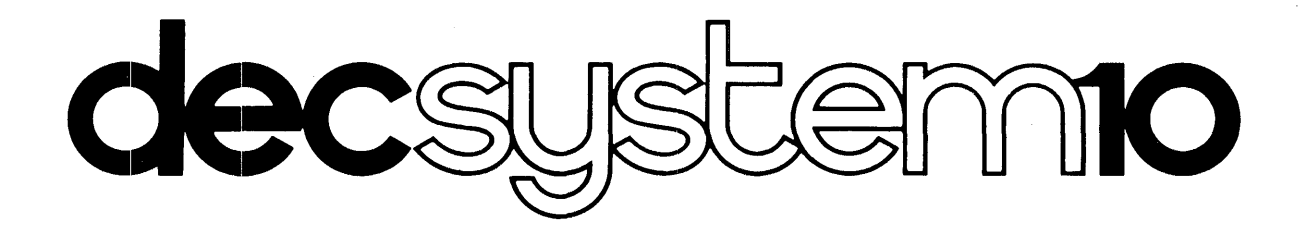

# OPERATING SYSTEM COMMANDS MANUAL

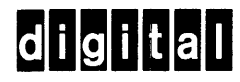

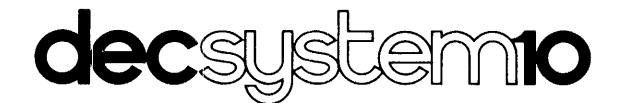

# **OPERATING SYSTEM** COMMANDS MANUAL

AA-0916C-TB

August 1977

This manual reflects the software of the 6.03 release of the monitor.

To order additional copies of this document, contact the Software Distribution Center, Digital Equipment Corporation, Maynard, Massachusetts 01754.

digital equipment corporation · maynard. massachusetts

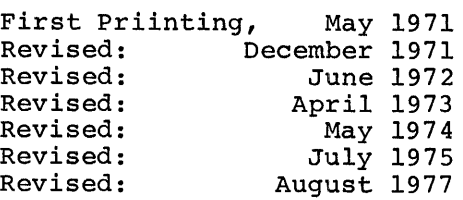

 $\mathcal{L}$ 

The information in this document is subject to change without notice and should not be construed as a commitment by Digital Equipment Corporation. Digital Equipment Corporation assumes no responsibility for any errors that may appear in this document.

The software described in this document is furnished under a license and may be used or copied only in accordance with the terms of such license.

Digital Equipment Corporation assumes no responsibility for the use or reliability of its software on equipment that is not supplied by DIGITAL.

Copyright (C) 1971, 1977 by Digital Equipment Corporation

The postage prepaid READER'S COMMENTS form on the last page of this document requests the user's critical evaluation to assist us in preparing future documentation.

The following are trademarks of Digital Equipment Corporation:

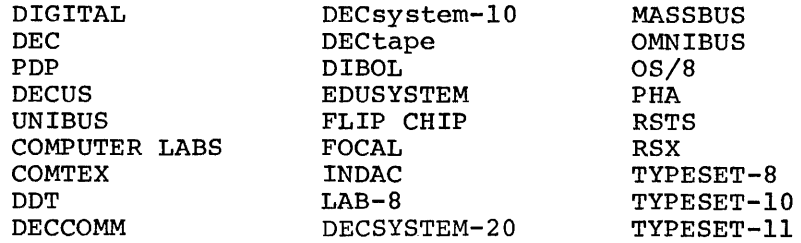

# CONTENTS

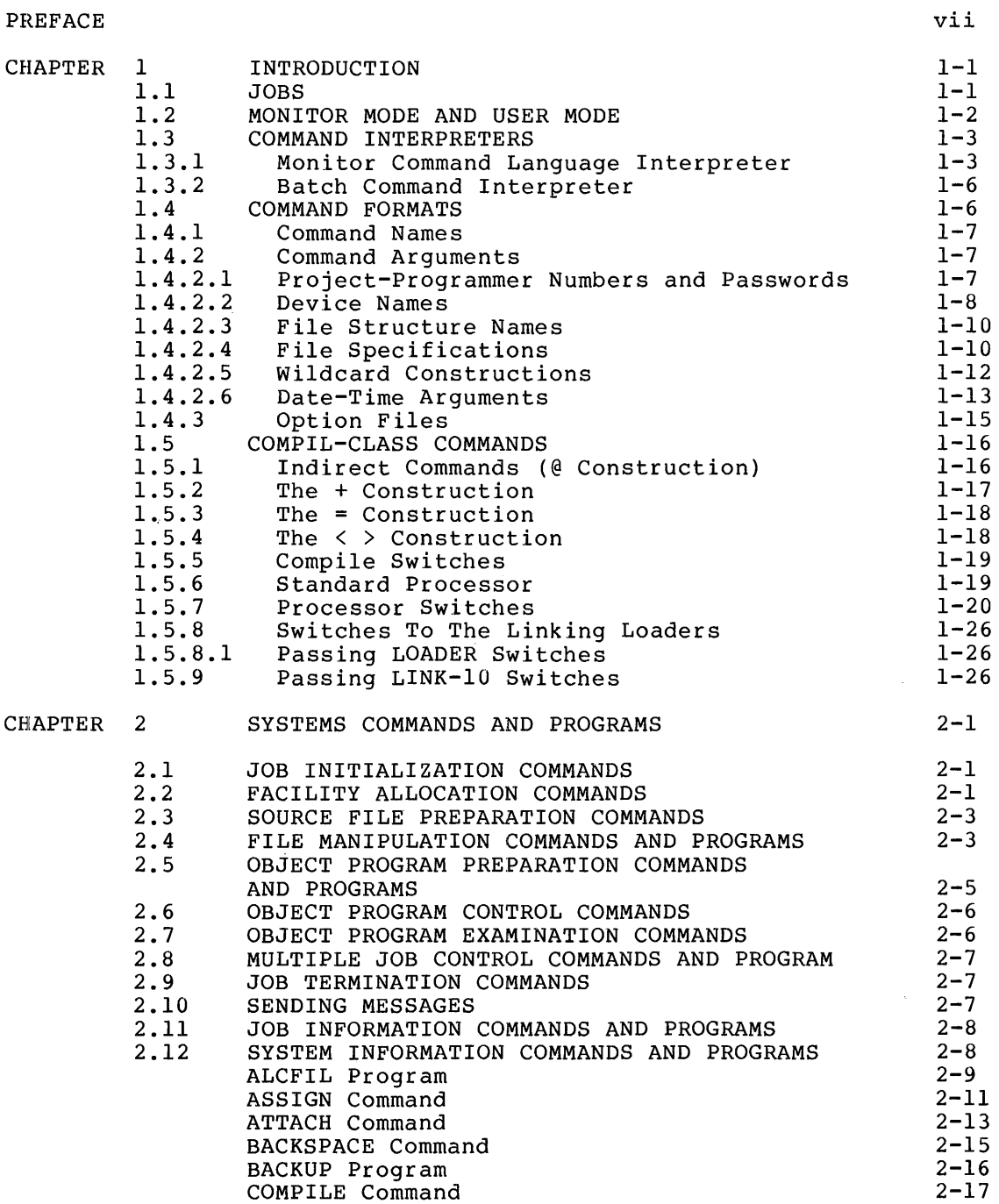

 $\sim 10^{11}$  km s  $^{-1}$ 

Page

 $\mathbf{A}^{(n)}$  and

 $\mathcal{A}^{(n)}$ 

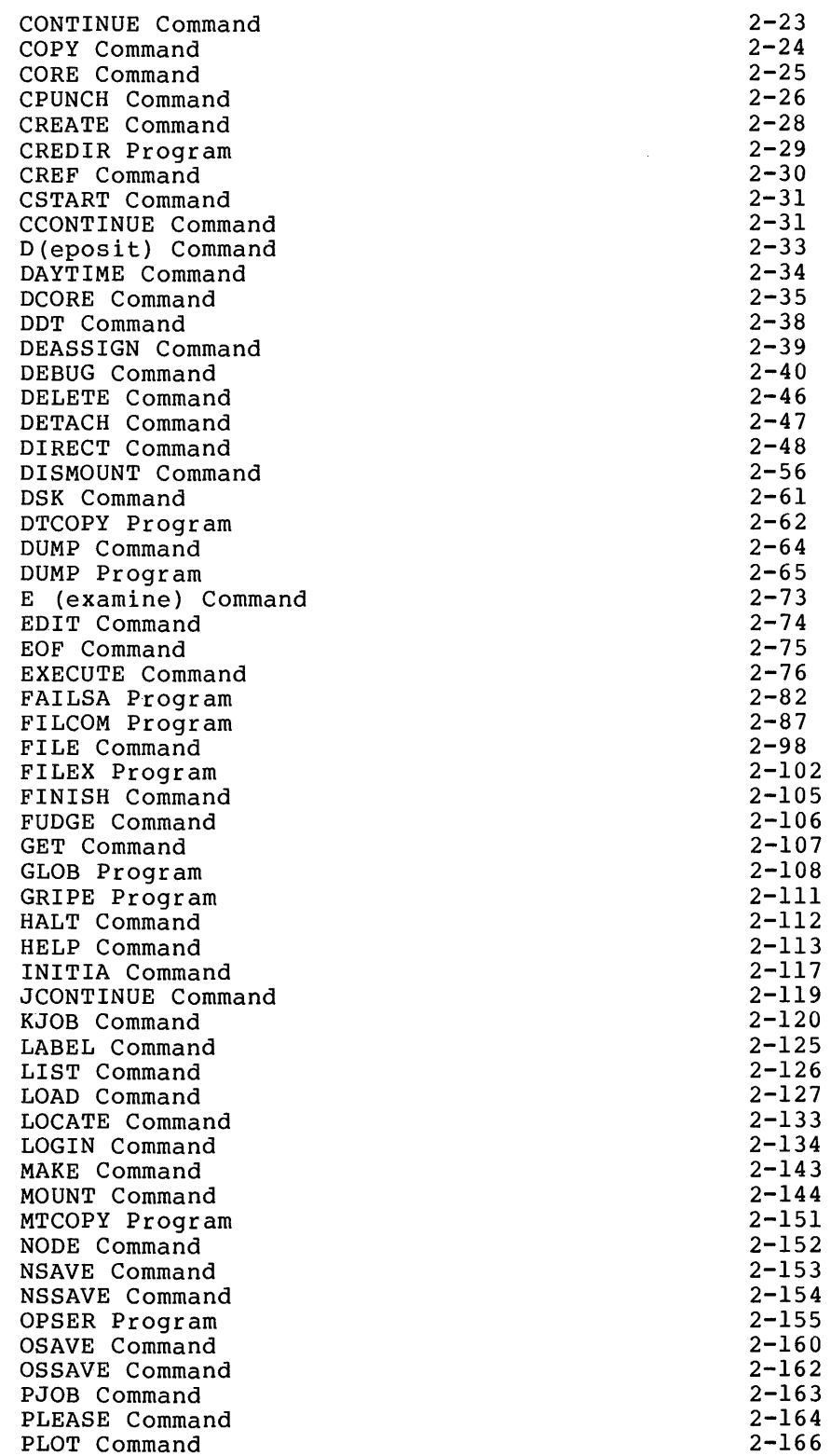

# CONTENTS (CONT.)

 $\label{eq:2.1} \frac{1}{\sqrt{2}}\sum_{i=1}^n\frac{1}{\sqrt{2\pi}}\sum_{i=1}^n\frac{1}{\sqrt{2\pi}}\sum_{i=1}^n\frac{1}{\sqrt{2\pi}}\sum_{i=1}^n\frac{1}{\sqrt{2\pi}}\sum_{i=1}^n\frac{1}{\sqrt{2\pi}}\sum_{i=1}^n\frac{1}{\sqrt{2\pi}}\sum_{i=1}^n\frac{1}{\sqrt{2\pi}}\sum_{i=1}^n\frac{1}{\sqrt{2\pi}}\sum_{i=1}^n\frac{1}{\sqrt{2\pi}}\sum_{i=1}^n\frac{$ 

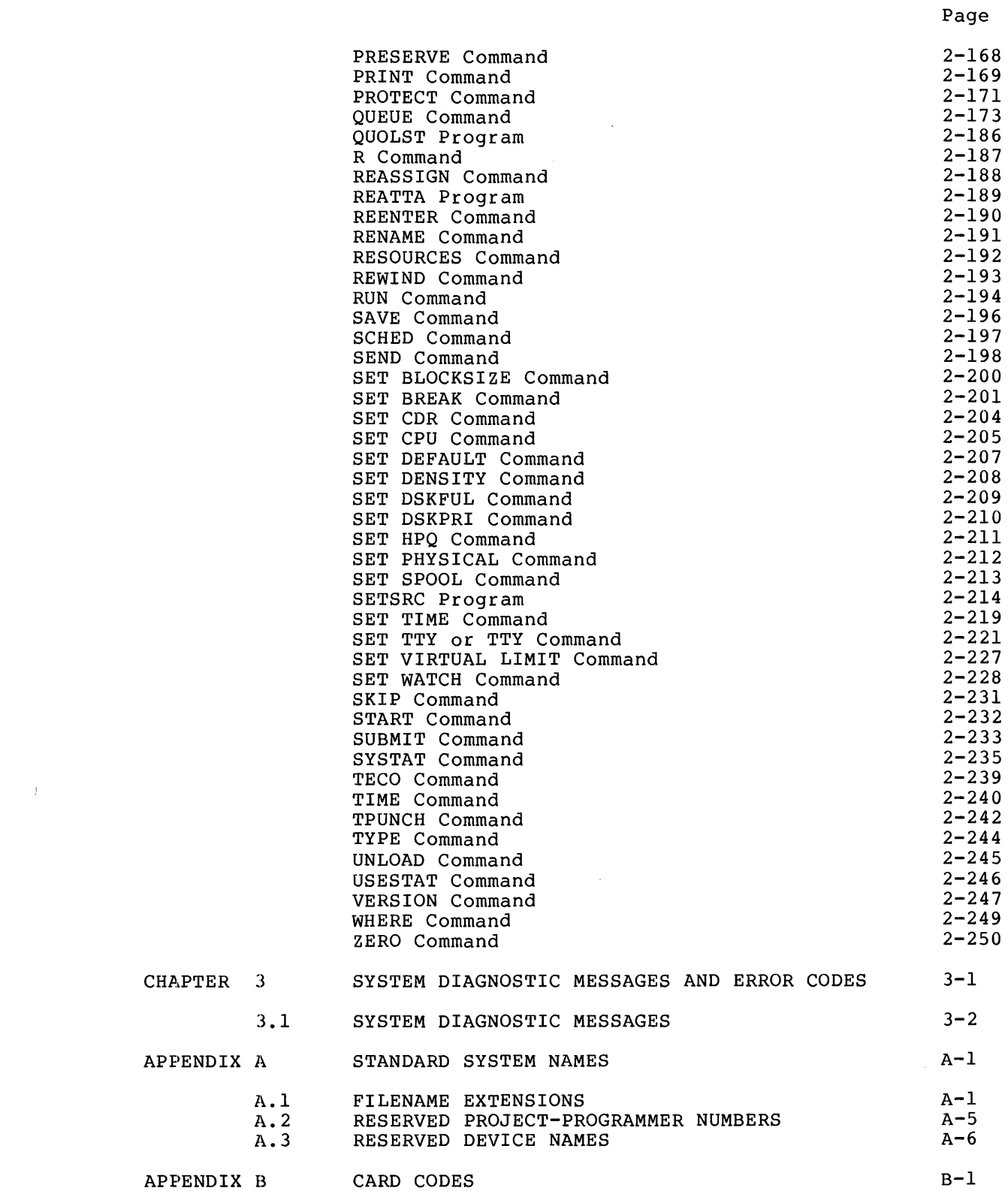

# CONTENTS (CONT.)

 $\left\langle 4\right\rangle$ 

 $\hat{\boldsymbol{\lambda}}$ 

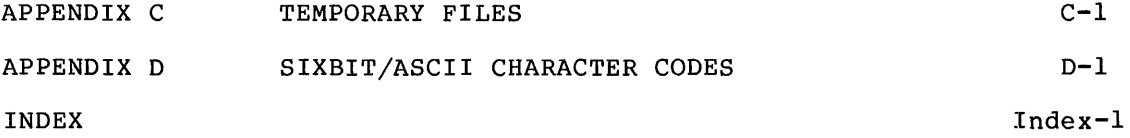

# FIGURES

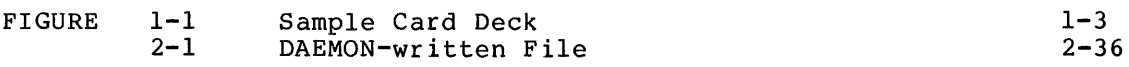

# TABLES

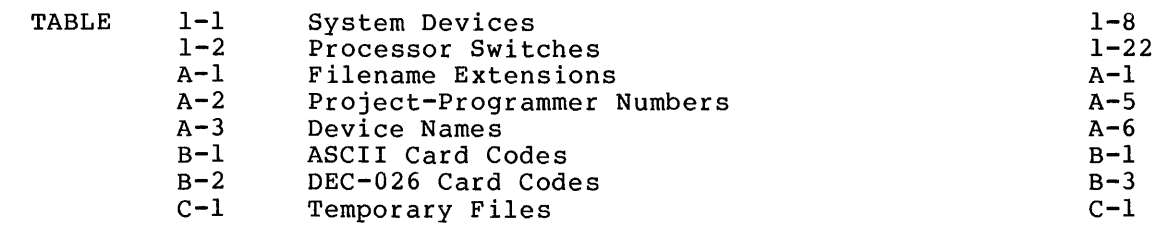

#### PREFACE

The DECsystem-10 Operating System Commands manual is a complete reference document describing the commands available in the reference document describing DECsystem-lO Operating System. Information presented here reflects the 6.03 release of the monitor and related programs. Commands to the monitor or command language interpreters are presented in alphabetical order for easy reference.

DECsystem-lO Operating System Commands does not include reference material for assembly language programming. This information may be found in DECsystem-lO Monitor Calls (AA-0974C-TB). The Monitor Calls manual is intended for experienced assembly language programmers. It includes discussions of monitor programmed operators and the I/O devices connected to the system.

The <u>Introduction to DECsystem-10</u> manual (DEC-10-MZDC-D) gives an<br>overview of the DECsystem-10 and its operating system, TOPS-10. This manual is written for someone familiar with computers and computing concepts who wishes to understand the functions of  $DEC$ system- $10$ components. It is not intended to be a programmer's reference manual and should be read once before reading the preceding documents.

#### SYNOPSIS OF DECSYSTEM-lO OPERATING SYSTEM COMMANDS

Chapter 1 presents all available commands and introduces the operating<br>system components that interface with the user. Chapter 2 is a system components that interface with the user. Chapter 2 is a detailed description of commands the monitor command language detailed description of commands the monitor command language<br>interpreter processes. Chapter 3 describes the system error messages and error codes, with correction procedures. The appendices contain all supplementary reference material and tables.

#### CONVENTIONS USED IN DECSYSTEM-lO OPERATING SYSTEM COMMANDS

The following conventions are observed within this document:

- dev: Any logical or physical device name. A colon (:) must be included when a device is specified as a part of a file specification.
- list A single file specification or a string of file specifications, consisting of a file name with or without a file name extension; device name if the file is not on disk; project-programmer number if the file is not in your disk area; protection code.
- arg A letter, a word, or a word abbreviation specifying the desired function of the command.

jobn Any job number assigned by the monitor.

- file. ext Any legal file name and extension.
- core The decimal number of lK blocks containing 5l2-word pages of memory.
- addr An octal address.
- c(addr) Contents of an octal address.
- [proj,prog] Project-programmer numbers; the square brackets ([ ]) must be included in the command string.
- fs Any legal file structure name or abbreviation.
- \$ The symbol indicating when you type an ESCape or ALTmode.
- A control character obtained when you press the CTRL  $\wedge x$ key and type a character key.
- \* The system program response to a command string.
- The monitor's response to a command string.
- The symbol used to indicate when you should press the<br>RETURN key. You should type a carriage return after ر\_ You should type a carriage return after every command to the monitor command language interpreter. At times you can also terminate commands with an ESCape, ALTmode, CTRL/L, etc.
- Underscoring indicates user input, i.e., the words and numbers that you are to type.
- n A decimal number.
- An equal sign, which is used in command strings to  $\equiv$ separate input and output file specifications.

#### CHAPTER 1

#### INTRODUCTION

The DECsystem-lO Operating System, called TOPS-IO, is the interface between you and the actual machine. Some of its functions are listed below.

- 1. Scheduling multiple and simultaneous uses of the system
- 2. Protecting system users from one another
- 3. Allowing access to system resources, including peripheral devices
- 4. Providing a comprehensive disk file system
- 5. Directing data flow between peripheral devices and your programs
- 6. Controlling non-interactive jobs
- 7. Overlapping input/output operations with computations, for high system efficiency

You communicate with the operating system by means of the monitor command language. with the command language, you may access available resources of the computing system and obtain services provided by the operating system.

#### 1.1 JOBS

The DECsystem-lO is a multiprogramming system; the system transfers control rapidly among a number of jobs, so that all jobs appear to be running simultaneously. The term job refers to the entire sequence of steps that you initiate from your terminal or card deck, or the operator initiates from a console. You initiate a job from your terminal by using the LOGIN command, and you end your job by using the KJOB command. If you initiate a job with a card deck, the job begins with the \$JOB card and ends with the \$EOJ (end-of-job) card. Operator jobs begin when the operator initializes the system, and they end when the system is taken down.

You may initiate a job at the central computer site or from remote,<br>telephone-connected, locations whether those jobs are batch, telephone-connected, locations whether timesharing, or real-time. Once you initiate a job, it is possible for you to also initiate another job without killing the first. For example, you may initiate a timesharing job and, using the SUBMIT command, also submit a second job for batch processing. (Refer to Chapter 2.) You may then wait for the results from the batch job or bidgeer if, for any energy are the results for the results automatically output while you continue your

timesharing job. When configuring and loading the DECsystem-lO, the system administrator sets a maximum number of jobs that the system can handle. This number may be set to 511 jobs if the system has sufficient memory, disk storage, processor capacity, and terminals.

#### 1.2 MONITOR MODE AND USER MODE

Your terminal is either in monitor mode or user mode. In monitor mode, each line you type is sent to the monitor command language interpreter. When you execute certain commands, the system places the terminal in user mode. When the terminal is in user mode, it simply<br>becomes an input/output (I/O) device for you. Your programs use, the becomes an input/output  $(I/O)$  device for you. Your programs use terminal for two purposes:

1. To accept command strings from the terminal (user mode)

2. To use the terminal as a direct I/O device (data mode)

The following is an example of terminal dialogue:

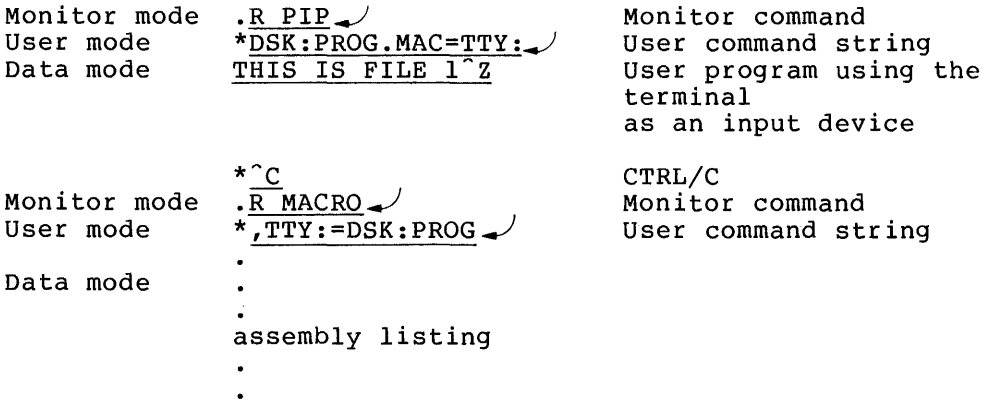

The special control character <sup>^</sup>C (produced when you type the CTRL key and a character key) allows you to stop your program, returning the terminal to monitor mode. If your program is waiting for input from the terminal, you need to type only one CTRL/C to return the terminal to monitor mode; otherwise, you must type two CTRL/Cs. Because of this, you know that your program is not waiting for input if the system does not respond when you type one CTRL/C. You can type certain commands that will cause your program to run or continue (noted in the following chapter), but these commands will leave the terminal in monitor mode.

When the operator starts the system, each terminal is placed in when the operator starts the system, each terminal is placed in<br>monitor mode, ready for users to LOGIN to them (unless it is slaved or ASSIGNed by another job). However, if the system becomes fully loaded (i.e., the maximum number of jobs that the system is set to handle has been reached) and you try to LOGIN, you will receive the following error message:

#### JOB CAPACITY EXCEEDED

When you receive this message, wait a few minutes before trying to LOGIN again.

If you are using the system in a batch card environment, you may think of your cards as being in input spooler mode, monitor mode, or user

mode. When your card is in input spooler mode, the card deck contains a control command beginning with a dollar sign (\$) and is sent to the<br>Spooler, SPRINT-10. (Refer to the GALAXY-10 Reference Manual.) (Refer to the GALAXY-10 Reference Manual.) SPRINT-10 interprets these commands and performs various actions to create a control file for the Batch Controller. When your card is in monitor mode, it contains a monitor command preceded by a period and is copied by SPRINT-10 into the control file. When the card is in user mode, it contains a user-level program command preceded by an asterisk (\*) or an equal sign (=) and is also copied by SPRINT-IO into the control file. As each line in the control file is executed, the Batch Controller passes the monitor-level line to the monitor command language interpreter, and the user-level line to the user program. Figure 1-1 illustrates a sample card deck.

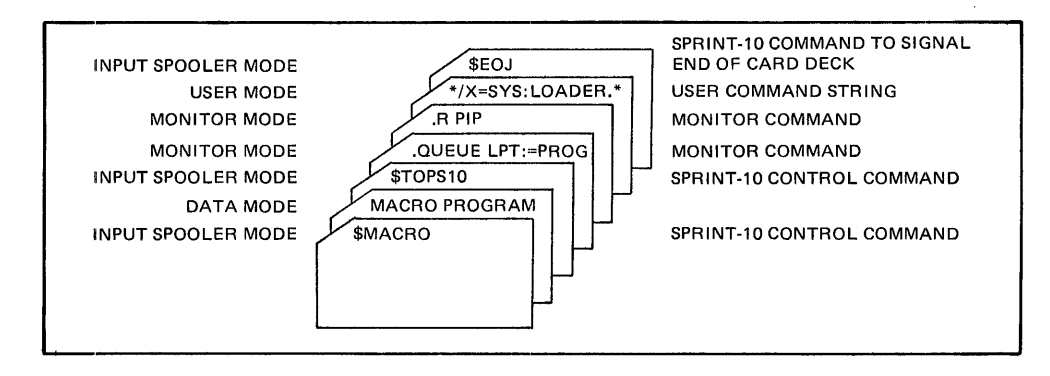

Figure 1-1 Sample Card Deck

#### 1.3 COMMAND INTERPRETERS

#### 1.,3.1 Monitor Command Language Interpreter

When your terminal is in monitor mode, you communicate with the monitor command language interpreter. By means of commands to this interpreter, you may initialize jobs, allocate facilities, prepare source files, manipulate files, prepare, control, and examine object programs, control job sequences and multiple jobs, terminate jobs, send messages, and obtain job and system information. The interpreter processes the commands described in Chapter 2.

The system, i.e., interpreter, processes most commands without delay. However, the system may momentarily delay a command if your job is swapped out to the disk and the command requires that your job be resident in core memory; the system executes the command when your job is swapped into core. The system signals the completion of each command when it outputs a carriage return/line feed sequence. If the system leaves your terminal in monitor mode, the system prints a period following the carriage return/line feed sequence. If the system leaves your terminal in user mode, the characters that are typed at the terminal come from your program and not from the operating system. Most standard system programs print an asterisk (\*) on your terminal, indicating their readiness to accept your command strings.

You may use the type-ahead technique if you are an experienced timesharing terminal user. With the type-ahead technique, you do not have to wait for the completion of one command before you begin another. If you desire two operations from the monitor, you can begin typing the request for the second operation before you receive the period that the system types after completing the first operation.

The command interpreter makes several checks before processing your commands. If you have not logged into the system and you have typed a command that requires that you be logged in, the system responds with the following error message:

#### ?LOGIN PLEASE

and the system does not execute the command that you typed. The commands described in Chapter 2 require that you be logged into the system unless it is explicitly stated otherwise.

When the system recognizes that you typed a command that requires that your job have core, and your job has no allocated core, the system prints the following error message:

#### ?NO CORE ASSIGNED

and the system does not execute the command that you typed.

The monitor command language interpreter recognizes several special characters that cause specific functions to be performed. A CTRL/C interrupts your current running program and returns your terminal to monitor mode. This character causes the input line, back to the last break character (e.g., carriage return/line feed), to be deleted. This action is the equivalent of a CTRL/U. You must type two CTRL/Cs if your program is not requesting input from your terminal (i.e., if your program is in the middle of execution).

When you type the DELETE key, the system generates a character that causes the last character you typed to be deleted. This function permits you to correct typing errors. When you press the DELETE key n times, the system deletes the last n characters that you typed. The system echoes all deleted characters on your terminal and encloses the deleted characters in backslashes  $(\setminus)$ . The system cannot delete any characters that you typed before the last break character or any characters already processed by your program.

When you type a CTRL/U, the system deletes your current input line, back to the last break character. The system responds with a carriage return/line feed, after which you may retype the line. Once you have typed a break character, you can no longer use the line-editing features (e.g., CTRL/U and DELETE) on that line, except when you are using an editor.

When you type a CTRL/O, the system temporarily suppresses output to your terminal. You would find this function useful when a program begins to output a long message that you are not interested 1n reading. If you do not want to wait for the system to finish printing the message, you can stop the system from outputting the message in one of two ways. The first way is for you to type two CTRL/Cs, but this action also stops the execution of your program. The second way, ento decrem drive beeps the execution of your program. The second way,<br>is for you to type a CTRL/O. When you type a CTRL/O, the system<br>continues executing your program, but it does not print any output on your terminal. The system responds with a carriage return/line feed sequence. The system reinstates output to the terminal when one of the following conditions occurs:

- 1. Your executing program requests input from your terminal.
- 2. Your program terminates and returns control to the monitor.
- 3. You type a CTRL/C, which returns control to the monitor.
- 4. You type another CTRL/O.

When you type a CTRL/T, the system prints status information pertaining to your job on your terminal. The information that the system prints is the same as it prints when you issue the USESTAT command. This information is listed below.

- 1. The incremental day time, which is the time since you last issued a CTRL/T or a USESTAT command or the time since you logged in if you have not issued a CTRL/T or USESTAT command
- 2. The incremental run time, which is the CPU time used since you last issued a CTRL/T, USESTAT command, LOGIN command, or TIME command
- 3. The increment disk reads, which is the disk blocks read since you last issued a CTRL/T, USESTAT command, LOGIN command, or DSK command
- 4. The program name
- 5. The core size
- 6. The job state
- 7. The program counter, which is the address of the current instruction
- 8. The I/O state of the file, which can be INPUT WAIT or OUTPUT **WAIT**
- 9. The name of the file
- 10. The block number of the file if the system is performing user I/O, or the words (MONITOR I/O) if the system is performing monitor I/O
- 11. The number of pages in the current working set, if running under virtual memory
- 12. The number of pages not in the working set
- 13. The amount of virtual core currently in use
- 14. The page rate

By typing a CTRL/T, you can determine your job's progress without by typing a cikb/i, you can determine your job's progress without<br>interrupting its execution. Note that when you type a CTRL/T the CTRL/T character is not passed to the job as an input character. However, some programs activate a special interrupt feature when you type a CTRL/T. (Refer to DECsystem-lO Monitor Calls.) When you type a CTRL/T, control of such programs automatically transfers to a routine used to output status information, in addition to the regular USESTAT printout.

For example, when you type a CTRL/T while using an editor, which is in the midst of a search, information concerning the progress of the search may be printed. Note that CTRL/T output is typed even if you have suppressed output by use of CTRL/O.

When you type a CTRL/R (^R), the system types the current input line, when you type a CIRL/R (R), the system types the current input Tine,<br>after it has processed all DELETEs. If you type a line incorrectly, then make corrections using the DELETE key, the system will print the corrected line when you type a CTRL/R. An example of this function is shown below.

> SET TTQ\Q\Y NO\O\O FILE\E\L ^R SET TTY NO FILL

When you type a CTRL/R, the system issues a carriage return/line feed sequence before printing the corrected input line and leaves the input position indicator at its previous location.

#### 1.3.2 Batch Command Interpreter

All monitor commands that you use via the batch system use the monitor command language interpreter. In addition to monitor commands, batch users can issue commands that are used only by the batch programs:<br>the Input Spooler (SPRINT-10), and the Batch Controller (BATCON). The the Input Spooler (SPRINT-10), and the Batch Controller (BATCON). Input Spooler processes the control commands. (Refer to the GALAXY-IO Reference Manual.)

By means of these commands, you can create a control file, a log file, by means of these commands, you can create a control file, a fog file, and data files, you can enter yous files the satem input queue, you Controller performs an additional interpretation. When the system executes your job, the Batch Controller processes the control file to pass monitor commands to the monitor command language interpreter and it passes user-level commands to the appropriate programs.

#### 1.4 COMMAND FORMATS

You type each command as a line of ASCII characters in uppercase or lowercase, or a mixture of uppercase and lowercase characters. If you type spaces or TABs before a command name, the system ignores them. You can type comments on the same line as a command by preceding the comment with a semicolon. The monitor and batch command language interpreters do not interpret or execute a line of comments. You should terminate every command to the monitor command language interpreter by pressing the RETURN key. In this manual, the  $\overline{\phantom{a}}$ symbol indicates when you should press the RETURN key. If you should type an unrecognizable command, the system types the entire line again, preceding and following the line with a question mark. The system leaves the terminal in monitor mode.

You can continue command lines to several system programs (e.g., DIRECT, DUMP, QUEUE, and LINK-10) by placing a hyphen (-) as the last nonblank, noncomment character before the carriage return/line feed sequence (i.e., before pressing the RETURN key). The system treats continuation lines as part of the current command line, which it does not consider as being terminated until it sees a carriage return/line feed sequence that is not preceded by a hyphen. This feature allows you to type indefinitely long command lines.

#### 1.4.1 Command Names

The commands you type to the monitor command language interpreter are one to six characters long. If you type any character past the sixth one to six characters long. If you type any character past the sixth<br>character, the system ignores it. You need only type enough characters to uniquely identify the command. However, when you are entering a batch job, you should use the command's full name, because the number of unique characters may change when new commands are added to the operating system. If this were the case, your card decks or control files containing abbreviated command names may no longer function properly if new commands were added to the monitor.

Installations that implement additional commands should preserve the uniqueness of the first three letters of all existing commands.

When you issue control commands to the Stacker in the multiprogramming batch system, you must issue a dollar sign (\$) in the first column of the card or line and an alphabetic character in the second column. You can abbreviate the command name, as long as the specified command name is unique. The first three characters of the command generally denote uniqueness.

#### 1.4.2 Command Arguments

÷

Specify arguments to a command after the command name and separate them from the command name by a space or a TAB. If the monitor command interpreter recognizes a command name, but cannot find a necessary argument, the monitor responds with the following error message:

#### ?TOO FEW ARGUMENTS

After the system prints the error message, your terminal is left in monitor mode. You can then retype the command.

1,,4.2.1 Project-Programmer Numbers and Passwords - Only authorized 1: It is a response to the DECsystem-10. Your installation's system abore have abodded to the BBobyBoom Io. Tour Installation B ByBoom<br>administrator provides each authorized user with a project number, a ammenesserator provides cash addnotesta assi when a project numbers name from 1 to 377777 (octal). (Note that numbers 1 through 10 are reserved for Digital.) The programmer numbers range from 1 to 777777 (octal). (Note that numbers 1 through 7 are reserved for Digital and numbers 400000 through 777777 are reserved for special purposes.)

NOTE

When the project number is in the 1 to 10 range, all programmer numbers are<br>reserved for Digital. When the reserved for Digital. When the programmer number is in the 1 to 7 programmer number is in the 1 to 7<br>range, all project numbers are reserved for Digital.

These numbers identify each user and his corresponding area on file structures. When you specify a project-programmer number in a command string, the project and programmer numbers are separated by a command and are enclosed in square brackets (e.g., [27,4072]).

Your password is one to six characters long and is used only when you log in to the system. To maintain password secrecy, the monitor does not echo the password when you type it. When you are using a terminal with local copy, the monitor types a mask when you type your password, thereby making the password unreadable. (Refer to DECsystem-10 Monitor Calls.)

1.4.2.2 Device Names - A physical device name is associated with each system device controlled by the system. A physical device name consists of three letters, zero or two digits specifying the node name, zero to three digits specifying the unit number, and a colon. Table 1-1 lists the generic physical devices names associated with the various system devices. (Refer to Appendix A for the list of special disk devices that are predefined in the DECsystem-lO.)

You can associate a logical device name with a particular physical device. A logical device name can be one to six characters long, followed by a colon. When you refer to the device, you can refer to it by logical name or physical name. Logical device names allow you, when writing programs, to use arbitrarily selected device names and to assign a physical device to the logical name at execution time. However, you should use care when assigning logical device names, because they have priority over physical device names. If you assigned the logical name DSK to a DECtape, every time you attempted to use the disk via the name DSK, you would use the DEC tape instead, because of the logical name assignment.

Except for disk devices, you can assign only one logical device name to a physical device at one time. You can use the name for another device by disassociating the name from the first device and then device by disassociating the hame from the first device and then<br>associating it with the second device, via the ASSIGN command. You disassociate logical names from physical devices by using the DEASSIGN command. (Refer to Chapter 2.) Each time you issue a subsequent ASSIGN command , the system replaces the old logical name with the newly specified logical name.

| Device                                                                                                    | Generic Physical<br>3-letter                                                       | Device Name<br>2-letter                                                   |
|----------------------------------------------------------------------------------------------------|------------------------------------------------------------------------------------|---------------------------------------------------------------------------|
| Card punch<br>Card reader<br>Console TTY<br>DECtape<br>Disk<br>Packs<br>Fixed head<br>Display<br>Line printer<br>lowercase/uppercase<br>uppercase<br>Magnetic tape<br>$7$ -track<br>$9$ -track | CDP:<br>CDR:<br>CTY:<br>$DTx$ :<br>DSK:<br>DPx:<br>FHx:<br>DIS:<br>LPT:<br>$MTX$ : | CP:<br>CR:<br>DT:<br>DS:<br>DP:<br>FH:<br>LP:<br>LL:<br>LU:<br>M7:<br>M9: |

Table 1-1 System Devices

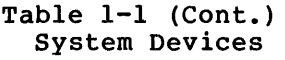

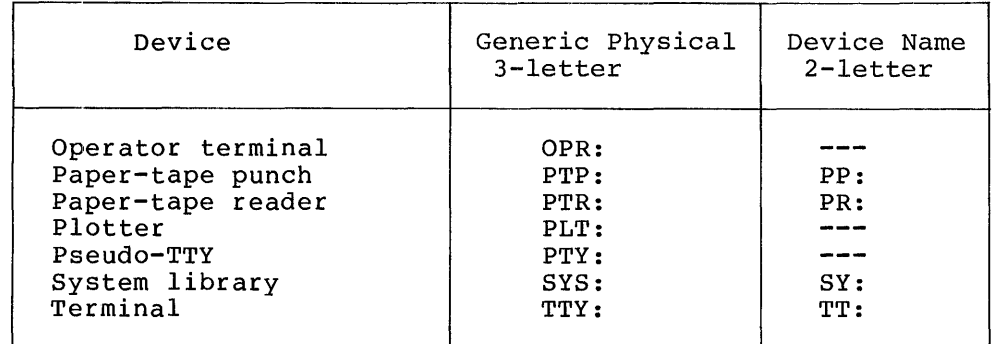

The following examples illustrate the use of physical and logical device names:

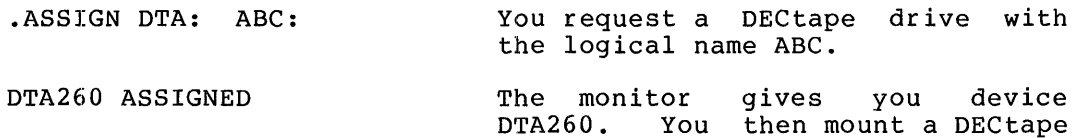

.ASSIGN PTP: ABC: You request the paper-tape punch with the logical name ABC.

on drive DTA260.

%LOGICAL NAME WAS IN USE, PTP260 ASSIGNED

The monitor types an error message, telling you that the paper-tape punch is reserved.

The logical name ABC now refers to the paper-tape punch.

You type a CTRL/C, returning your

You request drive DTA6 (which you already have assigned to you) with<br>the logical name DEF. The system

clears the copy of the directory

terminal to monitor mode.

drive or a logical name.

the logical name DEF.

currently in core.

You request the system program PIP.

\*ABC:=DTA260:FILEA You issue a command string to PIP file FILEA transferred from device DTA260 to ABC (physical device PTP:).

 $*^{\circ}C$ 

• R PIP

.ASSIGN DTA: DEF: You request another DECtape drive

ASSIGNED TO JOB N1, N2, ... with the logical name DEF. The monitor issues a message telling you that all drives are in use by the specified jobs. The monitor does not assign a DECtape

.ASSIGN DTA6: DEF:

 $1 - 9$ 

 $\overline{A}$ 

DTA261 ASSIGNED You mount a new DEC tape on the previously assigned drive. The system reads in the new DECtape directory into core when you next access the DECtape. .DEASSIGN PTP: You deassign the paper tape punch, thereby clearing the logical name ABC. You request the PIP system program. . R PIP \*ABC:=DEF:FILEB You request that the file FILEB be<br>transferred from device DEF to from device DEF device ABC. ?DEVICE ABC DOES NOT EXIST The system prints an error message indicating that the logical device name ABC is no longer assigned.  $*^{\circ}$ C You type a CTRL/C, returning your terminal to monitor mode. .ASSIGN DTA260: XYZ: You request drive DTA260 again with the logical name XYZ. The system disassociates the logical name DEF from DTA260 and clears the directory from core. DTA261 ASSIGNED You mount a new DECtape. The system reads the new directory into core when you next access the DECtape.

1.4.2.3 File Structure Names - In the system, disk devices are grouped according to file structures. File structures are logical arrangements of  $128$ -word blocks on one or more disk units of the same type. A file structure can exist on one disk unit; or, it can be distributed over several disk units of the same type and designated by a single name. However, two file structures cannot exist on the same unit. The operator assigns a SIXBIT name to every file structure when the operator defines the system's file structures. This name is one to five characters long, and cannot duplicate a physical device name, a unit name, or an existing file structure name. The recommended names for public file structures are DSKA, DSKB, ... , DSKn in order of decreasing speed.

1.4.2.4 File Specifications - The system stores all information (both programs and data) as named files. Each named file has a file specification associated with it. The file specification consists of the following information:

- 1. The physical device name or file structure name
- 2. The file name
- 3. The file name extension
- 4. The ordered list of directory names
- 5. The access protection code

The first four items of the file specification are necessary to identify a disk file uniquely. If you issue a file specification for devices other than DECtape or disk, the system ignores them. DECtapes and disks are the only directory-oriented devices. Note that item 4 in the list above does not apply to DECtapes.

The physical device name used for DECtape or the file structure name used for disk may be any legal device name described in the previous sections of this manual. You should always type a colon following the device name (e.g., DTA3:).

A file name is one to six characters long; the system ignores all characters past the sixth. The file name extension is a period (.) characters past the sixth. The file hame extension is a period (.)<br>followed by zero to three characters. It is used to indicate the type of information in the file. (Refer to Appendix A for a list of of information in the file. (Refer to Appendix A for a list of<br>standard file name extensions.) You should use only standard file name extensions, though other extensions may be valid. Note that most programs recognize only file names and extensions consisting of letters and digits.

The ordered list of directory names identifies the disk area where the rhe ordered list of directory names identifies the disk area where the<br>file is stored. This list may be a user file directory (UFD) represented by the owner's project-programmer number, or a user file directory followed by one or more sub-file directories (SFDs). You must enclose a directory name in square brackets. protection code of a file is a 3-digit octal code designating the users who can read or write the file. The code must be enclosed in angle brackets  $(\langle \rangle)$ , and you specify it only for output files. For a given file, users are divided into three groups: owner of the file, given fift, users are divided files enter groups. Swher of the fift, standard protection code is 057, allowing users in the owner's project standard procection code is 05%, afforming users in the owner s project<br>to read and execute the file, and prevent access by all other users. (For a complete description of access protection, refer to DECsystem-10 Monitor Calls.) Note that the standard protection code can be redefined by your installation.

Also, you can issue the SET DEFAULT PROTECTION command. The argument you specify in this command overrides the standard protection code when you create subsequent files.

The following information is needed in command strings when referring to a file:

- 1. The file name
- 2. The device name, if the file is not on disk
- 3. The directory name, if the file is not in your disk area

The following information is optional in a file specification:

- 1. The file name extension
- 2. The device name, if the file is on disk
- 3. The directory name, if the file is in your disk area
- 4. The protection code

The following are examples of file specifications:

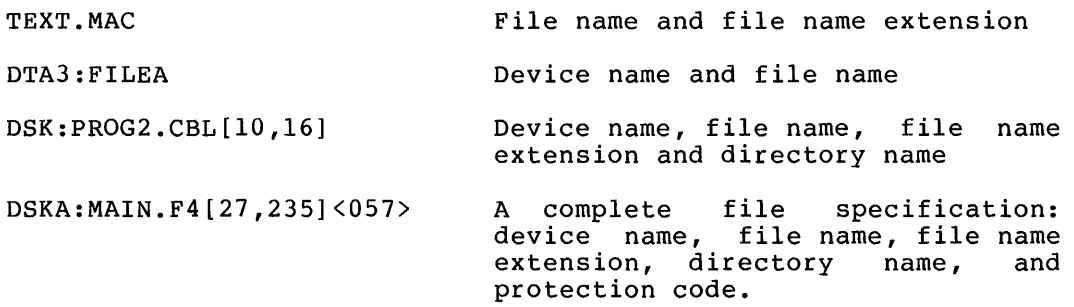

 $\pmb{4}$ 

1.4.2.5 Wildcard Constructions - You can use wildcard constructions with many command strings. A wildcard exists when you type an asterisk to specify a file specification field or a question mark to replace a character in a file specification field. You use the asterisk (\*) as a wildcard to designate the entire file specification field. For example:

- filename.\* All files with this file name extension and any
- \*.ext All files with this extension and any file name
- \*.\* All files
- \*.\*[project,\*] All files in directories with this project number and any programmer number

You can use the question mark as a wildcard to designate a part of a file specification field. You type a question mark for each character that is to be matched. For example, PR?? matches on four characters or less.

- filename.M?? TES??.ext ????? All files with this file name extension beginning with M and any All files with this extension and any file name up to five characters, beginning with TES All files with file names of two characters or<br>less and file name extension of three name extension of three
- [25,5??] All files in directories with the project number 25 and a programmer number 500 through 577

You can specify the asterisk and the question mark in the same command construction:

characters or less.

??\* All files with file names of two characters or less

Also, you can specify a directory name with the project number, the programmer number, or both numbers missing from the specification. The following examples represent directory specifications.

- [15,23] The UFD [15,23]
- [,30] The UFD that has the your project number and the specified programmer number (i.e., 30)
- [36,] The UFD that has the specified project number (i.e., 36) and your programmer number
- $\lceil$ ,  $\rceil$ Your UFD
- $[-]$ Your default directory which may be different<br>from Your UFD. (Refer to the SETSRC (Refer to the SETSRC description in DECsystem-lO Monitor Calls)
- [,,SUBl,SUB2] The sub-file directory SUB2 under the sub-file directory SUBI in your UFD

The DUMP, DIRECT, and QUEUE programs recognize the number sign as described below. (Refer to the PIP Programmer's Reference Manual for PIP's interpretation of the number sign.) You can use a number sign to represent a file name or extension that contains characters that cannot be typed because they have special meanings in the system. For example, if you were to type \*. MAC in a command string, you would be referencing all files with the .MAC extension. You can use the number sign followed by the octal representation of the file name or extension in SIXBIT code to allow a file name or extension composed of special characters to be typed. For example, 120000000000 represents the file named \*. If letters or digits are part of the file name or the extension containing the special characters, you must also type the octal representation of the letters or digits following the number sign. Therefore, you must type the number sign at the beginning of the file name and all characters following it must be represented in SIXBIT. Appendix F contains a table of SIXBIT character codes.

1.4.2.6 Date-Time Arguments - Certain switches require arguments specifying a date or time. Date and time arguments can be either relative or absolute. A relative argument specifies a certain length of time from the current date or time; an absolute argument specifies a particular date or time. The format of a relative argument is shown below:

#### number-of-daysD:hours:minutes:seconds

where: number-of-days is optional.

D is required if you specify number of days.

hours is optional if you specify number of days (with the letter D). Otherwise, hours are required.

minutes are optional.

seconds are optional. However, if you specify seconds, minutes must also be given or seconds will be interpreted as the minutes argument.

You must type the colon to separate one field from the other. You can precede a relative argument with an optional plus (+) or minus (-) sign. If you do specify a sign, the sign implies either past (-) or future (+). When you do not specify number of days, you must precede the time with a plus sign or a minus sign. For example:

 $\overline{1}$ 

-3D:4:27:2l

means three days, four hours, 27 minutes, and 21 seconds ago. Similarly:

 $+4$ 

means four hours from now.

An absolute argument is written in the following format:

weekday or date:hours:minutes:seconds

where: weekday is the day of the week and it is optional.

date is optional and has one of the following formats:

day of month-month-year (2l-0CT-76)

month-day of month-year (OCT-2l-76)

numeric month-day of month-year (10-21-76)

The month can be truncated to a unique abbreviation. The year (and its preceding hyphen) is optional and, if given, <sub>r</sub> and the preceding hypnem<br>can be one, two, or four digits.

hours is based on a 24-hour clock and it is required

minutes is optional

seconds is optional

For example, the following specifies before or since last Wednesday at 9:15:6 A.M.

WED:09:15:6

Because the date is known to be past or future from either the switch used (e.g., BEFORE and SINCE imply past: AFTER implies the future) or by the plus or minus sign, an unspecified field is filled in so that the result is the next or last occurrence of the specified date. the result is the heat of last occurrence of the specified date.<br>Therefore, if you omit the time argument, the time defaults to 00:00:00 (midnight) if past and 23:59:59 (11 o'clock, 59 minutes, and 59 second P.M.) if future. Therefore:

/AFTER:SAT is after 23:59:59 next Saturday

/BEFORE:25-FEB is before last February 25th

/SINCE:JUL-3-76 is since July 3, 1976 at noon

1.4.3 Option Files

You can create files in your disk area into which you can put switches for the DIRECT, DUMP, LINK-10, LOGIN, INITIA, and QUEUE programs. These files allow you to automatically override system defaults for the individual programs.

This file is called DSK: SWITCH. INI and it must reside in your disk<br>area. It can contain two types of lines. The first type is written It can contain two types of lines. The first type is written in the following format.

program-name/switch/switch/ ..• /switch

where: program-name is either DIRECT or DUMP.

/switch is a valid switch for the named program (i.e., /DIRECT, /DETAIL, /NOSUMMARY).

You can place only one line per program in the file. However, this line may be as long as you wish by putting the hyphen continuation character before the carriage return. When you run the named program, the switches in SWITCH. INI will be used as the defaults instead of any system-defined defaults. When the system calls in the program,  $i\tilde{t}$ searches for your file called SWITCH.INI. If the system does not find<br>the file, the system uses any system defaults for that program. If the file, the system uses any system defaults for that program. the system finds the file, but does not find a line for the specified program, the system uses any system-defined defaults. When the system finds your SWITCH.INI file and it contains a line for the specified program, the system uses the switch values that you have specified in the SWITCH.INI file instead of any system-defined default values.

You can override any switch in your SWITCH.INI file by issuing a command string to the specified program containing a complement of the switch in SWITCH.INI.

The second type of line that can appear in your SWITCH.INI file is written in the following format:

program-name:option-name/switch/switch ••. /switch

where:  $\,$  program-name is a  $\,$  program name such as <code>DIRECT</code> , <code>DUMP</code> , <code>LINK-10</code> , LOGIN, INITIA, or QUEUE.

> option-name is the same as used for the /OPTION switch. (Refer to the DIRECT and DUMP command descriptions in Chapter  $2.$

You use the second type of line to override both system defaults and any defaults that you may have previously specified. You reference this type of line in SWITCH.INI by including the /OPTION:option switch in a command string to a program. If you specify an option name in the command string that does not appear in SWITCH.INI, the program outputs a warning message and uses the system defaults for that program.

Assume that you create a file called SWITCH.INI that contains:

DIRECT/FAST/UNITS/SUMMARY DIRECT:THIS RUN/WORDS/ACCESS:25

If you then type the DIRECT command, the system will print a fast listing showing both the actual unit names (instead of the structure names) and the summary line. When you desire the system to print a normal directory listing, you must type a command string to DIRECT

that includes the /NORMAL switch. Note that disk unit names, not structure names, and the summary line will still be output. You can structure hames, and the summary line will still be output. Tou can<br>type the following command string to automatically list the length of the files in words, instead of blocks, and to update the access date of files with 25 words or less:

DIRECT/OPTION:THIS RUN

#### 1.5 COMPIL-CLASS COMMANDS

You can type short, concise command strings that cause a series of options to be performed. These commands are known as COMPIL-class commands; they are described in detail in Chapter 2. These commands cause the monitor to run the COMPIL program, which deciphers the command and constructs new commands strings for the system program (e.g., TECO, PIP, LINED, sos, FORTRAN) that actually process the command. Each time you execute the CREATE, MAKE, EDIT, or TECO commands, the command with its arguments is written as a temporary file in core or on the disk. Therefore, the system can recall the file in edit of on the disk. Increase, the system can recarr the<br>file specification last edited for the next edit without your having to specify the arguments again. Note that this is an exception to the requirement that the file name must always be specified. For example if you type:

.CREATE PROGX.MAC

You may then later type the following:

.EDIT

instead of the following command line:

.EDIT PROGX.MAC

assuming that you have not issued another EDIT-class command changing the file name in the interim.

The system also writes the COMPILE, LOAD, EXECUTE, and DEBUG commands, with their arguments, in a temporary file, allowing your last file specification to be recalled without again specifying the arguments.

The temporary files containing these file specifications have file names written in the following format:

nnnxxx.TMP

where: nnn is your job number in decimal, with leading zeros to make three digits.

xxx specifies the use of the file.

(Refer to Appendix C for a list of the temporary files.)

#### 1.5.1 Indirect Commands (@ Construction)

When you have to input many program names and switches, you can put these into a file, eliminating the need for you to retype the names and switches for each compilation. You do this by using the @ file construction, which you can combine with any COMPIL-class command.

You can specify an @ file at any point in a command line after the first word in the command. In this construction, the word file must be a file name, followed by an optional file name extension and project-programmer number. If you omit the extension, the system searches for a command file with a .CMD file name extension. If that file is not found, it then searches for a command file with a null extension. Then, when the system finds the specified file, it places the information in the file into the command string, replacing the @filename.

For example, if you have a file called @FLIST containing the following command string:

FILEB,FILEC/LIST,FILED

then, the following command line:

.COMPILE, FILEA,FILEB,FILEC/LIST,FILED,FILEZ

could be replaced by the following command line:

.COMPILE FILEA,@FLIST,FILEZ

You may have command files containing the @ file construction to a depth of 17 levels. If this process of indirection results in files pointing in a loop, the maximum depth is rapidly exceeded, and the system prints an error message.

The following rules apply in handling format characters in a command file.

- 1. Spaces are used to delimit words, but otherwise are ignored. Similarly, a TAB, a vertical TAB, and form feed characters are treated as spaces.
- 2. To allow long command strings, command terminators (i.e., carriage return, line feed, ESCAPE) are ignored if the first nonblank character after a sequence of command terminators is a comma. Otherwise, they are treated either as commas by the COMPILE, LOAD, EXECUTE, and DEBUG commands, or as command terminators by all other COMPIL-class commands.
- 3. Blank lines are ignored completely.
- 4. Comments can be included in command files by preceding the comment with a semicolon; text from the semicolon to the end of the line is ignored.
- 5. If command files are sequenced, the sequence numbers are ignored.

#### 1.5.2 The + Construction

When you use the + construction, the system produces a single relocatable binary file from a collection of input source files. If you wish to construct a single program from several input files, you can name one input file FIRST.MAC, another MIDDLE.MAC, and a third LAST. MAC. You can then specify the following command line:

.COMPILE FIRST+MIDDLE+LAST

After this, the system produces one binary file produced from the three source files, FIRST, MIDDLE, and LAST. This construction allows you to use one input file as part of several different compilations. For example, you could later use the FIRST.MAC file with SECOND.MAC and THIRD.MAC to obtain a different binary file. The + construction permits you to maintain material in a single file that is common to more than one compilation.

The system gives the name of the last input file in the string to any output file (i.e., .REL, .CRF, .LST). Therefore, in the previous examples, the output files would be called LAST and THIRD, respectively. Note that you can include device names, extensions, and<br>project-programmer numbers in any + construction. Therefore, the  $project-programmer numbers in any + construction.$ following is a valid command string:

.COMPILE FIRST.MAC[27,4072]+SECOND.MAC+THIRD.MAC[35,234]

# 1.5.3 The = Construction

Usually the system makes the name of the relocatable binary file the same as that of the source file, with the extension specifying the difference. You can override this action by using the = construction. The = construction allows you to specify the name of the output files. For example, if you need a binary file called BINARY.REL from a source program called SOURCE.MAC, you could issue the following command line:

#### .COMPILE BINARY=SOURCE

You can also use this construction to specify an output name for a file produced by the use of the + construction. To give the name WHOLE.REL to the binary file the system produces with PARTl.MAC and PART2.MAC, you could issue the following command line:

#### .COMPILE WHOLE=PARTI + PART2

To change the file name of the output file is the most common use of the = construction. However, you may also use it to change any other default condition. The default condition for processor output is DSK:source.REL[your ppn]. If you would like output on DTA3 with the file name FILEX instead of the defaults, you could issue the following command line:

#### .EXECUTE DTA3:FILEX=FILEl.F4

#### 1.5.4 The < > Construction

The  $\langle \rangle$  construction can be used in COMPILE, LOAD, EXECUTE, and DEBUG commands only. You use it to cause programs listed within the angle You use it to cause programs listed within the angle brackets to be assembled with the same parameter file. If you also use the  $+$  construction, it must appear before the  $\langle \rangle$  construction. To assemble LPTSER.MAC, PTPSER.MAC, and PTRSER.MAC with the PAR. MAC parameter file, you could type the following command 1ine:

#### .COMPILE PAR+LPTSER,PAR+PTPSER,PAR+PTRSER

However, using the  $\langle \rangle$  construction you could merely type the following line:

.COMPILE PAR + <LPTSER, PTPSER, PTRSER>

The following command string construction is invalid:

.COMPILE <LPTSER, PTRSER, PTPSER> + PAR

1.5.5 Compile Switches

÷.

You can modify the COMPILE, LOAD, EXECUTE, and DEBUG commands by including switches in the command string. The switches can be used to perform the following:

- 1. Indicate the processor to be used
- 2. Force a compilation
- 3. Generate listings
- 4. Create libraries
- 5. Search user libraries
- 6. Obtain loader maps

You precede each switch with a slash and terminate it with a non-alphanumeric character, usually a space or a comma. You can abbreviate the switch if the name remains unique.

The switches used are either temporary or permanent. A The switches used are either temporary or permanent. A <mark>temporary</mark><br>switch applies only to the immediately preceding file. You cannot place an incervening space or comma between the file name and the switch. In the command construction: You cannot

. COMPILE PROG. TEST/MACRO. SUBLET

the /MACRO switch applies only to the file named TEST.

A permanent switch applies to all files following it, until you modify it by a subsequent switch. You separate the switch from the file name by spaces, commas, or a combination of both. In the command construction:

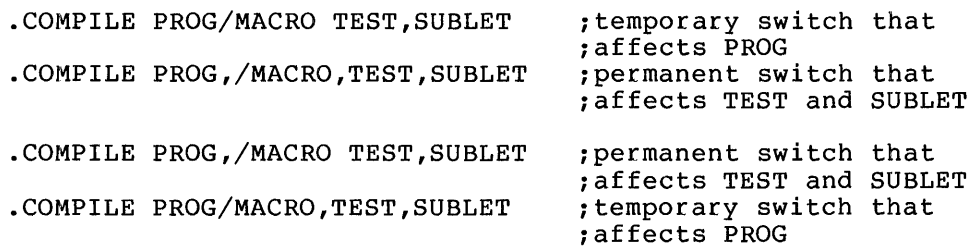

The COMPILE, LOAD, EXECUTE, and DEBUG command descriptions in Chapter 2 list their applicable switches.

#### 1.5.6 Standard Processor

The system always translates files with recognizable extensions ime system always translates lifes with recognizable extensions<br>implied by the extension (i.e., .MAC, .CBL, .F4, .ALG), even if you type a switch directing otherwise. The COBOL compiler will process a file called DATPRO.CBL. Files without a recognizable processor extension are compiled or assembled according to the standard processor, normally FORTRAN, at the beginning of the command string.

You can control the setting of the standard processor by including switches in the COMPILE, LOAD, EXECUTE, or DEBUG command string. The descriptions of the COMPILE, LOAD, EXECUTE, and DEBUG commands in Chapter 2 include descriptions of the switches used to change the standard processor.

In the following examples, the installation has chosen FORTRAN as the standard processor. If you issue the following command:

.COMPILE NOEXT

the file named NOEXT will be compiled by FORTRAN. command: The following

.COMPILE FILEZ.MIN

causes the file named FILEZ to be compiled by FORTRAN because MIN is not a recognizable processor extension. The following command:

.COMPILE APART,DATA/COBOL,TEST

causes the files APART and TEST to be compiled by FORTRAN and the file DATA to be compiled by COBOL.

NOTE

By setting the switches, SNOBOL, be recognized as processors. However, these assembly supported. appropriate assembly BLISS, and MACYll will switches are not

The switches used to change the standard processor can be temporary or permanent. (Refer to Section 1.5.5.) The command construction: (Refer to Section  $1.5.5.$ ) The command construction:

.COMPILE APART,/COBOL DATA,TEST

causes APART to be compiled by FORTRAN, and DATA and TEST to be compiled by COBOL.

If you specify source files with appropriate extensions, you can disregard the subject of the standard processor. Any files you specify with a processor extension are always translated by the specified processor, even if you type the switch name.

#### 1.5.7 Processor Switches

It is occasionally necessary for you to pass switches to the assembler or compiler in a COMPILE, LOAD, EXECUTE, or DEBUG command. For each translation (assembly or compilation), the COMPIL program sends a command string to the translator, containing three parts:

- 1. Binary output file
- 2. Listing file
- 3. Source file

To include switches with these files, you must do the following:

- 1. Group the switches according to each related source file if you use the + construction.
- 2. Group the switches according to the three types of files for each source file; the order of the groups of switches is
	- a. binary
	- b. listing
	- c. source
- 3. Separate the groups of switches by commas for each source file.
- 4. Enclose all switches for each source file within one set of parentheses.
- 5. Place each parenthetical string immediately after the source file to which it refers.

The COMPIL program interprets the groups of switches, using these rules:

- 1. The switches immediately before a closing right parenthesis are source (SSSS).
- 2. The switches before the first comma are binary (BBBB,,).
- 3. The switches before the second comma are listing (LLLL, ) .
- 4. The order of the switches is BBBB, LLLL, SSSS.
- 5. The individual switches are separated by spaces.

The following are examples:

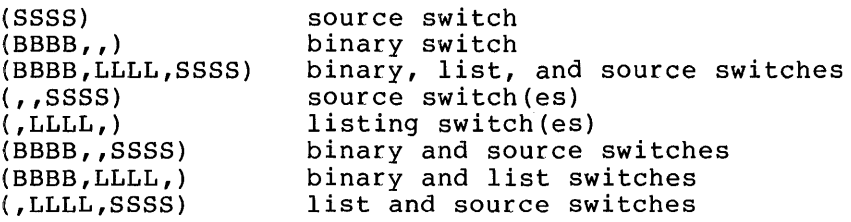

The processor switches are listed in Table 1-2, with their meanings and the types of files to which they apply.

The following are examples of the use of processor switches:

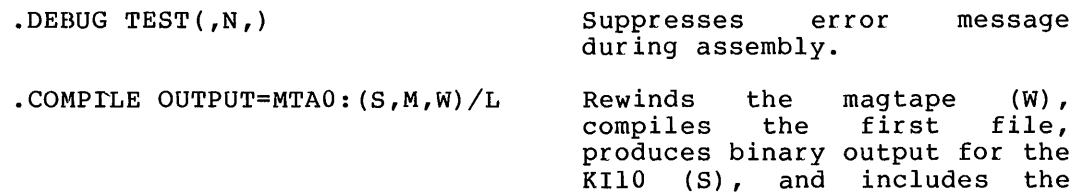

MACRO coding in the output listing file (M). Output files are given the names OUTPUT.REL and OUTPUT.LST .

 $\texttt{COMPILE/MACRO}$  A=MTA0:  $(Q, W) / L$ . COMPILE/MACRO  $A=MTA0$ :  $(Q, Q)$ /L Rewinds the magtape (W) , compiles the first file, and suppresses Q (questionable) error indications listing. When a binary switch is not present, the delimiting comma must appear . Compiles the file at the current position of the tape and suppresses Q error indications on the listing. Note that when the source and binary switches are not present, the delimitng commas must appear.

. COMPILE FOO (NOWARN DEBUG)

Compiles the file named FOO using the FlO source switches NOWARN and DEBUG.

| Processor Binary |   | Listing     | Source       | Meaning                                                                                                    |
|------------------|---|-------------|--------------|----------------------------------------------------------------------------------------------------|
| <b>ALGOL</b>     | D |             |              | Set dynamic storage region<br>for your own array (knwon as<br>the heap). E The source<br>file has line<br>number<br>in<br>$columns$ 73 to 80. |
|                  |   |             | L            | List the source program.                                                                                                    |
|                  |   | N           |              | Suppress error message<br>on<br>the terminal.                                                                                                 |
|                  |   |             | Q            | Delimit the words in quotes.                                                                                                    |
|                  |   |             | S            | Suppress the listing of the<br>source program.                                                                                                |
| COBOL            | A | A           | $\mathbf{A}$ | Allow the listing of code<br>qenerated.                                                                                                    |
|                  |   | $\mathbf C$ |              | Produce a cross-referenced<br>listing of all user-defined<br>items in the source program.                                                     |
|                  | Е | Е           | E            | Check the program for<br>errors, but do not generate<br>code.                                                                                 |

Table 1-2 Processor Switches

# Table  $l-2$  (Cont.) Processor Switches

 $\frac{1}{\ell}$ 

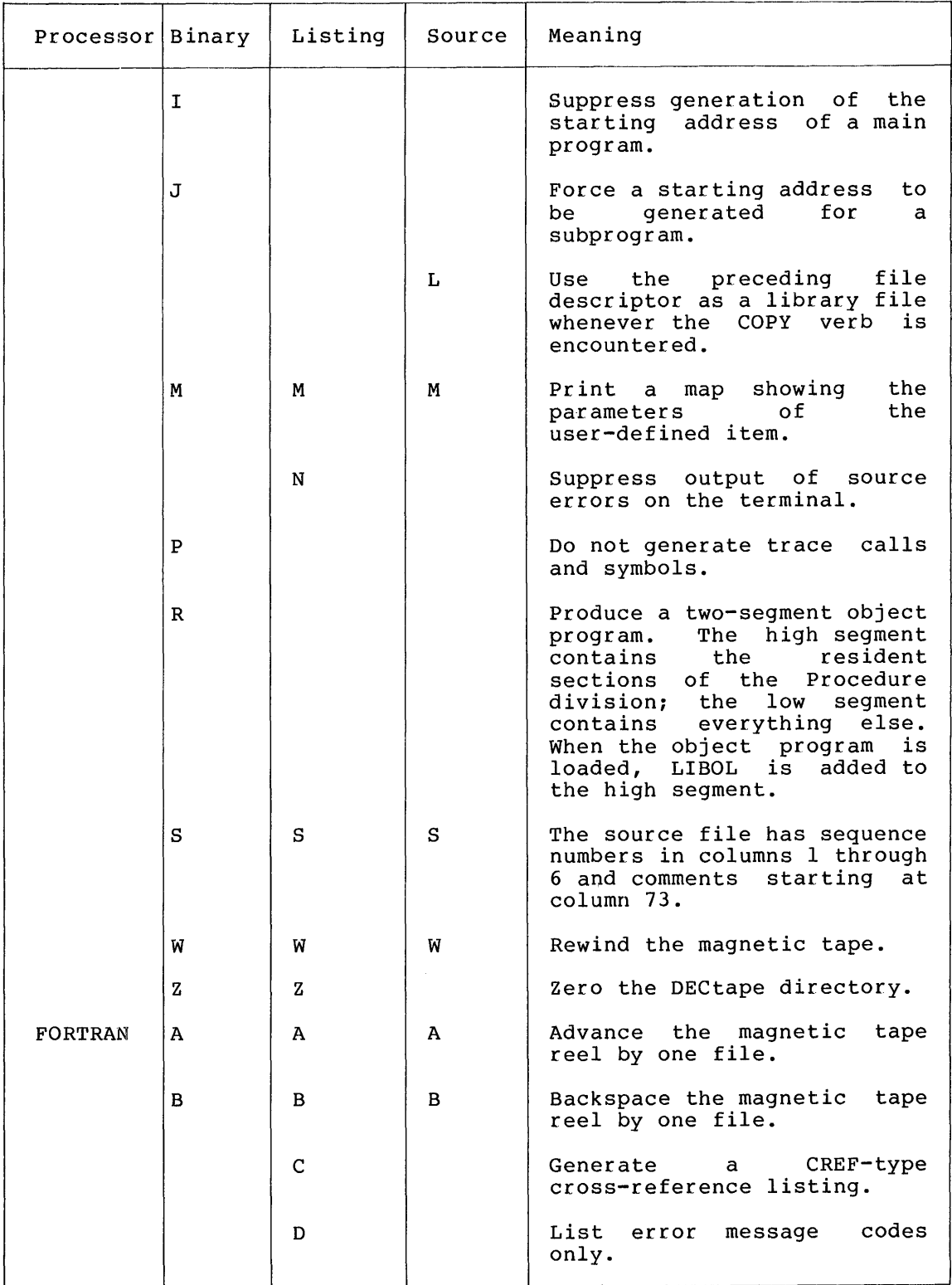

# Table 1-2 (Cont.) Processor Switches

 $\overline{4}$ 

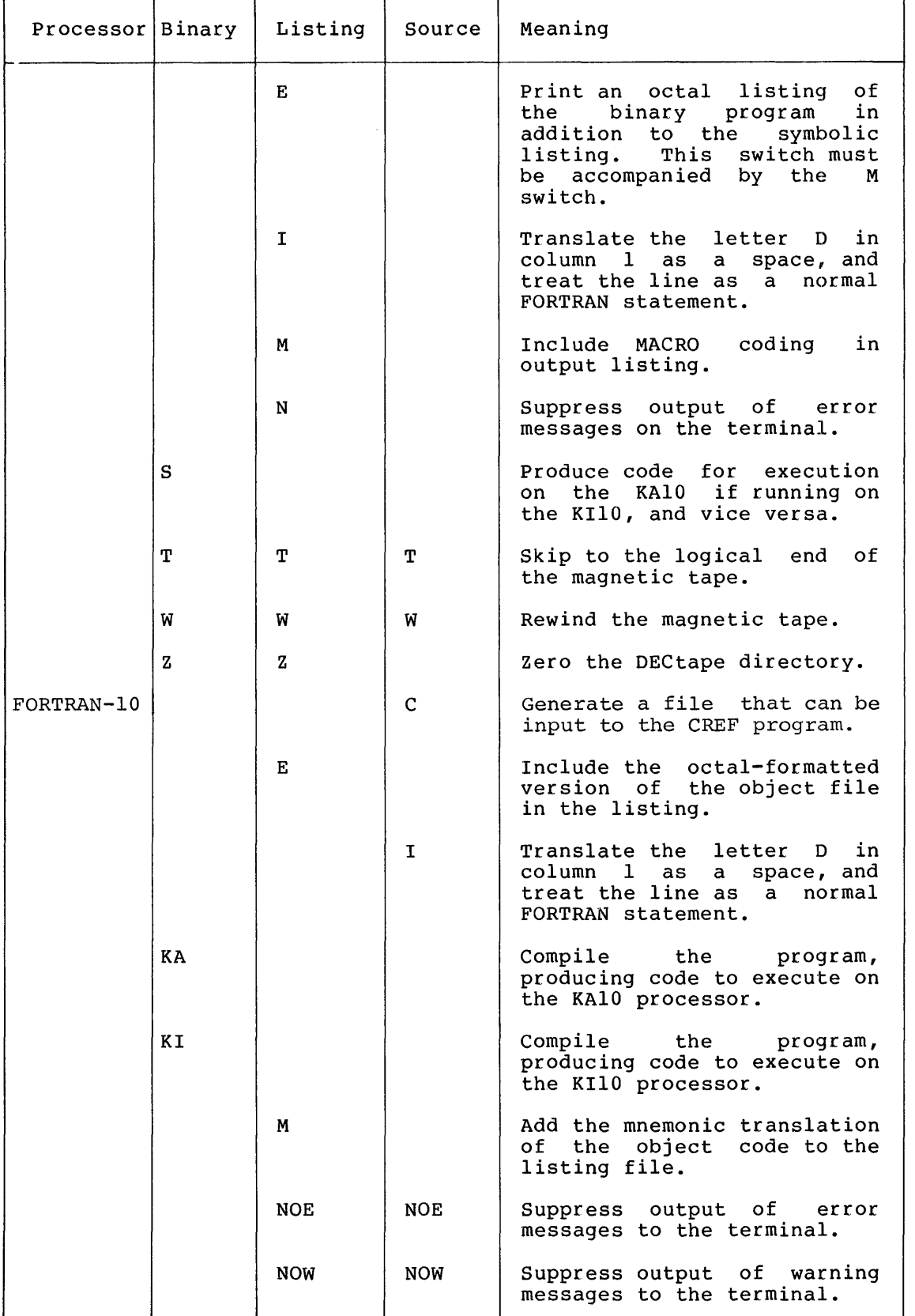

Table 1-2 (Cont.) Processor Switches

 $\bar{L}$ 

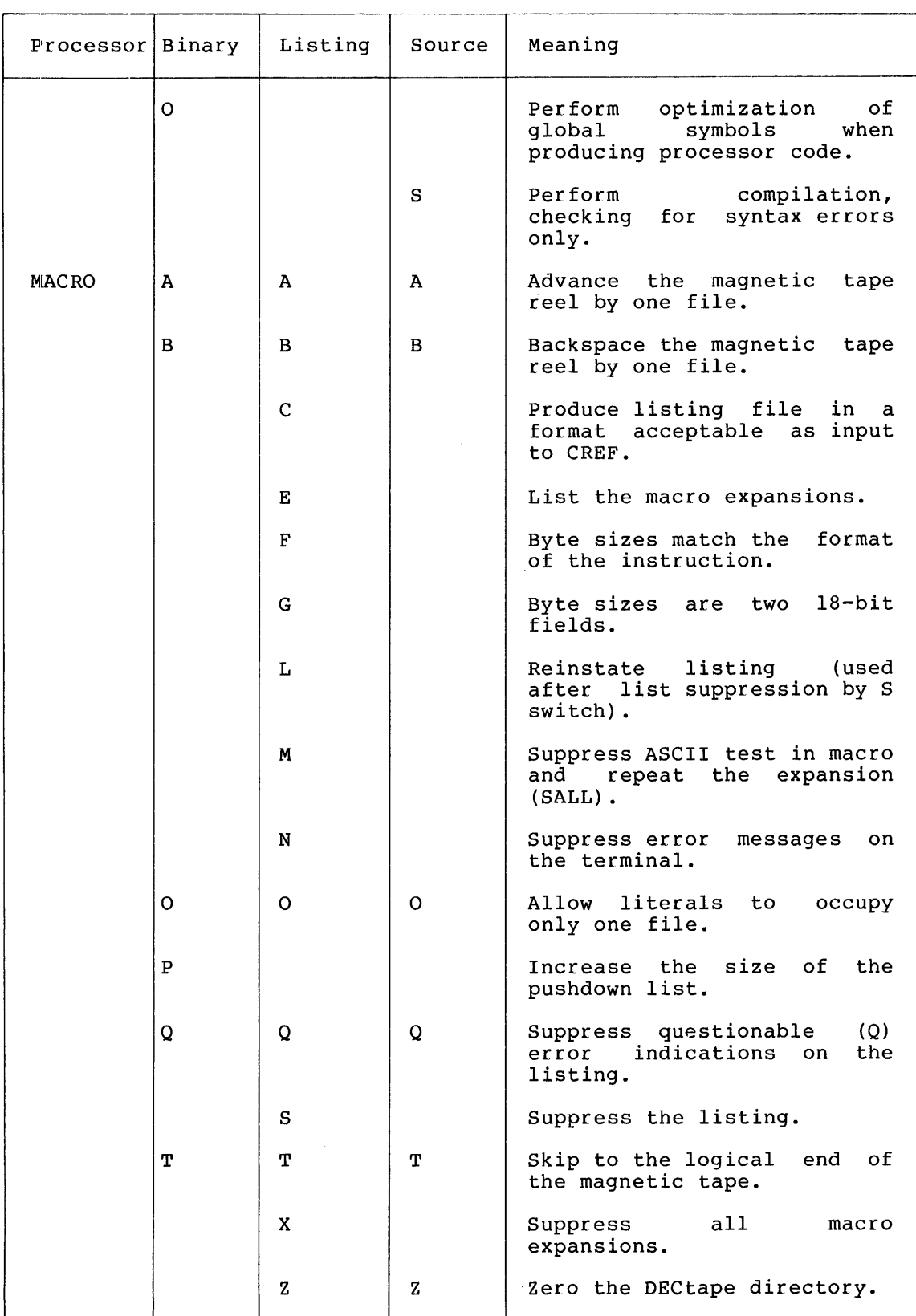

#### 1.5.8 Switches To The Linking Loaders

Two linking loaders are available to you on the DECsystem-lO: the LOADER program and the LINK-IO program. (Refer to the LOADER Programmer's Reference Manual and the LINK-IO Programmer's Reference Manual for complete information.) In complex loading procedures, it may be necessary to pass switches to one of the linking loaders to<br>direct its operation. The percent sign (%) character accomplishes The percent sign  $(*)$  character accomplishes this passing of switches.

1.5.8.1 Passing LOADER Switches - The % character takes an optional leading sign  $(+ or -)$  and one letter (or a sequence of digits and one letter) following it. To set a program origin of 6000 for file PROG3, you can type the following:

#### .LOAD PROGl,PROG2,%60000PROG3,PROG4

The %60000 switch, with the % character replaced with the / character, is passsed to the LOADER. The COMPIL program allows more than one LOADER switch to be specified:

.LOAD PROG %F/MAP

(For a description of the /MAP switch, refer to the LOAD command description in Chapter 2.)

#### 1.5.9 Passing LINK-IO Switches

The LINK-IO switch specification, preceded and followed by a delimiter, follows the % character. The delimiter can be any character; however, you must be careful that the character you use does not have a specific meaning to COMPIL. The @ character indicates an indirect command file, and the semicolon causes the remainder of the line to be treated as a comment and, therefore, is ignored. The recommended delimiter is a single or double quotation mark. The recommended delimiter is a single or double quotation mark. beginning and ending delimiter must be the same character.

A LINK-IO specification consists of the switch name and, optionally, a keyword and a value. The items in the specifications are separated by colons. To set a program origin of 6000 for file FILEB, you could type the following command:

.LOAD/LINK FILEA, %'SET:.LOW.:666'FILEB,FILEC

(For a description of the /LINK switch, refer to the LOAD command description in Chapter 2.)
#### CHAPTER 2

#### SYSTEMS COMMANDS AND PROGRAMS

Although there is one operating system for all configurations of the DECsystem-10, some commands may not be included in every DECsystem-10. Some installations delete certain features from their operating systems because of a constraint on core. Your system administrator can delete commands from the operating system by setting feature test switches when defininq the system configuration via MONGEN.

In many cases, you can type one of two commands to run a program. For example, the indirect command MAKE and the direct command R TECO both rup the TBCO program. At some installations, the system administrator rain the turned off the indirect command switch, but the switch implementing the direct command is always set. Therefore, you may Implementing the difect command is always set. Therefore, you may<br>always run a program with the R (or RUN) command, even if the switch implementing the corresponding indirect command has been turned off.

Although commands are arranged in alphabetical order in Chapter 2 for ease of reference, they can be divided into functional groups for ease of learning.

# 2.1 JOB INITIALIZATION COMMANDS

Because the system limits access to authorized persons, the following commands protect the system from unauthorized use.

- INITIA Performs standard system initialization for terminal. your
- LOGIN Gives you, the user, access to the system.

#### 2.2 FACILITY ALLOCATION COMMANDS

The monitor allocates peripheral devices, file structure storage, and core memory to user jobs when they request these things. The monitor also protects these allocated facilities from interference by other<br>users. The monitor incorporates software provisions to differentiate The monitor incorporates software provisions to differentiate the central nodes from the remote nodes. Certain commands (e.g., ASSIGN, PLEASE) include node identification arguments to allow both user access and allocation of system resources at any node. This feature allows you considerable flexibility in allocating system facilities and directing input and output to a specific node.

By specifying a node number, you can assign devices and input data from a peripheral device at a node other than your own. In addition, by using the LOCATE command, you can logically establish your job at a node other than your physical node. If you do not include a node identification argument in your command line, the system automatically directs input and output to your logical node. Your logical node is the same as your physical node, if you have not issued the LOCATE command.

When the system assigns a nonsharable device to your job, the system removes that device from the monitor's pool of available resources. If another user attempts to reference or assign that device, the It another user accempts to reference or ussign that device, the<br>attempt fails. You should never leave the system without first returning your allocated facilities to the monitor pool. Allocated facilities are automatically returned to the monitor's pool of available resources when you deassign the resources or you kill your job. Until you return these facilities (resources), no other user can utilize them except through operator intervention.

Assignable devices (i.e., nondisk and nonspooled devices) in the monitor's pool of available resources are either unrestricted or restricted devices. Any user can assign an unrestricted device by using the ASSIGN command. Only privileged jobs (i.e., jobs logged in under [1,2] or running with the JACCT bit set) can assign restricted<br>devices. However, nonprivileged users can have a restricted device However, nonprivileged users can have a restricted device<br>o them via the MOUNT command. The MOUNT command allows: assigned to them via the MOUNT command. operator intervention for the selection or denial of a particular device; therefore, the operator controls the use of the assignable<br>devices. This is particularly useful when there are multiprogramming This is particularly useful when there are multiprogramming batch and interactive jobs competing for the same devices and<br>resources. The operator sets or removes the restricted status of a The operator sets or removes the restricted status of a device via the OPSER commands :RESTRICT and :UNRESTRICT.

The facility allocation commands are listed below.

- ASSIGN Allocates an I/O device to your job without operator intervention.
- CLOSE Terminates I/O in progress on a specified device, but does not release the device.
- CORE Types or modifies the amount of core assigned to your job.
- DEASSIGN Returns devices assigned to your job to the monitor's pool of available devices.
- DISMOUNT Returns, via the operator, devices assigned to your job to the monitor's pool of available devices.
- FINISH Terminates I/O in progress on the specified device and performs the RELEASE monitor call or the DEASSIGN command.
- LOCATE Establishes your job at a specified node.
- MOUNT Allocates an I/O device to your job via the operator.
- NODE Associates a node name with a particular device.
- REASSIGN Gives the specified device to the designated job.
- SET Sets the default block size for the specified magnetic<br>BLOCKSIZE tape unit. tape unit.
- SET CDR Sets the file name for the next card reader spooling interrupt.

 $2 - 2$ 

- SET CPU Sets the CPU specification (i.e., CPxn, NO CPxn, ALL, ONLY CPxn) for your job.
- SET DENSITY Sets the default density for the specified magnetic tape unit.
- SET DSKPRI Sets the priority for your job's disk operations (data transfers and head positionings).
- SET HOST Sets the central node for your job.
- SET HPQ Sets the high priority scheduler run queue for your job.
- SET PHYSIC Sets the maximum current physical page limit or guideline on a virtual memory system.
- SET RETRY Enables or disables error retry on a magnetic tape unit. specified
- SET SPOOL Adds devices to or deletes devices from the list of spooled devices for your job.
- SET TTY Sets properties to be associated with your terminal.
- SET VIRTUA Sets the current virtual page limit on a virtual memory system.

# 2.3 SOURCE FILE PREPARATION COMMANDS

These commands call the system editing programs to create or edit a specified text file. The system editing programs available are LINED<br>(a line-oriented editor) and TECO (a character-oriented editor). In (a line-oriented editor) and TECO (a character-oriented editor). general, the editor that you use to create a file should also be used when you edit the file, since LINED requires line-blocked files and TECO does not.

- **CREATE** Opens a new file on disk for creation with LINED.
- EDIT Opens the specified file, already existing on disk, for editing with LINED.
- MAKE Opens a new file on disk for creation with TECO.
- **TECO** Opens a specified file that already exists for editing with TECO.

#### 2.4 FILE MANIPULATION COMMANDS AND PROGRAMS

The commands and programs in this group allow you to manipulate files Ine commands and programs in this group allow you to manipulate Tiles<br>to any extent desired. You can list source files, DECtape directories, and disk directories on your terminal or the line printer, possibly via the spooling mechanism. You can delete or rename files from disk and DECtape. You can also transfer files between standard I/O devices, perform conversion between various core<br>image formats, and read and write various directory files. You can image formats, and read and write various directory files. image formats, and fead and write various difectory files. Tou can<br>allocate disk space for a new file or you can reallocate disk space affocate disk space for a new file of you can reaffocate disk space<br>for an existing file. Finally, you can place files in the system queues and obtain listings of entries in these queues.

- ALCFIL Allocates space for a new file or reallocates space for an existing file.
- BACKSPACE Spaces a magnetic tape backward the specified number of files or records.
- **BACKUP** Saves and restores disk files.
- COpy Transfers files from one device to another.
- CPUNCH Places entries into the card punch output spooling queue.
- DELETE Deletes files from DECtape or disk.
- DIRECT Lists the directory entries arguments. for the specified
- **DTCOPY** Copies the contents of one DECtape to another.
- EOF Writes an end-of-file mark on the specified magnetic tape.
- FAILSA Saves and restores disk files.
- FILCOM Compares two versions of a file and outputs any differences.
- FILE Provides remote control via the operator DECtape-to-disk and disk-to-DECtape transfers. for
- GLOB Reads multiple binary files to produce an alphabetical<br>cross-referenced listing of all global symbols of all global symbols encountered.
- LABEL Writes an identifier on a DECtape.
- LIST Writes the specified files on the line printer.
- MTCOPY Copies entire contents of selected files from magnetic tapes.
- PLOT Places entries into the plotter output spooling queue.
- PRESERVE Renames the specified files with the standard protection inclusively ORed with 100.
- PRINT Places entries into the line printer output spooling queue.
- PROTECT Renames the specified files with protections. the requested
- **OUEUE** Enters items into the specified system queue.
- RENAME Changes one or more items of the file specification of files on DECtape or disk.
- REWIND Rewinds a magnetic tape or a DECtape.

**SET** Sets the default protection of a file.

DEFAULT

- SKIP Moves the specified magnetic designated number of files or records or to the logical end of the tape. tape forward the
- SUBMIT Places entries into the batch input queue.
- TPUNCH Places entires in the paper-tape punch output spooling queue.
- TYPE Types the specified files on your terminal.
- UNLOAD Rewinds and unloads the specified magnetic tape or DECtape.
- ZERO Clears the directory of the specified device.

# 2.5 OBJECT PROGRAM PREPARATION COMMANDS AND PROGRAMS

The commands and programs in this group are used to prepare object programs and save your core area as one or two files.

- COMPILE Produces relocatable binary files (.REL extensions) for the specified source files.
- CREF Lists on the line printer any cross-referenced listing files generated by a previous COMPILE, LOAD, EXECUTE, or DEBUG command.
- DEBUG Produces relocatable binary files for the specified source files, loads the .REL files, and prepares for debugging with DDT.
- EXECUTE Produces relocatable binary files for the specified source files, loads the .REL files, and begins execution.
- **FUDGE** Creates a library .REL file by reading a temporary file generated by a previous COMPILE, LOAD, EXECUTE, or DEBUG command.
- LOAD Produces relocatable binary files for the specified files and loads the .REL files generated.
- MAKLIB Updates the files containing relocatable binary programs and manipulates programs within the program files.
- OSAVE Writes a core image of your core area on the specified device.
- **NSAVE** Writes a core image of your core area on the specified device.
- OSSAVE Writes a core image of your core area on the specified device. When loaded with GET (or RUN) the high segment will be sharable.
- NSSAVE Writes a core image of your core area on the specified device. When loaded with GET (or RUN) the high segment will be sharable.

 $2 - 5$ 

# 2.6 OBJECT PROGRAM CONTROL COMMANDS

By using commands in this group, you can load core image files from retrievable storage devices (ie., disk, DECtape, magnetic tape). These files can be retrieved and controlled from your terminal. You address files stored on disk and DECtape by file name. To reference a didities files secred on also and secure by file hame. To reference a beginning of the file. (Refer to DECsystem-10 Monitor Calls for a description of the job data area location referenced by the command descriptions in this group of commands.)

- **CCONT** Continues the program from the point at which you interrupted it, but leaves your terminal in monitor mode.
- CONT Continues the program from the point at which you interrupted it.
- CSTART Begins the execution of a program that you loaded either with a GET command or that you interrupted, but leaves your terminal in monitor mode.
- DDT Copies the saved program counter and then starts the program at the beginning address of DDT.
- GET Loads a core image from the specified device, but does not begin execution.
- HALT Stops your job and stores the program counter in the job data area.
- JCONT Continues the specified job, if it was waiting for operator intervention.
- R Loads a core image from the system device (:SYS) and starts it at the location specified in the file.
- REENTER Starts the program at an alternate entry specified by the program. point
- RUN Loads a core image from the specified device and starts it at the location specified in the file.
- SET BREAK Halts a program at a specified location on various conditions.
- **SET** DSKFUL Controls your job when you have exhausted assigned disk space. your
- START Begins execution of a program that you either previously loaded with the GET command or interrupted.

#### 2.7 OBJECT PROGRAM EXAMINATION COMMANDS

The commands in this group help you to examine and analyze an object program. Dumps of your core area can be taken, and later processed by the system program DUMP, according to the arguments you specify.

D(eposit) Deposits information in your core area.

DCORE Writes a core image file in your core area.

- DUMP Writes a core image file and analyzes the written file to provide printable output.
- E(xamine) Examines the specified core location in your area.

#### 2.8 MUI.TIPLE JOB CONTROL COMMANDS AND PROGRAM

There is not necessarily a one-to-one relationship between jobs and<br>terminals. A terminal must initiate a job, but either you, the A terminal must initiate a job, but either you, the terminal user, or the operator may issue commands to permit a job to float in a detached state, where it is not associated with a particular terminal. More than one job may be controlled from the same terminal.

- **ATTACH** Detaches your current job and connects your terminal to the specified detached job.
- CCONT Continues your program from the point at which you interrupted it, leaving your terminal in monitor mode.
- **CSTART** Begins execution of a program that was either loaded with the GET command or was interrupted, leaving your terminal in monitor mode.
- DETACH Disconnects your terminal from your job affecting the status of your job. without
- OPSER Provides multiple job control from a single terminal.
- **REATTA** Transfers your job from your current terminal to your specified terminal.

## 2.9 JOB TERMINATION COMMANDS

When you leave the system, all facilities allocated to your job must be returned to the monitor's pool of available resources so that they will be available for other users.

KJOB Gives up access to the system.

#### 2.10 SENDING MESSAGES

The commands in this group allow you to communicate with other users of the system or with operators at any node. In addition, you may record information in a disk file to be read by the operations staff at your installation at a later time.

- GRIPE Accepts text from you and records it in a disk file for the operations staff at your installation.
- PLEASE Provides two-way communication between you and the operator.
- SEND Provides one-way communication.

## 2.11 JOB INFORMATION COMMANDS AND PROGRAMS

You can obtain various job-related information with this group of commands. This information includes the number of your job, the quotas for each file structure associated with your job, and the run time and disk space that your job has used. In addition, you may type or modify your file structure search list.

DSK Types disk usage for the combined structures of the specified job.

 $\boldsymbol{A}$ 

- PJOB Outputs the job number to which your terminal is currently attached.
- QUOLST Types the number of blocks used, the logged-in quota, and the logged-out quota for each file structure to which you have access, followed by the number of free blocks left on that structure.
- SETSRC Manipulates your job search list or the system's search list.
- SET TIME Sets the central processor time limit for your job.
- SET WATCH Sets the output of incremental job statistics.
- TIME Outputs the running time for the specified job.
- USESTAT Outputs status information pertaining to your current job.

### 2.12 SYSTEM INFORMATION COMMANDS AND PROGRAMS

with the commands in this group, you are able to obtain system status information, including the time of day, the list of available devices, file structures, and physical units not in file structures, the scheduled use of the system, and the location of a specific peripheral device.

- DAYTIME Types the current date, followed by the time of day.
- RESOURCES Outputs the names of all available devices (except pace one mande of all available devices (ckeeper units not in file structures.
- SCHED Outputs the schedule bits set by the operator.
- SYSTAT Prints system information about the current system.
- VERSION Outputs the version number of a program.
- WHERE Outputs the node number at which the specified device is located.

The ALCFIL program enables you to allocate space for a new file or reallocate space for an existing file in one contiguous region on the disk. The size of the region is restricted by the size of the cluster counter field (usually 512) times the cluster size of the file structure times the number of pointers in a disk device data block (not less than 10).

Command F'ormat

R ALCFIL

The ALCFIL program responds with

/H FOR HELP FILE?

You may respond with one of the below.

dev:file.ext[project,programmer] or /H (for help) or /X (to exit)

where dev: is a file structure name or a physical unit name. If where dev: is a fire seracule hand of a physical different. If other arguments, the system assumes bon. If you smile one of the<br>other arguments, the system assumes 0. If you specify a file name, the system allocates the number of blocks currently allocated. ALCFIL responds with the following.

ALLOCATE?

You may type n or n, m (decimal numbers)

<sup>n</sup>= total number of blocks to be allocated for the file.

 $m = 1$ ogical block (depending on the begins allocation. within device the file structure or unit you specified) where the system

If the system cannot allocate the total number of blocks that you requested, the system gives you a partial allocation and prints the following message:

PARTIAL ALLOCATION ONLY

You can issue the DIRECT command with the ALLOCATE switch to determine the number of blocks that the system allocated. If the system can allocate all of the blocks that you requested, it prints the following message:

#### ALLOCATED

Because the system executes an extended ENTER to allocate the new blocks, the file does not have to exist before the system can allocate the blocks. (Refer to DECsystem-lO Monitor Calls for a description of the extended ENTER monitor call.)

# **ALCFIL Program (Cont.)**

Characteristics The R ALCFIL command:

Places your terminal in user mode.

Runs the ALCFIL program, destroying your core image.

 $\pmb{\cdot}$ 

Example

 $\cdot$ R ALCFIL $\cdot$ 

*IH* FOR HELP FILE? TEST.ALG $\overline{\phantom{a}}$ ALLOCATE?  $17.$ 

ALLOCATED FILE? PROG1.FOR ALLOCATE? 10./

ALLOCATED FILE?  $PROG1$ . REL $\sim$ ALLOCATE? 1000

PARTIAL ALLOCATION ONLY FILE?  $TC$ 

The ASSIGN command allocates an I/O device to your job for the duration of the job or until you issue a DEASSIGN command. This command, when applied to DECtapes, clears the copy of the directory currently in core, forcing any directory references to read a new copy for the tape. (Refer to DECsystem-lO Monitor Calls for further details.)

Command Formats

ASSIGN devuud )dev (devnn logical-device

> devu is any physical device listed in Table 1-1, followed by a unit number or any file structure name. The monitor attempts to ASSIGN the device number you specifically requested at your current node. (Example: LPT6).

> devnuu is any physical device listed in Table 1-1, followed by a 2-digit node number, followed by a unit number. The monitor attempts to ASSIGN the device you specified at the node you specified. (Example: LPT226).

> dev is any physical device listed in Table 1-1. The monitor attempts to ASSIGN a device of the type you specified at your job's logical node. (Example: LPT).

> devnn is any physical device listed in Table 1-1, followed by a 2-digit node number. The monitor attempts to ASSIGN a by a 2 digit hode hamsel. The monitor accompts to history a specified.

> logical-device is a logical device name that you request be assigned to the specified physical device. Note that this argument is optional. Except for disk devices, you can assign only one logical name to a device. Subsequent ASSIGN commands to all devices except disk devices replace the old name with the new one. Logical names disassociated from all devices when you issue the DEASSIGN command.

#### Characteristics

The ASSIGN command:

Leaves your terminal in monitor mode.

Restrictions

You cannot use a comma to separate the logical and physical device names. If you do use a comma, the monitor terminates its scan at the comma; therefore, the monitor does not assign a logical name.

Nonprivileged jobs (i.e., jobs not logged in as [1,2] or running<br>with JACCT set) can use this command only to allocate JACCT set) can use this command only to allocate unrestricted I/O devices. Nonprivileged jobs can obtain restricted devices by issuing the MOUNT command. A privileged job can allocate both restricted and unrestricted devices via the ASSIGN command.

# **ASSIGN Command (Cont.)**

 $\pmb{A}$ 

**Examples** 

 $. ASSIGN$  LFT2 $:$ LPT262 assisned

+ ASSIGN LPT *:..J*  ?Assisned to Job 3,1

 $\underline{\texttt{ASSIGN}\hspace{0.1in}DTA21}\blacktriangleleft$  $\overline{01}$ A $\overline{2}62$  assisned

• ASSIGN LPT226.<br>?No such device

.ASSIGN DTA010..J *?No* such device

 $\mathcal{L}$ 

The ATTACH command detaches your current job and connects your terminal to a detached job. If you are an operator, you can attach your job to a device (Refer to Appendix A of DECsystem-lO Operator's Guide.)

Command Format

1. ATTACH job [project,programmer]

job is the job number of the job to which your terminal is attached. This argument is required.

[project,programmer] is the project-programmer number of the originator of the desired job. You may omit this argument if the project-programmer number is the same as the one for your job. The operator (device OPR) or anyone logged in under [1,2] may always attach to a job although another terminal is attached, provided that you type the proper project-programmer number.

To prevent you from attaching to jobs without knowing the password associated with the job, the system temporarily creates a new job when you specify the project-programmer number argument. This temporary job runs LOGIN to check the password. This action can result in your job being unable to attach to the specified job if the system's job capacity is exceeded by the creation of the temporary job. However, your job is still detached even though there are no available jobs. The operator or anyone logged in as [1,2] can always attach to another job, because privileged jobs do not cause the system to create a temporary job.

2. ATTACH dev:

This format is operator-priviliged. (Refer to the DECsystem-lO Operator's Guide.)

Characteristics

The ATTACH command:

Leaves your terminal in monitor mode. Does not require LOGIN.

**Restrictions** 

Remote users cannot attach to jobs with a project number of 1. Batch users cannot issue this command.

# Examples

 $.$ ATTACH  $1 -$ 

You attach to job 1 from job 5.

# **ATTACH Command (Cont.)**

FROM JOB 5 The two jobs have the same<br>project-programmer number: project-programmer number;<br>therefore, neither the therefore, neither the<br>project-programmer number; project-programmer nor the password argument is required.

 $+$ LOGIN 27,235 $-$ You log in to the system. You are given job number 7; JOB 7 R5743A SYS *#40/2* TTY 116 TTY number 116 is now attached to job 7.

PASSWORD: 103417-JUNE-1977THUR

 $+$ ATTACH 35E50, 273 $-$ FROM JOB 7 PASSWORD : \_\_\_\_ ./

> You attach to an existing job (35) and detach your current job (7). Because the project-programmer number associated you (... Ecoadoc and project programmer namber absocraced<br>with job 35 is different from your project-programmer number, you must specify the project-programmer number associated with job 35. The system then requests that you abbootiaced with job 55. The system then requests that you system attaches your terminal to job 35.

 $\cdot$ ATTACH  $\overline{z}$ ?CAN'T ATT TO JOB

> You attempt to attach to job 7. The command fails because the project-programmer number belonging to job 7 is not the same as the project-programmer number for job 35. Your terminal is still attached to job 35.

 $+ K/F =$ 

JOB 7, USER E50,270 LOGGED OFF TTY116 L635 17-JUN-77 RUNTIME 6.58 SEC.

You killed job number 35. Your terminal is currently not attached to any job.

 $\cdot$ ATTACH  $\overline{Z}$ ?CAN'T ATT TO JOB

> Because your terminal is currently not attached to a job, your command fails because there is no project-programmer number to compare with the project-programmer number associated with job 7.

 $*$  ATTACH 7[27,235]. PASSWORD:

> The system accepts the command and requests from you the password. The system does not print the message FROM JOBn because the terminal was not attached to any job. Then, the system attaches your terminal to job 7.

# **BACKSPACE Command**

#### Function

The BACKSPACE command spaces a magnetic tape backward a specified number of files or physical records. This command, depending on the arguments you specify, is equal to the following PIP command strings:

 $MTAn:$   $(M*nB) =$  $MTAn:$   $(M#nP) =$ 

SAVed files on magnetic tape always contain two files: a high segment file and a low-segment file. If one of the segments is missing, the system writes a null file containing one record. The system writes the file before the EOF for the missing segment. To backspace over a SAVed file, you must backspace two files.

# Command Formats<br>1. BACKS1

BACKSPACE MTAn: x FILES

skips backward x files.

2. BACKSPACE MTAn: x RECORDS

skips backward x records.

#### Characteristics

The BACKSPACE command:

Leaves your terminal in monitor mode. Runs the PIP program, destroying your core image.

#### Examples

 $\cdot$ BACKSPACE MTAO12:7 RECORDS.

Backspaces 7 records on the tape on MTAO at node 12.

 $+$  BACKSPACE MTAO13:11 FILES  $\rightarrow$ 

Backspaces 11 files on the tape on MTAO at node 13.

# **BACKUP Program**

#### Function

The BACKUP program saves disk files on magnetic tape and places all or some of these files back onto the disk. You can save your disk area on your own magnetic tape and restore all your files or a subset of your files back to your area. You can also use this program to move your files from one system to another.

Command Format

.R BACKUP \*/switch

> BACKUP switches are described in the BACKUP Specification and the Monitor Installation Guide.

### Characteristics

The R BACKUP command:

Places your terminal in user mode. Runs the BACKUP program destroying your core image.

# Example

 $+$  R BACKUF  $\angle$ TAFE $\rightarrow$  $Z$ REWIND $Z$  $\textrm{/RESTORE}$  $7$ UNLOAD  $\ddot{\phantom{1}}$ 

÷

 $\frac{1}{k}$ 

The COMPILE command produces relocatable binary files (.REL files) and/or compilation listings for specified source program files, analysi compilation fiberngs for specifica soarce program<br>files. The system determines the proper language translator to use by the source file extension or by switches you specified in the command string. If you did not supply any switches in the command string, the system uses the following translators:

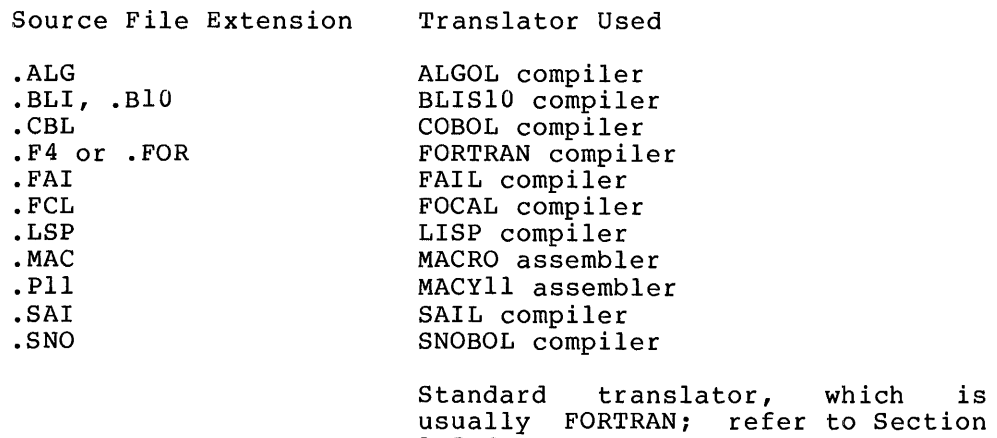

#### NOTE

 $1.5.6.$ 

The translator cannot be changed with a switch but it can be specified with a<br>switch when the source file has a switch when the source file has nonrecognizable or null translator extension. For a source file with a recognizable translator extension, refer to the above list.

Normally, the system translates the source file if there is no corresponding binary (.REL) file, or if the source file's date and time is equal to or later than the binary file's date and time. If the binary file is newer than the source file, the time. system does not translate the source file, and uses the current System does not cranslate the source file, and uses the ...

#### NOTE

This command runs the COMPIL the command before running translator. program, which interprets the appropriate language

BLISIO, FAIL, FOCAL, LISP, MACYll, SAIL, and SNOBOL will be recognized as translators only if the appropriate assembly switches are set.

# **COMPILE Command (Cont.)**

The extensions .F4 and .FOR indicate the file is a FORTRAN language file; they do not represent the particular FORTRAN compiler (either F4 or FORTRAN-IO) to be used in the controlled by the translation. The controller used is switches /F40 and /FIO.

Each time you issue the COMPILE, LOAD, EXECUTE, or DEBUG commands, the system remembers the command, with its arguments, in a temporary file on disk or in core if the monitor has the TMPCOR features (defined via MONGEN). When you issue one of these commands without an argument, it causes the system to use the arguments saved in the temporary file. (Refer to Section  $1.5.$ )

The COMPIL command can accept a range of four constructions: @ (indirect commands), +, =, and < >. 1.5 describes each construction.) command (Section

# Command Format

COMPILE list

list is a single file specification or a string of file specifications, separated by commas. The standard file specification consists of: a device name, a file name (with or without an extension), and a directory name. (Refer to Section 1.4.2.4.)

You may use the following switches as temporary or permanent command string modifiers. (Refer to Section 1.5.5.) Only switches relevant to COMPIL follow; all switches allowed with LOAD, EXECUTE and DEBUG may be used with COMPILE; all others are intentionally omitted.

- Switch File Control Function
- /ALGOL Compile with ALGOL. extension is used.) (Assumed wherever .ALG
- /BIN Generate a binary file for each file compiled. The file name of the binary file follows the standard convention for determining the file name of the output file. (Refer to Sections 1.5.2 and 1.5.3.) The extension is .REL. This is the default action.
- /BLISS Compile the file with BLISSIO. Assumed for files with the extension of .BIO and .BLI. BLISS10 is recognized as a translator only if<br>the appropriate assembly switch is set. appropriate assembly switch is set. However, this assembly switch setting is not supported.
- /COBOL Compile the fi/le with COBOL. Assumed for files with the extension of .CBL.
- /COMPILE Force a compilation on this file even if a binary file exists with a newer date and time than the source file. This switch is used to obtain an extra compilation (e.g., to obtain a listing of the compilation) because, normally, compilation is not performed if the binary file is newer than the source file.

Switch File Control Function

- /CREF Produce a cross-referenced listing file on the disk for each file compiled for later processing by the CREF program. The file name of the listing file follows the standard convention for determining the file name of the output file. (Refer to Sections 1.5.2 and 1.5.3.) The extension is .CRF. The file can then be listed with the CREF command. However, with COBOL files, the However, with COBOL files, the<br>cross-referenced listing is always appended to the listing file. No additional command need be given to obtain the listing.
- /FORTRAN Compile the file with a FORTRAN compiler. Assumed for files with either the extension of .F4 or .FOR and for all files with nonrecognizable translator extensions, if FORTRAN is the standard translator. This switch is the standard cranslator. This nonrecognizable translator extension and FORTRAN is not the standard translator or is not the current default (e.g., COMPILE/ALGOL FILEA, FILEB, FILC/FORTRAN).
	- /FUDGE Create a disk file containing the names of the .REL files produced by the command string. When the FUDGE command is given, PIP reads this file to generate a library .REL file. (Refer to the MAKLIB User's Guide.) Arguments to this switch are:

#### /FUDGE:DEV:FILE.EXT[PROJ,PROG]

dev: is the device file. If you do system assumes DSK. on which to write the not specify a device, the

file.ext is the name of the library file. You must supply a file name but if you omit the extension, the system assumes .REL.

[proj,prog] is the directory in which to place the file. Your directory is assumed if you do not specify one.

This switch is permanent in the sense that it pertains to all .REL files generated by this command string.

/FIO

Use the FORTRAN-IO translator when compiling the associated FORTRAN file. This should be used as a permanent switch (i.e., placed before any file specifications) if loading or execution of the command string will be requested because it is not possible to load F40 and FORTRAN binary files together.

# **COMPILE Command (Cont.)**

- Switch File Control Function
- /K?lO Designate the machine on which the program will execute once it has been loaded. These switches are needed for FORTRAN-IO programs because the compiler generates different codes for the KAlO and KIlO processors. The default is the processor on the computer executing the command. The? can be A, I, or L.
- /LIST Generate a disk listing file for each file compiled. The file name of the listing file<br>follows the standard conventions for follows the standard conventions determining the file name of the output file. (Refer to Sections 1.5.2 and 1.5.3.) The extension These files can be listed later with the LIST command. If the line printer is being spooled for your job, the listing files are written on device LPT and are automatically spooled at LOGOUT time. Unless you specify this switch, listing files are not generated.
- /MACRO Assemble the file with MACRO. Assumed for files with the extension of .MAC.
- /MACYll Assemble the file with MACYll. Assumed for files with the extension .Pll. Note that MACYll is recognized as a translator only if the appropriate assembly switch is set. However, this assembly switch is not supported.
- /MANTIS Compile the program with the MANTIS debugging information. This switch affects F40 files only. MANTIS is recognized as the debugging only. MANITS is recognized as the debugging<br>program only if the appropriate assembly  $s$  switch is set. However, the switch setting is not supported.
- /NEW Run the appropriate language translator from the experimental library (device NEW:) area [1,5]. If the translator does not exist on device NEW:, try to obtain it from device  $SYS:$ .
- /F40 Use the F40 translator when compiling the associated FORTRAN file. This should be used as a permanent switch (i.e., placed before any file specifications) if loading or execution of the command string will be requested because it is not possible to load F40 and FORTRAN-IO binary files together.
- /NOBIN Do not generate binary files. Unless this switch is given, binary files are generated. This switch, when combined with the /CREF or /LIST switch, is useful when compiling programs solely for the purpose of generating listings.

Switch File Control Function

- /NOCOMPILE Complement of the /COMPILE switch, which does not force a compilation of a source file whose date is not as recent as the date on the<br>binary file. /NOCOMPILE is the default /NOCOMPILE is the default action.
- /NOLIST Do not generate listing files. default action. This is the
- /NOMANTIS Compile the program debugging information. F40 files only. without the MANTIS This switch affects
- /OLD RUN the appropriate language translator from the system library of old programs (device OLD:), which resides on the [1,3] disk area. If the translator does not exist on device OLD:, try to obtain it from device SYS:.
- /SELF Run the appropriate language translator from<br>device DSK: instead of from the system instead of from the system library (device SYS:). This switch is useful for an individual who keeps a private copy of<br>a translator in his own disk area. System a translator in his own disk area. programmers occasionally keep experimental versions of standard translators in their disk areas to test new features.
- /SNOBOL Assumed for Note that shopped as a translator only if the condized as a translator only if ENODOR IS ECOGNIZED AS A CRAINSTACOR ONLY IT Compile the file with SNOBOL. files with the extension .SNO. End dependence absembly switch However,<br>supported. is not

NOTE

A language translator appearing more than once within a single command string cannot specify more than one disk area. For example, the following is illegal:

.COMPILE TESPRG.F4/NEW,SUBRTN.F4/SYS

However, the following is valid:

.COMPILE TESPRG.F4/NEW .COMPIL SUBRTN.F4/SYS

Characteristics

The COMPIL command:

Leaves your terminal in monitor mode. Runs the appropriate language translator, destroying your original core image.

#### Restrictions

÷

The wildcard construction cannot be used.

# **COMPILE Command (Cont.)**

# Examples

# $\cdot$  COMPILE FROG, TEST. AC, MANAGE/COROL $\rightarrow$

Compiles PROG(with the null extension) with FORTRAN, TEST. MAC with MACRO, and MANAGE (with null extension) with COBOL only if REL files do not exist with later dates. A<br>listing file is generated only for MANAGE. The files listing file is generated only for MANAGE. The files<br>generated are PROG.REL, TEST.REL, MANAGE.REL, and generated are MANAGE.LST .

# • COMPILE I/...IST BIGN.MAC, TABLES/NOLIST,MULTI.AL.G.,..}

Compiles SIGN.MAC with MACRO, TABLES (with the null extension) with FORTRAN, and MULTI.ALG with ALGOL. Listing files are generated for SIGN.MAC and MULTI.ALG .

### $\cdot$  COMPILE/CREF/COMPILE DIVIDE, SUBTRC, ADD.

Forces compilation of the source files although current .REL files exist and generate cross-referenced listing files. The files created are DIVIDE.CRF, DIVIDE.REL, SUBTRC.CRF, SUBTRC.REL, ADD.CRF, and ADD.REL.

# $\cdot$  COMPILE /FUDGE: MONITOR $\cdot$ REL@LIBALL. $\downarrow$

Compiles the files contained in the command file LIBALL and enters the names of all the REL files generated in a temporary disk file. When you issue the FUDGE command, PIP generates the library REL file with the name MONITOR.REL. The library is created with the REL files in the same order as they were specified in the command file.

 $\cdot$  COMPILE OUTPUT=MTAO10: (W,S,M)/L\_/

Rewinds the magnetic tape (W), compiles the first file with FORTRAN, produces binary output for the KAID, and includes the MACRO coding in the output listing (M). These switches are processor switches. (Refer to Section 1.5.7.) A listing file is generated with the name OUTPUT.LST along with the file OUTPUT.REL.

# **CONTINUE Command**

# Function

The CONTINUE command continues the program from the point at which you interrupted it. The system starts the program at the saved program counter address stored in .JBPC by a HALT command (~C) or a HALT instruction. (Refer to DECsystem-lO Monitor Calls for a description of the job data area.)

CTRL/C followed by CONTINUE has an unexpected result if the program running attempts to rescan (TTCALL 10) the current typed-in line after the CONTINUE. This action returns the CONTINUE instead of the original command. To minimize the probability of this occurring, your programs that rescan the input line should do so at the beginning of the program to minimize the number of times you could type a CTRL/C.

# Command Format

CONTINUE

### Characteristics

The CONTINUE command:

Places your terminal in user mode. Requires core. Does not require LOGIN.

#### Example

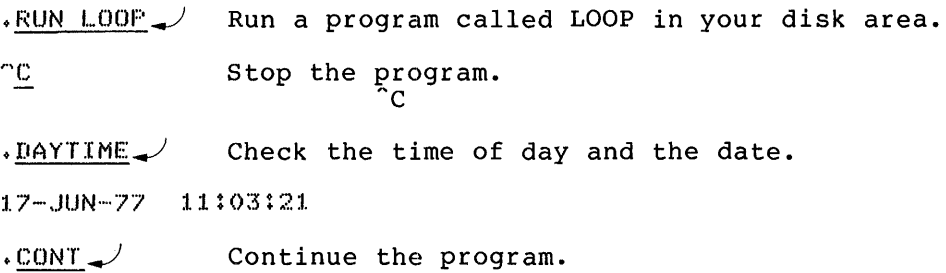

The COpy command transfers files from one standard device to another. The command string can contain one device output specification and any number of input specifications. You use the equal sign (=) to separate the destination (output) side from the source (input) side. This command runs PIP and performs the basic PIP function of transferring files. To copy DECtapes or magnetic tapes, refer to the command descriptions of DTCOPY and MTCOPY.

#### Command Format

COPY dev:file.ext[directory]<nnn> = dev:file.ext[directory],...

dev: is a physical or logical device name. If you omit a device name, the system assumes DSK.

file.ext is the name of the file(s) to be used in input or If you omit the output file name, the system assumes the input file name. If you transfer many input files to one output file, the system combines the files. If you transfer many input files to the same number of output files, the system keeps the files as separate files. You can use the wildcard construction with the COpy command.

[directory] is the disk area in which either the files are to be read or written. If you type this area before the file name, the system uses this area as the default for all succeeding files. If you omit this argument, your default disk area is assumed. You may transfer files to or from another disk area only if you have access to that area.

<nnn> is the protection code to be given to the output the state proceed of the set of the system assigns the file(s). If you omit this argument, the system assigns the system standard protection code, even if the input file already has a non-standard protection code associated with it.

Switches can be passed to PIP in the COpy command string by preceding the switch with a slash. When COMPIL interprets the command string, it passes the switches on to PIP.

## Characteristics

The COpy command:

Leaves your terminal in monitor mode. Runs the PIP program, destroying your core image.

## Examples

 $.$ COPY YOURS.CBL.[20,17J=MINE.CBL]

The file MINE.CBL from your disk area is transferred to [20,17] with the name YOURS.CBL. to write in area [20,17]. You must have privileges

out or modifies the amount of core Because programs usually allocate core, this command. It is included for completeness and is used more frequently in nonswapping systems The CORE command types assigned to your job. you generally do not need than in swapping systems.

If your job is locked in core and you issue this command with a nonzero argument, it cannot be satisfied. Therefore, the system gives you an erroneous return.

## Command Format

CORE n

n is a decimal number; this argument is optional.

If you omit n, the monitor types out the amount of core used and does not change the core assignment.

If n is 0, the low and high segments disappear from the virtual addressing space of your job.

If n is greater than 0, n represents the total number of blocks of core to be assigned to your job from this point on.

If n is less than high plus the minimum low segment size, n plus the high segment is assumed.

Core arguments can be specified in units of 1024 words or 512-word pages when you follow n with the letter K or P, respectively. For example, 3P represents three pages or 1536 words. If you do not specify K or P, K is assumed (i.e., 1024 words).

On systems with the KAIO processor, 1024 words is the minimum unit of allocation; therefore, all arguments are<br>rounded up to the nearest multiple of 1024 words. For rounded up to the nearest multiple of 1024 words. example, 3P on the KAIO is treated the same as 2K.

# Characteristics

The CORE command:

Leaves your terminal in monitor mode. Does not operate when a device is currently transmitting data.

# Examples

 $.$ CORE 135P $\overline{v}$ 

 $+$ CORE 556F $-$ 

?Virt. mem. assisned 136P (Current limit: 512P Max limit: 512P) Phys. mem. assisned 136P (Guideline: 512P Max limit: 139P) Swap space left: 1118P

 $\cdot$ CORE $\rightarrow$ Virt. mem. assisned 136P (Current limit: 512P Max limit: 512P) Phys. mem. assisned 136P (Guideline: 512P Max limit: 139P) Swap space left: 1120P

# **CPUNCH Command**

## Function

The CPUNCH command is used to place entries into the card punch output queue. This command is equivalent to the following form of the QUEUE command:

QUEUE COP:jobname=list of input specifications

#### Command Format

CPUNCH jobname=list of input specifications

jobname is the name of your job being entered into the queue. The default is the name of the first file in the request. This may not be the name of the first file appearing in the command string, if that file does not yet exist, because the /NEW switch was used. The equal sign  $(=)$ can be omitted if the jobname is also omitted.

input specification is a single file specification or a string of file specifications, separated by commas, for the disk files being processed. A file specification is in the form dev:file.ext [directory].

dev: is any disk file structure to which COPSPL has access; the default is OSK:.

file. ext is a list of the names of the files. The file name is optional. If you do not specify a file name, the default for the first file name is \*, the default for the subsequent files is the last file name used. You can omit the extension; its default is . CDP.

[directory] is a directory to which you have access. If you do not specify a directory; your directory area is assumed.

You can obtain the listing of entries in the card punch output queue for a specific project-programmer number by following the command with the desired project-programmer number enclosed in square brackets (e.g., CPUNCH [40,200]). If all arguments to the command are omitted (only the command name is specified), the listing of all entries in the card punch queue for all jobs of all users is output.

The wildcard construction can be used for the input<br>specifications. Switches that aid in constructing the queue Switches that aid in constructing the queue<br>pear as part of the input specifications. These entry can also appear as part of the input specifications. switches are divided into three categories:

- 1. Queue operation Only one of these switches can be placed in the command string because this category defines the type of queue request. The switch used can appear anywhere in the command string.
- 2. General Each switch in this category can appear only once in the command string because the category affects the entire request. The switch used can appear anywhere in the command string.

3. File control - Any number of these switches can appear in the string because this category is specific to individual files within the request. The switch used must be adjacent to the file to which it applies. If the switch adjacent to the file to which it applies. If the switch<br>precedes the file name, it becomes the default for subsequent files. For example, the command string

CPUNCH FILEA, FILEB/DISP:REN,FILC

indicates that the DISPOSE switch is only for FILEB. The command string:

CPUNCH/DISP:REN FILEA,FILEB,FILEC

indicates that the DISPOSE switch applies to all three files.

Note that if you omit the argument to a switch, you must also omit the colon preceding the argument. Otherwise, the argument is assumed to be zero and not the default value. (Refer to the QUEUE command description for a complete list of the switches and explanations of their functions.)

#### Characteristics

The CPUNCH command:

Leaves your terminal in monitor mode. Runs the QUEUE program, destroying your core area. Does not require LOGIN when only queue listings are desired.

#### E:xamples

 $\cdot$  CPUNCH SYSTAT  $\cdot$  MAC/PUNCH: ASCII  $\rightarrow$ 

Punch the file SYSTAT.MAC in ASCII format.'

 $\cdot$  CPUNCH SYSTAT. REL/PUNCH: BINARY/AFTER: 17:00.

Punch the file SYSTAT.REL in binary format, but do not begin punching it until after 5:00 p.m.

# **CREATE Command**

# Function

The CREATE command runs LINED (Line Editor for disk) and opens a new file on disk for creation. (Refer to the LINED writeup in the DECsystem-lO Software Notebooks.)

#### Command Format

CREATE file.ext

file.ext is any legal file name and The file name is required; the optional. file name extension. file name extension is

# Characteristics

The CREATE command:

Places your terminal in user mode. Runs the LINED program, destroying your core image.

# Examples

.CREATE TEST.FOR..)

\*

The CREDIR program is used to create directories and sub-directories. It will construct sub-file directories (SFDs) on all structures selected, including any higher level directories that may be necessary.

When CREDIR is running on  $[1,2]$ , it creates UFDs on any selected structure or set of structures. You specify the quotas to be associated with these UFDs by using appropriate switches or by answering questions during the CREDIR dialogue.

CREDIR can be used for creating ersatz device directories. It allows you to create directories on all structures associated affollo you be create affectories on all beractates associates CREDIR informs you of the name of the unit and the protection code associated with the directory.

#### Command Format

R CREDIR

CREDIR types out CREATE DIRECTORY:, after which you respond with the device name and the directory specification. you can specify an ersatz device name and you can supply switches in the argument. Device DSK: is assumed if you do not specify a device. If you do not specify a protection code for the directory, the system gives the directory a default protection code of 775.

#### Example

 $,R$  CREDIR $\rightarrow$ 

CREATE DIRECTORY: DSKB:E,,A,B,C3./ CREATED DSKB:1227,4072,AJ.SFD/PROTECTION:775 CREATED DSKB:[27v4072vAyB:3.SFD/PROTECTION:775 CREATED DSKB:1::27v4072,A,B,CJ.SFD/PROTECTIONI775 CREATE DIRECTORY: "C

The CREF command runs the CREF program. In doing so, it lists on the line printer any cross-referenced listing files that were ene find princer and cross referenced fibeing fires ende were<br>generated since your job was initiated. You generate cross-referenced files by using the /CREF switch in any previous COMPILE, LOAD, EXECUTE or DEBUG commands. The file containing the names of these CREF-listing files is then deleted so that<br>subsequent CREF commands will not list them again. The output subsequent CREF commands will not list them again. goes either to LPT immediately or to the disk to be spooled later to LPT. When the logical device name LPT is assigned to a device other than the line printer, the CREF files are stored on that device with the same file name and the extension .LST. (Refer to the CREF manual in the DECsystem-10 Software Notebooks for more information. )

#### Command Format

CREF and CREF file-specification

where file-specification is device: filename.extension [ppn]. when where rife specification is device informance catension point. When<br>you supply a file specification in the command line, cref produces a crossOreferenced listing file for the specfied file.

#### Characteristics

The CREF command:

Leaves your terminal in monitor mode.

Runs the CREF program, destroying your core image.

# Example

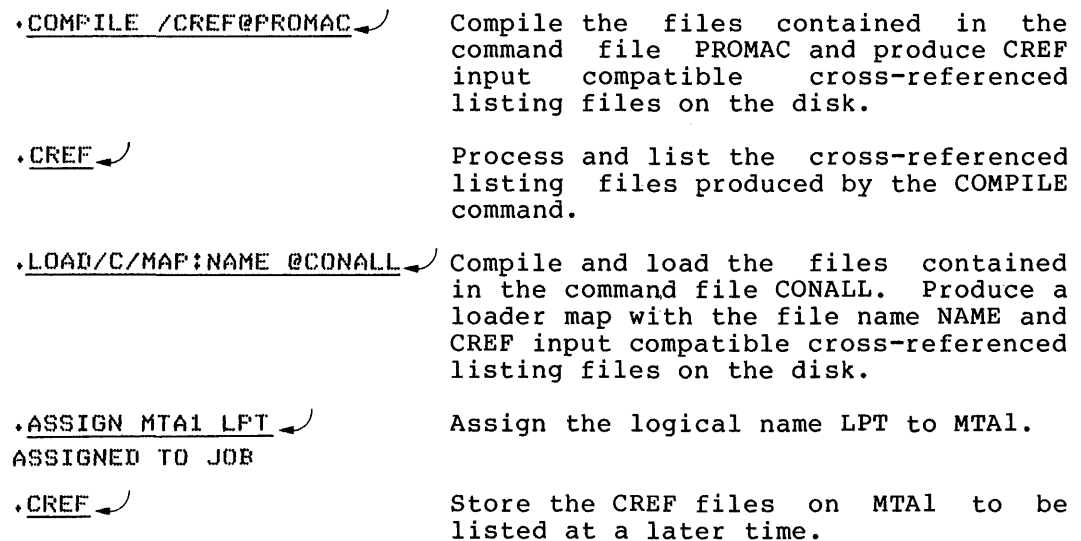

# **CSTART Command CCONTINUE Command**

#### Function

Î

The CSTART and CCONTINUE commands are identical to the START and CONTINUE commands, respectively, except that your terminal is left in monitor mode.

#### Command Format

CSTART addr **CCONTINUE** 

> addr is the address at which execution is to begin if other than the location specified within the file (.JBSA). If addr is not specified, the starting address comes from .JBSA (stored in the job data area). An explicit starting address of 0 may be specified for addr.

'To use:

1. Begin the program with your terminal in user mode.

- 2. Type control information to the program, then Type a CTRL/C to halt your job with your terminal in monitor mode.
- 3. Type CCONTINUE to allow your job to continue running and leave your terminal in monitor mode.
- 4. You can now enter additional commands terminal. from your

### Characteristics

The CSTART and CCONTINUE commands:

Leave your terminal in monitor mode. Require core.

#### Restrictions

The commands should not be used when your program (which continues to run) is also requesting input from the terminal. These commands are not available to batch users.

# **CSTART Command (Cont.) CCONTINUE Command**

**Example** 

```
.TYPE TEBT+ALG....J 
BEGIN INTEGER SyCyByA
!THIS PROGRAM WILL ADD THREE NUMBERS AND; 
!PRINT THE RESULT: 
WRITE (*E2C] WHAT ARE THE NUMBERS TO ADD E1C] ");
READ (S);READ (C); 
READ (B);
A := C + S + DWRITE ("C2CJ THE SUM OF ");
PRINT (Sp:3,3); 
WRITE (. AND H); 
PRTNT (C,3,3)WRITE (" AND ");
FRINT (B,3,3) ?
WRITE ( IS ') \circPRINT (A*3*3*)WRITE (*C2CJ *);
END 
.EXECUTE TEST.ALG\rightarrowALGOL:TEST
LINK: LOADING 
CLNKXCT TEST EXECUTION] 
 WHAT ARE THE NUMBERS TO ADD 
23 45\frac{1}{2}^{\circ} \mathbb{C}\cdotCCONT
• TIME...} 
7.50 
"7.50 
KILO-CORE-SEC=64
\cdot SYSTAT \rightarrow?PLEASE TYPE CONTROL-C FIRST 
+TIME0:00-
7. !:50 
KILO-CORE-SEC=64
\cdot \circ C
```
 $\pmb{A}$ 

 $\epsilon$ 

 $\mathbf{i}$ 

The D command deposits information in your core area (high or low segment). When debugging a sharable program with the D command, the SAVE command should be used rather than the SSAVE command.

When running under a virtual memory system, DAEMON is called if on a D command, the page in question is paged out.

#### Command Format

D lh rh addr

lh is the octal value to be deposited in the left half of the location. This argument is required.

rh is the octal value to be desposited in the right half of the location. This argument is required.

addr is the address of the location into which the information is to be deposited. This argument is optional.

If you omit addr, the system deposits the data into the location following the last D addr command or in the location of the last E addr command (whichever was last).

#### Characteristics

The D command:

Leaves your terminal in monitor mode. Requires core.

### Example

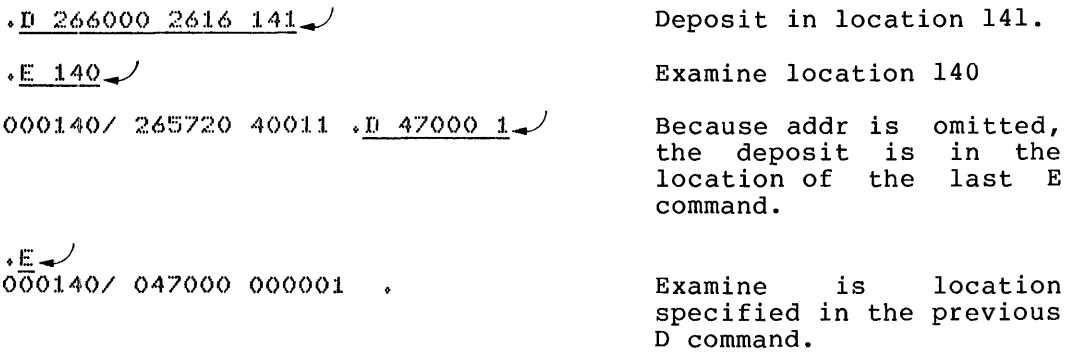

# **DAYTIME Command**

Function The DAYTIME command types the date followed by the time of day. The date and time are typed in the following format: dd-mmm-yy hh:mm:ss where:  $dd = day$  $mm = month$ yy = year  $\hbar$ h = hours  $mm = minutes$ ss = seconds to the nearest hundredth Command Format DAYTIME Characteristics The DAYTIME command Leaves your terminal in monitor mode. Does not require LOGIN. Does not destroy your core area. Examples  $\frac{108111mE}{28-391-77}$  15:08:12 . DA $\rightarrow$  $28 - J<sub>u1</sub> - 77 15108119$  $\bullet$ 

 $\frac{1}{\epsilon}$ 

The DCORE command causes the DAEMON program to write a core-image file of your core area that includes all accumulators and all relevant job tables. The job can contine to run; the DCORE command does not destroy your core image. The file produced may be processed later by the DUMP program, if you wish.

The DAEMON-written file consists of five categories: JOB, CONFIGURATION, DDB, CORE, and FEATURES. Each category has a 2-word header, the first word contains the category number and the second word contains the number of data words in the category. The categories are listed below.

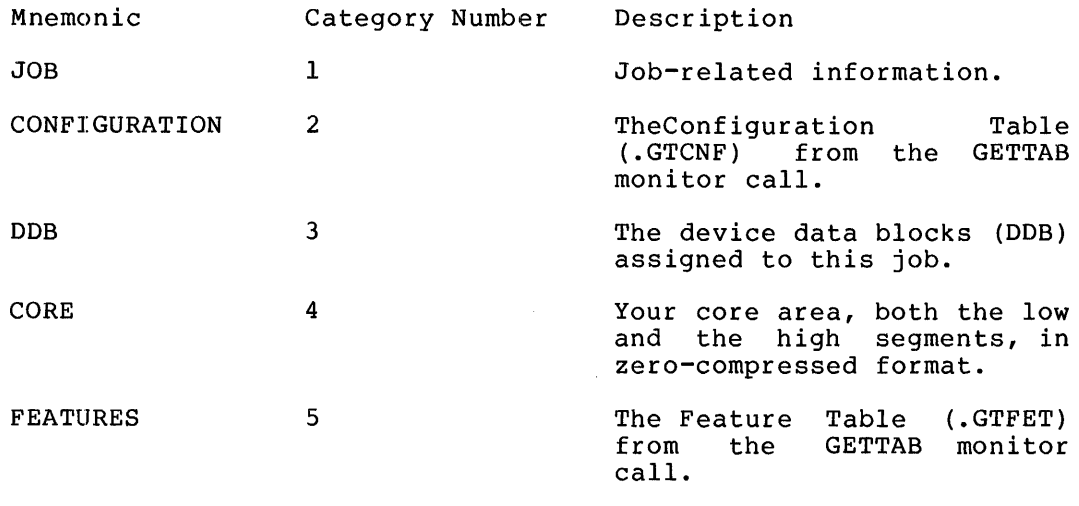

The third word of each category begins the data from that category. The DAEMON-written file is shown in Figure 2-1.

# **DCORE Command (Cont.)**

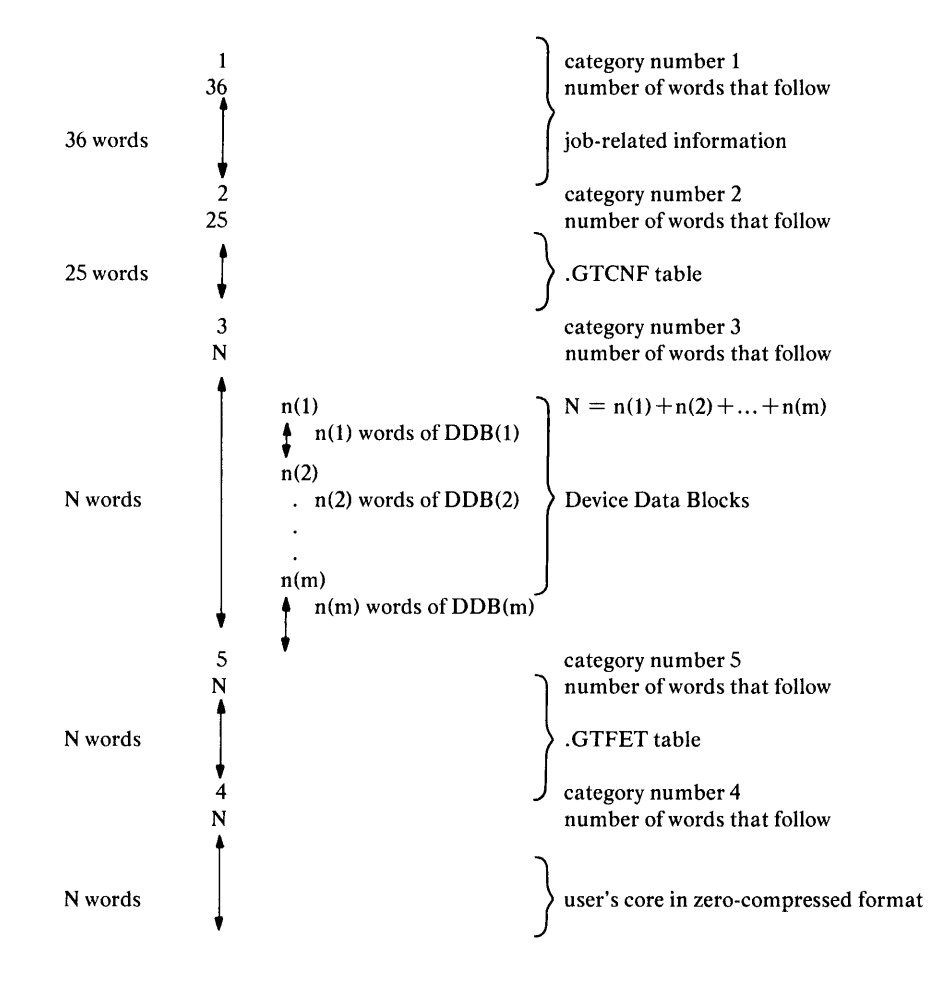

**Figure 2-1 DAEMON-written File**
Categories may be written in any order. Version 7 of DAEMON writes the categories in the following order: 1, 2, 3, 5, 4, but programs should not assume any special order.

Category 1 presently contains the following information, but may expand as more GETTAB entries appear.

Category 2 contains the entries in the .GTCNF GETTAB table. (Refer to the UUOSYM listing in DECsystem-lO Monitor Calls.)

Category 3 contains the device data blocks currently in use for<br>this job. Each DDB is preceded by a word containing the length Each DDB is preceded by a word containing the length of the DDB.

Category 4 is a compressed core image of both the high and low segments. It contains only nonzero words.

Category 5 lists the feature test switches as obtained from the GETTAB Table .GTFET.

#### Command Format

DCORE dev:name.ext[directory]

dev: is a disklike device on which the core image file is to be written. If you omit this argument, the system assumes DSK.

name. ext is the name of the file to be written. The default file name is nnnDAE, where nnn is your job number in decimal, and the default extension is .TMP. If you supply the file name, the default file name extension is .DAE.

[directory] is the disk area other than your directory area. If you omit this argument, the system assumes that your disk area is to be used.

#### Characteristics

The DCORE command:

Leaves your terminal in monitor mode. Runs the DAEMON program, destroying your core area. Can be continued after command.

#### Examples

 $\, \cdot$  dCORE  $\!\mathscr{L}$  $\cdot$  DCORE DSKB: FILEC. The core image is written on your area of the disk with the name nnnDAE.TMP, where nnn is your job number • The core image file is written in your area

on DSKB with the name FILEC.DAE.

The DDT command copies the saved program counter value from .JBPC into .JBOPC and starts the program at an alternate entry point specified in .JBDDT (beginning address of DDT as set by LINK-IO). DDT contains command to allow you to start or resume at any desired address. (Refer to DECsystem-10 Monitor Calls for a description of the above mentioned Job Data Area locations.)

If your job was executing a monitor call when interrupted (in exec mode and not in TTY input wait or SLEEP mode), the monitor sets a status bit (UTRP) and continues the job at the location at sets a status bit (UTRP) and continues the job at the location at<br>which it was interrupted. When the monitor call processing is complete, the monitor clears the status bit, sets .JBOPC to the address following the monitor call, and then traps to the DDT address found in .JBDDT. If your job is in exec mode and in TTY INPUT WAIT or SLEEP MODE, the trap to the DDT address occurs immediately and .JBOPC contains the address of the monitor call. If your job is in user mode, the trap also occurs immediately. Therefore, it is always possible to continue the interrupted program after trapping to DDT by executing a JRSTF @ .JBOPC.

(For addtional information on the DDT program, refer to DDT Programmer's Reference Manual.)

Command Format DDT

Characteristics The DDT command:

> Places your terminal in user mode. Requires core. Requires that you have a job number. If the system is configured with the virtual memory option and .JBDDT is zero, the system will read and *tobber* is zero, ene and in SYS:DDT.VMX

#### Examples

TYPE LOOP.MAC. Type an undebugged program. l..OOP:JRST LOOP END LOOP

 $\overline{.0}$ SAVE $\overline{.}$ JOB SAVED

"Z Save the program.

.DDT.

LOOP/JRST LOOP CALLI 12 Fix the program. JRSTF @.JBOPC@X

EXIT

 $\bullet$ 

The DEASSIGN command returns one or more devices currently ASSIGNed to your job back to the monitor's pool of available devices, and clears any logical names. Restricted devices are returned to the restricted pool, and unrestricted devices are returned to the unrestricted pool. An INITed device is not returned to the monitor's pool unless you have issued a RELEASE monitor call, only the logical name is cleared. This command is provided for programs that are not terminating or programs that are being debugged. The command, applied to DECtapes, clears the copy of the directory currently in core, forcing the next directory reference to read a new copy form the tape. (Refer to DECsystem-IO Monitor Calls for further details.)

Command Format

DEASSIGN dev

dev is either the logical or the physical device name. This argument is optional. If you do not specify this argument, the system deassigns all devices from your job, except your job's controlling terminal. Also, the system clears the logical name associated with the controlling terminal.

#### Characteristics

The DEASSIGN command:

Leaves your terminal in monitor mode.

#### Examples

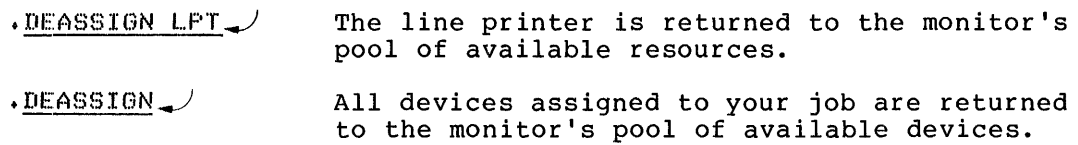

The DEBUG command translates the specified source files, if necessary (function of the COMPILE command), loads the REL files generated (function of the LOAD command), and prepares for debugging. A system debugging program is loaded first, followed by your program with local symbols. Upon completion of loading, control is transferred to the debugging program. The debugging program used depends on the first file in the command string. If this file is a COBOL source file, COBDDT (the COBOL debugging program) is used. If the first file is a file other than a COBOL SOURCE file, DDT (the Dynamic Debugging Technique) is loaded.

#### NOTE

This command runs the COMPIL program, which interprets the command before running the appropriate language translator, the LINK-10, and the appropriate debugger.

When the first file is a previously translated program (i.e.,  $\overline{\phantom{a}}$ with extension .REL) and COBDDT is desired as the debugging program, the /COBOL switch must appear in the command string. For example:

#### .DEBUG FILEA.REL/COBOL

(Refer to DDT documentation for a description of DDT commands, and refer to COBOL documentation for a description of COBDDT.)

Generally, the use of the DEBUG command requires more core to execute a program than the EXECUTE command requires. Extra space is occupied by the system debugging program and additional debugging information, such as local symbols.

Each time a COMPILE, LOAD, EXECUTE, or DEBUG command is executed, the command with its arguments is remembered in a temporary file on disk, or in core if the monitor has the TMPCOR feature. Issuing one of these command, without its arguments, causes the arguments saved in the temporary file to be reused. (Refer to arguments saved in the temporary file to be reused. Section 1.5).

The DEBUG command accepts several command constructions: the @ construction (indirect commands), the + construction, the construction, and the < > construction. (Refer to Section 1.5 for a complete description of each of these constructions.)

#### Command Format

DEBUG list

list is a single file specification or a string of file specifications, separated by commas. A file specifications consists of a device name, a file name (with or without an extension), and a directory name. Refer to Section 1.4.2.4.

The following switches can be used to modify to command string. These switches are temporary or permanent unless stated otherwise.

Switch Meaning

Ĵ

÷

Ý

- /ALGOL Compile the file with ALGOL. with the extension of .ALG. Assumed for files
- /BIN Generate a binary file for each file compiled. The file name of the binary file follows the standard conventions for determining the file name of the output file; refer to Sections 1.5.2 and<br>1.5.3. The extension is .REL. This is the The extension is .REL. default action.
- /BLISS Compile the file with BLISIO. Assumed for files with the extension of .BIO and .BLI.

NOTE

BLIS10 is recognized as a translator only<br>if the appropriate switch is set. the appropriate switch is set. However, this assembly switch setting is not supported.

- /COBOL Compile this file with COBOL. Assumed for files with the extension of .CBL.
- /COMPILE Force a compilation on this file even if a binary file exists with a newer date and time than the source file. This switch is used to obtain an extra compilation (in order to obtain a listing of the compilation), since normally compilation is not performed if the binary file is newer than the source file.
- /CRE:F Produce a cross-reference listing file on the disk for each file compiled for later processing by the CREF program. The file name for the listing file follows the standard convention for determining the name of the output file; refer to sections<br>1.5.2. and 1.5.3. The extension is .CRF. The and 1.5.3. The extension is .CRF. The file can then be listed with the CREF command. However, with COBOL files, the cross-referenced listing is always appended to the listing file. No additional command need be given to obtain the listing.
- /DDT Load DDT regardless of the extension of the first file in the command string. This is a permanent switch and applies to all subsequent files.
- /FOROTS Load the file with FOROTS, the new object-time system. FORTRAN
- /FORSE Load the file with /FORSE, the old object-time system. FORTRAN
- /FORTRAN Compile the file with a FORTRAN compiler. Assumed for files with the extension .F4 amd .FOR and all files with nonrecognizable translator extensions,<br>if FORTRAN is the standard translator. This if FORTRAN is the standard translator. switch is needed if the file has a nonrecognizable translator extension and FORTRAN is not the standard translator or is not the current default.

# **DEBUG Command (Cont.)**

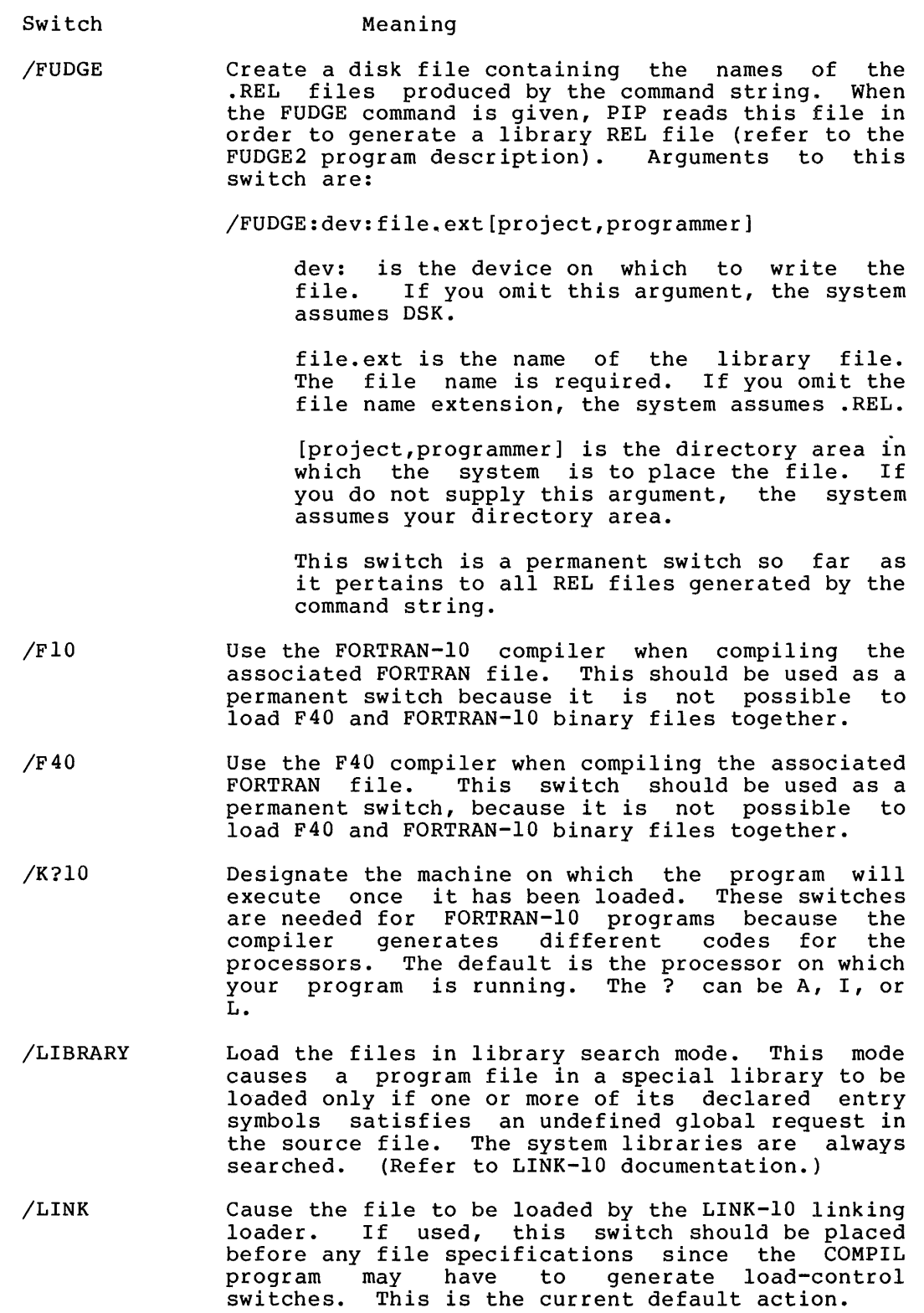

 $\boldsymbol{A}$ 

 $\bar{\cal A}$ 

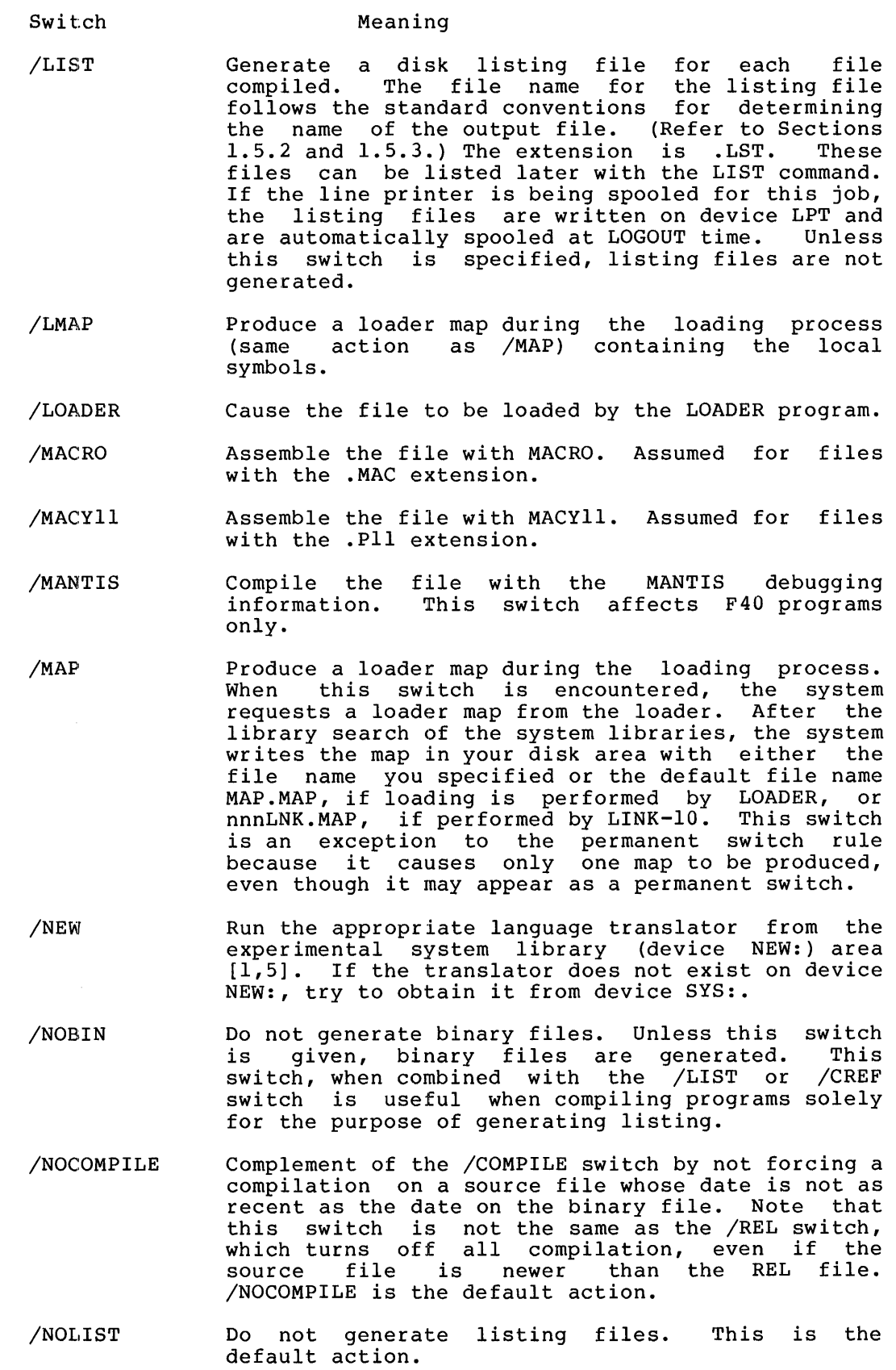

## **DEBUG Command (Cont.)**

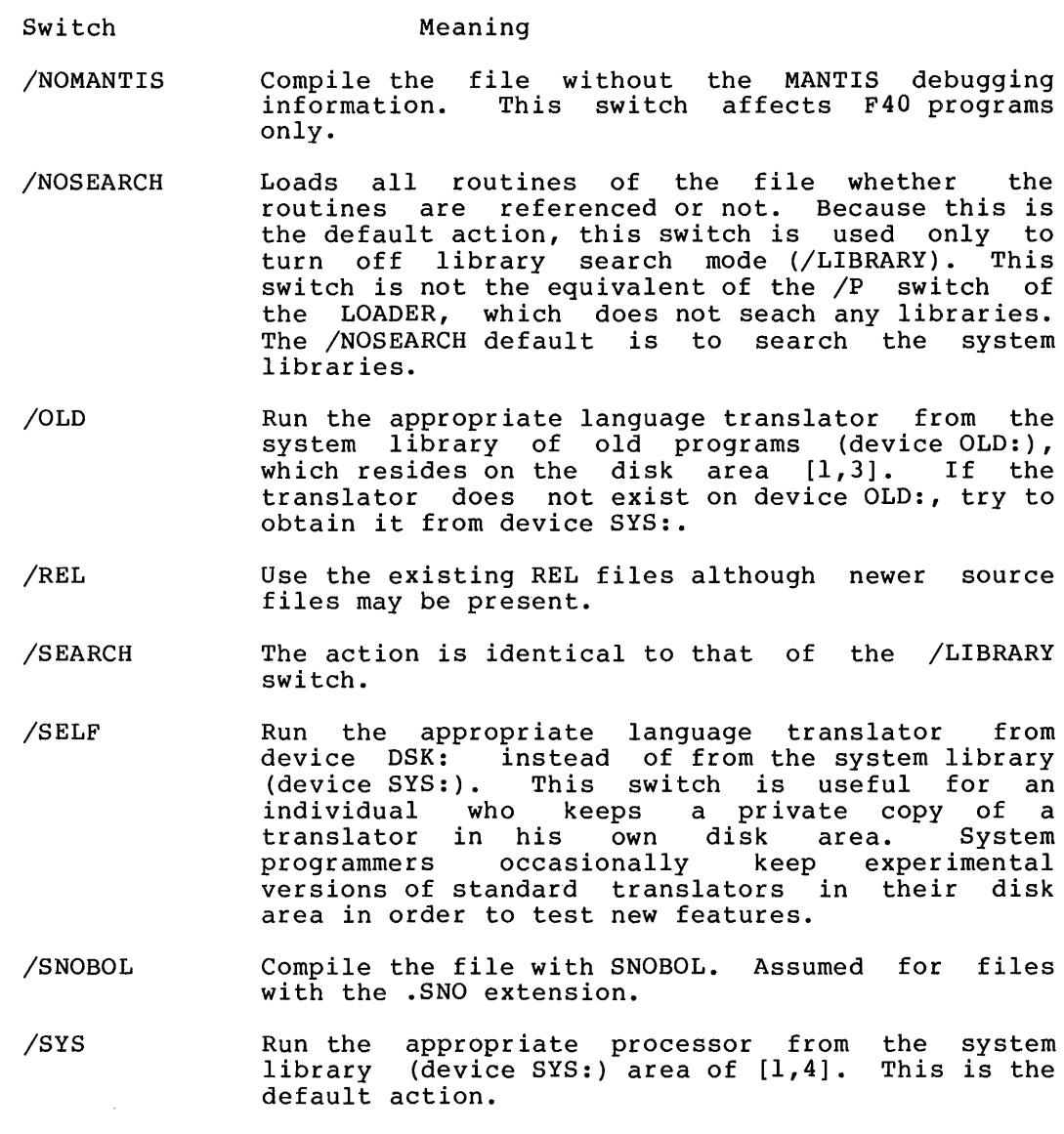

NOTE

A processor appearing more than within a single command string cannot specify more than one disk area. example, the following is illegal: once For

.DEBUG MAIN.MAC/SELF,PARTl.MAC/OLD

However, the following is valid.

. COMPILE MAIN.MAC/SELF .COMPIL PARTl.MAC/OLD .DEBUG /REL MAIN,PARTI Characteristics The DEBUG command:

> Places your terminal in user mode. Runs the appropriate processor, LINK-IO, and the debugger, destroying your core image.

#### Examples

 $\frac{1}{k}$ 

tDEBUG/L FILEA,FILEB,FILEC/N,FILED..)

Generate listings for files FILEA, FILEB, and FILED.

 $\cdot$ DEBUG TEST MACRO:TEST LOADING

LOADED 2K CORE DDT EXECUTION

BLT 15,00160  $\cdot$  $\angle$ 

## **DELETE Command**

#### Function

The DELETE command deletes one or more files from disk or DECtape. The protection codes normally assigned to files prevent one user from deleting files in another user's directory.

#### Command Format

DELETE list

list is a single file specification or a string of file specifications, separated by commas. The full wildcard construction (\* and?) can be used. (Refer to Section 1.4.2.4.)

If you do not specify a device name or a file structure name, it remains in effect until you change it or until the system reaches the end of the current command string. When you specify a directory name before a file name, the directory becomes the default for all succeeding files. A directory name after a file name applies only to that file.

 $\mathcal{L}$ 

#### Characteristics The DELETE command:

Leaves your terminal in monitor mode. Runs the PIP program, destroying your core image.

#### Examples

 $\cdot$ DELETE TEST $\cdot$ ALG $\rightarrow$ Files deleted: TEST.ALG

. DELETE PROG1. FOR  $\rightarrow$ Files deleted: PROG1.FOR

 $\cdot$ DELETE PROG $\cdot$ REL $\rightarrow$ Files deleted: PROG.REL

The DETACH command disconnects the terminal from your job without affecting the status of the job. Your terminal is now freed for another job, to either start a new job or attach to a currently running detached job.

An operator can DETACH any device, (except a spooled device.) (See Appendix A of the Operator's Guide.)

#### Command Formats

- 1. DETACH
- 2. DETACH dev: (This format is operator privileged.)

Characteristics

The DETACH command:

Detaches the terminal.

#### Restrictions

This command is not available to batch users.

#### Example

 $\mu$  DETACH $\mu$ From Job 30

The DIRECT command lists the directory entries specified by the argument list. The standard output consists of the following argument list. The standard output consists of the following file name, file name extension, length in blocks written, protection, creation date, version number, structure name, and directory name. Refer to the DIRECT specification in the DECsystem-IO Software Notebooks for additional information on the DIRECT program.

#### Command Format

DIRECT output specification = list of input specifications

list = A single file specification, or a string of file specifications separated by commas or plus signs. The devices used on input can be DSK:, DTA:, MTA:, and TMP: (TMPCOR). If the device is a magnetic tape, the tape is rewound before and after the listing operation and analyzed to determine if it is a FAILSAFE or BACKUP tape. The default input specification is DSK:\*.\*, and your directories in all file structures defined by the job's search list are listed. Generally, a device name, an extension, or a directory name that precedes the file name extension, of a difectory hame that precedes the fi.<br>becomes the default for all succeeding files in the list.

The full wildcard construction (\* and/or ?) can be used on input specifications. When a wildcard designation is used, the DIRECT program limits its search for the file to certain directories. When you give a wildcard designation for a file name or extension, the program only searches the specified directory or your default directory. No additional directories, such as LIB<br>or SYS, which may be in your default path are searched. (Refer or SYS, which may be in your default path are searched. to the SETSRC program description, in this manual, and to the PATH. Call description in DECsystem-IO Monitor Calls.) If you have a wildcard designation for a directory, only the directories implied by the wildcard construction are searched. Again, no additional directories are searched. When you give a file assisted and differently different and the minimage of the DIRECT specification without any wildcard designations, the DIRECT program uses the normal procedures for locating the file. That is, your path, LIB, NEW, and SYS are enabled by you via the SETSRC program or the PATH. Call are searched.

output specification = This argument (and the equal sign) is optional. If the entire output specification is omitted, the default is TTY:. If an output file name is given, the default device is III: It an output file name is given, the defigure<br>device is DSK:. If an output file name is not given, and one is active is bonit if an output file name is not given, and one is hhmmss. The default output extension is .DIR. The wildcard construction cannot be used in the output specification.

The following switches may be used in the command string. Generally, non-complementary switches can be used together in the same command string. Switches that precede the file name become the default for all succeeding files.

You can truncate switches as long as the resulting abbreviation is unique. Spaces are not permitted with a switch, between the slash at the beginning of the switch and the argument at the end.

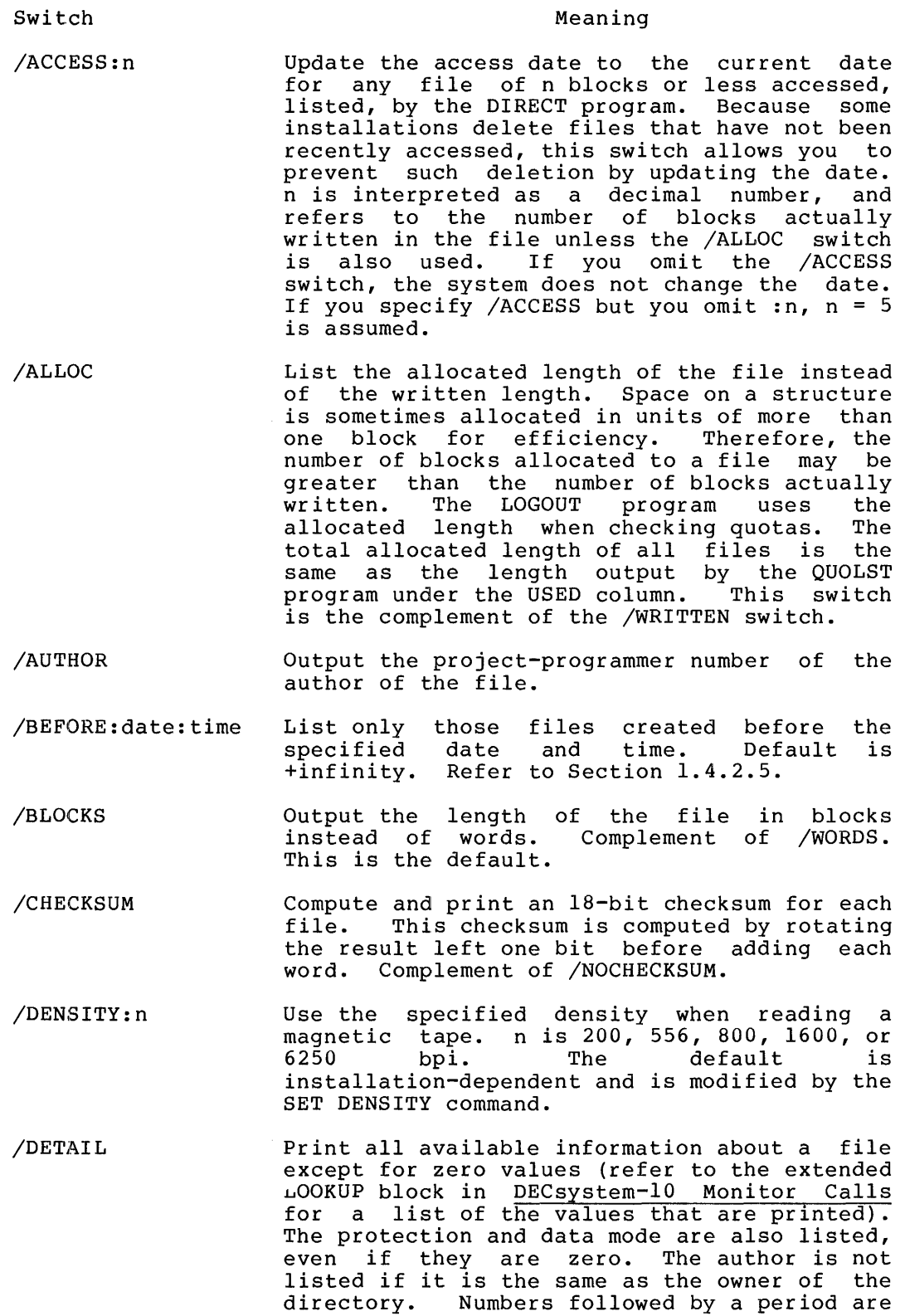

 $\sim 10^5$ 

octal. magnetic tape only.)

decimal numbers. All other numbers are

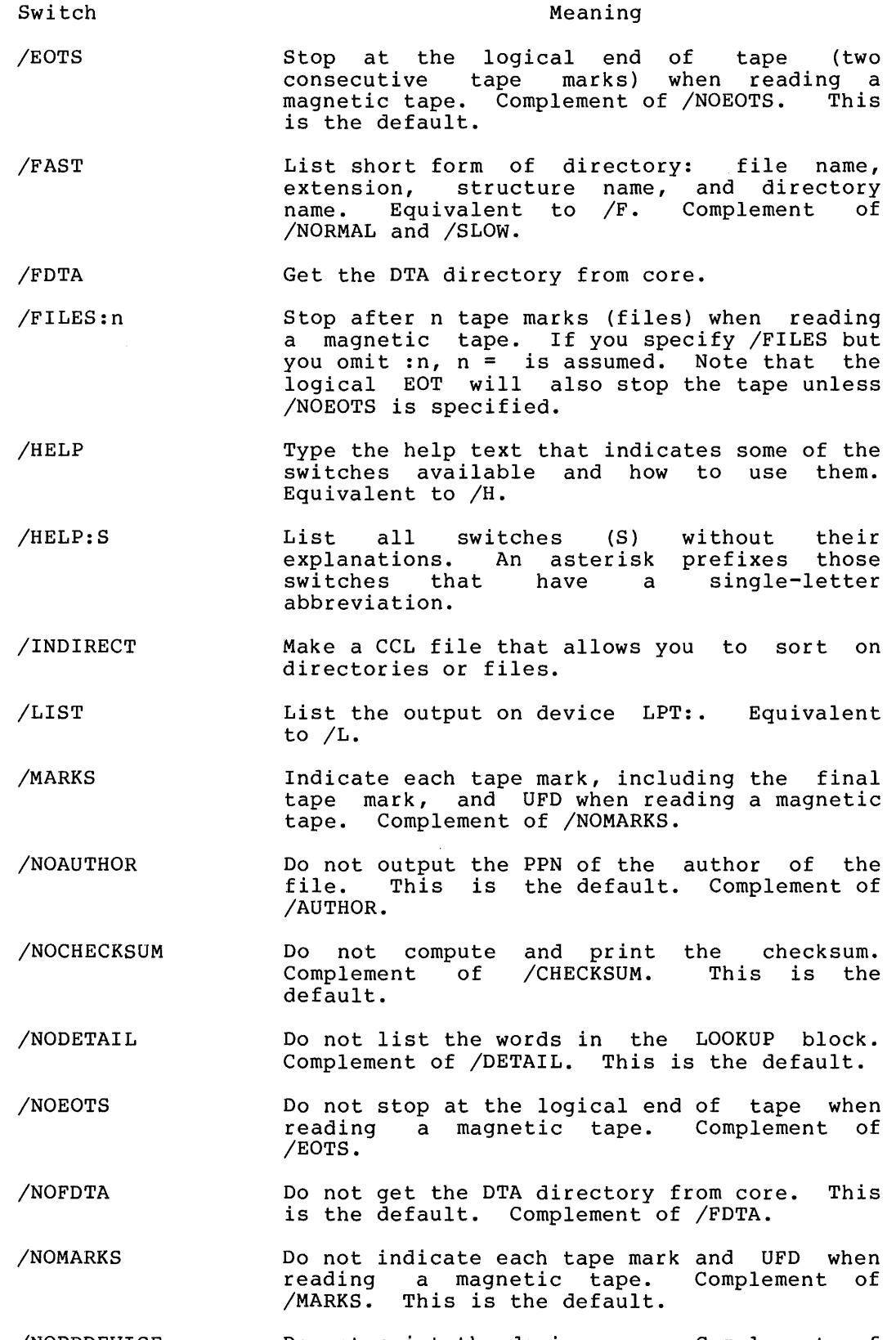

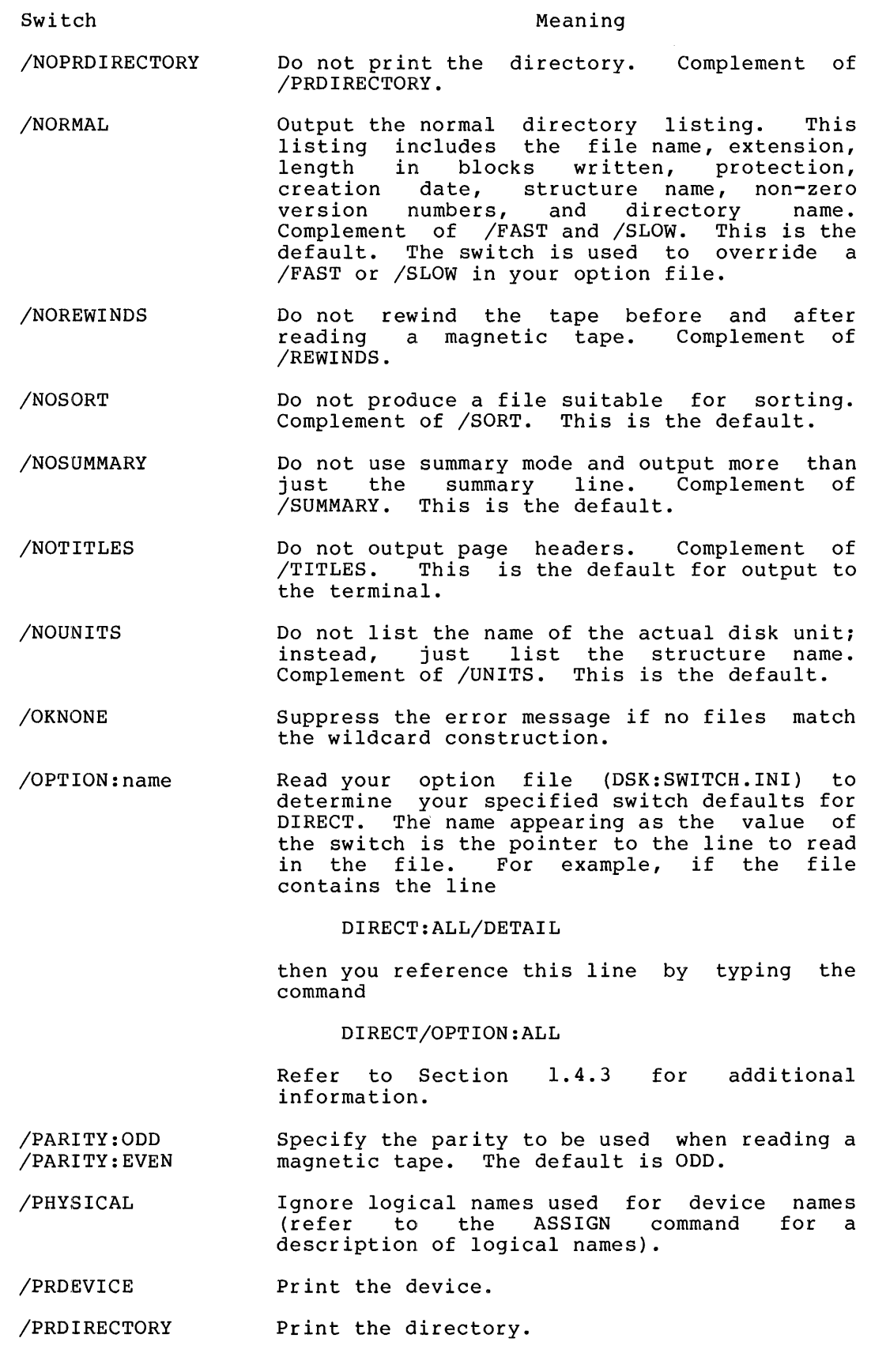

 $\mathcal{A}^{\text{max}}$ 

 $\sim 10^{-11}$ 

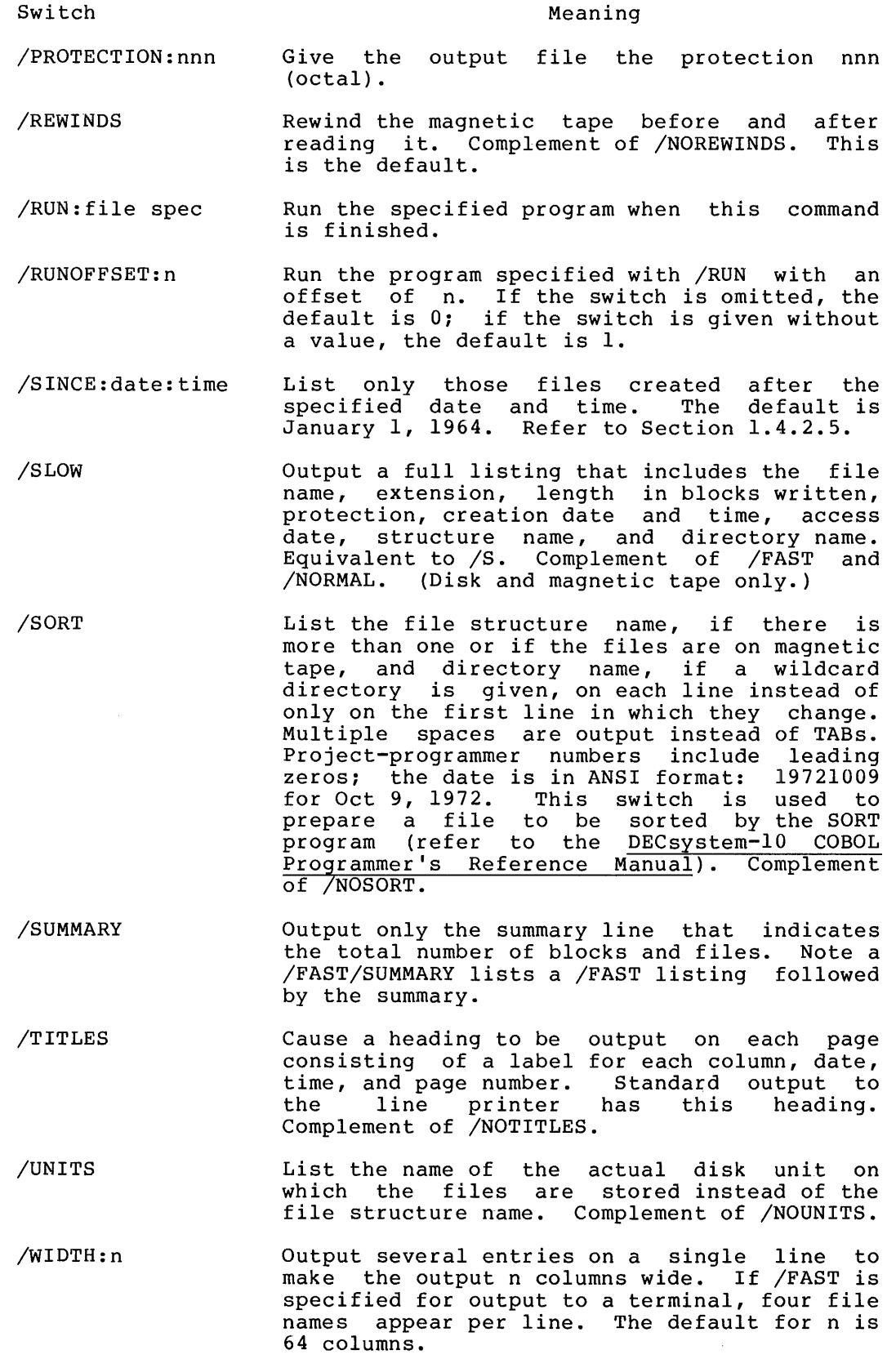

 $\overline{4}$ 

 $\pmb{\cdot}$ 

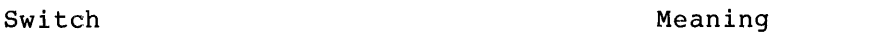

/WORDS Output the length of the file in words instead of blocks. Complement of /BLOCKS.

/WRITTEN Return the written length of the file rather than the allocated length. Complement of /ALLOC. This is the default.

#### Characteristics

The DIRECT command:

Leaves the terminal in monitor mode. Runs the DIRECT program, thereby destroying your core image.

#### Examples

 $\vec{r}$ 

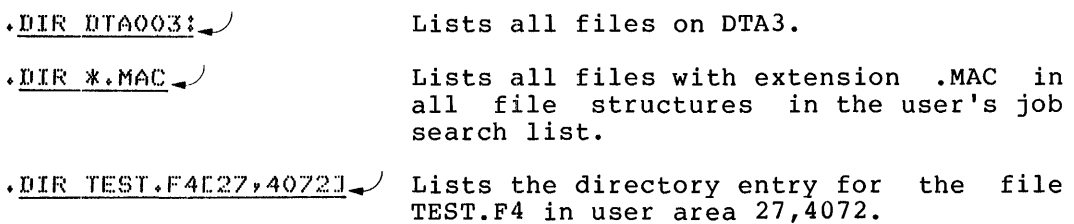

The ordinary default directory.

#### $\cdot$ DIR $\rightarrow$

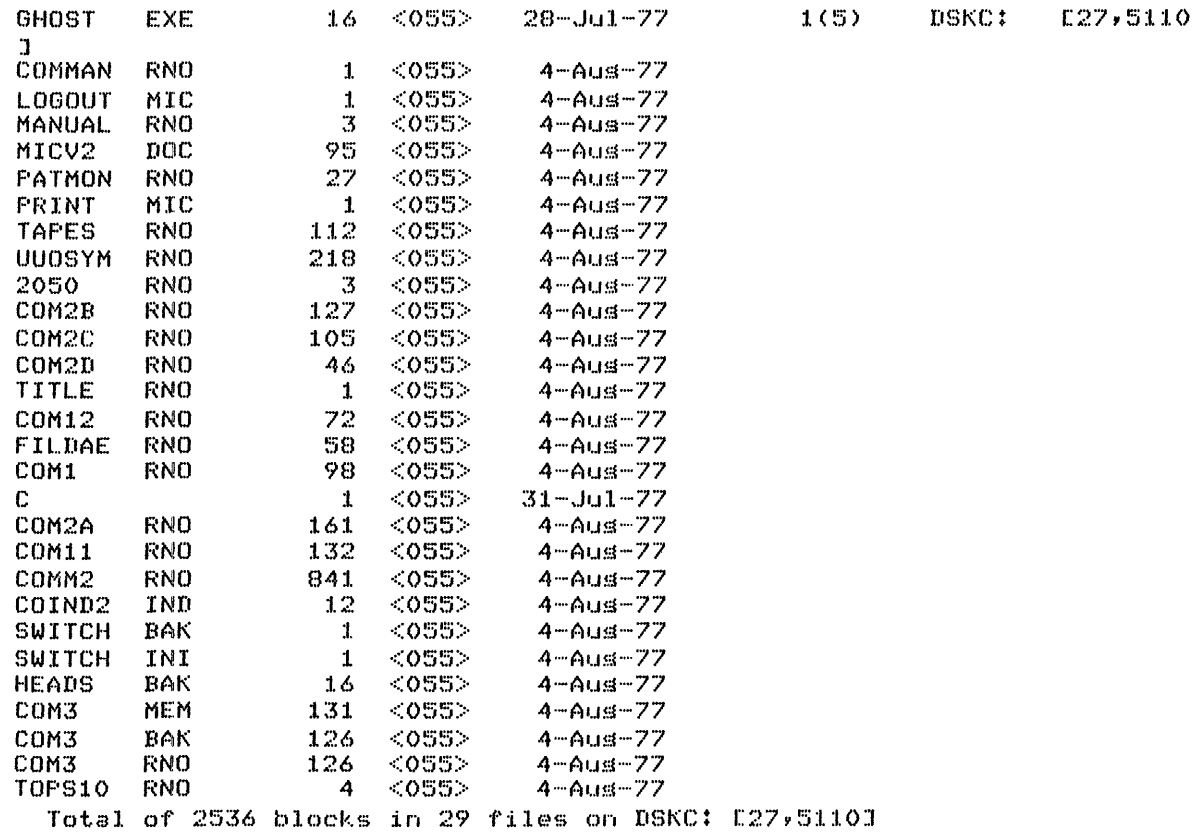

#### • DIR/ALLOC..}

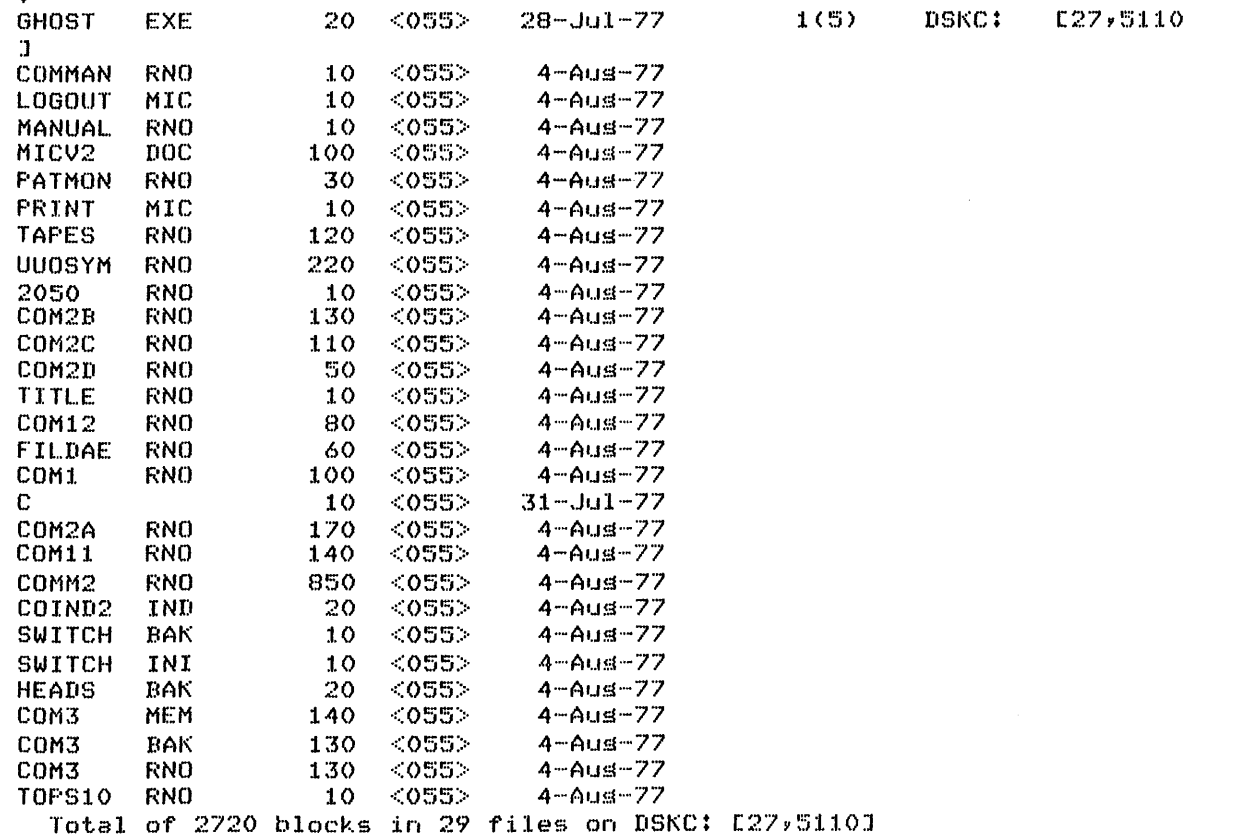

 $\pmb{A}$ 

.DIR/DETAIL..}

DSKC1:GHOST.EXE(27,5110J Access date: 4-Aus-77 Creation time, date:  $11133 28 - Ju1 - 77$ Access protection: 055 Mode: 16 Words written: 2048. Version: 1(5) Estimated length: 16. Blocks allocated: 20. Written on: Unit(s) 4 on controller 2 on CPU 1026 Data block in directorw: 64700. Internal creation date,time: 28-Jul-77 11:33:38 RIB block number: 23500.

DSKCO:COMMAN.RNO[27,5110] Access date: 4-Aus-77 Creation time, date: 10:09 4-Aus-77 Access protection: 055 Hode: 1 Words written: 32. Estimated lensth: 1. Blocks allocated: 10. Written on: Unit(s) 3 on controller 1 on CPU 1026 Data block in directory: 64700. Internal creation date,time: 4-Aus-77 10:09:07 RIB block number: 59880. DSKCO:LOGOUT.MIC[27,5110]

Access date: 4-Aus-77 Creation time, date:  $10:09 - 4-4$ us-77

 $\ddot{4}$ 

 $\ddot{\phantom{a}}$  $\ddot{\phantom{1}}$  $\bullet$ 

The DISMOUNT command allows you to return devices to the monitor's pool of available resources, and to remove a file monitor's pool of available resources, and to remove a life<br>structure from the search list. Restricted devices are returned to the restricted pool and unrestricted devices to the unrestricted pool. In addition, the DISMOUNT command enables you (via switches) to reassign an unrestricted device to another job,<br>or to retain control of a device you have finished using. When or to retain control of a device you have finished using. this command is applied to non-file structures it is similar to the DEASSIGN command. DISMOUNT also handles positioning of tapes, reassignment of devices, and FACT file accounting. When this command is applied to file structures, it keeps track of logged-out quotas and, if necessary, enforces them, allows physical removal of disk packs (if there are no other users of pack), and removes the file structure name from the job's search list.

If you are a timesharing user, you may continue the job as soon as the DISMOUNT command is issued even if operator action is as the *BibHooki* command is issued even if operator action is<br>required. If you wish to wait for the operator to acknowledge the request before continuing with the job, you must specify the /WAIT switch (see below). A batch job always waits until the DISMOUNT has been completed, unless the /NOWAIT switch has been specified.

The UMOUNT program, which runs in your core area (with privileges), 1S invoked when the DISMOUNT command is issued. This program scans your command string, checks its validity, and performs as much of the requested action as possible. The UMOUNT program can complete all actions requested by the DISMOUNT command except for the action of physically removing packs, tapes, or cards. When operator action is required, the UMOUNT program writes a command file on [3,3] disk area and notifies the OMOUNT program (running on the operator's terminal) to perform the action. When the operator action has been completed, OMOUNT deletes the command file and notifies UMOUNT (if UMOUNT is waiting) to inform the user of completion.

To ensure validity of any tape error analysis, MOUNT/DISMOUNT should be used to acquire and release magtape units. This mechanism provides the basis for all media-related error reporting.

#### Command Format

DISMOUNT dev:switches

dev: = any previously ASSIGNed or MOUNTed device or file structure name. The name may be a physical or logical name (unless the /REASSIGN switch is given, below) or it may be This argument is required except where otherwise indicated.

/switches = optional switches that can be used to further specify the requested action. Switches are processed in the specify the requested action. Bwitches are processed in the<br>order specified by the user. If there are any conflicting switches in the command string, the last one scanned is used. (An exception to this is the use of both the /WAIT and /NOWAIT switches within a single command string. If both switches are so specified, a fatal error condition results.) If you specify switches that do not apply to the

device type these switches are ignored: (DISMOUNT DSKB:/REWIND). Only as few characters as are necessary to make the switch unique are required.

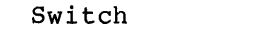

÷

#### Meaning

- /CHECK Check and list this job's pending DISMOUNT requests. This switch is intended to be used without other switches and without a device specification. If other switches or a device appear in the same command string with the /CHECK switch, they will be ignored.
- /HELP Types out a brief description of the DISMOUNT command and the list of switches that are valid with it. This switch is intended to be used without other switches, and without a device specification. If other switches, or appear in the command string with switch, they will be ignored. a device, the /HELP
- /KEEP Retain control of the device for further use. xecum concrer of the device for further doe.<br>Keep the specified device assigned to this job, keep the specified device assigned to this job,<br>even though it is currently dismounted. This switch is intended to be used with non-file structure devices.
- /PAUSE Notifies you (giving you an opportunity to cancel the request) before queuing the DISMOUNT request to the operator.
- /REASSIGN:n Reassign the device to job number n. must be a physical device name. devices may not be reassigned. The device Restricted
- /RELEASE Release conrol of the device, default condition.
- /REMOVE Removes the file structure from your search list. If there are no other jobs using the file structure, and if it does not contain essential stracture, and if it acts not contain essentium finished with the device, and it should be removed.

#### NOTE

"R" is a valid abbreviation of REMOVE. Therefore, if the /REASSIGN, /RELEASE, or /REWIND are desired, at least the first three characters of those switch names are required.

- /REWIND Rewind the tape. This switch is ignored if the tape has already been rewound or unloaded.
- /STAY Do not reposition the device. This is ignored for disk.

Switch

Meaning

/UNLOAD

Unload the tape, default condition for tapes.

NOTE

The repositioning switches (/REWIND, /STAY and /UNLOAD) are ignored and the default repositioning occurs when the /KEEP switch is not specified.

- /VID:text A visual identification passed as a comment to the operator. The argument can be up to 50 characters in length and may be delimited by single or double<br>quotation marks. (The quotation marks are quotation marks. (The quotation marks are included in the 50 characters.)
- /WAIT wait for the operator to acknowledge the DISMOUNT request before you continue the job. This switch is ignored if operator action is not required to complete the DISMOUNT: a DISMOUNT command for a file structure that others are using. This is the default for batch jobs. Also, the /WAIT switch can be used without a device specification, and without other switches: the job waits for all<br>pending DISMOUNT requests to be completed. /WAIT pending DISMOUNT requests to be completed. is the default condition for batch jobs.
- /NOWAIT Does not wait for the operator to acknowledge DISMOUNT requests before allowing you to continue This is the default condition for time-sharing jobs.

#### Characteristics The DISMOUNT command:

Places the terminal in user mode. Runs the UMOUNT program, thereby destroying the user's core image.

#### Examples

 $\cdot$  ASSIGN DTA SCRATCH. DTA010 ASSIGNED

 $\cdot$ DISMOUNT SCRATCH $\rightarrow$ DTA010 DISMOUNTED

This DISMOUNT command ends the association between the logical name SCRATCH and the physical drive DTAO, releases the drive DTAO from this job, and queues a request to the operator to remove the DECtape from the drive. You refer to the drive by the logical name (SCRATCH); had you referred to the drive by the physical name (DOMITOM), had you referred to the drive  $S_f$  and the same effect.

```
\cdot ASSIGN MTA FAILSA\simMTA010 ASSIGNED
```
 $\cdot$ DISMOUNT FAILSA/KEEP/REWIND $\rightarrow$ MTTA010 DISMOUNTED

 $\frac{5YSTAT + 2}{7}$  **10,40**  $7 - 10,4072$  TTY11 SYSTAT 12+SFY RN 4\$ \$ MEANS EXECUTE ONLY BUSY DEVICES: DEVICE JOB WHY LOGICAL MTA010 7 FAILSA This DISMOUNT command causes the tape to be rewound, but does not queue a request to the operator. Because the command includes the /KEEP switch, the driver remains assigned to the job, and the logical name remains associated with the drive. The only effect, then, is to rewind the tape.  $\cdot$  SYSTAT 7 9  $\downarrow$ 7 10,4072 TTY11 SYSTAT 12+SFY RN 5\$ \$ MEANS EXECUTE ONLY BUSY DEVICES: DEVICE JOB WHY LOGICAL MTA010 7 AS FAILSA 9 :L 0,,4072 DET 3 '''C SW  $\mathbf{2}$ .DISMOUNT FAILSA/REASSIGN:9\_/ MTA010 DISMOUNTED  $+$ SYSTAT  $+$  9 7 10~4072 TTY1! SYSTAr 12tSF'Y RN 6\$ \$ MEANS EXECUTE ONLY "'C SW  $\overline{2}$ 9 10,4072 DET 3 BUSY DEVICES: DEVICE JOB WHY LOGICAL

MTA010 9 AS

This example shows that job 7 has MTAO assigned to it, and the logical name FAILSA is associated with MTAO. At this time job 9 has no devices assigned to it. The DISMOUNT command releases MTAO from job 7 and assigns it to job 9. The association between the logical name FAILSA and MTAO is no longer in effect for job 7. While job 9 now has MTAO assigned to it, there is no logical ... while job 5 now has hind assigned to it, there is no regreated mame associated with MTAO any more. The tape itself is unloaded.

#### .DISMOUNT BLKJ/REMOVE./ BLKJ DISMOUNTED

Here, you knew that the job was the only one using the structure BLKJ, and included a /REMOVE switch, so that the operator would physically remove the disk pack from the drive. The message "BLKJ DISMOUNTED" means that BLKJ is no longer in your search BLKO DISMOONIED Means that BLKO Is no longer in your search remove the pack from the drive. The message does not mean that BLKJ has already been physically removed. Since this command implies /NOWAIT, you will not receive notification of the physical removal of the disk pack.

.DISMOUNT/CHECK. 1. D JOB7 TTY111 *10v4072* 1 DISMOUNT BLKJ /R 1 COMMAND IN QUEUE

The response to the DISMOUNT/CHECK command indicates which of this job's dismount requests are still pending, and the total<br>number of pending dismount requests in the system. Here, BLKJ number of pending dismount requests in the system. has not yet been physically removed .

• DISMOUNT/WAIT ..) NONE PENDING FOR YOUR JOB

The DISMOUNT/WAIT command causes the job to suspend further processing until all pending dismount requests from it have been completed. Here, at the time that the DISMOUNT/WAIT command was issued, there were no pending dismount requests from this job, so the job returns to monitor command level immediately .

• DISMOUNT [lSKB/REMOVE..-J % DSKB HAS OTHER USERS - /REMOVE IGNORED DBKB DISMOUNTED

 $\cdot$ R SETSRC $\rightarrow$ 

\*T /<br>DSKA:/NOCREATE, DSKC:, DSKN:, FENCE  $*$   $^{\circ}$  C

In this example, you requested that DSKB be removed from the search list and physically removed from the disk drive. DSKB is removed from the job's search list, but since there are other jobs using DSKB, a request to physically remove the pack is not queued to the operator.

The DSK command prints disk usage for the combined structures of the job, since the last DSK command, followed by the total disk usage since the job was initialized (logged in). Disk is typed in the following format:

 $RD, WT = i, j$  $RD, WT = m, n$ 

 $\sim$   $\sim$ 

where i and j are the incremental number of 128-word blocks read and written since the last DSK command, and m and n are to total number of 128-word blocks and written since the job was initialized.

#### NOTE

i and j are kept modulo 4096. If automatic READ or WRITE print outs have been enabled using the SET WATCH command, i and j are usually zero, since the SET WATCH output also resets these values.

Command Format DSK job

> job = the job number of the job for that the disk usage is desired. This argument is optional.

> If job is omitted, the job to which the terminal is attached is assumed.

> If job is supplied (whether the job of this user or another user) the incremental quantities are not reset to zero.

Characteristics The DSK command:

Leaves the terminal in monitor mode.

Example

 $\bullet$ 

 $+$ DSK $R\overline{D} \cdot \overline{M}T=0.0$  $RD$ ,  $WT=66$ , 6

### DTCOPY Program

Function

- The DTCOPY program is a DECtape copy routine that allows the user to
- 1. Copy the entire contents of an input DECtape to an output DECtape.
- 2. Zero all blocks on an output DECtape and clear the directory.
- 3. Perform a word-by-word comparison of two DECtapes.
- 4. Load a bootstrap loader and write it in books 0, 1, and 2 of the output DECtape.

Command Format

.R DTCOPY

\*output DTA: = input DTA:/switches

 $\sqrt{s}$  switches = one or more of the following switches. Switches are preceded by a slash or enclosed in parentheses and can appear anywhere in the command string.

- *IC* Copy all blocks from the input DEC tape to the output DECtape.
- /H Do not restart the program after a parity error. Output an error message and continue the program.
- $/H$  Type the available switches and their meanings.
- *IL* Load the bootstrap loader into a core buffer. DTCOPY expects the loader to be on logical device PTR in the file named BSLDR.REL. Note that DTCOPY FIR IN the TITE hamed BSBDR.REB. Note that DICOTI the DTCOPY core image.
- /N Suppress the directory listing.
- *IT* Write the bootstrap loader in blocks 0, 1, and 2 of the output DECtape. This switch accepts, as input from the terminal, a core bank or offset. The loader is offset and then written on the tape.

core bank =  $nnnK$  (16K to 256K)  $offset = 100 to 777600 octal$ 

- *IV* Verify the similarities of the two DECtapes by performing a word-by-word comparison and typing on<br>the terminal the number of discrepancies  $the$  terminal the discovered.
- *Iz* Zero all blocks of the output DEC tape and clear the directory.
- *16* Look for the directory in PDP-6 format (i.e., in block one instead of block 144).

If no switches are specified, /C (copy) and /V (verify) are assumed by default. Upon completion, the directory in core may not agree with the directory of the output DECtape. The output DECtape should be reassigned to guarantee that the directory in core is up-to-date.

#### Characteristics

The R DTCOPY command:

Places the terminal in user mode. Runs the DTCOPY program and consequently destroys your core image.

#### Examples

 $\mathbf{I}$ 

.R DTCOPY / Run DTCOPY

- $*$ <u>DTAO17:=DTAO13:</u> / Copy the contents of DTA3 to DTA7 and determine if the two DECtapes are the same default condition). If the DECtapes disagree, the number of discrepancies is disagree, the number<br>typed on the terminal.
- $*DTA002!/Z$ Zero all blocks and clear the directory on DTA2.

 $\mathcal{K}^{\smallfrown}{\mathbb{C}}$ Return to monitor mode.

- $\star$  ASSIGN DSK: FTR:  $\downarrow$  The bootstrap loader must be on logical device PTR.
- $+$ RENAME BSLDR $\cdot$ REL=DTBOOT $\cdot$ REL $\_$ COpy expects the bootstrap loader to be named BSLDR.
- $~\cdot$  R DTCOPY  $~\swarrow$ Run DTCOPY.
- *\*/L./*  Load the bootstrap loader into a core buffer.
- $*$ "C Return to monitor mode.
- $\sqrt{SAVE}$  DSK  $\rightarrow$ Save DTCOPY so that the bootstrap loader is  $\sqrt{0.084}$   $\sqrt{0.08}$   $\sqrt{0.08}$   $\sqrt{0.08}$   $\sqrt{0.08}$ preserved with the DTCOPY core image.
- $\cdot$ START $\rightarrow$ Start the COpy program.
- **\*DTAS** Write the bootstrap loader in blocks  $0, 1,$ and 2 of DTA5.  $*7T$

TYPE CORE BANK AND OFFSET FOR DIBOOT Respond with size of core bank or offset.

- 64/\ Size of core bank (64K core bank = 177000 offset, top of core  $-1000$ ).
- $*$   $\sim$   $\sim$ Return to monitor code.

The DUMP command calls the DAEMON program to write a core image file (function of the DCORE command) and then invokes the DUMP program to analyze the file written and to provide printable The core image file is named nnnDAE.TMP where nnn is your job number. This file is described in detail in the DCORE command description.

#### Command Formats

- 1. DUMP/command/command/command ...
- 2. DUMP @ dev:file.ext [directory]
- 3. DUMP

Commands that appear in the DUMP command string are passed to the DUMP program, and are described in the DUMP program description. A DUMP command using a command file can also specify these<br>commands. A DUMP command without any arguments prints a short A DUMP command without any arguments prints a short dump of the user's core area via the command file QUIKDM.CCL that resides on device SYS:.

#### Characteristics

The DUMP command:

Leaves the terminal in monitor mode. Runs the DAEMON and DUMP programs, thereby destroying your core image.

#### Example

#### $\cdot$  DUMP/OUT: TTY:/MODE: ASCII  $\cdot$  SIXBIT/WIDTH: 7,10/JUST=L. $\cdot$ R= $\frac{1}{2}$  $/$ RIGHTMA:  $26$ /D [3000 & 3004]

This command string writes a core image file names nnnDAE.TMP and invokes the DUMP program to perform the output. The output goes to the terminal and the modes used on output are ASCII and SIXBIT. The ASCII field is 7 characters long, left justified and the SIXBIT field is 10 characters long, right justified. The right margin of the output is 26 characters. The dump consists of the contents of word 3000 to word 3004. The hyphen is used to continue the command string onto the next line.

The DUMP program provides printable dumps of arbitrary data files in modes and forms you have specified. The DUMP program accepts any data file as input and produces an ASCII file suitable for listing by PIP, the output spoolers, or other listing programs. For example, the DUMP program takes core image files prepared by the DAEMON program or SAVEd files produced by the monitor. For a description of the DAEMON-written file, refer to the DCORE command. Complete documentation on the DUMP program is contained in the DUMP Specification and in the DUMP Reference Manual.

#### Command Formats

- 1. R Dump /command
- 2. R DUMP /@dev:file.ext [directory]

#### NOTE

DUMP indicates its readiness by typing a slash (/) instead of asterisk.

The commands with their arguments are as follows. Lines can be continued by typing a hyphen followed by a carriage return.

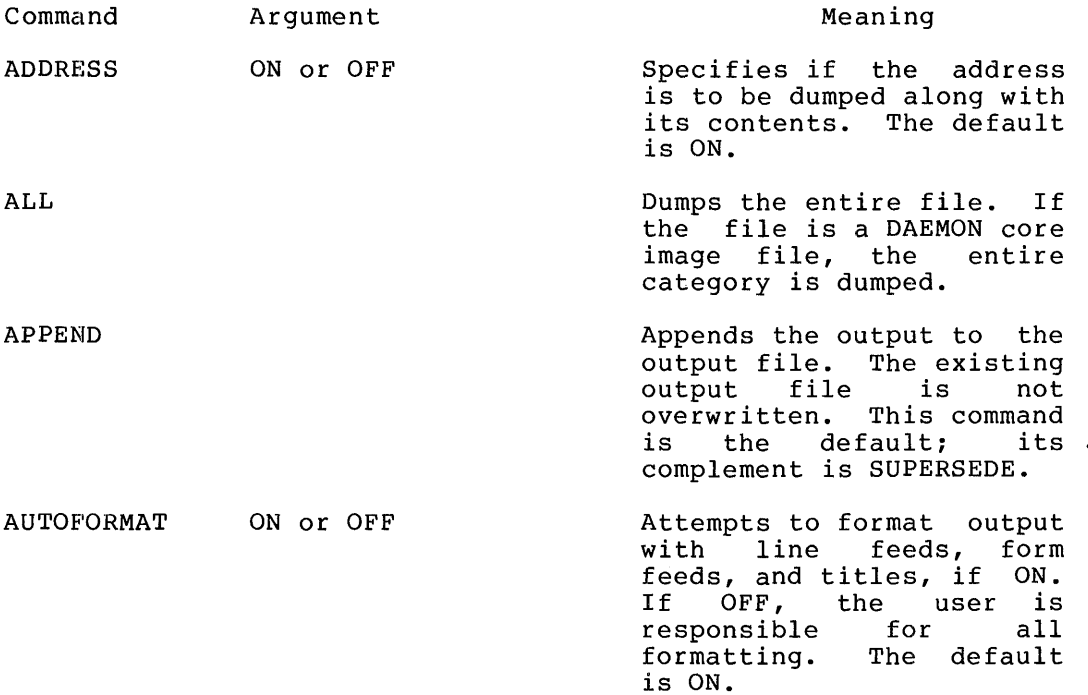

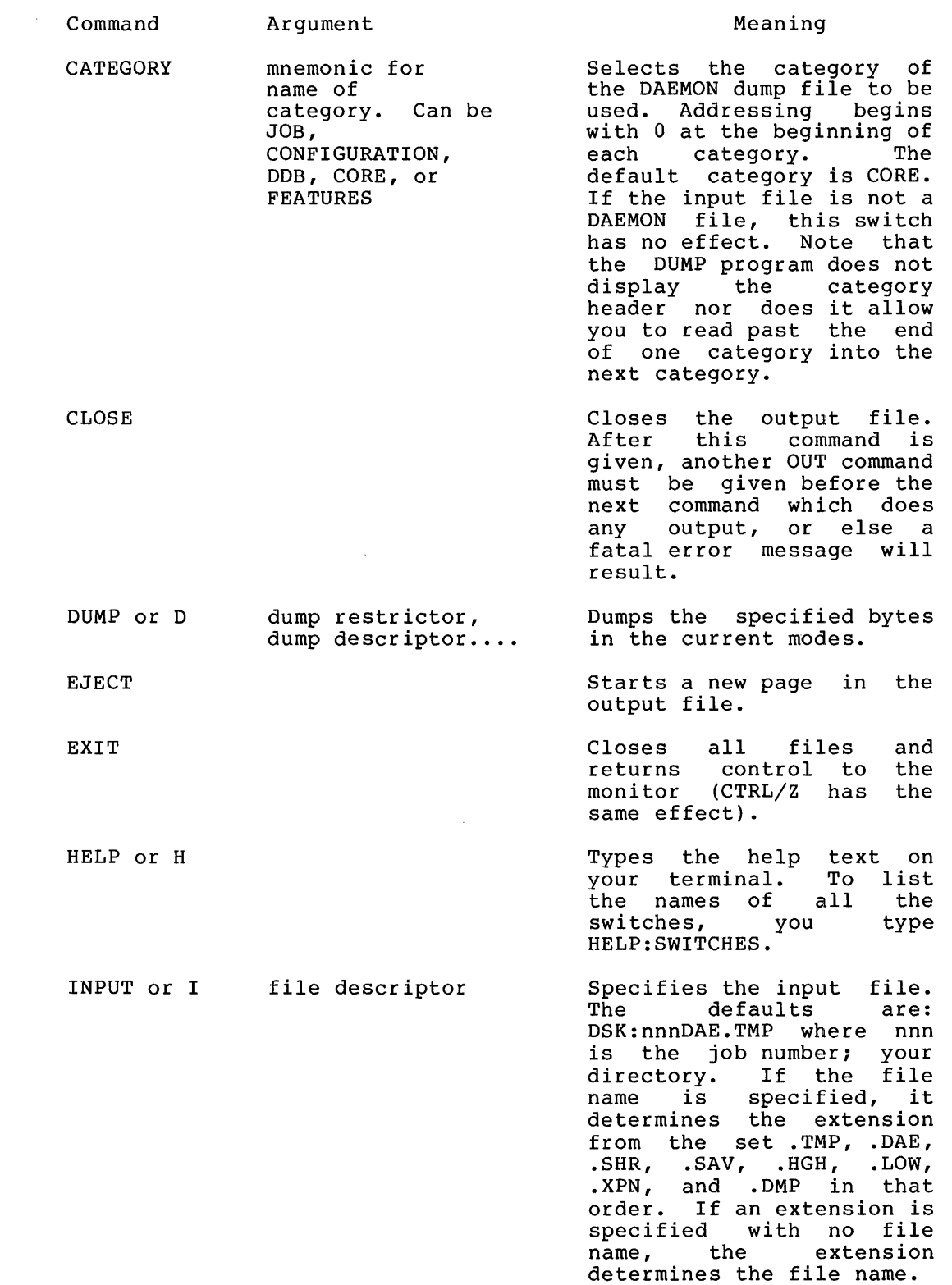

 $\epsilon$ 

 $\bar{t}$ 

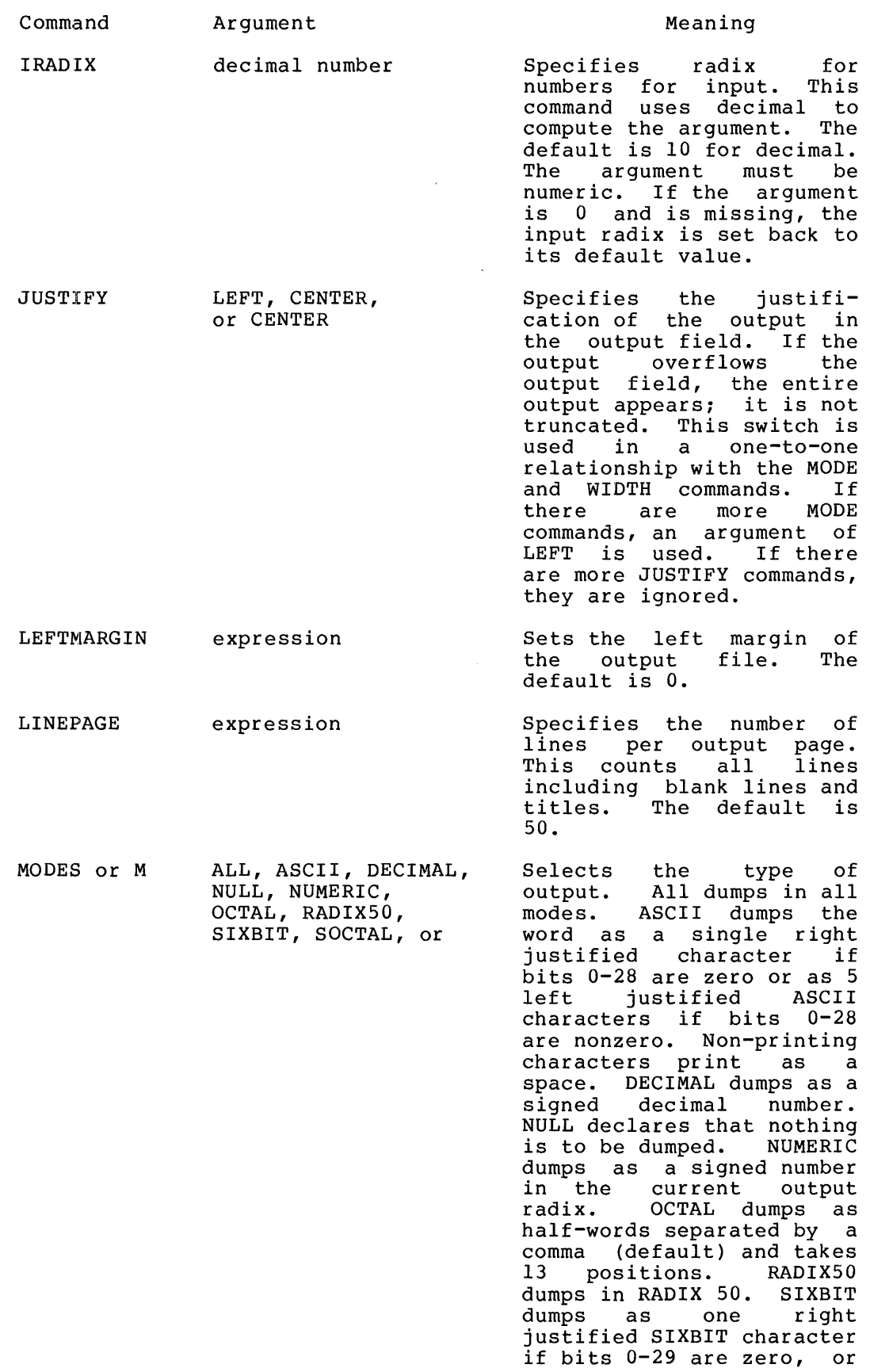

 $\sim 10^{-11}$ 

 $\rightarrow$   $\bar{E}$ 

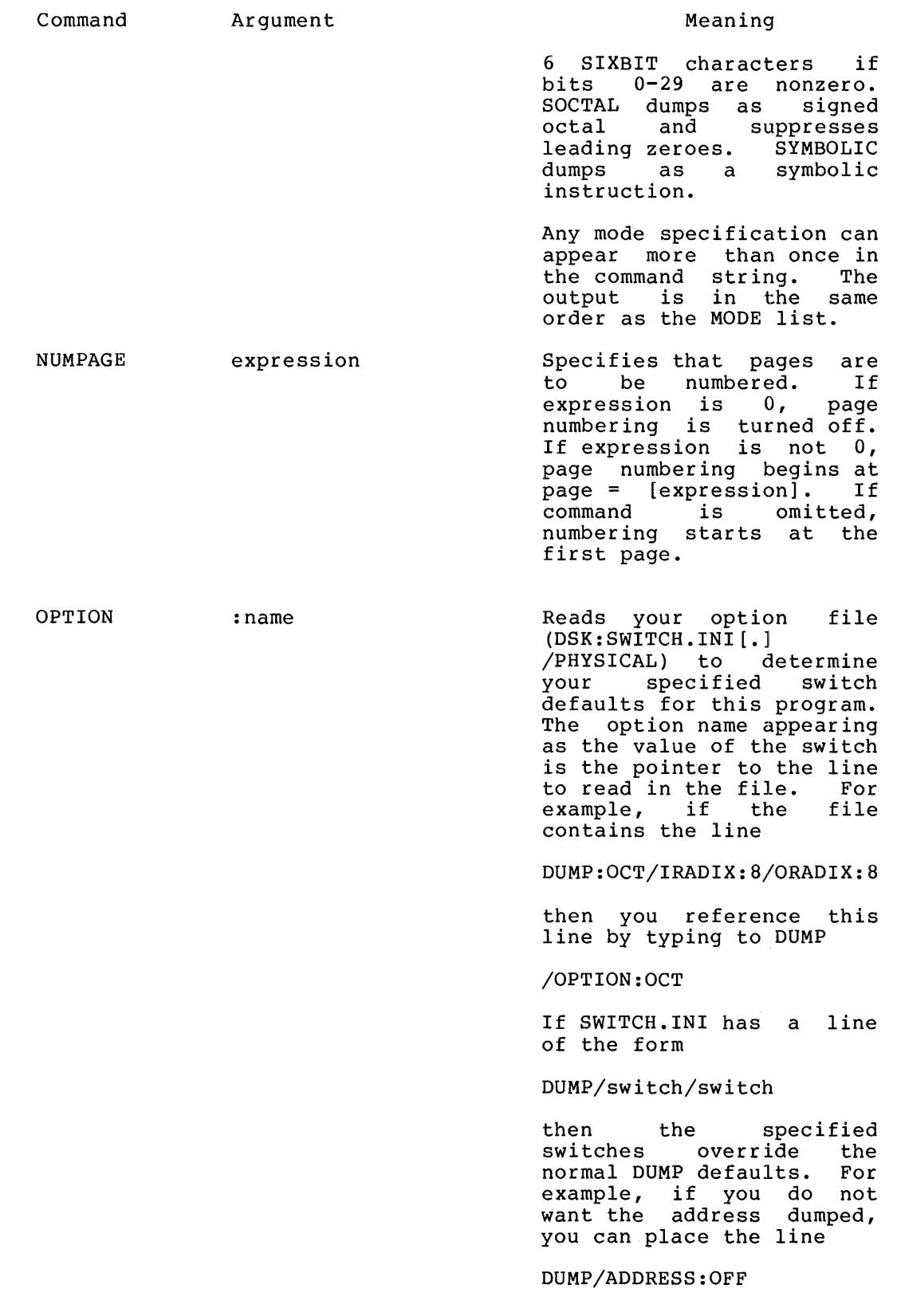

 $\overline{1}$ 

 $\overline{4}$ 

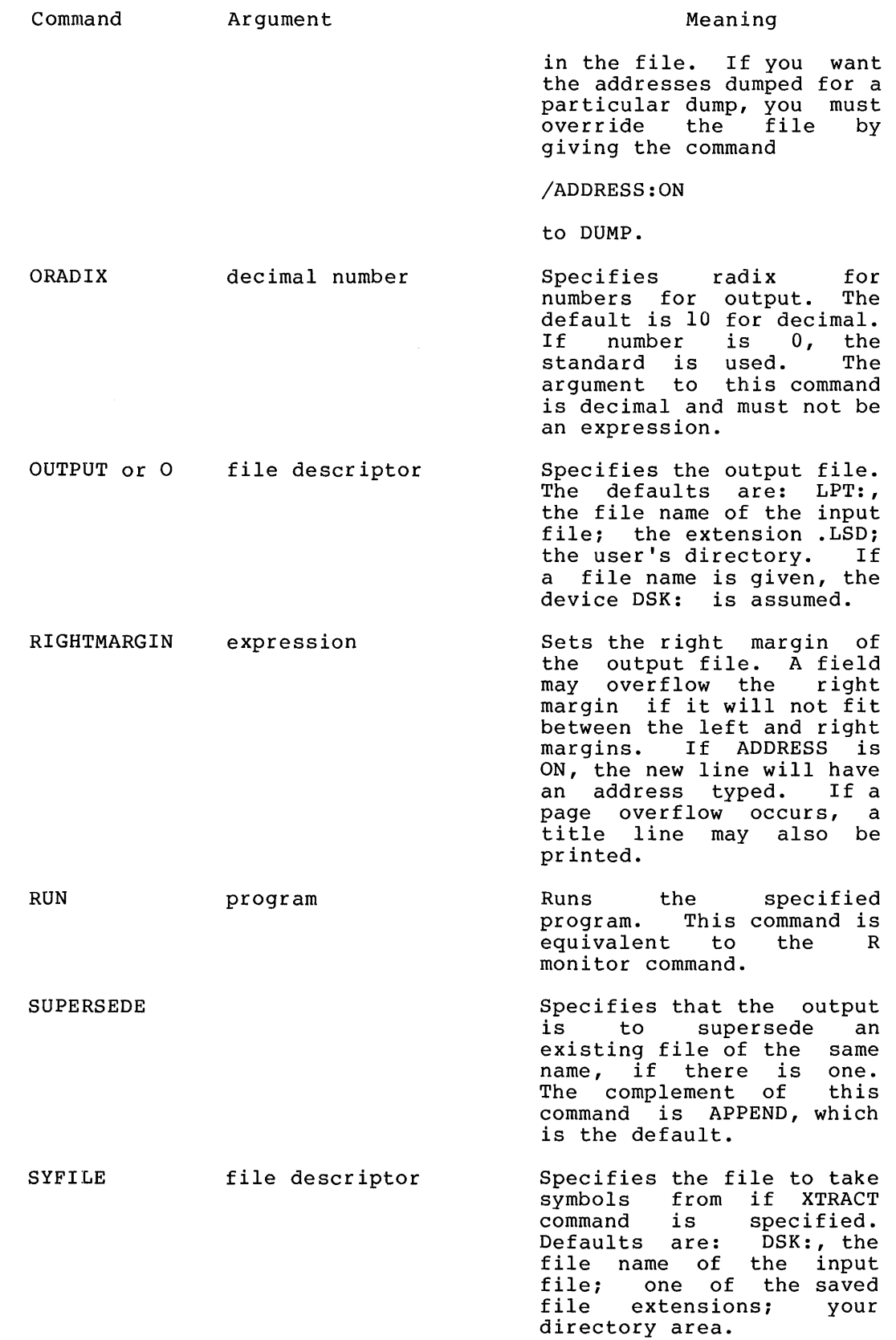

 $\sim 10^{-10}$ 

 $\sim 3$  .

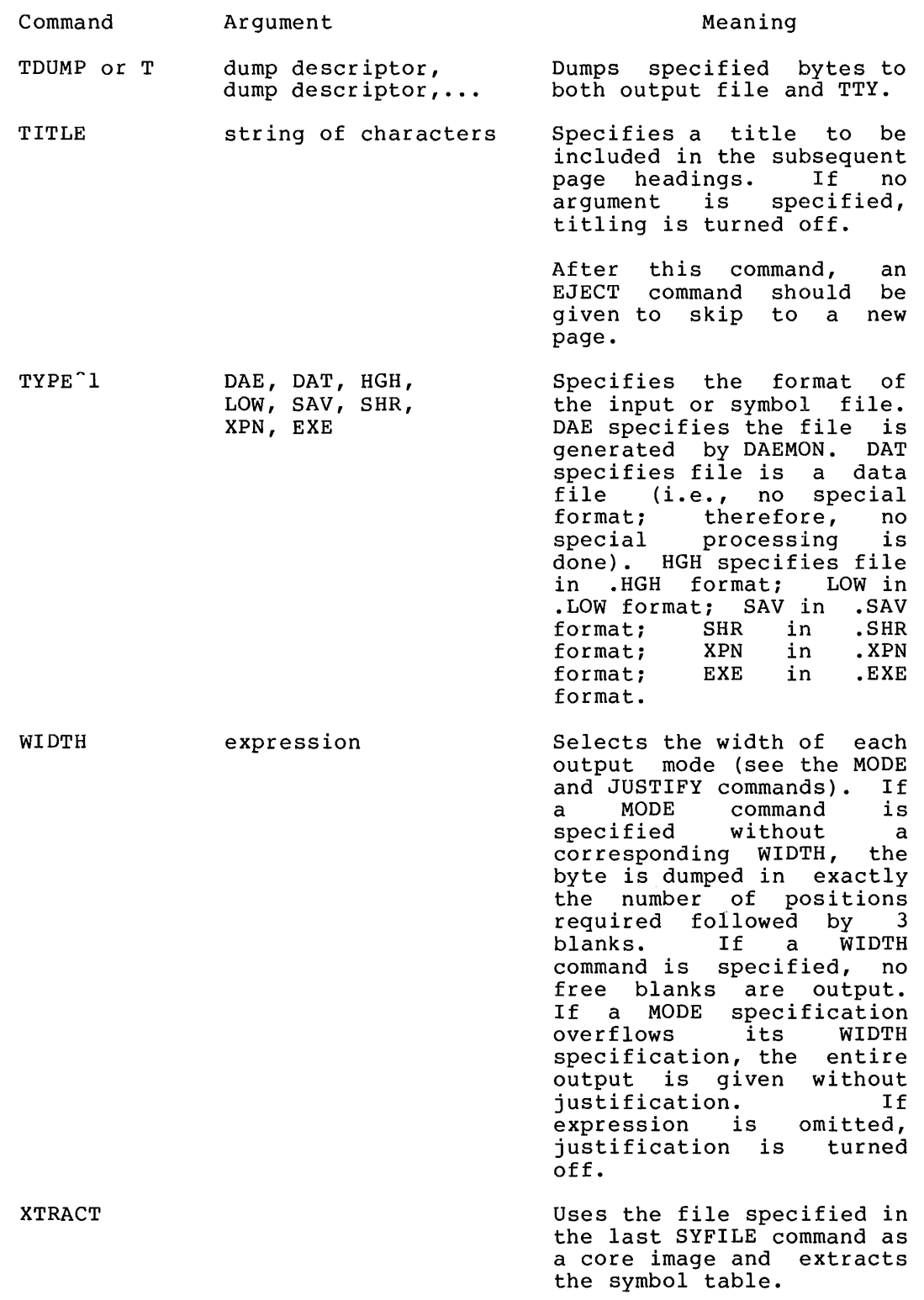

 $\hat{\boldsymbol{z}}$ 

<sup>1.</sup> If TYPE is not specified, the extension of the input file is used to determine the type of file being produced. If the extension is not one recognized in the TYPE command, TYPE DAE is assumed.

An expression is an octal/decimal number, an arithmetic operation.  $(+, -, *, /, '$ , or  $\degree$  grouped within parentheses), contents operator.  $( [ , \ \rangle, \ \text{and} \ \text{\textdegree})$ , or a symbol.

- (the last byte typed out).
- (the address of the last word dumped), and
- % (the last expression evaluated).

A dump descriptor is any of the following:

1. A text string enclosed in single quotes which contains alphanumeric characters and special patterns. The following patterns represent nongraphic characters and are replaced in the output by the action represented.

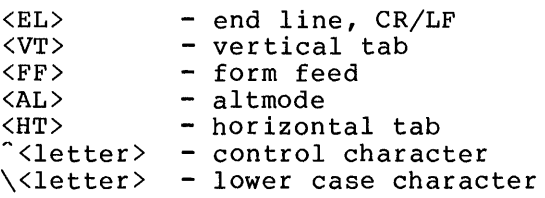

To override special patterns, a double quote the next character is to be represented including it as part of a special pattern. indicates that as is, without

2. A byte descriptor describing the byte in the input file to be dumped. The format is:

word <pos.size>

where:

word = the address of the word desired.

pos = the position of the byte post the position of the syte<br>specifies the bit number of byte. within the word. It the leftmost bit in the

size = the number of bits in the byte. It may be any size and can cross word or block boundaries.

3. A byte descriptor limit specifying everything from the first byte descriptor to the second. The format is as follows:

<FROM byte descriptor> & <TO byte descriptor>

A file descriptor consists of a device name, a file name with an extension, and a directory name.

Characteristics

The R DUMP command:

Places the terminal in user mode. Is used with disk monitors only. Runs the DUMP program, thereby destroying your core image.

**Example** 

 $\bullet$ 

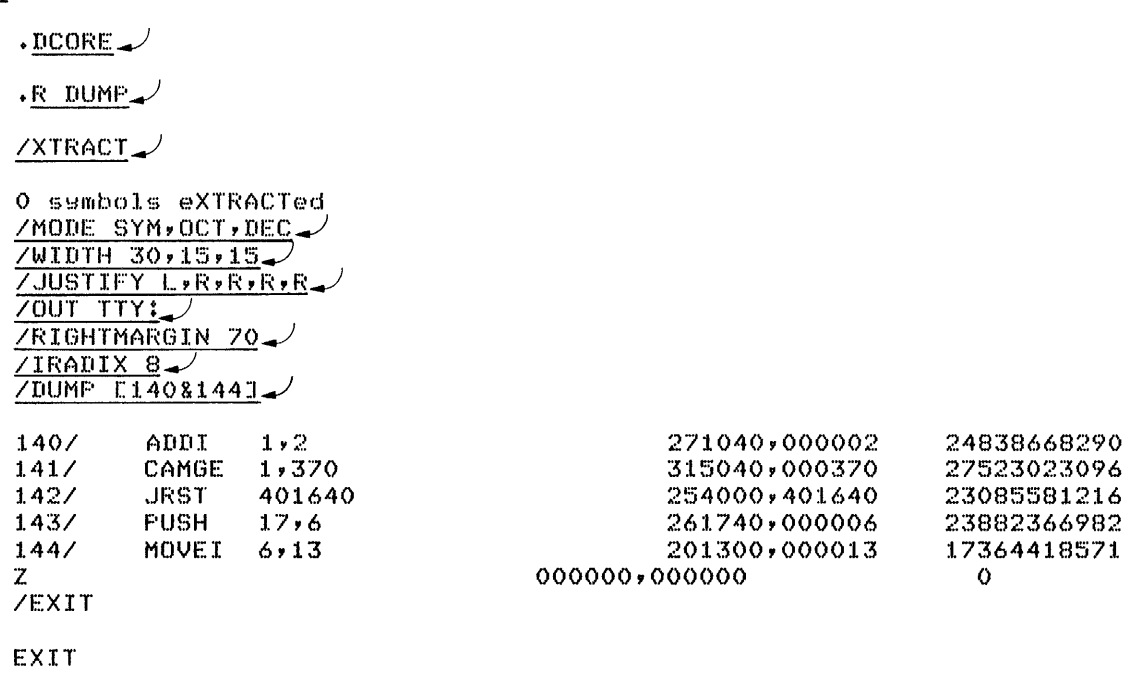

 $\overline{a}$ 

 $\overline{1}$ 

 $\overline{A}$
$\vec{r}$ 

÷

The E command examines a core location in your area (high or low segment).

Whem running under a virtual memory system, DAEMON will be called on execution of the E command, if the page in question is paged out..

Command Format E addr

> addr is required the first time the E or D command is used. addr is fequited the first time the B of B command is used.<br>If addr is specified, the contents of the location are typed out in half-word octal mode.

> If addr is not specified, the contents of the location following the previously specified E addr or the location of the previous D addr (whichever was last) are typed out.

### Characteristics

The E command:

Leaves the terminal in monitor mode. Requires core.

### Example

 $E = 140.$ 000140/ 000000 000000  $E -$ *0001411* 312000 400033  $E$ *0001421* 000000 000000

The EDIT command opens an already existing line sequence-numbered file on disk for editing with LINED (Line Editor for disk). Refer to the LINED writeup in the DECsystem-10 Software Notebooks.

 $\boldsymbol{\mathcal{A}}$ 

### Command Format

EDIT file.ext

file.ext = a file name and file name extension of an existing file. This argument is optional if a CREATE or EDIT command has been given since the initialization of the job, because the arguments of the EDIT-class commands are remembered in temporary files on the disk or in core if the monitor has the TMPCOR feature.

### Characteristics

The EDIT command:

Places the terminal in user mode. Runs the LINED program, thereby destroying your core image.

### Example

.EDIT DCORE $\mathcal{J}$ \*

 $\mathbf{1}$ This command runs the COMPIL program, which interprets the command before running LINED.

 $\hat{\pmb{\nu}}$ 

The EOF command writes an end-of-file mark on the specified magnetic tape. This command is equivalent to the following PIP command string:

 $MTAn: (MF) =$ 

Command Format EOF MTAn:

> More than one magnetic tape can be specified in the command string by separating the tape specifications with commas.

Characteristics The EOF command:

> Leaves the terminal in monitor mode. Runs the PIP program, thereby destroying your core image.

Examples

 $\bullet$ 

 $\cdot$ EOF MTA003:

PDEVICE MTA003 NOT AVAILABLE

 $EOF MTA0131$ 

This command runs the COMPIL program, which interprets the command  $\mathbf 1$ before running the PIP program.

The EXECUTE command translates the source files you specify if necessary (function of COMPILE command), loads the REL files generated into a core image (function of LOAD command), and<br>begins execution of the program. The system determines the begins execution of the program. proper language translator to use from the source file extensions or from switches you specify in the command string. (Refer to the COMPILE command.) If a REL file already exists with a newer date than that of the source file, the system does not compile the file unless you request this explicitly via a switch.

A

This command is equal to a LOAD and START sequence of commands.

Each time you issue a COMPILE, LOAD, EXECUTE, or DEBUG command, the system remembers the command with its arguments in a temporary file on disk, on in core if the monitor has the TMPCOR feature. Therefore, when you issue one of these commands without specifying any arguments, the system uses the arguments that it specifying any arguments, the system ases the arguments

The EXECUTE command accepts several command constructions: the @ construction (indirect commands), the + construction, the = construction, and the < > construction. Refer to Section 1.5 for a complete description of each of these constructions.

### Command Format

EXECUTE list

list is a single file specification or a string of file specifications separated by commas. specifications separated by commas.<br>consists of a device name, a file name extension, and a directory name. 1.4.2.4.) A file specification with or without an (Refer to Section

You can use the following switches to modify the command string. These switches can be temporary or permanent suring: These Switches can be comporary or permanents<br>switches unless otherwise stated. (Refer to Section 1.5.5.)

Switch Meaning

- /ALGOL Compile the file with ALGOL. Assumed for files with the extension of .ALG.
- /BIN Generate a binary file for each file<br>compiled. The file name for the binary file The file name for the binary file<br>he standard conventions for follows the standard conventions determining the name of the output file. (Refer to Sections 1.5.2 and 1.5.3.)<br>extension is .REL. This is the default This is the default action.
- /BLISS Compile the file with BLISIO. Assumed for files with the extension of .BlO or .BLI.
- /COBOL Compile the file with COBOL. Assumed for files with the extension of .CBL.

This command runs the COMPIL program, which interprets the command before running the appropriate language translator for the LOADER.

### Switch /COMPILE /CREF /FOROTS /FORSE Meaning Force a compilation on this file even if a binary file exists with a newer date and time than the source file. You can use this switch to obtain an extra compilation (e.g., In order to obtain a listing of the compilation) because, normally, the system does not perform compilation if the binary file is· newer than the source file. Produce a cross-reference listing file on the disk for each file compiled for later processing by the CREF program. The file processing by the share program. The file<br>name for the listing file follows the standard conventions for determining the name of the output file. (Refer to Sections 1.5.2 and 1.5.3.) The extension is .CRF. You can then list the files using the CREF command. However, with COBOL files, the system appends the cross-referenced listing to the listing file. You need not issue another command to obtain the listing. Load the file with FOROTS, the new FORTRAN object-time system. Load the file with FORSE, the old FORTRAN object-time system.

- /FORTRAN Compile the file with a FORTRAN compiler. Assumed for files with the extension of .F4 Assumed for files with the extension of  $\overline{H}$  and  $\overline{F}$  . FOR and all files with nonrecognizable and from and all lifes with homecognizable<br>translator extensions if FORTRAN is the standard translator. You need to specify standatd cransiator. Tod heed to specify<br>this switch if the file has a nonrecognizable translator extension and FORTRAN is not the standard translator or is not the current<br>default (e.g., EXE/ALGOL FIL1, -FIL2, (e.g., EXE/ALGOL FIL3/FORTRAN) .
- /FUDGE Create a disk file containing the names of the .REL files produced by the command string. When you issue the FUDGE command, String: When you issue the robod community library .RELfile. (Refer to the FUDGE2 program description.) Arguments to this switch are:

/FUDGE:dev:file.ext[proj,prog]

dev: is the device on which to write the file. If you omit the device, the system assumes DSK.

file.ext is the name of the library file. The file name is required. If<br>you omit the extension, the system you omit the extension, the assumes .REL.

[proj,prog] is the directory in which to place the file. Your directory is<br>assumed if you do not specify a assumed if you do not directory.

## **EXECUTE Command (Cont.)**

 $\sim 10^6$ 

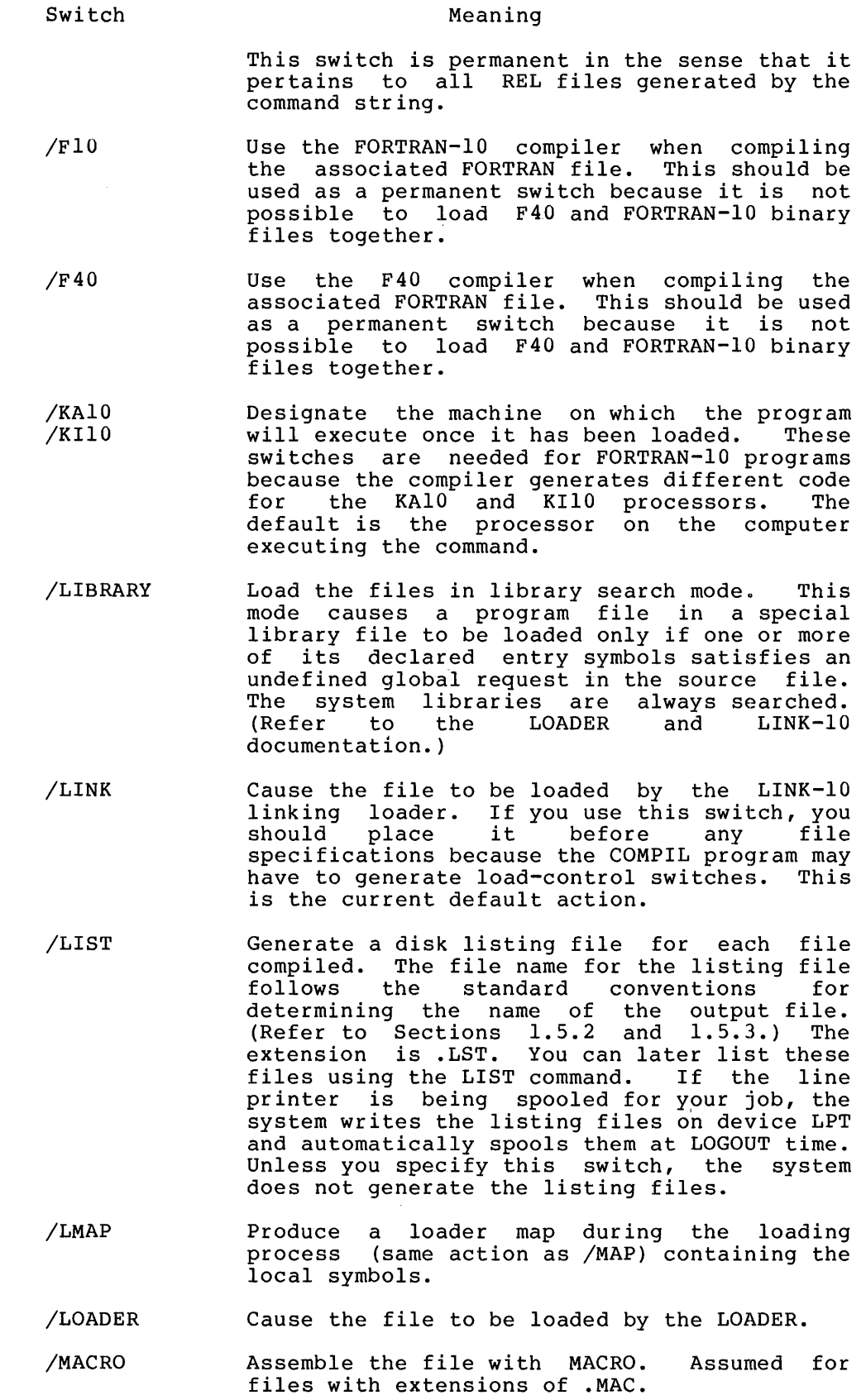

 $\bar{z}$ 

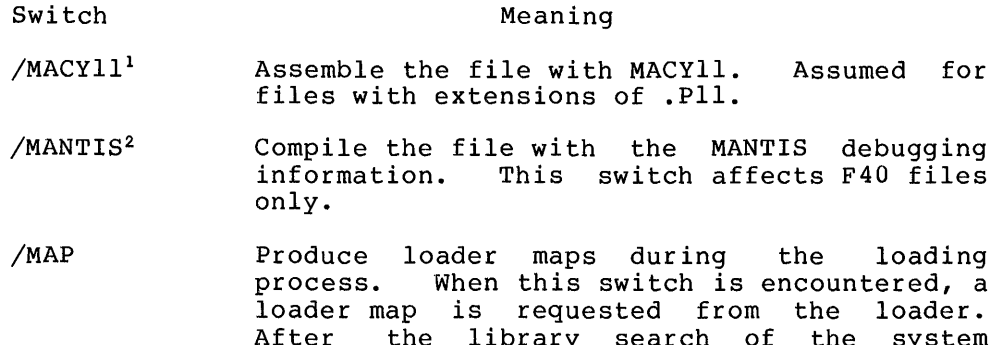

- After the library search of the system libraries, the map is written in your disk area with either the file name specified by you (e.g., /MAP:file) or the default file name MAP.MAP if loading is performed by LOADER or the default name nnnLNK.MAP if it is performed by LINK-IO. This switch is an exception to the permanent switch rule in that it causes only one map to be produced even though it appears as a permanent switch.
- /NEW Run the appropriate language translator from the experimental system library (device NEW:) area [1,5]. If the translator does not exist on device NEW:, try to obtain it from device SYS:. (Refer to the following NOTE.)
- /NOBIN Do not generate binary files. Unless you so her generate sinary fires. Shrees you generate binary files. This switch, when combined with the /CREF or /LIST switch, is useful when compiling programs solely for the purpose of generating listings.
- /NOCOMPILE Complement the /COMPILE switch by not forcing a compilation on a source file whose date is not as recent as the date on the binary file. Note that this switch is not the same as the /REL switch, which turns off all compilation, even if the source file is newer than the REL file. /NOCOMPILE is the default action.
- /NOLIST Do not generate listing files. This is the default action.
- /NOMANTIS <sup>2</sup> Compile the file without the MANTIS debugging<br>information. This switch affects F40 information. programs only.
- /NOSEARCH Loads all routines of the file whether the routines are referenced or not. Because this is the default action, this switch is used<br>only to turn off library search mode off library search mode (/LIBRARY). This is not equivalent to the /P

<sup>1</sup> MACYll, the PDP-II assembler for the DECsystem-lO, will be recognized as a translator only if the appropriate assembly switch is set. However, this assembly switch setting is not supported.

<sup>2</sup> MANTIS will be recognized as a debugging program only if the appropriate assembly switch is set. However, this switch setting is not supported.

## **EXECUTE Command (Cont.)**

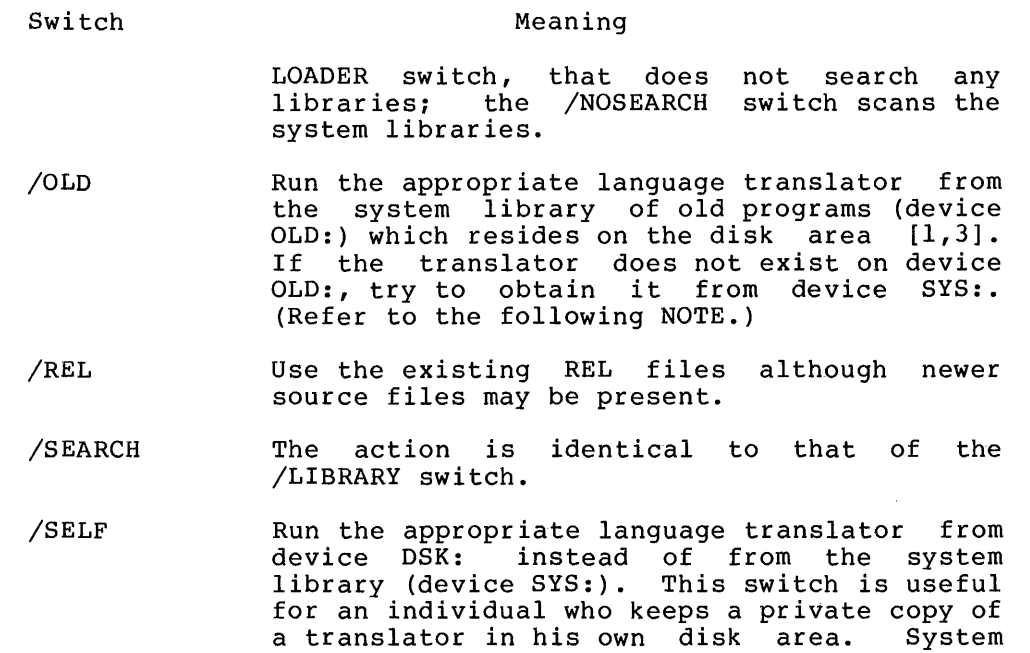

- programmers occasionally keep experimental versions of standard translators in their disk areas to test new features. the NOTE below.)
- /SNOBOL 1 Compile the file with SNOBOL. Assumed for files with an extension of .SNO.

/SYS Run the appropriate language translator from the system library (device SYS:) area [1,4]. This is the default action.

NOTE

A processor appearing more than once within a single command string cannot<br>specify more than one disk area. For specify more than one disk area. example, the following is illegal:

.EXECUTE PARTA.F40/NEW,PARTB.F40/0LD

However, the following is valid:

.COMPILE PARTA.F40/NEW .COMPILE PARTB.F40/0LD .EXECUTE/REL PARTA, PARTB

SNOBOL will be recognized as a language translator only if the appropriate assembly switch is set. However, this assembly switch setting is not supported.

## **EXECUTE Command (Cont.)**

### Characteristics The EXECUTE command:

Places your terminal in user mode.

Runs the appropriate language translator and linking-loader, thereby destroying your original core image.

Starts the execution of the compiled and loaded program.

Examples

 $\hat{r}$ 

ì

.<u>execute tester</u> FURTAN TESTER. LOADING

LINK 2K CORE EXECUTION

## **F AILSA Program**

### Function

The FAILSA program is used by operators and users alike to save disk files on magnetic tape and to later place all or some of these saved files back onto the disk. Although this program is normally used by the system operator, you, as the console user, can execute a subset of the FAILSA operations for your disk area. You can save your disk area on your own magnetic tape and later restore all your files or a subset of your files back to your area. Or you may need to restore from the system FAILSA tape one of your files that you unintentionally deleted from your area. You can also use the program for moving your files from one system to another. (Complete documentation on the FAILSA program is contained in the FAILSA specification in the DECsystem-10 Software Notebooks.)

### NOTE

Crucial to FAILSA's operation is the fact that the magnetic tape used must be assigned the logical name FAILSA.

Command Format

.R FAILSA \*/switch

FAILSA switches with their explanations are as follows. A carriage return is used to terminate all switches.

### Switch

### Explanation

- /A Advances the magnetic tape one physical file.
- /B Backspaces the magnetic tape one physical file.
- $\angle$ Causes FAILSA to continue.
	- 1. On disk-to-tape transfers, if the end of tape is reached before all disk files have been saved, FAILSA requests that you mount a new tape and type /C after the tape has been mounted to direct FAILSA to continue.
		- 2. On tape-to-disk transfers, after FAILSA has typed out the number of the mounted tape and its creation time and date, you type /C if this information is correct and you wish all files on the tape to be restored on disk. This feature aids in preventing accidental restoration of files from the wrong tape.
- /0 Transfers control of DDT if it is loaded.
- /E Sets creation date and time word so old files can be eliminated by not being transferred in either direction. The format is as follows:

\*/Emm/dd/yy,tttt<carriage return>

### Switch

 $\sqrt{2}$ 

Explanation

where mm is the numerical month, dd is the day of the month, yy is the last two digits of the year, and tttt is the time expressed in 24-hour time. If this switch is not specified, Jan. 1, 1964, 0000 hours is used.

 $/F$  Sets access date word. This switch is used to transfer, in either direction, only recently accessed files or to save on tape and then delete from disk not recently accessed files (/K before /S or JUl. The format is as follows:

\*/Fmm/dd/yy/<carriage return>

where mm is the numerical month, dd is the day of the month, and yy is the last two digits of the<br>year. If this switch is not specified, Jan. 1, year. If this switch is not specified, Jan. 1964 is used.

/G Enables you to save and restore files from a user's area other than your own. This switch sets the source project, programmer number to the specified number. The format is as follows:

\*/Gmmm,nnn<carriage return>

This changes the single, user project, programmer number switch from that of the FAILSA user to mmm,nnn. The new value is retained until the next /G switch. If you do not issue this switch, your project, programmer number is used.

- /H Prints a summary of FAILSA operating procedures on your terminal.
- /1 Sets the magnetic tape density to the installation standard.
- /J Looks for the next trailer record (which marks the end of a save set) and points to the beginning of the next save set on the tape or to the logical end of tape, if there is no save set. In the first case, the tape is positioned in such a way that a tape read command will execute properly or a tape write command will overwrite the existing a cape write command will overwrite the calberny the tape is positioned between the two end of file marks designating the logcal end of tape, so that a succeeding tape write ( $/S$  or  $/U$ ) will execute properly. Use the /A switch to position the tape after MAGRIM and/or SAVE and SSAVE header files.
- /K Deletes not-recently accessed files from disk and copies them to a magnetic tape. (This is known as the skim operation because, in one pass, the disk is being skimmed of certain files and at the same time these files are placed on the tape.) Used in conjunction with /S or /U. Note that certain project, programmer numbers may be exempted from this process.

Switch  $/L$ /M /N Explanation Types on your terminal a directory of all your files on the tape. FAILSA checks your project, programmer number and uses it to find the correct area of the tape. Only the file names and<br>extensions are typed. This switch is similar to This switch is similar to the /F switch in PIP. Initiates multiple saves. Saves are taken every SLPMIN minutes, where SLPMIN is an assembly parameter initially set to 60 (decimal) minutes. Inhibits checking of creation dates of tape and disk files of same name when restoring from tape. Therefore, FAILSA restores a file from tape over

the file of the same name on the disk without regard to creation date. This switch remains in effect until the line of input is terminated by a carriage return/line feed.

 $\overline{A}$ 

/0 Enables you to save and restore files to another user's area. This switch sets the destination project, programmer number to the specified number. The format is as follows:

\*/0 xxx,yyy <carriage return>

This changes the single-user project-programmer number switch from that of the FAILSA user to xxx,yyy. The new value is retained until the next /0 switch. If you do not issue this switch, your project, programmer number is used.

- /P Prints a directory of all files on the tape on logical device LST. The directory is listed by project-programmer number and includes the number of blocks allocated per file, a running total for<br>each area, and creation time/access date each area, and creation time/access<br>information. If the logical device LS the logical device LST is assigned to the disk or a DECtape, the file name FAILSA.DIR is given to the directory file.
- /Q Disables the detailed progress reports given by FAILSA on a single-user restore. Complement of /T. This is assumed unless changed by a /T switch.
- /R Restores all files from the tape to the disk. This switch does not accept an argument because it transfers the entire tape. You must be logged in under [1,2] to use this feature.
- /S Saves disk files on the magnetic tape. Up to 16 arguments can follow this switch, separated by spaces and/or tabs. These arguments are names of file structures or disk devices from which files are to be taken. If you specify no arguments, the system saves the entire disk: in this case, you must be logged in under [1,2].

### Switch

/T

Ý.

Explanation

Tells you, on a single-user restore, the user area that has been found on the tape, the file that has been selected for transfer to the disk, when the transfer is begun, and when the transfer is completed. An example of this progress report is shown below:

> LOCATED ON TAKE DSKC 27,235 FOUND ON TAPE DSKC:FILNAME.EXT  $\langle \rangle$

There may be a possible pause between the time the angle brackets are typed at the beginning and the end of transfer. The /T switch takes effect on the file for which it appears and ends when a /Q switch is given.

- /U Saves, on the magnetic tape, the disk files in the UFD of the user last named in a /G switch, or if no /G switch has been given, of whomever is<br>currently logged in. Up to 16 arguments, Up to 16 arguments, separated by spaces and/or tabs, can follow this<br>switch. These arguments are names of file These arguments are names of file structures or disk devices from which the files are to be taken, and, when used, only those structures mentioned that have files for the<br>specified user are saved. If no arguments are specified user are saved. spectified user are saved. If no digaments are<br>given, all your files on all the structures are given, all your files on all the structures are<br>saved. You are informed if no files are saved from a specified structure.
- /V Generates a request to lock your job in core or resets the request. Note that locking may not be accomplished even though the request is given. FAILSA acknowledges if the lock is successful and does not acknowledge if the lock is unsuccessful. This switch is a toggle switch in the sense that<br>its executions alternately set and reset a its switch is a coggle switch in the sense that<br>its executions alternately set and reset a request. The operator can consult SYSTAT or request. The operator can consult SYSTAT<br>SYSDPY to determine the state of the switch.
- /W Rewinds the magnetic tape with the logical name FAILSA to load point.
- /X Extracts the project-programmer numbers from the tape and reproduces output similar to the original<br>TTY output generated by FAILSA during a save. The TTY output generated by FAILSA during a save. The<br>output contains the names and the output contains the names and the project-programmer numbers on the tape. It is project-programmer numbers on the tape. It is<br>placed on logical device LST, and if LST is assigned to the disk or DECtape, the file name FAILSA.DIR is given to the output.
- /Y Debugs new features.
- /Z Debugs new features.
- /2 Sets the magnetic tape density to 200 bits/inch.
- /5 Sets the magnetic tape density to 556 bits/inch.
- /8 Sets the magnetic tape density to 800 bits/inch.

 $2 - 85$ 

## **FAILSA Program (Cont.)**

You can be selective as to the files you save or restore. Files are specified either explicitly by giving the file name and extension or implicitly by giving the wildcard construction. Characteristics The R FAILSA command: Places your terminal in user mode. Runs the FAILSA program, destroying your core image. Examples Saving your disk area  $+$ MOUNT MTA: /REELID: FAILSAFE  $-$ REQUEST QUEUED NO OPER. JOB FOR REQUESTS WAITING...2 ~C/S TO EXIT OPERATOR NOTIFIED WAITING.+. FAILSAFE (MTAOOO:) MOUNTED nd. ㅎ  $R$  FAILSAFE $\rightarrow$ REWINDS ARE NOT AUTOMATIC. FAILSAFE VERSION 10100,47~ FOR HELP~ READ SYS:FAIL.SA.HL.Pv OR TYPE *IH* \*/W~  $*$ <sup>70</sup><br> $*$ <sup>7</sup> $*$ 7:50 :LO:47:!50 22 ,JUNE: 77 TAPE t 01 @ 9 CH 800 BPI NO FILES SAVED FOR 20,1547<br>DSKC = 20,1547  $20,1547$ NO FILES SAVED FOR *20v1547*  DSKB \$SAVE COMPLETED WITH TAPE # 01 10:47:57 22 ,JUNE 77

A

The FILCOM program is used to compare two versions of a file and to output any differences. Generally, this comparison is line by<br>line for ASCII files or word by word for binary files. FILCOM line for ASCII files or word by word for binary files. determines the type of comparison to use by examining either the switches specified in the command string or the extensions of the files. Switches always take precedence over file extensions.

### Command Format

```
. R E'ILCOM
```
- \*output dev:file.ext [directory] = input dev(l) :file.ext [directory] input dev(2):file.ext [directory]
	- output dev: = the device on which the differences are to be output.

input dev: = the device on which an input file resides.

### Defaults

- 1. If the entire output specification is omitted, the output device is assumed to be TTY. However, the equal sign must be given to separate the input and output specifications of the command string.
- 2. If an output file name is specified, the default output device is DSK.
- 3. If the output file name is omitted, the second input file It the output file hame is omitted, the second input file<br>name is used, unless it is null. In this case, the file name FILCOM is used.
- 4. If the output extension is omitted, .SCM is used on a source compare and .BCM is used on a binary compare.
- 5. If the [directory] is omitted (input or output side), your default directory is assumed.
- 6. If an input device is omitted, it is assumed to be DSK.
- 7. If the file name and/or extension of the second input file is omitted, it is taken from the first input file.
- 8. A dot following the file name of the second input is necessary to explicitly indicate a null extension, if the extension of the first input file is not null. For example, to compare FILE.MAC and FILE. (i.e., with null extension), use the following command string:

.R FILCOM \*=FILE.MAC,FILE.

9. The second input file specification cannot be null unless a binary compare is being performed. In a binary compare, if the first input file is not followed by a comma and a second input file descriptor, the input file is compared to a zero file and is output in its entirety. This gives you a method of listing a binary file. (Refer to Example 4.)

The following switches can appear in the command string, depending on whether a source compare or a binary source compare is being performed.

### Switches Binary Compare

- /H Type list of switches available (help text from device HLP:).
- /nL Specify the lower limit for a partial binary compare (n is an octal number). This switch, when used with the /nU switch, allows a binary file to be compared only within the specified limits.
- /Q When the files are different, print the message When the files are different, plint the message<br>?FILES ARE DIFFERENT, but do not list the differences. This switch is useful when batch control files want to test for differences but do not want the log file filled with differences.
- /nU Specify the upper limit for a partial binary compare (n is an octal number). This switch, when used with the /nL switch, allows a binary file to be compared only within the specified limits.
- /W Compare files in binary mode without expanding the files first. (Refer to Appendix D.) This switch is used to compare two binary files with ASCII extensions.
- /X Expand SAV files before comparing them in binary mode. This action removes differences resulting from zero compression. (Refer to Appendix D.)

Switches Source Compare

- /A Compare files in ASCII mode. This switch is used to force a source compare on two ASCII files.
- /s Compare blank lines. Without this switch, blank lines are ignored.
- /C Ignore comments (all text on a line following a semicolon) and spacing (spaces and tabs). This switch does not cause a line consisting entirely of a comment to become a blank line, which is normally ignored.
- /H Type list of switches available (help text from device HLP:).
- /nL Specify the number of lines that determine a match (n is an octal number). A match means that n successive lines in each input file have been found identical. When a match is found, all differences occurring before the match and after the previous match are output. In addition, the the previous match are output. In addition, the<br>first line of the current match is output after the differences to aid in locating the place within each file at which the differences occurred. The default value for n is 3.

Switches Source Compare

- /Q Print the message ?FILES ARE DIFFERENT, when the but do not list the differences.
- /S Ignore spaces and tabs.
- /U Compare in update mode. This means that the output file consists of the second input file with vertical bars (or backslashes for 64-character printers) next to the lines that differ from the first input file. This feature is useful when updating a document because the changes made to the latest edition are flagged with change bars in<br>the left margin. The latest edition of the The latest edition of the document is the second input file.

If switches are not specified in the command string, the files are compared in the mode implied by the extension. The following extensions are recognized as binary and cause a binary compare if one or both of the input files have one of the extensions.

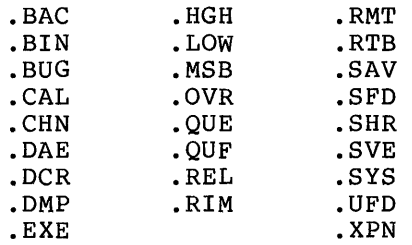

Binary files are compared word by word, starting at word 0, except for the following three cases:

- **1.** Files with extensions .SHR and .HGH are assumed to be high-segment files. Because the word count starts at 400000, upper and lower limits, if used, must be greater than (or equal to in the case of the lower limit) 400000.
- 2. Files with extensions .SAV, .LOW, and .SVE are assumed to be compressed core image files and are expanded before image files and are expanded before comparing.
- 3. Files with the extension .EXE are assumed to be in .EXE program format.

Conflicts are resolved by switches or defaults. If a conflict arises in the absence of switches, the files are assumed to be ordinary binary files.

**Output** 

In most cases, headers consisting of the device, file name, In most cases, headers consisting of the device, fift hame, the differences are output. However, headers do not appear on output from the /U switch (update mode on source compare).

Source compare output  $-$  After the headers are listed, the following notation appears in the left column of the output

n)m

where:

n is the number of the input file, and m is the page number of the input file (see examples)

The right column lists the differences occurring between matches in the input files. Following the list of differences, a line identical to each file is output for reference purposes.

The output from the *IU* switch differs from the above-described output in that the output file created is the second input file with vertical bars in the left column next to the lines that are different from the first input file.

Binary compare output - When a difference is encountered between the two input files, a line in the following format appears on the output device:

octal loc. first file-word second file-word XOR of both words

If the exclusive OR (XOR) of the two words differs only in the right half, the third word output is the absolute value of the<br>difference of the two right halves. This usually indicates an difference of the two right halves. This usually indicates address that changed.

If one input file is shorter than the other, after the end of file is encountered on the shorter file, the remainder of the longer file is output.

### Characteristics

The R FILCOM command:

Places your terminal in user mode. Runs the FILCOM program, thereby destroying your core image.

### Examples

1. You have the following two ASCII files on disk:

 $\cdot$  TYPE FILEA.RNO.

A H  $\mathbb{C}$ II ro F  $\ddot{\rm o}$  $\mathbf{H}$  $\mathbf T$ J  $\mathbb{R}$ I... i1 t-I  $\bf{C}$  $\mathbf{F}^{\prime}$  $\Omega$ 

 $_{\rm R}$ 

 $\mathbb{S}$  $\mathbf T$  $\cup$  $\vee$  $\mathsf{W}$  $\bar{Z}$ Ý  $\overline{z}$  $\bullet$ .TYPE FILEB.RNO  $\Delta$  $\bf B$  $\mathbb{C}$  $\mathbf G$  $\bar{z}$  $H$  $\mathbf T$  $\cup$  $\mathbf{1}$  $\mathbb{C}^{\mathbb{Z}}$  $\mathbb{R}^n$  $\mathbb{N}$  $\bullet$  $\mathbf{F}^*$  $\mathbf{Q}$  $\mathbb{R}$  $\mathbb{S}$  $\mathbf T$  $\cup$  $\vee$ 4  $\mathbb{S}$  $\pmb{\pmb{\pmb{\omega}}}$  $\bar{\mathsf{X}}$ Ÿ  $\bar{Z}$ To compare the two files and output the differences on your terminal, the following sequence is used: .R FILCOM Run the FILCOM program. **\*FILEA.RNO,FILEB.RNOJ** Compare the two files on disk and output the differences on your terminal. Bу default, three identical lines consecutive determine a match. File 1) DSKC:FILEA.RNOE27,40723 created: 0825 15-AUG-1977 File 2) DSKC:FILEB.RNOE27,40723 created: 0826 15-AUG-1977  $1)1$  $\mathbf{D}$  $1)$  $\mathbb E$  $1)$  $\mathbf{F}$  $1)$ G \*\*\*\*  $2)1$  ${\bf G}$ \*\*\*\*\*\*\*\*\*\*\*\*\*\*  $1.21$  $\mathbb K$  $1)$  $L_{\cdot}$  $1)$ M  $1)$ N \*\*\*\*

 $\frac{1}{4}$ 

 $\frac{1}{2}$ 

 $2 - 91$ 

 $2)1$  $\mathbf 1$  $2<sub>2</sub>$  $\overline{2}$  $\overline{X}$  $2.5$ 2) N \*\*\*\*\*\*\*\*\*\*\*\*\*\*  $1)1$  $\pmb{\pmb{\omega}}$  $\bar{Z}$  $1)$ Y  $1)$  $\bf{1}$ )  $\mathbb{Z}$ \*\*\*\*  $2)1$  $\boldsymbol{4}$  $2<sub>2</sub>$  $\mathbb S$  $2<sub>2</sub>$ W  $2<sub>2</sub>$  $\mathsf{x}$ 2) Y 2)  $\mathbf{Z}$ \*\*\*\*\*\*\*\*\*\*\*\*\*\*

Zfiles are different

To compare the two files and output the differences on the line printer, the following commands are used. Note that in this example the number of successive lines that determines a match has been set to four with the /4L switch.

 $*$ /4L = FILEA.RNO,FILEB.RNO\_/ File 1) DSKC:FILEA.RNOE27,40721 created: 0825 15-AUG-1977 File 2) DSKC:FILEB.RNOE27,40721 created: 0826 15-AUG-1977  $1)1$  $\mathbf D$ E  $1)$  $1)$  $\mathbf{F}$  $1)$  $\mathbf G$ \*\*\*\*  $2)1$  $\mathbb{G}$ \*\*\*\*\*\*\*\*\*\*\*\*\*\*  $1)1$  $\mathbf K$  $1)$  $\mathbf{L}$  $1)$ M  $1)$ N \*\*\*\*  $2)1$  $\mathbf{1}$  $2<sub>2</sub>$  $\mathfrak{D}$ 2) 3  $2)$ N \*\*\*\*\*\*\*\*\*\*\*\*\*\*  $1.21$ W.  $1)$ Z  $1)$ Y  $\mathbb Z$  $1)$ \*\*\*\*  $2.21$  $\boldsymbol{A}$ 2) 5 2)  $\mathsf{w}$ 2) X  $2)$ Y  $2<sub>2</sub>$  $\mathbb{Z}$ \*\*\*\*\*\*\*\*\*\*\*\*\*\*

%files are different

To compare the two files so that the second input file is output<br>with vertical bars in the left column next to the lines that<br>differ from the first input file, use the following command sequence.

R FILCOM

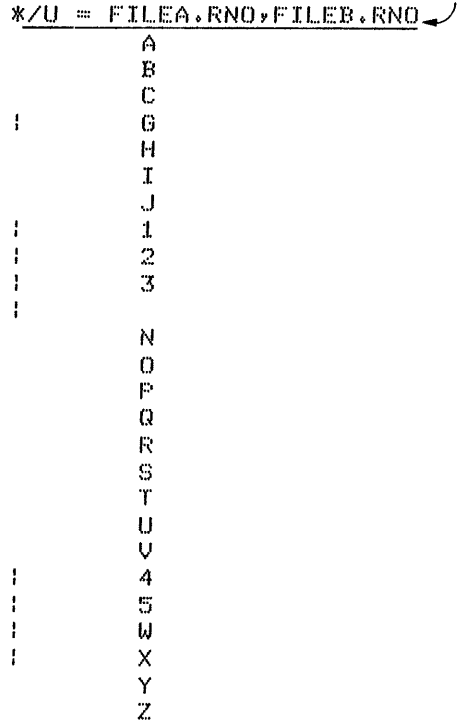

Zfiles are different

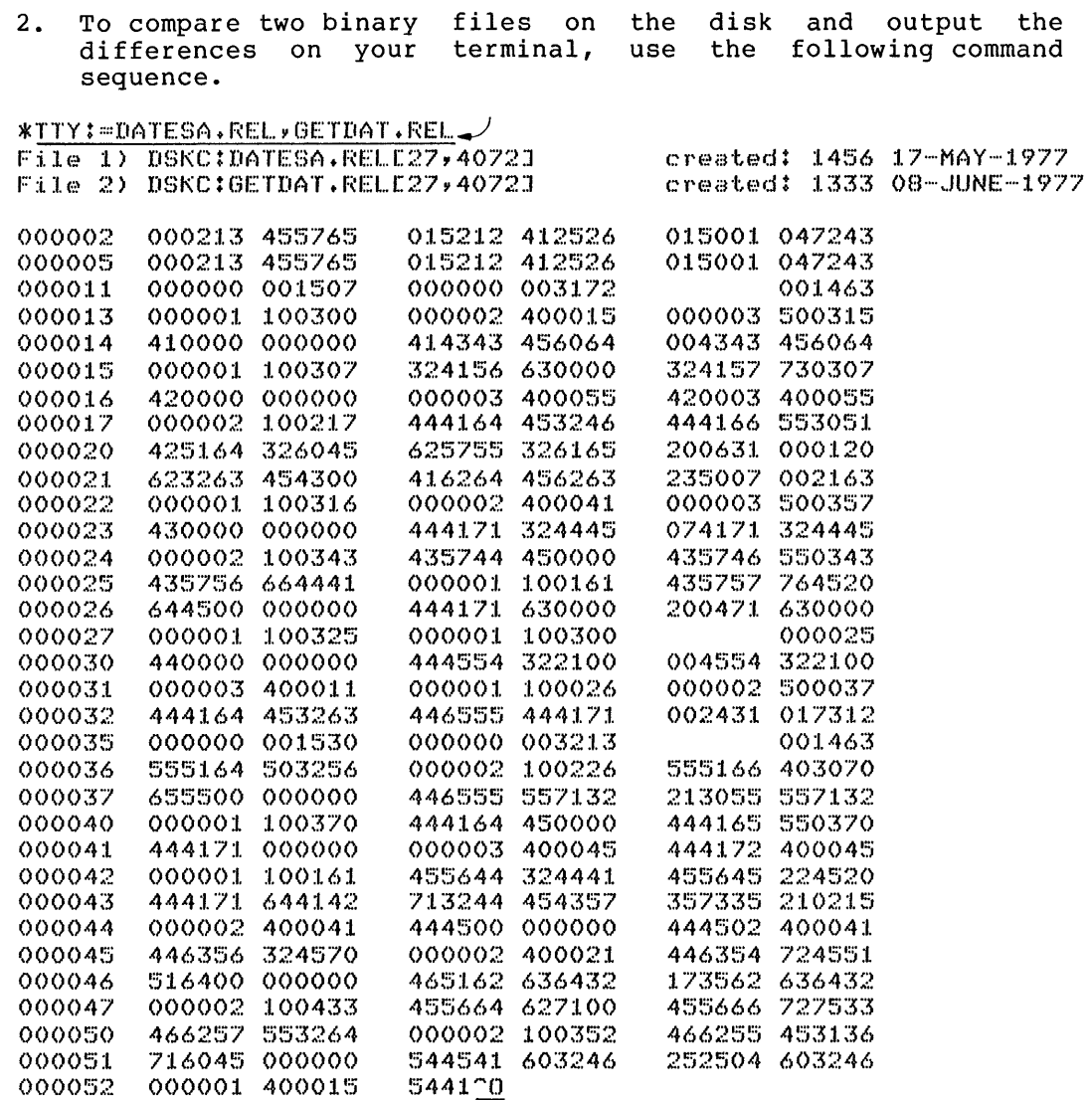

 $\hat{\mathcal{F}}$ 

%files are different

 $\sim 10^7$ 

3. To compare two high-segment files, the command sequence below is used. Note that the locations begin at 400000.

.R FILCOM

\*<u>TTY:=PAT.SHR,XMH.SHR</u>\_/<br>File 1) DSKC:PAT.SHR[27,4072] File 2) DSKC:XMH.SHR[27,4072J 400000 035064 417316 001754 400010<br>400002 035063 035777 000137 001777 400002 035063 035777 000137 001777<br>400003 017532 000000 003161 000000 400003 017532 000000 003161 000000<br>400004 000000 000000 000201 000000 400004 000000 000000 000201 000000<br>400005 604164 000000 705550 000000 400005 604164 000000 705550 000000<br>400007 000000 000000 000400 000000 400007 O()()OO() O()OOO() O()0400 400010 051140 401256 254040 400011 254000 400027 047000 400012 274640 000002 : 334740 created: 0000 23-JAN-1976 created: 0836 28-AUG-1976 034730 017306 035154 034000 014453 000000 000000 O()0201. 000000 000000 1<>1.434 000000 ()()OO()() 0OO40() OOO()O() 254040 400011 205100 001247<br>047000 000000 213000 400027 213000 400027 334740 40001300

%files are different

4. To list a binary file, use the following command sequence.

 $*$   $C$ 

 $\ddot{\phantom{a}}$ 

 $~\cdot$ R FILCOM

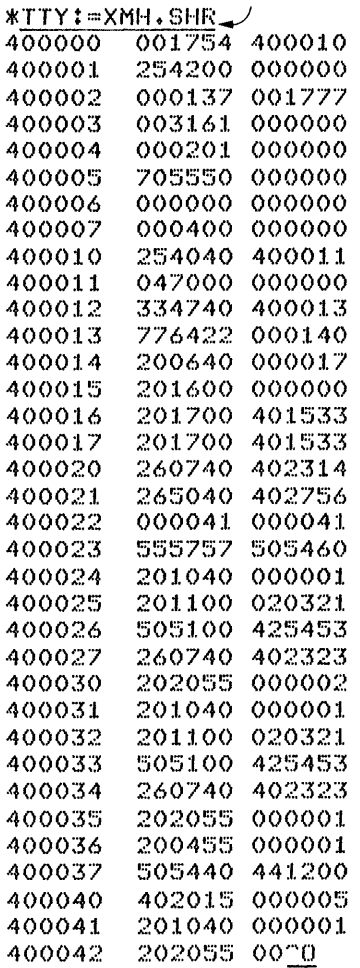

5. To compare two binary files between locations 150-160<br>(octal).

R FILCOM

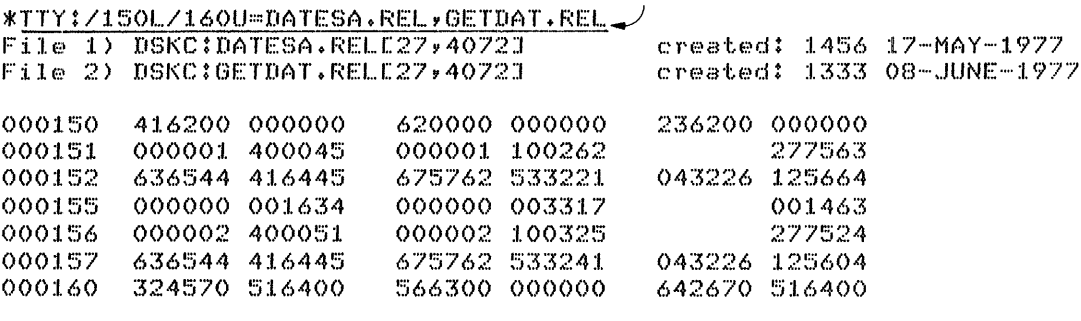

Zfiles are different

## **FILE Command**

### Function

The FILE command provides remote control of DECtape-to-disk and disk-to-DECtape transfers on operator-handled DECtapes.

### Command Formats

1. FILE C

Checks the queue of FILE requests to determine if any of your requests are still pending. No argument is required. Pending requests for your job will be listed.

2. FILE 0, id, file.ext, file.ext, .•.

Deletes the specified files from DECtape. Requires tape-ID and list of file names as arguments. The tape-ID is a 1- to 6-character alphanumeric name that is used to identify the After the files are deleted, an automatic FILE L is performed.

3. FILE F, tape-ID,dev:file.ext[proj,prog],dev:file.ext[proj,prog] ..•

Files information onto a DECtape. Requires tape-ID and list of file specifications as arguments. The file specifications may include an explicit file structure name and project, programmer number so that you can copy files from a disk area other than your own. The device and project, programmer number need not be specified for subsequent file specifications if they do not change. That is, only the programmer number (e.g., [,104]) need be specified if the file to be copied has the same project number as yours and only the project number [41,] need be specified if you have the project hander (11) hece be specified if you have protection of the disk file is checked to see if the file can be read. In addition, the protection of the DECtape directory file (tape-ID.DIR) is checked to see if it can be updated. If there is not enough room on the DEC tape to copy apadeca. It entire for not enough from on the bactape to copy an energy that portion (if any) and has been written<br>so far is deleted and an error message is placed in the directory file. When the files have been copied, an arrestory rings when the

4. FILE L, id

Reads the directory of a DEC tape and places it in your disk area as an ASCII file with the file name tape-ID.DIR. The file is placed on the first writable file structure in your search list provided that that structure contains your UFO. Tape-ID is a 1- to 6-character alphanumeric name that is used to identify the tape. It is the only argument. You may then print the directory with a monitor command. The format of princ end directory with a monitor command: The Tormat of written by the monitor command DIRECT. If errors occur while the FILE command is being processed, error messages are written into the directory file tape-ID.DIR.

5. File R, tape-ID,dev:file.ext,dev:file.ext...

Retrieves (transfers) information from your DECtape to the disk. Requires tape-ID and list of file names as arguments.

If the specified files already exist, they are superseded It the specified files affeady exist, they are superseded<br>only if their protection allows it. If the specified files do not exist, they are created on the first file structure in your job's search list for which creation is permitted. After files are transferred, an automatic FILE L is performed.

6. PILE W

Waits until all of your pending requests are processed before<br>allowing your job to continue. If there are pending your job to continue. If there are pending<br>the message "Waiting... Type 2 ^C's to Exit" is requests, the message "Waiting... Type 2 <sup>o</sup>C's to Exit" typed to you. Control returns when all requests have been processed. You may type two CTRL/Cs (~C~C) if you decide not to wait.

7. FILE Z, TAPE-ID,dev:file.ext[ppn],dev:file.ext[ppn] ...

Zeroes the directory of the DECtape before the files are copied and then performs the same operations as the FILE F command. Requires tape-ID and may have a list of directory specifications arguments. After the files are copied, an automatic FILE L is performed.

The C and W functions are the only requests that are performed whenever possible. Your terminal and job are free to proceed monever possessed for the community and job are freedom proceed. always wait. The function argument is optional. If the function argument is not specified, a brief dialogue is performed.

In most cases you do not need to specify which file structures the files are on because UMOUNT determines this (with LOOKUPs) and passes the information to OMOUNT. with the FILE F and FILE Z and passes the information to ondown. With the film f and film 2<br>functions, if a file structure is not specified and the named file exists on more than one structure, the first one in your ifte exists on more than one structure, the first one in your<br>search list is copied. For the FILE R function, when no file structure is specified, the files are copied onto the first file structure in your search list on which you are allowed to create files. (Refer to the description of the SETSRC program.) When a file structure name is typed or implied, it becomes the new default.

The wildcard (\*) and wild-character (?) constructions may be used, but care should be taken when generic DSK: is typed (or implied) for FILE R commands. Because DSK: may define many file structures, the single file structure is chosen as follows:

When the wildcard or wild-character construction is used for the file name or extension, the first structure in your search list on which you may create files and has a UFD is used. This is called your standard file structure.

If the wildcard or wild-character construction is not used and the file exists, the first file structure in the search list then contains the specified file is used, unless overridden by a default. (See Examples.) If the file does not exist, the standard structure is used.

## **FILE Command (Cont.)**

### WARNING

If you have a search list with multiple<br>file structures. the asterisk structures, construction (when used with the FILE R command) can cause files to be created, rather than superseded.

When the wild or wild-character construction is used with the When the wild of wild character construction is used with the<br>FILE F and FILE Z commands, your job's entire search list is used. That is, all files matching the wild construction are transferred from all structures in the search list.

A project, programmer number (either explicit or implicit) may only be specified in file descriptors for the FILE F and FILE Z commands.

In the examples below, your search list is as follows:

SORT:, DSKA: /NOCREATE, DSKB:, DSKB:, DSKC:

You have UFDs on DSKA, DSKB, and DSKC, and the file EX.l exists on each of these three structures. User 10,4072 has the file EX.2 in that area on DSKB and on DSKC.

• FIL.E F *y* TAPEl *y* EX.:L ,[::X + 2[ 10, 4072J./ REQUEST QUEUED 1. F JOB30 TTY111 10,4072 TAPEI DSKB:,DSKAO:EX.l,DSKBO: EX.2[1(),4072:J 1 COMMAND IN QUEUE

This command requests that the DECtape TAPEI be mounted, that the file EX.l in your area be copied onto it, that the file EX.2[10,4072] also be copied onto the DECtape, that a directory of the DECtape be written in your area, and that the DECtape then be dismounted.

The directory is written on the first structure encountered in the search list which is both writable and on which you have a UFD. In the above example, you do not have a UFD on the first structure in your search list (SORT), you cannot create new files on the second structure in your search list (DSKA) and so, the directory is written on the third structure in your search list (DSKB) •

The file EX.1 on DSKA only will be copied onto the DEC tape Inc file basis on boah only will be copied onco the bactape DSKB:EX.2[10,4072] will be copied onto the DECtape because the copy on DSKB was encountered first.

• FILE F, TAPE2, DSKe: EX. :l ,,[, 4072:JEX + 2..J REQUEST QUEUED 2. F JOB30 TTYll1 10,4072 TAPE2 DSKB:,DSKCO:- EX.l,,[lSKCO:EX.2[lQ,4072J 2 COMMANDS IN QUEUE

 $\bullet$ 

In this example, you specified the explicit device DSKC for copying from both area. DSKC was typed only once because a device given in a file specification remains in effect for subsequent file specifications unless another device is subbequent interesting of the project number in the command string. Also note that the p,pn can be specified either before the file name (as in this example) or after the file name (as in the preceding example).

 $*$ FILE C $\rightarrow$ *lv* F JOB30 TTY111 10,4072 TAPEI DSKB:DSKAO:EX~l, DSKBO:EX.2[IOv4072J 2. F JOB30 TTY111 10,4072 TAPE2 DSKB: DSKCO:EX.1, DSKCO:EX.2[10,4072J 2 COMMANDS IN QUEUE

The response from the FILE C command indicates to you which of your requests have not yet been processed. In this case, both of your requests are still pending.

 $*$  FILE  $R$ , TAPE1,  $EX$ ,  $1 -$ REQUEST QUEUED I. R JOB24 TTY111 10,4072 TAPEl DSKB:,DSKB:EX.l 1 COMMAND IN QUEUE

The FILE R command uses the same algorithm as the FILE F (and Z) command for determining the device on which to write the directory. The file EX. I is written on the first writable file affectory. The file EX.I is written on the filst writable file<br>structure in your search list. Note that the file EX.1 already exists on DSKA, DSKB, and DSKC. DSKA is NOCREATE, so the file EX.l is written onto DSKB, superseding the EX.l already on DSKB.

,. FILE F, TAPE:3 *v* E? \*..) REQUEST QUEUED 2. F JOB24 TTY111 10,4072 TAPE3 DSKB: SORT:E?.\*,<br>DSKA:E?.\*,DSKB:E?.\*, DSKC: ET.\* 2 COMMANDS IN QUEUE

In cases where a wild-character and/or wildcard construction is used, UMOUNT uses the entire search list to determine what files to copy for FILE F and FILE Z commands; whether or not you have a UFD on a particular structure. UMOUNT passes the wild construction, along with each structure in the search list, to OMOUNT.

### **FILEX Program**

### Function

The FILEX program is a general file transfer program used to convert between various core image formats, and to read and write various DECtape formats. Files are transferred as 36-bit data. The only processing on the data is that necessary to convert between various core image representations.

### Command Format

### .R FILEX

\*dev: ofile.ext [directory]<nnn>/switches = dev: file.ext[directory]/switches

> If the project-programmer and/or the switches appear after the device name, they apply to all the following files. If they appear after the file name, the specifiers apply only to the preceding file. The input file name or extension may be  $\star$ , in which case the usual processing of the  $\star$ , construction occurs. (Refer to the TYPE command.) The output file name and extension may be \*, in which case the file name and extension of the input file is copied. If the output file name or extension is missing, the same procedure occurs as with the \* construction, except that all core image files are written with the default extension and format appropriate to the output device (unless overridden by switches).

> If a protection <nnn> is not specified, files are written with the system standard protection unless the files are with the system Standard proceetion antess the files are<br>being written on SYS. On SYS, files are written with protection <155>, except for files with extension .SYS. These files have the default protection of <157>.

Meaning of Switches:

Help text

/H to obtain an explanation of the command string and individual switches.

DECtape Format Specifiers

- /F PDP-IS DECtape format
- /M MIT project MAC PDP-6/10 DECtape format
- /0 Old DEC PDP-6 DECtape format
- /T Normal PDP-lO directory format
- /V PDP-11 DECtape format.

File Format Specifiers

- /A ASCII processing; meaningful only for PDP-II and PDP-IS tapes.
- /B binary processing; overrides default extension. Files read from a PDP-II format tape with this switch contain four 8-bit bytes in each 36-bit word (lst byte in bits  $10-17$ , 2nd byte in bits

2-9, 3rd byte in bits 28-35, and 4th byte in bits 20-27). Files written on a PDP-II format tape with this switch are assumed to have the same format.

- *IC* compressed; save file format. This format is assumed for files with extensions .SAV, .LOW, .SVE. The default output extension is .SAV unless the input extension is .LOW or .SVE, in which case the extension remains unchanged.
- *10* dump format. This format is assumed for files with extension .DMP.
- *IE* expanded core image files (used by FILDDT). This format is assumed for files with extension .XPN. The default output extension is .XPN.
- II image processing; meaningful only for PDP-II and PDP-IS tapes.
- *IS* simple block (SBLK) format, project MAC's equivalent of .SAV format. The default output extension is .BIN.

DECtape Processing Specifiers

- *IG* (go on), ignores read errors on input device. FILEX checks the always-bad-checksum bit in the 5-series monitor, so this switch is not needed for files with .RPABC on (e.g., CRASH.SAV).
- *IL* (list), causes a directory on an input DECtape tile to be typed on your terminal or causes a directory listing of the output DECtape at the end (i.e., after the output).
- *IP* (preserved), causes quick processing *(/Q)* and preserves the scratch file after processing for use by another command.
- $\sqrt{Q}$  (quick), causes an input or output DECtape to be processed quickly by creating a scratch file on the disk. This file is deleted after processing is completed.
- *IR* (reuse), reuses a scratch file preserved by a *IP*  in a previous command.
- *IZ* (zero), causes the appropriate format of a zeroed directory to be written on a DECtape output file. (Zeroing a DECtape directory is equivalent to deleting all the files on the tape.) If TAPEID appears in the output specifier, then TAPEID is appears in the satpat specifier, then initist is<br>written as the tape identifier in the directory. TAPEID is preceded by a circumflex (<sup>o</sup>) and may be 6 characters on a DECsystem-lO tape, 3 characters on a project MAC tape, and is not present on a PDP-6 tape.

Characteristics The R FILEX command:

Runs the FILEX program, thereby destroying your core image.

## **FILEX Program (Cont.)**

Examples

R FILEX The dump format file is compressed and written as TEST. SAV.

\*DSK:=DA\A\TA110:TEST.DMP/C /

 $\cdot$ R FILEX $\rightarrow$ 

Copy CRASH.SAV to an expanded format<br>file for FILDDT to examine.

\*DSK:SER015.XPNE10,11=DSKC:CRASH.SAVE1,41-

Fumction

The FINISH command terminates any input or output currently in pro9ress on the specified device and automatically performs the RELEASE UUO (which CLOSES the files) and DEASSIGN command, thus making the device available to another user. This command is preferred over the DEASSIGN command because it completely disassociates an INITed device from your job, thereby preventing you from continuing your program. If you wish to continue your program, you should use the DEASSIGN command.

Command Format

FINISH dev

dev is the logical or physical name of the device on which I/O is to be terminated. This argument is optional.

If dev is omitted, I/O is terminated on all devices, except your job's controlling terminal and the logical name of the controlling terminal is cleared.

### Characteristics

The FINISH command:

Leaves your terminal in monitor mode. Requires core.

### Restrictions

You cannot continue your program if the device was INITed, but you can start at the beginning or enter DDT.

### Examples

 $\ddot{\phantom{a}}$ 

 $\cdot$ FINISH CDR: $\frac{1}{2}$ 

 $\cdot$ FINISH DTAO17: $\rightarrow$ 

 $\cdot$ FINISH LPT: $\rightarrow$ 

The FUDGE command creates a library REL file from a temporary file generated by a previous COMPILE, LOAD, EXECUTE, or DEBUG command string containing the /FUDGE switch. The library is created with the REL files in the same order in which they were specified in the command string. (Refer to the MAKLIB program writeup and to LOADER and LINK-IO documentation for descriptions of library REL files.)

### NOTE

Because the COMPIL program sorts out files by compilers, mixed FORTRAN and MACRO programs are sorted so that all FORTRAN programs are compiled first and MACRO programs second. However, the /FUDGE switch combines them in the order in which the COMPIL program encountered them.

When the /FUDGE switch is used, you must issue the FUDGE command before issuing any other COMPIL-class command that runs PIP exists issuing any same soming stats community that there is only one temporary file containing information generated by COMPIL-class commands that run PIP. Therefore, the information generated by the /FUDGE switch will be superseded by the information generated by any other COMPIL-class command which runs PIP. By issuing the FUDGE command, the library REL file can be generated before the contents of the temporary file are overwritten by another COMPIL-class command.

### Command Format

FUDGE

Characteristics

The FUDGE command:

Leaves your terminal in monitor mode. Runs the PIP program, thereby destroying your core image.

### Examples

### $+$  COMFILE/FUDGE: LIBRARY/MACRO TEST. MAT, DATAFRO. CBL, SCIENCE. F4...

 $\cdot$ FUDGE $\rightarrow$ 

Create a disk file named LIBRAR that contains the names of all the REL files produced.

Create the library file and call it LIBRAR. This file contains the following: TEST.REL, MATH.REL, DATPRO.REL, and SCIENC.REL.

This command runs the COMPIL program, which interprets the command before running the PIP program.

The GET command loads a core image from a retrievable storage device but does not begin execution.

This command clears all of your core. However, programs should not count on this action and should explicitly clear those areas of core that are expected to contain zeros (i.e., programs should be self-initializing). This action allows programs to be restarted by a <sup>n</sup>C, start sequence without having to do another GET command.

On magnetic tape, if the low or high segment is missing, a null record is output before the EOF for the missing segment so that two EOFs cannot occur consecutively. Therefore, a saved null segment does not appear as a logical EOT (2 EOFs in a row).

### Command Format

GET dev:file.ext[proj,prog] core

The arguments and the defaults are the same as in the RUN command.

Characteristics The GET command:

> Leaves your terminal in monitor mode. Does not operate when the device is currently transmitting data.

### Example

 $.6E$ T SYS:PIP $\rightarrow$ **JOB SETUP** 

 $•$  GET TEST. .. JOB SETUP

The GLOB program reads multiple binary program files and produces an alphabetical cross-referenced list of all the global symbols (symbols accessible to other programs) encountered. This program also searches files in library search mode, checking for globals, if the program file was loaded by the LOADER in library search mode. (Refer to the LOADER documentation.)

The GLOB program has two phases of operation: the first phase is to scan the input files and build an internal symbol table, and the second, to produce output based on the symbol table. Because of these phases, you can input commands to GLOB in one of two ways. The first way is to specify one command string containing both the output and input specifications. (This is the command string format most system programs accept.) The second is to separate the command string into a series of input commands and output commands.

### Command Formats

1. R GLOB

outputdev:file.ext[directory] = input dev:file.ext[directory], file.ext, ••. ,dev:file.ext[directory] \$

2. R GLOB

followed by one or more input commands in the form

dev:file.ext[directory],file.ext[directory],..., dev:file.ext[directory], ...

and then one or more output commands in the form

outdev:file.ext[directory] = \$

When you separate your input to GLOB into input commands and output commands (Command Format #2), the input commands contain only input specifications and the output commands, only output specifications. Each output command causes a listing to be generated; any number of listings can be printed from the symbol table generated from the current input files as long as no input commands occur after the first output command. When an input command is encountered after output has been generated, the current symbol table is destroyed and a new one begun.

Defaults

- 1. If the device is omitted, it is assumed to be DSK. However, if the entire output specification is omitted, the output device is TTY.
- 2. If the output file name is omitted, it is the name of the last input file on the line (Command Format #1) or is GLOB if the line contains only output commands (Command Format #2). The input file names are required.
- 3. If the output extension is omitted, .GLB is used. If the input extension is omitted, it is assumed to be .REL unless the null extension is explicitly specified by a dot following the file name.
- 4. If the project-programmer number [proj,prog] is omitted, your default directory is used.
- 5. An ALTmode terminates the command input and signals GLOB to output the cross-referenced listing. In other words, a<br>listing is not output until GLOB encounters an ALTmode. The listing is not output until GLOB encounters an ALTmode. ALTmode appears at the end of the command string shown in Command Format #1 or at the end of each output command shown in Command Format #2.

#### Switches

Switches control the types of global listings to be output. Each switch can be preceded by a slash, or several switches can be enclosed in parentheses. Only the most recently specified switch (except for  $L$ , M, P, Q, and  $\bar{X}$ , which are always in effect) is in effect at any given time. If no switches are specified, all global symbols are output. The following switches are available.

- *IA* Output all global symbols. This is the default if no switches are specified.
- *IE* List only erroneous (multiply defined or undefined) symbols.
- $/F$  List nonrelocatable (fixed) symbols only.
- *IH* List the switches HLP:GLOB:HLP. available (help text) from
- *IL* Scan programs only if they contain globals previously defined and not yet satisfied (library search mode).
- *1M* Turn off library search mode scanning resulting from a *IL* switch.
- $/N$  List only symbols which are never referenced.
- $\overline{P}$  List all routines that define a symbol to have the same<br>value. The routine that defines the symbol first is The routine that defines the symbol first is value: The Fourne end defines the symbol first is<br>listed, followed by a plus (+) sign. Subsequent routines that define the symbol are listed, preceded by a plus sign.
- *IQ* Suppress the listing of subsequent definers that result from the  $/P$  switch.
- *IR* List only relocatable symbols.
- *IS* List symbols with non-conflicting values that are defined in more than one program.
- /X Do not print listing header when output device is not your terminal, and include listing header when it is your terminal. Without this switch, the header is printed on all devices except your terminal. The listing header is in the following format:

flags symbol octal value defined in referenced in

Symbols listed are in alphabetical order according to their ASCII code values. The octal value is followed by a prime (') if the symbol is relocatable. The value is then relative to the beginning of the program in which the symbol is defined. Flags preceding the symbol are shown below.

- <sup>M</sup>Multiply defined symbol (all values shown). are
- N Never referred to (i.e., was not declared  $external$  in any of the binary programs).
- S Multiply specified symbol (i.e., defined in more than one program but with non-conflicting values). The name of the first program in which the symbol encountered is followed by a plus sign.
- U Undefined symbol.

Characteristics

The R GLOB command:

Places your terminal in user mode. Runs the GLOB program, destroying your core image.

#### Examples

 $\cdot$ R GLOB $\rightarrow$ 

Run the GLOB program.

 $*$  .PT: =MAIN.DTAO12: SUB40. SUB500  $ESC$ All global symbols in the program MAIN (on DSK), SUB40, and SUB50 (on<br>DTA2) are listed on the line DTA2) are listed on the<br>printer. Along with the sym Along with the symbol is prince. Along with the symbol is<br>listed its value, the program in which it is defined, all programs in which it is referenced, and any error flags.

 $*$ DTAO14: BATCH + REL.  $*$  DTA $*$  DTA006: NUMBER + REL  $*$  CLASS $\Box$  $*$ DSK: MATH. REL.  $\iota$ LIBRARY  $\rightarrow$ 

> The programs to be scanned are BATCH.REL, DATA.REL ON DTA4; NUMBER.REL, CLASS.REL on DTA6; and MATH.REL, LIBRARY.null on DSK.

\*LF'T: *::::/F4* <EBe>

\*DSK:SYMBOL=/H<EBC>

\*TTY: *::::/E* ~::Ese> U EXTSYM SUBTRE

**>!< .. ·"c;** 

List only nonrelocatable symbols on the line printer.

List only relocatable symbols in the file named SYMBOL in your default directory.

Print all erroneous symbols on the terminal. EXTSYM is an undefined symbol appearing in the program SUBRTE.

Return to monitor mode.

#### Function

10n<br>The GRIPE program accepts text from you and records it in a disk file, thereby enabling other users to record comments and complaints to be read at a later time by the operations staff.

#### Command Format

R GRIPE

When the GRIPE program responds with a YES?, type the text, mich the chira program responses with a race, type the cone, The text is written as a file with <157> protection and includes a header with the date, time, and your project-programmer number. Therefore, you do not need to identify yourself.

#### Characteristics

The R GRIPE command:

Places your terminal in user mode. Runs the GRIPE program, thereby destroying your core image.

#### Example

 $FR$  GRIFE $\rightarrow$ 

Yes? (Depress ESCape key when through) THIS CONSOLE IS ALMOST OUT OF PAPER AND IT NEEDS A NEW RIBBON. THANK YOU

## **HALT Command**

#### Function

The HALT (<sup>o</sup>C) command transmits a HALT command to the monitor command interpreter. It stops your job and stores the program counter in the job data area (.JBPC). CTRL/C, unlike HALT, can be issued at user level. (Refer to the DECsystem-10 Monitor Calls for a description of the job data area.)

Command Format HALT  $(°C)$ 

### Characteristics

The HALT (<sup> $\degree$ C) command:</sup>

Places the terminal in monitor mode. Does not require LOGIN.

#### Example

 $\mathcal{L}^{(1)}$ 

 $\cdot$   $\cong$ 

 $\ddot{\bullet}$ 

Function

The HELP command is used to obtain useful information on various system features. You can select this information from the following special disk devices: Htp:, NEW:, OLD:, and SYS:.

#### Command F'ormats

1. HELP

Outputs the instructions for receiving information.

2. HELP dev:\*

Outputs both the names of features that have available documentation contained on the specified device and the names of monitor commands, including the SET commands.

3. HELP dev:name

Outputs the information on the named feature contained on the specified device.

Only the first six characters of the name argument are scanned. These characters must be A through Z, 0 through 9, or asterisk  $(*)$ .

If the requested file is not found on the specified device, or if the device argument is omitted, the devices are searched in the following order: HLP:, SYS:, NEW:, and OLD:. However, if you have device NEW: enabled in this search list (refer to the nave device NEW: enabled in this search list (refer to the<br>SETSRC program writeup) when using Command Format #3, it is searched before device SYS:. Both logical and physical names are searched for each device.

#### Characteristics

The HELP command:

Leaves your terminal in monitor mode. Does not require LOGIN.

#### Examples

 $HELF$  \*  $\rightarrow$ 

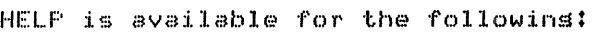

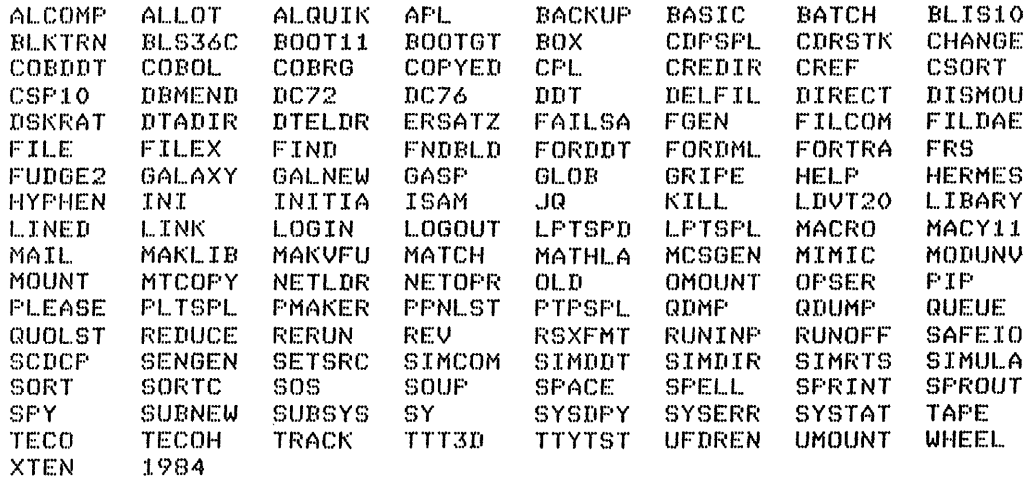

# **HELP Command (Cont.)**

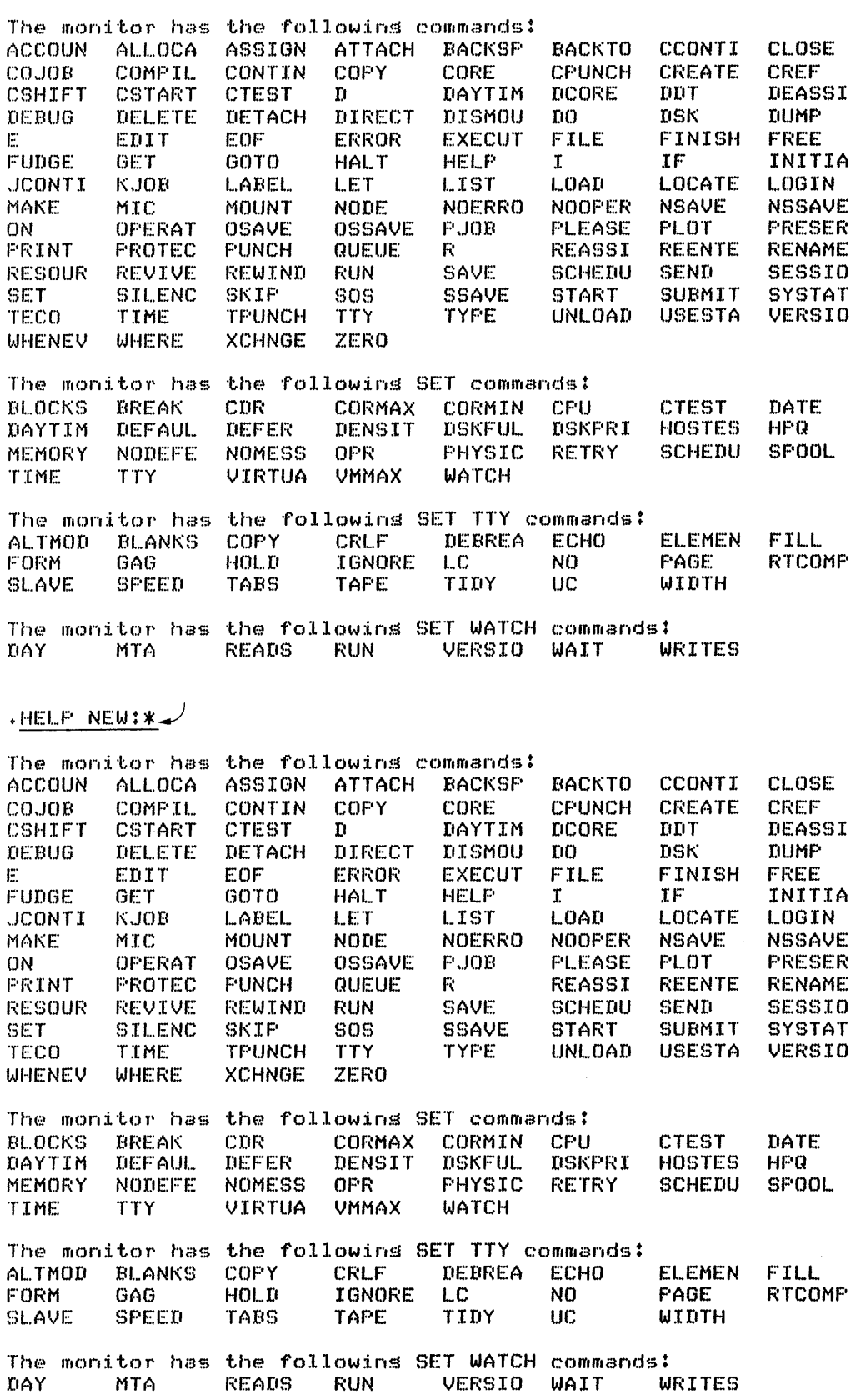

 $\frac{A}{2a}$ 

### **HELP Command (Cont.)**

```
+ HELP DIRECT\rightarrow
```

```
Tere out=inrut,inrut,...
\sqrt{ACCESS}: access all listed files under n blocks lons
\angleALLOCATED = sive allocated lensths
\sqrt{4}UTHOR = output author of file
\angleBEFORE:DATE:TIME = just files created before this date-time
\angleBLOCKS = sive lensths in blocks (default)
/CHECKSUM = compute checksum of each file
IDETAIL = eventsthins from extended LOOKUP
IF = \text{fast mode}/FDTA = set DTA directors from core
/H = this text
/L = out to LFTIN = normal mode
/NOAUTHOR = don't output author (default)
/NOCHECKSUM = omit checksums (default)
\triangleNODETAIL = don't use detail mode (default)
\angleNOFDTA = don't set DTA directory from core (default)
/NOPRDEVICE = never print device
/NOPRDIRECTORY = never print directory
/NOSORT = omit sort ortions (default)
/NOSUMMARY = don't use /SUMMARY mode (default)
\sqrt{N}OTITLES = omit titles (default if TTY:)
/NOUNITS = don't use /UNITS mode (default)
\anglePRDEVICE = always print device
\anglePRDIRECTORY = always print directory
IS ~~ slow mod€·~ 
\angleSINCE:DATE:TIME = just files created since this date-time
\angleSORT = output in format amenable to sortins.
/SUMMARY = Just print summary line
\sqrt{T}ITLES = include titles (default if not TTY:)
/UNITS =sive actual units for structures
/W: n = \text{tr} s to fill paper width of n columns
\angleWORDS = sive lensths in words
/WRITTEN = size lensths written (default)
  * is wild namey etc. 
  ? is wild letter of namey etc. 
"out=" may be omitted
default is TTY:.DIR=DSK:*.*Cmw directorwJ 
on masnetic tape, 
/DENSITY:200 or 556 or 800 = select the density
/EOTS = stop at double file mark (DEFAULT)
/FILES:n = stop after doins n files (tape marks)
/MARKS = note each end of file mark/N0EOTS = don't stop at double file mark
/NOMARKS = don't annotate file marks (default)
/NOREWINDS = don't rewind tape
IPARITV:EVEN :::: read tape in even mode 
\anglePARITY:ODD = read tape in odd mode (default)
/REWINDS = rewind tape before and after (default)
```
# **HELP Command (Cont.)**

#### .HELF INITIA

 $\bullet$ 

The INITIA command can be followed bw one or more keywords:

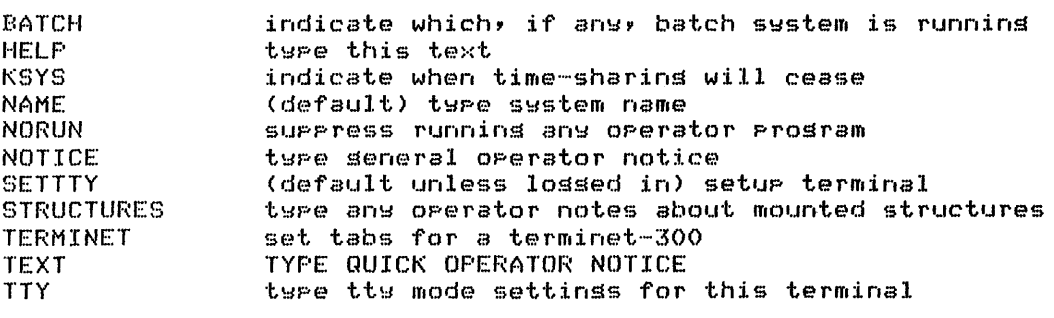

 $NO$  may preceed any of the above to override default settings

#### Function

The INITIA command performs standard system initialization for the terminal lssulng the command. This command is issued automatically at system startup and at the 400 series restart at certain designated terminals, you may reissue it at any time. This command is used to initiate specific system programs, such as the operator service program, OPSER, on a particular console.

When INITIA runs, it finds the file with the name TTY.INI, which<br>is an ASCII file created by you. TTY.INI contains file created by you. installation-specified options indicating the characteristics of the terminal(s) to be initialized. If TTY.INI cannot be found, INITIA cannot initialize any devices and a start-up message is printed.

#### Command Format

INITIA or INITIA arg

The command word INITIA can be followed by one or more keywords:

- BATCH Types out the name of the batch that is running on the system (e.g., GALAXY).
- HELP Types a list of available keywords and their meanings.
- KSYS Indicates when timesharing will cease.
- NAME Types the system name (default).
- NONAME Suppresses the typing of the system name.
- NORUN Suppresses the execution of any operator program.
- NOTICE Types the general operator notice.
- SET TTY Set up your terminal (default condition unless you have already logged in).
- **STRUCTURES** Types any operator notes structures. about mounted
- TERMINET Sets tab spacing identical to a TERMINET-300.
- TEXT Type quick operator notice.
- **TTY** Types the TTY mode terminal. settings for this

#### Characteristics The INITIA command:

Leaves your terminal in monitor mode. Runs a specific system program. Does not require LOGIN.

Examples

 $\cdot$ INITIA $-$ 

RK3A1A KL10 SYS#1026 14:52:34 TTY373 swstem 1026 Connected to Node NOVA(31) Line # 41 Job 35 User COSTLEY, B [27,5110] DSKB: Green DSKB DSKC: Green DSKC<br>DSKN: System 102 DSKN: Swstem 1026<br>YELB: Yellow DSKB YELB: Yellow DSKB<br>YELC: Yellow DSKC Yellow DSKC

 $\cdot$ INITIA BATCH $\rightarrow$ 

RK3A1A KL10 SYS#1026 14:52:51 TTY373 system 1026 Connected to Node NOVA(31) Line  $\neq$  41<br>Job 35 User COSTLEY, B [27,5110] User COSTLEY, B [27,5110] GALAXY SPOOLING AND BATCH SYSTEM DSKB: [lSKC: DSKN: YELB: YELC: Green DSKB Green DSKC System 1026 Yellow DSKB Yellow DSKC

 $+$ INITIA STRUCTURES

RK3A1A KL10 SYS#1026 14:53:12 TTY373 system 1026 Connected to Node NOVA(31) Line # 41<br>Job 35 - User COSTLEY,B - [27,5110] Job 35 – User COSTLEY,B – [27,5110]<br>DSKB: – Green DSKB DSKB: Green DSKB<br>DSKC: Green DSKC DSKC: Green DSKC<br>DSKN: System 102 DSKN: System 1026<br>YELB: Yellow DSKB YELB: Yellow DSKB<br>YELC: Yellow DSKC Yellow DSKC

 $\cdot$  "C

## **JCONTINUE Command**

#### Function

The JCONTINUE command forces a continue of the specified job if the job was in a <sup>^</sup>C state because of a call to the device error message routine (HNGSTP).

#### Command Format

JCONTINUE n

n is the number of the job to be continued. is required. This argument

#### Characteristics The JCONTINUE command:

Places your terminal in monitor mode. Does not require LOGIN.

#### Example

 $\hat{t}$ 

 $\cdot$  JCONT 14 $\rightarrow$ 

### **KJOB Command**

Function

The KJOB command:

Stops all assigned I/O devices and returns them to the monitor pool. Returns all allocated core to the monitor pool. Returns the job number to the pool. Leaves the console in monitor mode.

#### Command Formats

KJOB/switch

When you issue the KJOB command, the system checks to see if GALAXY is running. If it is not, refer to the second command format description below. If it is, the system runs the LOGOUT program, which accepts four switches. These switches are listed and described below. The switches are /FAST, /NOMESSAGE, /BATCH, and /HELP.

- FAST to log out immediately and save all files (including temporary files) as they are. This command is equal to an R LOGOUT command or a RUN monitor call to LOGOUT. Unpreserved temporary files (e.g., nnn???.TMP) are deleted where nnn is your job number and the files reside in your disk area. This is the default action of the KJOB command.
- BATCH to delete no files except when you are over the logged-out quota, then delete enough files to be below quota. The files are deleted in the following order: 1) unprotected files according to the category of the file; 2) spooled files not previously queued; and 3) protected files according to the category of the file. The categories of files are as follows: 1) temporary eategories of files are as forrows. The emporary<br>files, 2) relocatable files, 3) backup files, 4) save files, and 5) all other files.
- HELP to list the KJOB options and their meanings.
- NOMESSAGE this switch causes the same action as the /FAST switch, except that no output is printed at the<br>terminal; i.e., all output is suppressed. This terminal; i.e., all output is suppressed. action is the default action for a detached job.

The second format (described here) for the KJOB command is used when your system does not include GALAXY.

The command responds with

CONFIRM:

you may type CTRL/C to abort the logout, or you may type one of the following letters (optionally followed by a space and a list of file structure names):

- F to logout immediately and save all files (including temporary files) as they are. This command is equal to an R LOGOUT command or a RUN monitor call to LOGOUT.
- D to delete all files on the specified file structures. It responds with DELETE ALL FILES? Type Y or D for YES, any other character for NO.
- K to delete all unprotected files (i.e., files with Oxx protection codes) on the specified file structures. If project 1 or other jobs are logged in with the same project-programmer number, the K command responds with DELETE UNPROTECTED FILES? Type Y or K for YES, any other character for NO.
- P to save and protect (i.e., assign a protection code of <sup>1</sup>in the owner's field) all but temporary files (TMP, CRF, LST) on the specified file structures. If project 1 or other jobs are logged in with the same project-programmer number, the P command responds with DELETE TEMPORARY FILES? Type Y or P for YES, any other character for NO.
- S to save without protecting all but temporary files on the specified file structures. If project 1 or other jobs are logged in with the same project-programmer number, the S command responds with DELETE TEMPORARY FILES? Type Y or S for YES, any other character for NO.
- $\mathbf{L}$ to list the directories of structures. the specified file
- I to individually determine what to do with all files on the specified file structure. After each file name is listed type:

P

H

to protect the file. S to save the file. K to delete the file. Q to learn if over logged-out quota on this structure. If not over quota, nothing is typed, and the same file name is repeated. E to skip to the next file structure and save this file if below logged-out quota for this file structure. If not below logged-out quota, the message ?file structure name LOGGED OUT QUOTA n EXCEEDED BY m BLOCKS is typed and the same file name is repeated. to list responses and meanings.

- U to individually determine what to do with all but protected files. Protected files are always preserved. After each file name is listed, type one of the letters associated with the I command above.
- B to delete no files except when user is over the logged out quota, then delete enough files to be below quota.
- Q to learn if over logged out quota on the specified file structure.
- H to list the KJOB options and their meanings.

### **KJOB Command (Cont.)**

W to list the names of the files that are deleted.

x to turn off the listing of names of the files that are deleted. Complement of w.

If no file structure names are specified, the responses are for all file structure names in the job search list. If file structure names are specified, the responses apply to those file structures, and CONFIRM is retyped. The KJOB command ignoes all logical assignments.

You have the option of going through the CONFIRM dialogue, even if other jobs are logged-in under the same project-programmer number or if you are logged in under project 1. (However, if sufficient responses are included on the KJOB command line or in a temporary file entered through an alternate entry point, CONFIRM 1S not typed). By responding to a CONFIRM message, you have an opportunity to organize this disk area by deleting or preserving specific files.

The KJOB program calls the QUEUE program to perform the queueing of files which have been deferred to logout time. This includes<br>all spooled output not previously queued. Queuing may be all spooled output not previously queued. Queuing may be suppressed with the /Z response (see below).

KJOB

CONFIRM:

When the CONFIRM: response is typed, you may type any one of the above-described letters followed by a space, and an optional file structure name or a list of file structure names separated by commas.

KJOB log file descriptor = /letter list

the log file descriptor has the following format:

dev:file.ext[proj,prog]

If the log file is not a disk or spooled device, TTY is used, and the message %LOG FILE DEVICE IS NOT DSK OR SPOOLED: WILL USE TTY is typed.

letter is any letter from the above-described list. In addition, the following options are available to jobs using this command format:

/Z:n specifies the degree of queueing desired:

<sup>n</sup>= 0 suppresses all normal queuing done at LOGOUT time. n = 1 queues only the log file.  $n = 2$  queues the log file and spooled output. n = 3 queues the log file, spooled output, and \*.LST.  $n = 4$  queues the log file, spooled output,  $\star$ . LST, and requests deferred to LOGOUT time (deferred requests are not yet implemented).

If Z is given without a value or if there are no spool bits set for this job,  $z:0$  is assumed. Otherwise,  $7z:2$ is assumed if /z is not typed.

### **KJOB Command (Cont.)**

/VL:n specifies that the limit of pages for LPT files is to be n (decimal) .

/VC:n specifies that the limit of cards for CDP files is to be n (decimal).

/VT:n specifies that the limit of feet of paper tape for  $PTP$  files is to be n (decimal).

/VP:n specifies that the limit of minutes for PLT files is to be n (decimal).

/VR:n specifies that the priority of the queue is to be n; n is from 0 through 62 (decimal). is the standard or default. request  $/\bar{\text{V}}$ R:10

VS:n specifies that the sequence number for the queue request is to be n (decimal).

VD:n specifies that the file disposition of the log file is to be v.

v = D deletes the log file after printing.

 $v = P$  preserves the log file after printing.

 $v = R$  renames the log file before printing to the queue area and deletes it after printing.

The default is /VD:D.

The letters must appear on the input side of the command string. If the log file is specified, all TTY output is appended to the log file. If no log file is specified or if the log file is not a disk or a spooled device, the default is TTY. In addition, if responses to CONFIRM are required and are not specified on the KJOB command line, these responses will then be read from TTY. Therefore, users should be careful when employing this command format.

Any CONFIRM option that would ask fro re-confirmation (D always, and sometimes K, S, and P) must be repeated if it is on the KJOB command line).

The KJOB program may be entered at the CCL entry point through the RUN monitor call. When this is done, TMPCOR file KJO or disk file nnnKJO.TMP where nnn is your job number in decimal, is used instead of the TTY input.

Characteristics The KJOB command:

> Deassigns your terminal. Stops all assigned I/O devices because it does not operate when a device is currently transmitting data. Runs the KJOB and LOGOUT programs.

## **KJOB Command (Cont.)**

#### **Examples**

 $-c$ 

 $\cdot$ KJOB $\blacktriangle$ .<br>Job 21 User COSTLEY,B [27,5110]<br>Lossed-off TTY41 at <mark>16:57:08 en 29-Jul-77</mark> Runtime: 0:00:04p KCS:62, Connect time: 4:03:26 Disk Reads:701, Writes:29, Blocks saved:25

.K/F~ ..Job :54 U!5(i:\ Y' CUSTEF~, L + [27,4072:1  $\verb|Lossed-off TTY34  at  8:43:55  on  9-Aug-77$ Runtime: 0:00:01, KeS:19, Connect time: 0:13:39 Disk Reads:62v Writes:11, Blocks saved:4840

 $\hat{A}$ 

Function The LABEL command allows you to write an identifier onto a<br>DECtape. This command is implemented for your convenience. The This command is implemented for your convenience. The identifier is stored on the tape itself and is displayed when you list a directory of the tape with the DIRECT command. The PIP and FILEX programs can also read and write DEC tape labels. As a user you should assign a unique label to each DEC tape in order to avoid confusing one tape with another. Command Format LABEL dev: ^name^ dev: is a physical or logical name which represents a DECtape. ^ is the delimiter of the DEC tape identifier, which may be any non-alphanumeric character. name is a 1- to 6-character SIXBIT name to be used as the identifier. Any characters can be used except the Any characters can be used except the delimiter. If the identifier consists entirely of characters, the delimiters can be omitted. alphanumeric

> The DEC tape must be assigned to you before this command is executed.

#### Characteristics

The LABEL command:

Leaves your terminal in monitor mode. Runs the PIP program, thereby destroying your core image.

#### E.xamples

 $\hat{\mathbf{a}}$ 

 $\hat{1}$ 

 $\cdot$  LABEL DTA007: COBOL:1  $\rightarrow$ 

 $\cdot$ LABEL DTA003: PPIP $\cdot$ 332\_/

 $. ASSIGN$  DTAO02:LOGNAM

 $\cdot$ LABEL LOGNAM: "TAPID"

This command runs the COMPIL program, which interprets the command before running PIP.

Function The LIST command directs PIP to list the contents of named source file(s) on the line printer (LPT). The output goes either to LPT immediately or to the disk to be spooled to LPT if it is being spooled for this job. (Refer to the QUEUE and PRINT commands.) If the LPT is being spooled, the QUEUE program should be used it the LPT is being spooled, the Queur program should be used<br>instead of the LIST command since it saves time and disk accesses.

### Command Format

LIST list

list is a single file specification or a string of file specifications separated by commas. A file specification consists of a device name, a file name and extension, and a directory name. This argument is required. When a directory name. Inis argument is required. When a<br>directory name precedes the file name, it becomes the default for all succeeding files.

Switches can be passed to PIP by enclosing them in parentheses in the LIST command string. When COMPIL interprets the command string, it passes the switches on to PIP.

### Characteristics

The LIST command:

Leaves your terminal in monitor mode. Runs the PIP program, thereby destroying your core image.

#### Examples

#### .LIST TEST.\*\_/

 $.LIST$   $*$ . MAC $\_$ 

.LIST DTA004:A,  $B$ ,  $C$ 

This command runs the COMPIL program, which interprets the command before running PIP.

Function

The LOAD command translates the specified source files if necessary (function of COMPILE command), runs the linking loader, and loads the .REL files generated. The language translator used is determined by the source file extension or by switches in the command string. (Refer to the COMPILE command.) If a REL file already exists with a more recent date than that of the source file, compilation is not performed (unless requested via a switch) .

This command generates a core image but does not begin execution. At this point, you can start your program or save the core image for future execution.

Each time the COMPILE, LOAD, EXECUTE, or DEBUG command is executed, the command with its arguments is remembered in a temporary file on disk, or in core if the monitor has the TMPCOR feature. Therefore, issuing one of these commands without any arguments causes the arguments saved in the temporary file to be reused. (Refer to Section  $1.5.$ )

The LOAD command accepts several command constructions: the @ construction (indirect commands), the + construction, the construction, and the < > construction. (Refer to Section 1.5 for a complete description of each of these constructions.)

Command Format

LOAD list

list is a single file specification or a string of file specifications separated by commas. A file specification consists of a device name, a file name with or without an extension, and a directory name. (Refer to Section 1.4.2.4.)

The following switches can be used Inc Isitowing Switches can be about<br>string. These switches can be suring. Inside Baltenes can be comported to Section 1.5.5.) to modify the command temporary or permanent

Switch Meaning

/ALGOL Compile the file with ALGOL. Assumed for files with the extension of .ALG.

 $/BIN$ 

Generate a binary file for each file compiled. The name for the binary file<br>compiled. The name for the binary file follows the standard conventions for determining the name of the output file. (Refer to Sections  $1.5.2$  and  $1.5.3.$ ) The extension is .REL. This is the default This is the default action.

This command runs the COMPIL program, which interprets the command before running the appropriate language translator and linking loader.

### **LOAD Command (Cont.)**

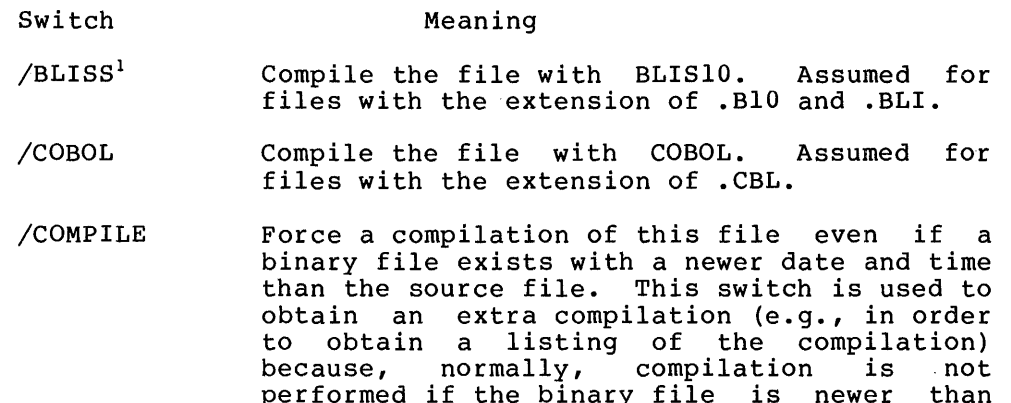

performed if the binary file is newer

/CREF Produce a cross-reference listing file on the<br>disk for each file compiled for later each file compiled for later<br>ov-the CREF program. The file processing by the CREF program.<br>name for the listing file f the listing file follows the standard conventions for determining the name of the output file. (Refer to Sections 1.5.2 and 1.5.3.) The extension is .CRF. The files and **research the cheemston** is cont. The fittes can then be listed with the CREF command. However, with COBOL files, the cross-referenced listing is always appended to the listing file. No additional command need be given to obtain the listing.

the source file.

- /FOROTS Load the file with FOROTS (the new FORTRAN object-time system).
- /FORSE Load the file with FORSE (the old FORTRAN object-time system).
- /FORTRAN Compile the file with a FORTRAN compiler. Assumed for files with the extension of .F4 and .FOR and all files with nonrecognizable translator extensions if FORTRAN is the standard translator. This switch is needed<br>if the file has a nonrecognizable translator the file has a nonrecognizable translator extension and FORTRAN is not the standard translator or is not the current default (e.g., LOAD/COBOL, TEXTl, TEXT2, TEXT3/FOR).
- /FUDGE Create a disk file containing the names of the .REL files produced by the command string. When the FUDGE command is given, PIP sering: when the roses command is given, if library REL file. (Refer to the MAKLIB Program description.) Arguments to the switch are:

/FUDGE:dev:file.ext[proj,prog]

dev: - the device on which to write the file. If the device is omitted, DSK: is assumed.

BLISIO will be recognized as a language translator only if the appropriate assembly switch is set. However, this assembly switch setting is not supported.

Switch /FIO /F40 Meaning file.ext - the name of the library file. The file name of the IISTATY TITE.<br>The file name is required. If the<br>extension is omitted, it is assumed to be .REL. [proj,prog] - the directory in which to place the file. Your directory is assumed if none is given. This switch is permanent in the sense that it pertains to all REL files generated by the command string. Use the FORTRAN-IO compiler when compiling the associated FORTRAN file. This should be used as a permanent switch because it is not possible to load F40 and FORTRAN-IO binary files together. Use the F40 compiler when compiling the associated FORTRAN file. This is current default action. This should be used as a permanent switch because it is not possible to load F40 and FORTRAN-IO binary files together.

- /KAIO /KIIO Designate the machine on which the program will execute once it has been loaded. These switches are needed for FORTRAN-IO programs because the compiler generates different code for the KA10 and KI10 processors. The default is the processor on the computer executing the command.
- /LIBRARY Load the files in library search mode. This mode causes a program file in a special library file to be loaded only if one or more of its declared entry symbols satisfies an undefined global request in the source file. andcrimed grobar requese in the source fire.<br>The default libraries are always searched. (Refer to the LOADER and LINK-IO (Refer to the<br>documentation.)
- /LINK Cause the file to be loaded by the LINK-IO linking loader. If used, this switch should be placed before any file specifications because the COMPIL program may have to generate load-control switches. This is the current default action.
- /LIST Generate a disk listing file for each file compiled. The file name for the listing file<br>compiled. The file name for the listing file follows the standard conventions for determining the name of the output file. (Refer to Sections 1.5.2 and 1.5.3.) The extension is .LST. These files can be listed later with the LST command. If the line printer is being spooled for this job, the listing files are written on device LPT and are automatically spooled at LOGOUT time. Unless this switch is specified, listing onicss chis switch 15<br>files are not generated.

## **LOAD Command (Cont.)**

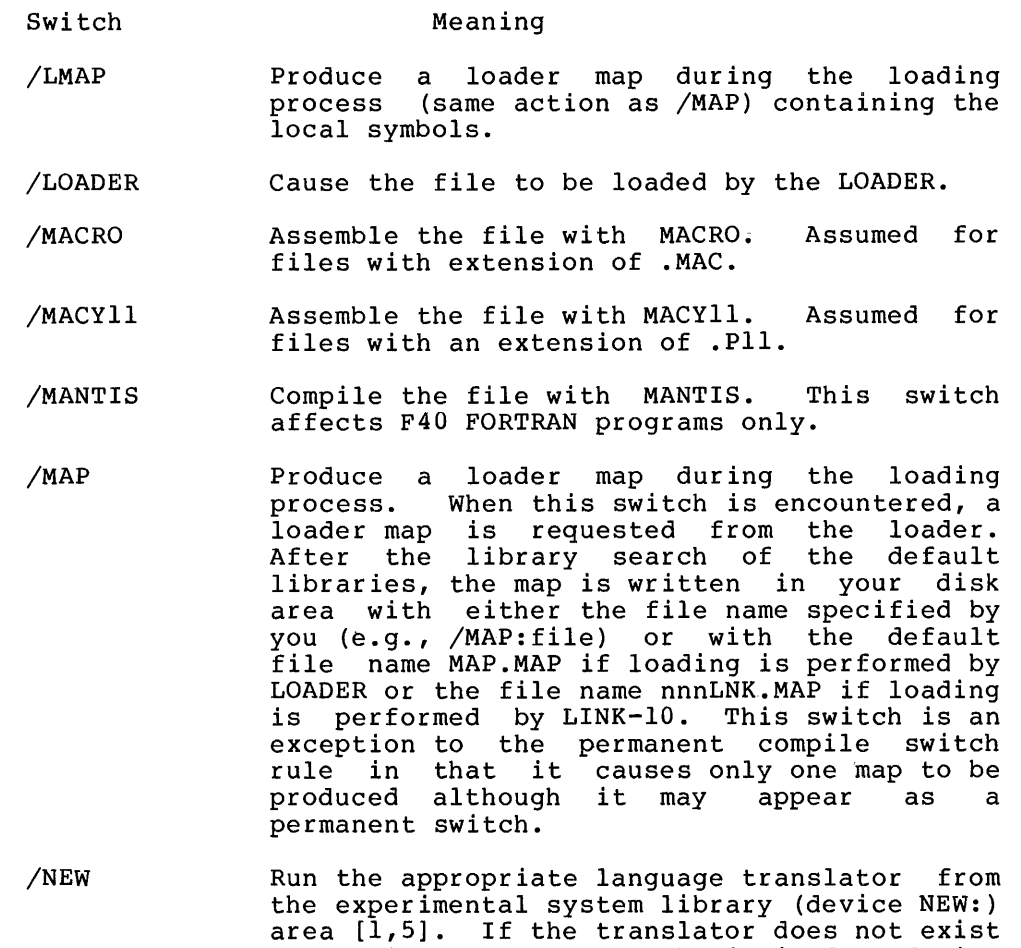

/NOBIN area [1,5]. If the translator does not exist<br>on device NEW:, try to obtain it from device SYS:. (Refer to the following NOTE.) Do not generate binary files. Unless this switch is given, binary files are generated.

This switch, when combined with the /CREF or /LIST switch, is useful when compiling programs solely for the purpose of generating listings.

/NOCOMPILE Complement the /COMPILE switch by not forcing a compilation on a source file whose date is not as recent as the date on the binary file. Note that this switch is not the same as the /REL switch which turns off all compilation, even if the source file is newer than the REL file. /NOCOMPILE is the default action.

/NOLIST Do not generate listing files. This is the default action.

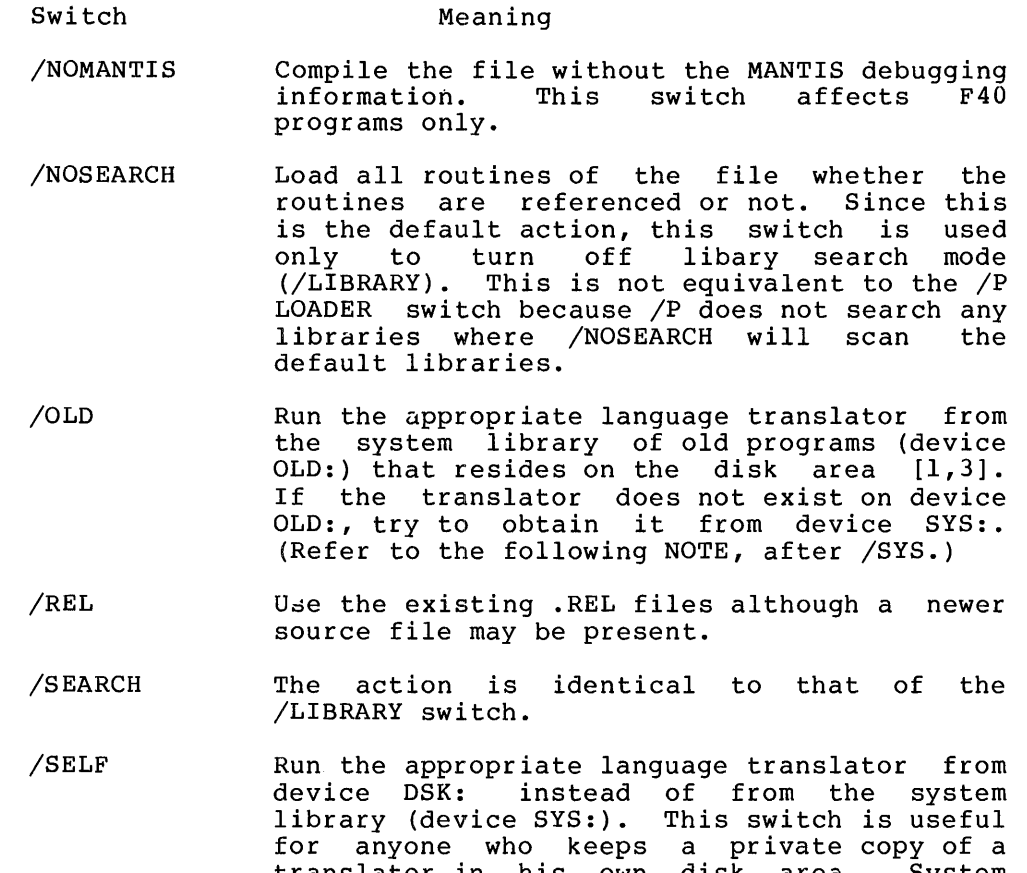

- translator in his own disk area. System programmers occasionally keep experimental versions of standard translators in their disk area in order to test new features. (Refer to the following NOTE, after /SYS.)
- $/$ SNOBOL $^1$  Compile the file with SNOBOL. Assumed for files with an extension of .SNO.
- /SYS Run the appropriate language translator from the system library (device SYS:) area [1,4]. This is the default action.

#### NOTE

Once a language translator has been specified from a particular area (e.g., /SELF), it cannot be called from a different area within the same command string. The following is illegal:

.LOAD ITEM.CBL/SYS.ITEM02.CBL/SELF

However, the following is valid:

.COMPIL ITEM.CBL/SYS .COMPIL ITEM02.CBL/SELF .LOAD /REL ITEM, ITEM02

 $\mathbf{1}$ SNOBOL will be recognized as a language translator only if the appropriate switch is set. However, this assembly switch setting is not supported.

## **LOAD Command (Cont.)**

Characteristics

The LOAD command:

Leaves your terminal in monitor mode. Runs the appropriate language translator and linking loader, thereby destroying your original core image.

#### Examples

 $\times$ LOAD TEST. MACRO: TEST LOADING

 $L.OADER$   $2K$   $CORE$ 

EXIT

 $\ddot{\phi}$ 

#### Function

The LOCATE command logically establishes your job at a specified network node. When your job is initiated, your logical station corresponds to your physical location. Therefore, this command is needed only if you wish to change your logical node/station. Is headd only if you wish to thange your fogical hode, station.<br>The main use of this command is to change the default device list The main use of this command is to change the default device fist<br>of the job. For example, if you wish to have the devices at remote station CHRIS perform all I/O, you can issue the following command:

.LOCATE CHRIS

and the default I/O devices will be those on node CHRIS.

#### Command Format

LOCATE node-id

node-id is the logical identifier of the node upon which you wish to be located.

An argument of 0 locates the job at the node where the job's<br>command decoder is. A null argument implies the decoder is. A null argument implies the node/station of your terminal, i.e., his physical node/station.

#### Characteristics

The LOCATE command:

Leaves your terminal in monitor mode. Is valid only in networks or in systems with a remote station.

#### Restrictions

The LOCATE command must specify a node/station that is currently in contact with the command decoder node/station.

#### Examples

 $.$ LOCATE 2 $-$ 

 $.10C<sub>o</sub>$ 

#### Function

The LOGIN command is used to gain access to the system. LOGIN loads a Monitor Support program that accepts your project and programmer numbers followed by your password. To LOGIN, type programmer numbers roffolded by your password. To fiver, eyes type your password, which is not echoed. The numbers and password that you type must match those stored in the system accounting file (SYS:ACCT.SYS). LOGIN waits two minutes for your response to PASSWORD: before printing an error message, killing your job, and asking you to start over.

#### Command Format

LOGIN "proj,prog" /switch or LOGIN [proj, prog] /switchl/switch2 ...

> The notation proj,prog stands for your project-programmer numbers. These may be separated by either a comma or a slash. If you use a slash, you do not receive the daily siasn. If you use a siasn, you do not receive the daily<br>message unless the date of the file containing it (NOTICE.TXT) is later than the last date that you logged in. If it is later, the system prints the daily message on the first login only. If you use a comma, you receive the message regardless of your last login time. The notation [path spec] represents your default path for disk I/O when you are logged in. If it is the same as your proj,prog numbers, you may omit it. One example of a path spec is [35,3572, FOOBAR, STUFF]. You may type the proj, prog argument on the same line as the LOGIN command: if, however, you type a carriage return after LOGIN, you may type the argument on the next line after the system prints the number sign (#).

> The following switches can be used to modify the command string. These switches may also be in SWITCH.INI.

> Most parameters set by these switches can be changed after login by the appropriate monitor commands. (See for example the SET commands and R SETSRC.)

Switch

#### Meaning

/ALTMODE converts the ALTmode codes of 175 and 176 (sent by some terminals to the system) to 033, the ASCII standard code for the ESCape character. (Normally, however, your terminal is initially set to send the 033 code.)

/NOALTMODE restores the individual identity of the codes 175 and 176.

/BLANK restores your terminal's characteristic (usually part of its initial setting) of printing carriage return/line feeds and form feeds at specified points in a program (before and after a DIR list, for example).

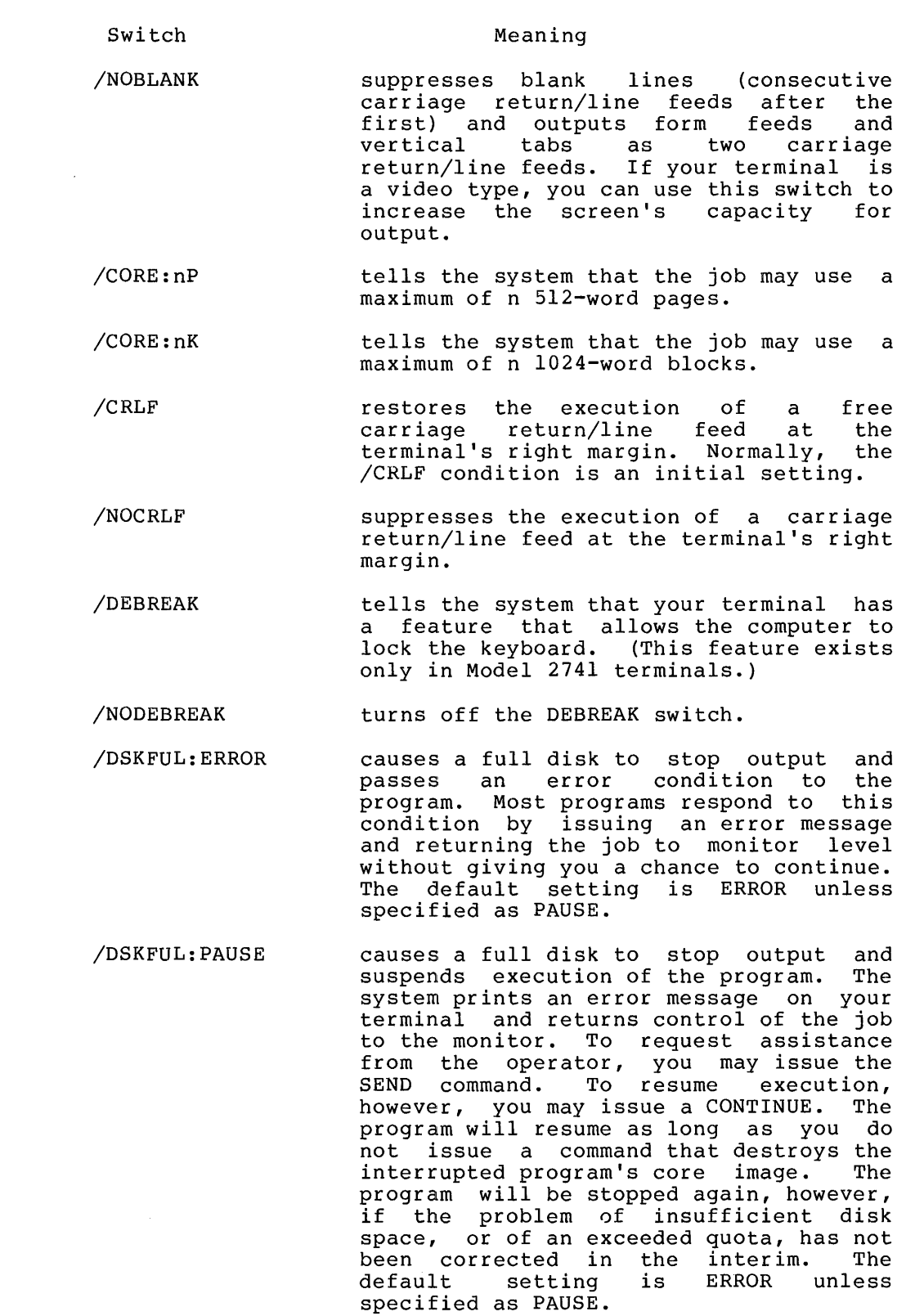

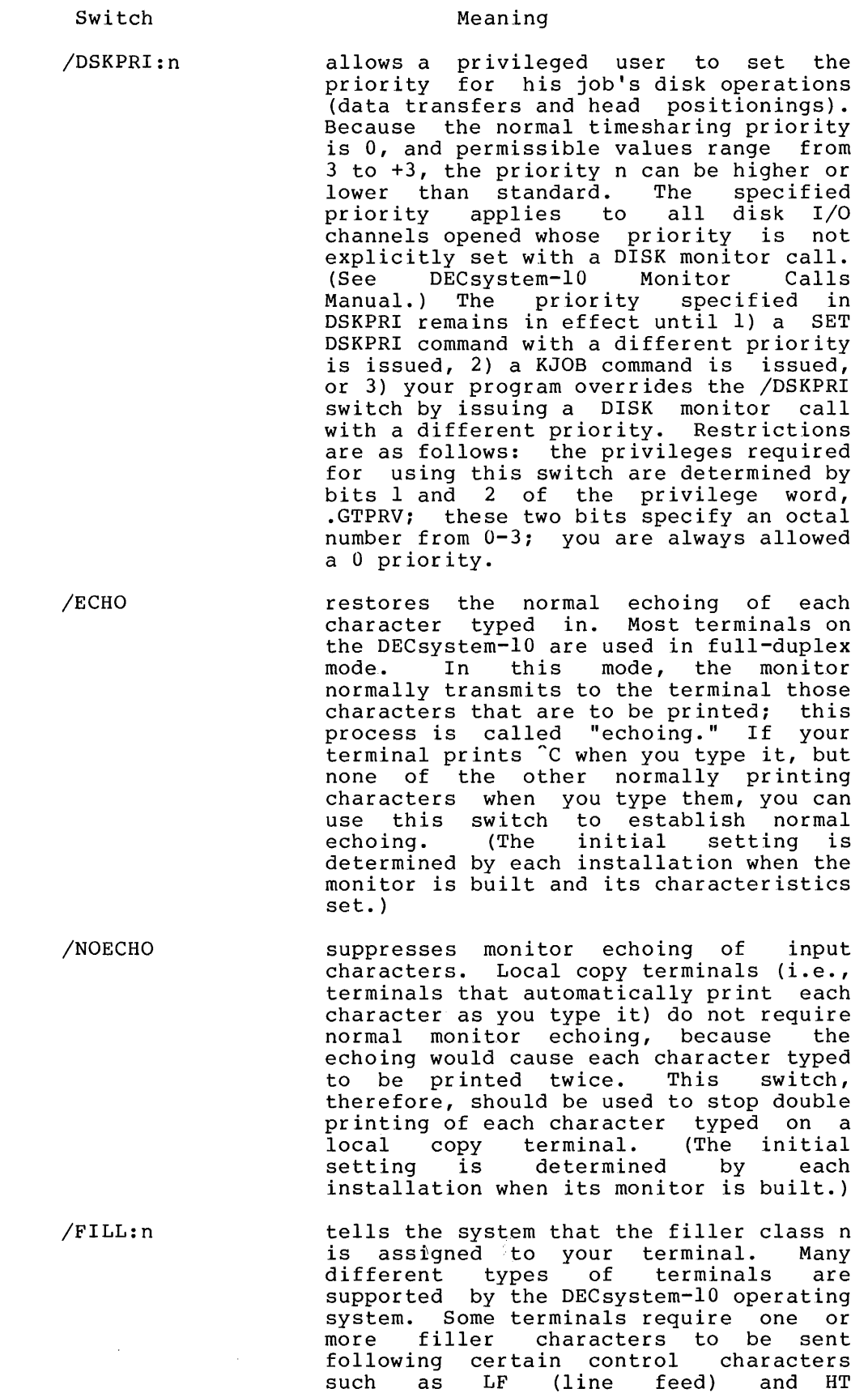

 $\bar{\bar{z}}$ 

 $\lambda$ 

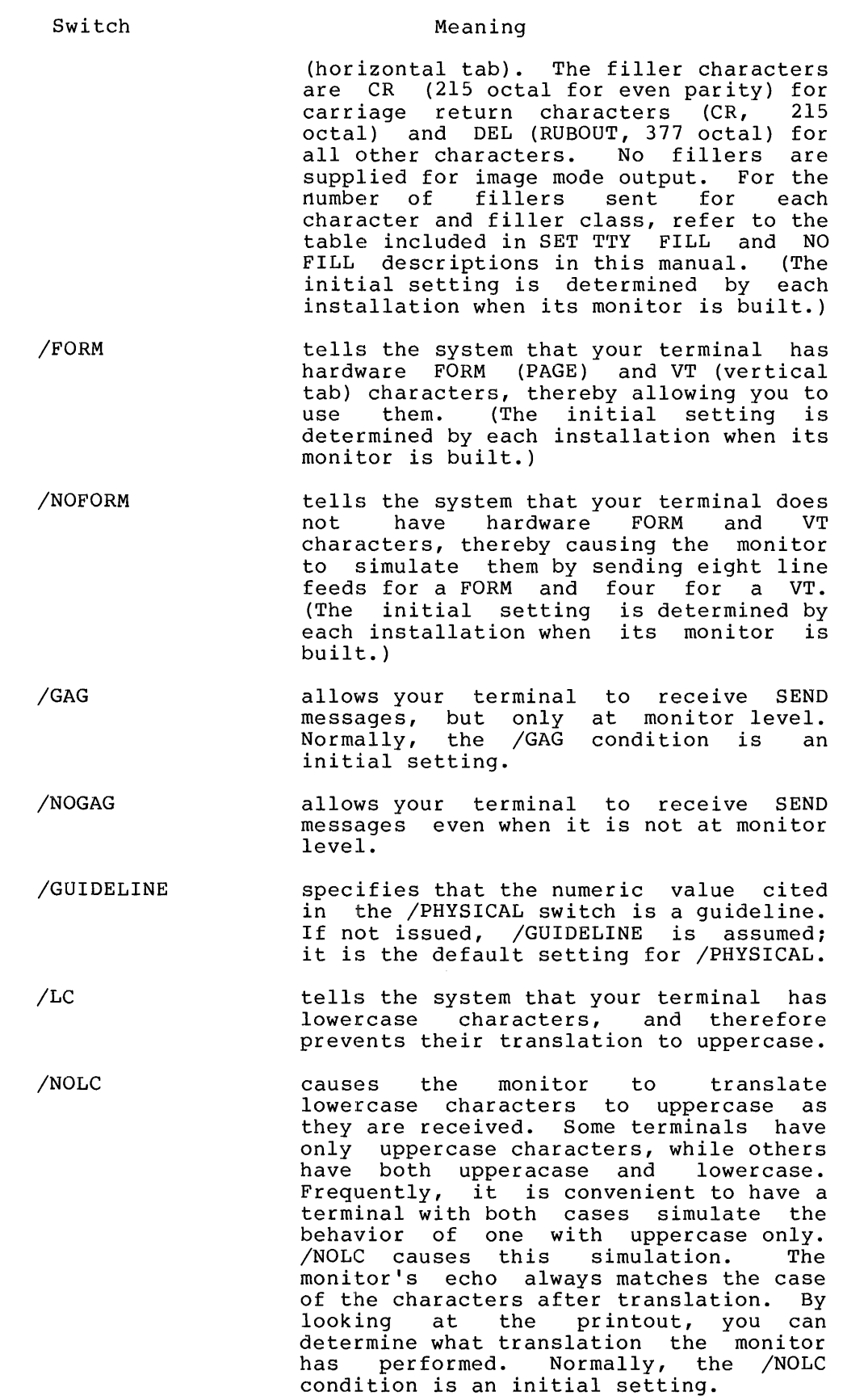

 $\sim 400$ 

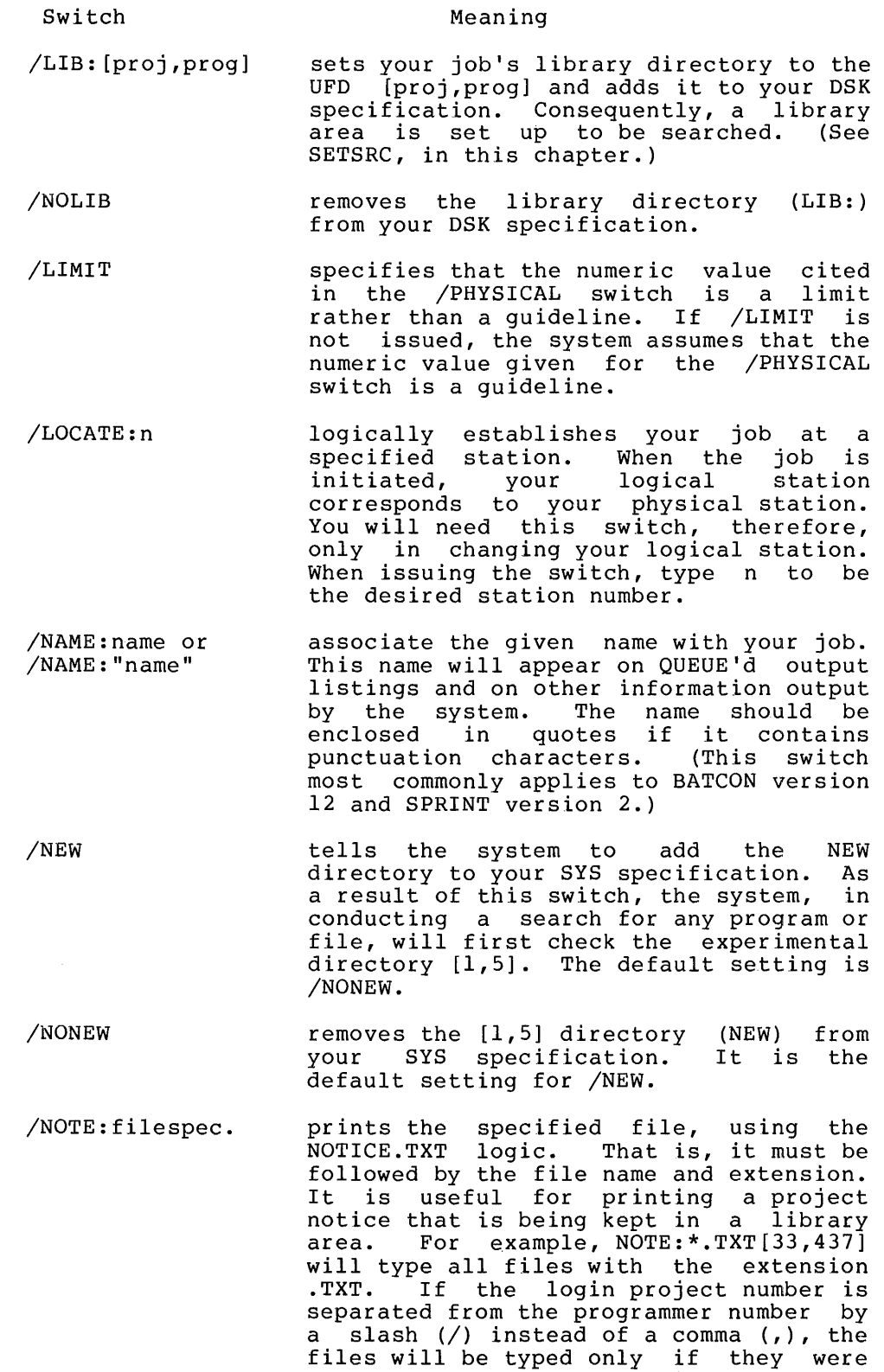

Tries will be typed only in.<br>created after the last login.

 $\delta$ 

Switch /PAGE /NOPAGE /PHYSICAL:nP /PHYSICAL:nK /QUOTA:str or  $\sqrt{QU}$ OTA: (strl,...) /RCVSPEED:n /RUN:filespec /SCAN Meaning enables you to temporarily suspend system typeout without losing it. /PAGE causes this condition by turning on two features: the XOFF key (~S), which suspends the typeout, and the XON key (^Q), which restores it. These keys are neither echoed nor sent to your program. This switch is useful if you are using a video terminal and wish to read a page of text before it moves off the screen. Note that this switch preempts the use of  $\int$ S and  $\int$ Q for reading paper tape. (See /TAPE.) disables the typeout control functions of the XOFF and XON keys. The current interpretation of these keys depends on the last /TAPE issued. Normally, the /NOPAGE condition is an initial setting. specifies the maximum current physical page limit (CPPL; see Chapter 1 of the Monitor Commands Manual). Because P<br>stands for "pages," the notation n for "pages," the notation n represents the maximum number of pages. 1P, therefore, would set a limit of one 512-word page. This switch is used only on virtual memory systems. The value<br>that it specifies will be either a PHYSICAL GUIDELINE or a PHYSICAL LIMIT, depending on whether you type /PHYSICAL:nP/GUIDELINE or /PHYSICAL:nP/LIMIT. If you type neither, /GUIDELINE is assumed. specifies the number of blocks (K) used as the maximum current physical page as the manimum current physical page l024-word block. This switch is used only on virtual memory systems. The value that it specifies will be either a PHYSICAL GUIDELINE or a PHYSICAL LIMIT,<br>depending on whether you type depending on whether you /PHYSICAL:nP/GUIDELINE or /PHYSICAL:nP/LIMIT. If you type neither, /GUIDELINE is assumed. recomputes disk usage on all specified file structures. If none is specified, usage is recomputed on all file structures in your search list. sets to n baud the speed at which the system receives. will run the another is manager. specified designated program by the unless system sets the scan switch for the directory path. (See SETSRC, in this chapter.)

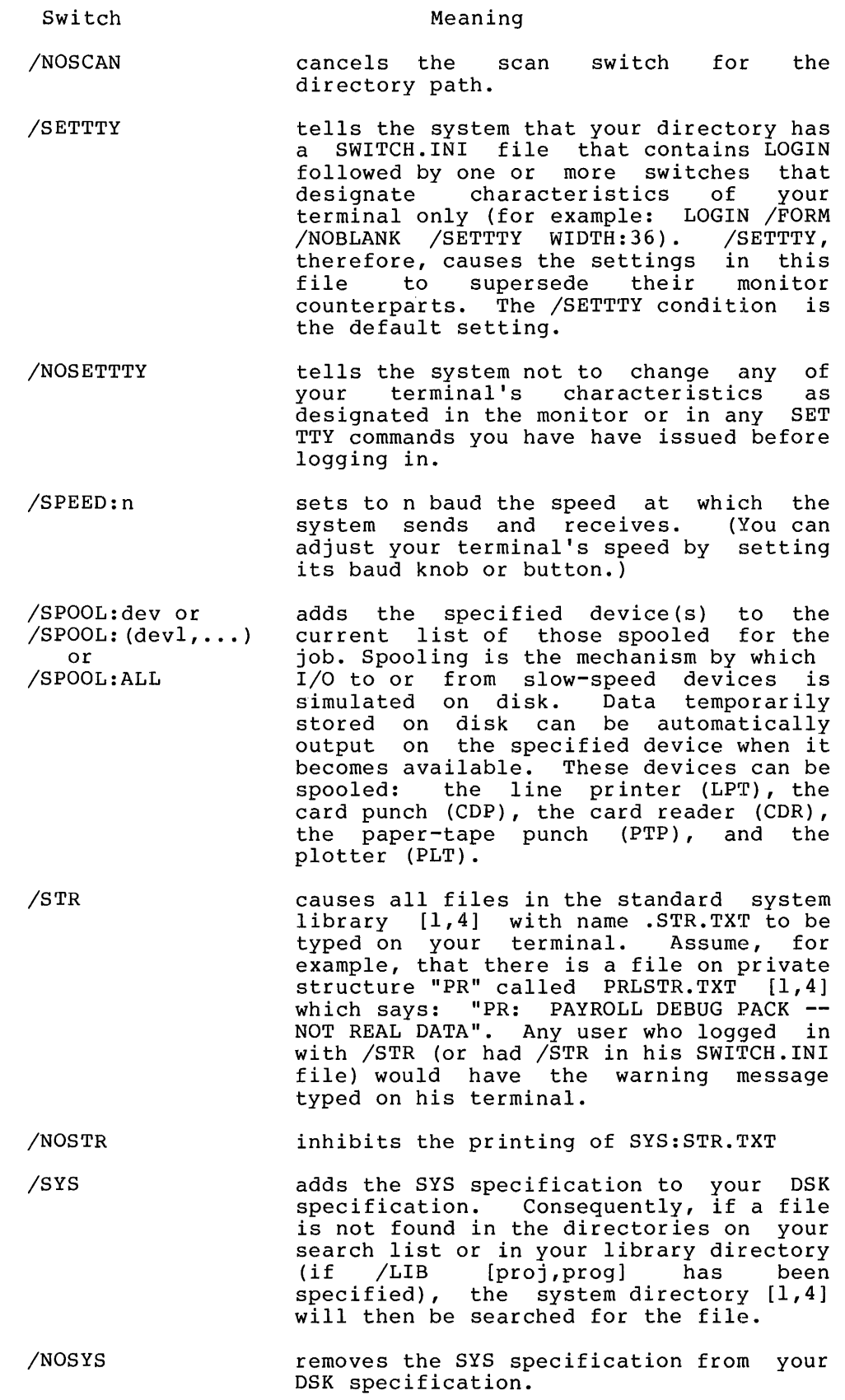

 $\bar{z}$ 

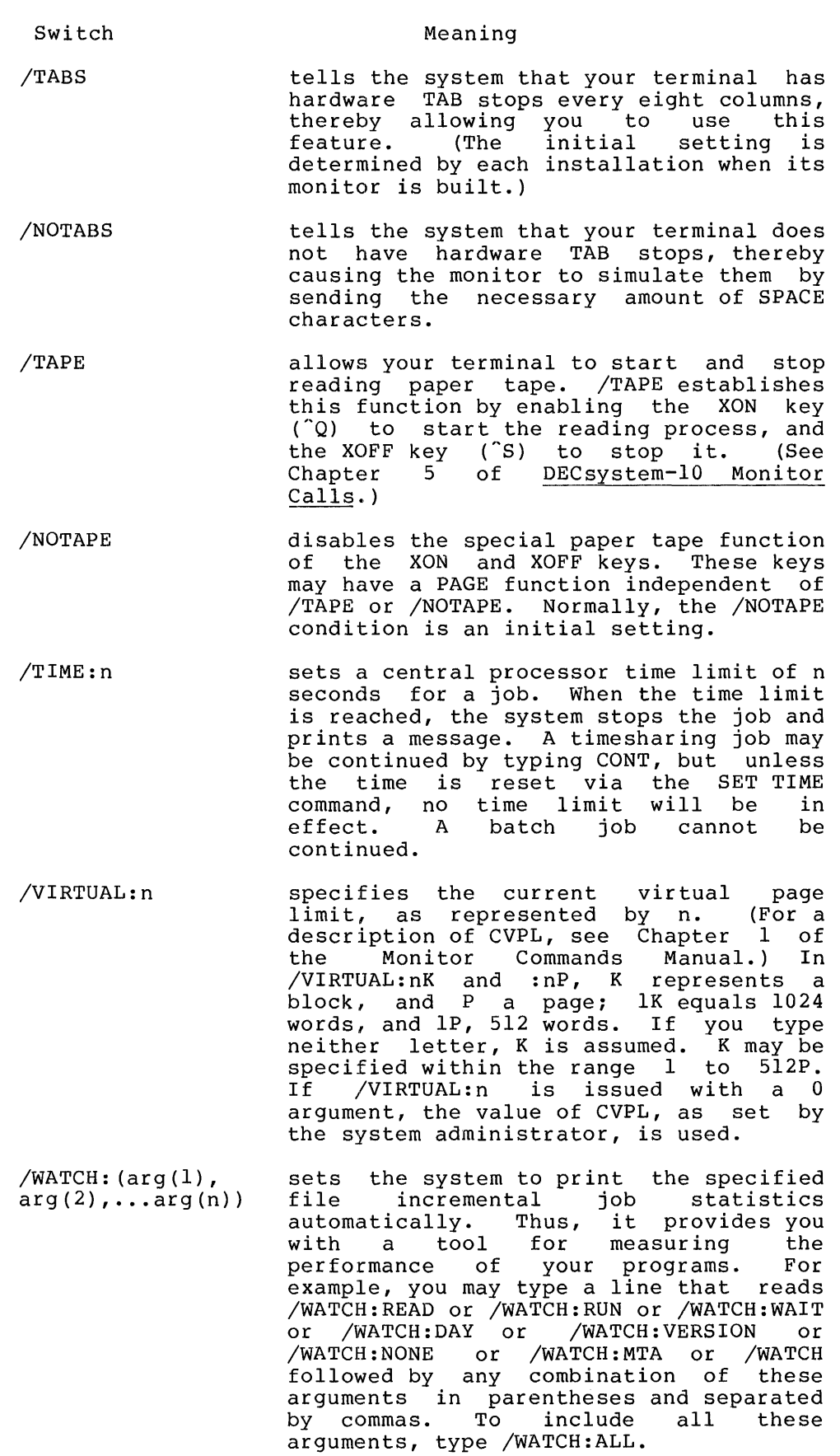

 $\sim 4$   $\sim$ 

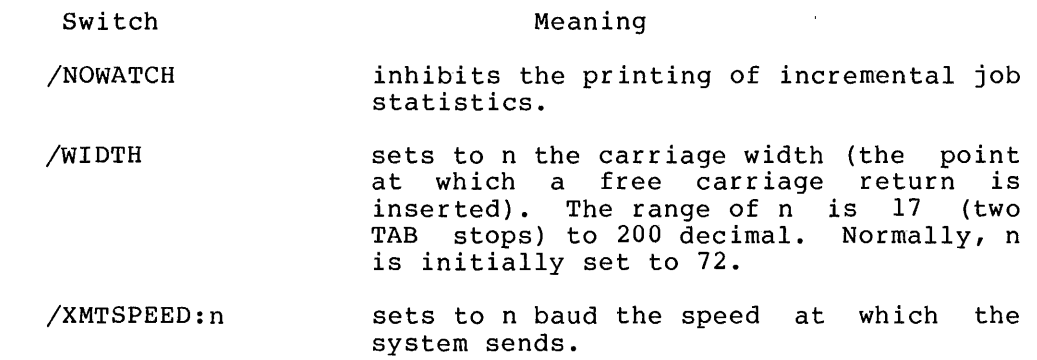

#### Characteristics

The LOGIN command:

Returns your terminal to monitor mode or starts a program running if specified in

ACCT.SYS entry for proj,prog.

Runs the LOGIN program.

#### Example

The following is the procedure used to gain access to the system.

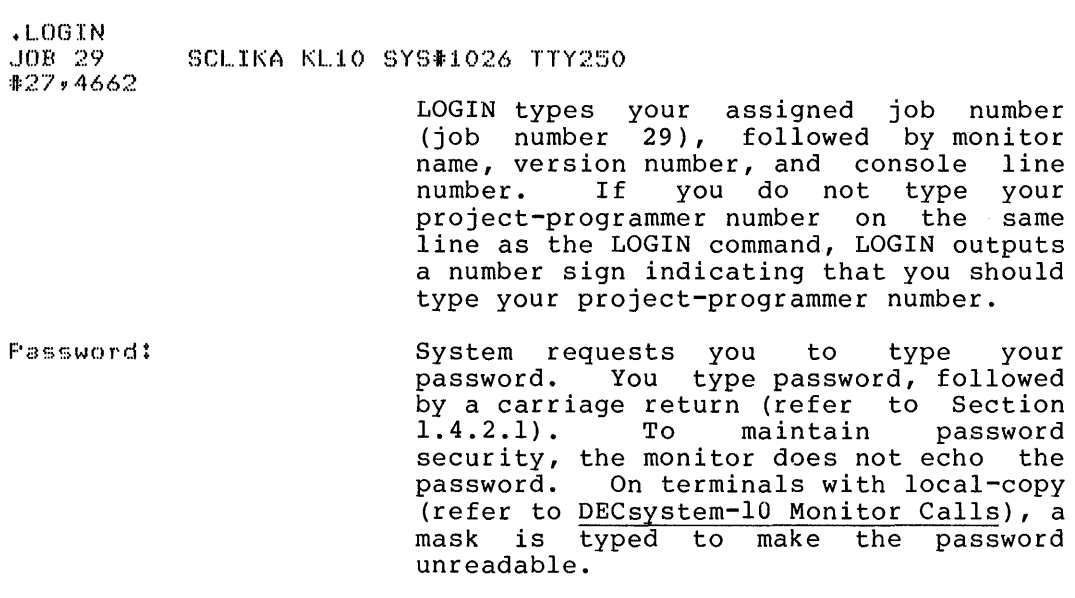

14~:i9  $17 - \text{A}$ us $-77$  $W@d$ 

> If your entries are correct, the system responds with time, date, day of the veek, the message of the day (if any), and a period, indicating readiness to accept another command.

#### Function

 $\frac{1}{2}$ 

The MAKE command creates a new file on the disk with TECO (Text Editor and Corrector). If a file already exists with the same name, the system prints a warning message and supersedes the had the system prints a warning message and supersedes end<br>file, if you continue in TECO. If you type two CTRL/Cs to leave TECO, the system will not destroy the file. (Refer to the TECO manual in the OECsystem-10 Software Notebooks.)

#### Command Format

MAKE dev:file.ext[project,programmer]

dev: is the device or file structure name on which the dev. Is the device of file structure hame on which the<br>system creates the file. If you omit it, the system assumes  $DSK$ .

file.ext is any legal file name and file name extension. The file name is required; optional. the file name extension is

[project,programmer] is the directory area in which the system creates the file. If you omit the project-programmer number argument- the system assumes your default directory area (i.e., your project-programmer number). Note that the default directory may be an SFO or some other UFO.

You can pass switches to TECO when you precede the switch with a slash in the MAKE command string. When COMPIL interprets the command string, it passes the switch to TECO.

#### Characteristics

The MAKE command:

Places your terminal in user mode. Runs the TECO program, destroying your core image.

#### Example

 $\bar{1}$ 

~MAKE TEST3.MIC

 $\mathbf{1}$ This command runs the COMPIL program, which interprets the commands before running TECO.

### **MOUNT Command**

Function

The MOUNT command allows you to request assignment of a device via the operator. This command is similar to the ASSIGN command, but, whereas the ASSIGN command operates without operator interaction, the MOUNT command requests operator interaction when necessary. For example, if a batch job requests a DECtape drive and all drives are in use, then the operator can free one for you, if you wish. With this command you can request devices from the restricted pool of devices, which you cannot do with the ASSIGN command.

 $\boldsymbol{A}$ 

The MOUNT command gives the operator control over the assignment of devices on the system. When you request a device via this command, the operator has the option of selecting a specific unit (e.g., DTA5), or deferring your request, or canceling your request completely. For example, all units of this type are in use and the operator does not want to free one for you. The operator may also mount the medium for the requested unit if it is sufficiently identified (e.g., a deck of cards in the card reader or an identified DECtape on a specific drive).

When you issue the MOUNT command to gain access to a file structure, you can specify a particular drive, and, if desired, place the file structure name at the end of your job's search list and wait for completion of operator action. Each file structure can have an administrative file, QUOTA.-SYS, which contains a list of quotas for all users allowed to access the structure. (Quotas for the structures in your default search list are contained in the file SYS:AUXACC.SYS.) When the operator mounts a file structure, the system creates a UFD for you if you have an entry in the file structure's QUOTA.SYS or in SYS:AUXACC.SYS.

The MOUNT command runs the UMOUNT program in your core area. UMOUNT scans the command string and completes as much of the command as possible without operator intervention. When operator intervention is required, UMOUNT queues a request to the OMOUNT program by writing a command file in the [3,3] disk area. OMOUNT examines these command files and interacts with the operator. Examines enese command files and interacts with the operator. completed. UMOUNT waits for this completion of operator action unless you have specified /NOWAIT or you type two CTRL/Cs. When you type two CTRL/Cs, you do not receive a message of confirmation, but you can later use the /CHECK switch to see if your request is still pending. (See the examples.)

To insure validity of any tape error analysis, you should use MOUNT/DISMOUNT to acquire and release magtape units. This mechanism provides the basis for all media-related error reporting.

#### Command Format

MOUNT dev:logical-name/switches(drives)

- dev: is one of the following:
- 1. A physical or generic device name (e.g., DTA3, CDRD, MTA)
- 2. A logical name you previously associated with a physical device by either a MOUNT or an ASSIGN command
- 3. A file structure name (one that is already mounted or one whose name appears on STRLST.SYS)
- 4. A spooled device name (e.g., LPT, PTP), assuming these devices are spooled
- 5. NUL:. This argument is required except when specifying one of the following switches: /CHECK, /HELP, or /WAIT. If you issue a MOUNT command for one drive (e.g., MTA1) and the operator selects another drive for you (e.g., MTA2) , then the system gives the logical name of MTAl to the physical drive (MTA2) so that batch control files that reference MTAl will work correctly.

Logical-name is any SIXBIT name. The logical name may be a previously assigned name. If your request in which this name appeared has been processed, then MOUNT transfers the name from the previously assigned device to the device in this MOUNT command. If the previous request has not been processed at the time you specify the logical name again, then MOUNT creates a unique logical name of the form "Mnnnnn" instead of transferring the name from one physical device to another. It is recommended that you supply a logical name with any non-disk MOUNT request, because when you use generic device names, the logical name is the only way for you to know what physical device has been assigned by the operator. If you omit this field, UMOUNT either creates a unique logical name of the form "Mnnnnn" or it uses the physical device name. UMOUNT creates a unique logical name if you specify a generic device or if you specify a physical device that already has its name assigned as a physical or logical name by your job. UMOUNT uses the physical device name as a logical name in cases where you prighted active hand as a region hand in cases where you assigned as either a physical or logical name.

You can use switches to further describe the device to be mounted or the requested action. These switches are optional unless otherwise indicated in the individual switch descriptions. The system processes the switches in the accorriptions. The system processes the switches in the<br>order you specify. Therefore, if there are any conflicting switches, the system uses the last one scanned in the command line. (An exception tot his is the use of the /WAIT and /NOWAIT switches within a single command string. If you specify both switches together, a fatal error results.) You may abbreviate the switch names to as few characters as are necessary to make the switch unique.

- /ACTIVE Mount the disk in your active search list. This means that the structure becomes part of generic DSK: and the system automatically searches it. (Refer to the SETSRC searches it. (Refer to the SETSRC<br>command.) /ACTIVE is the default condition.
- /PASSIVE Mount the disk in your passive search list. The disk is not considered part of generic Inc also is not considered part of generic<br>DSK: and is not automatically searched; bsk: and is not automatically searched;<br>rather, it is merely available for use. (Refer to the SETSRC command.)

### **MOUNT Command (Cont.)**

/CHECK Check and list your job's pending MOUNT requests. This switch is intended to be used by itself with the MOUNT command, and if a device specification or other switches appear in the command string with the /CHECK switch, the system ignores them.

#### NOTE

/C is a valid abbreviation of /CHECK. Therefore, if /CREATE is desired, you must type at least "/CR".

- /CREATE Permit creation of files on this structure,<br>default condition. Specification of this default condition. Specification of this switch implies that /ACTIVE is in effect. (Refer to the SETSRC command.)
- /NOCREATE Prohibit creation of files on this structure when DSK: is specified or implied. Files may be created on this structure if you explicitly use its name in the command line. Specification of this switch implies that /ACTIVE is in effect. (Refer to the SETSRC command. )
- /HELP Type out a brief description of the MOUNT command. This switch is intended to be used by itself with the MOUNT command, and if a device specification or other switches appear in the command string with the /HELP switch, they are ignored.
- /MULTI Allow multiple access, disk only, opposite of /SINGLE. /MULTI is the default condition.
- /PAUSE Notify you (to give you an opportunity to cancel the request) before queuing the mount request to the operator.
- /REELID:name A reel identification to be used when requesting a magnetic tape to be mounted. The argument, "name," is a 6-character ASCII string that is used to uniquely identify a reel of magnetic tape. This identification is included in any system-generated error or status reports about the drive while the reel<br>is mounted. This switch is required when This switch is required when requesting magnetic tapes to be mounted.
- /RONLY Read only, same as /WLOCK.
- /SHOVE Force the mount request to the operator even if SCHED 400 is set.
- /NOSHOVE Do not force operator even condition. the mount request to the if SCHED 400 is set, default
- /SINGLE Prohibit access to this structure by other users. You must be in the same project as

the owner of the pack to be allowed single access. File protection is enforced for you. This switch is applicable only to disk mount requests.

/VID:text A visual identification describing the volume (DECtape, card deck, etc.) to be passed to the operator. This switch is required in MOUNT requests for DECtapes and for all input-only devices.

> The "text" can be up to 50 characters in length. For DECtapes, the text is the DECtape number, e.g., /VID:1326. If the tape is not numbered or if you do not wish to have the number checked, you must describe the tape by enclosing the "text" in single or double quotation marks. For example.

> MOUNT DTA:/VID:"FRIDAY'S [13,2652]" FAILSAFE FOR

> For input-only devices, the text should be a description of the input. For example.

> MOUNT CDR:/VID:"PLEASE LOAD CARD-DECK: 'COBOL SOURCE'" THE BLUE

> Unquoted strings may contain only alphanumeric characters, periods, and hyphens. In quoted strings, the quotation marks are included in the 50 characters.

/WAIT Wait before continuing with your job when operator intervention is required. When this switch is used in a command with a device specification and other switches, your job will wait for the request to be completed. When this switch is used alone (MOUNT/WAIT), when ents switch is used dishe (hooki, mili, pending requests have been processed. This format is useful only if a MOUNT dev:/NOWAIT was done previously or if you have typed two<br>CTRL/Cs. In either case, the message In either case, the message "Waiting...Type 2 CTRL-Cs to Exit" is typed on your terminal. /WAIT is the default condition.

NOTE

/W is a valid abbreviation of /WAIT.

/NOWAIT Do not wait if the operator intervention is needed to process your pending requests. This switch is particularly advantageous when running batch jobs. In timesharing jobs the use of the /NOWAIT switch merely saves you from typing two CTRL/Cs (<sup>oc</sup>c).

/WENABL Permit writing for your job. default condition for disk. This is the

- /WLOCK Prohibit writing for your job. Your job may not write on this device or file structure and the monitor will not update BAT blocks or the access date. If you specify /SINGLE, the operator may set hardware write-lock to ensure that nothing is written. In addition, the write-status of all tapes is verified so<br>you must specify the correct setting. the correct setting. Hardware write-status is not checked for disk and a [1,2] job may write on a disk mounted with /WLOCK, so care should be taken if you are [1,2] and do not wish to write on the disk. /WLOCK is the default for magnetic tape and DECtape.
- /WRITE:NO Same as /WLOCK. Permit writing. This is the default condition for disks.
- /WRITE:YES Same as /WENABL. Prohibit writing. This is the default condition for tapes.

(drives) are the physical drives on which the units are to be mounted. A drive argument may be used only when mounting file structures. The drives must be in the logical unit order within the file structure. Drive names are separated by commas. Leading and embedded drives that are not  $specified$  must be represented by null names (,, DPS3). Unspecified trailing drives may be omitted. Orive names are as follows:

Blank, null - unspecified, UMOUNT finds one of proper type.

Two letters - controller class (e.g., DP).

Three letters - specific controller (e.g., DPA). finds drive on that controller. UMOUNT

Three letters and one or two digits - specific drive  $(e.g.,)$ OPAO, OPAl).

By specifying a drive list, you may only suggest that the packs be mounted on specific drive,s or controllers. If you do not specify a drive, the system finds an available drive of the proper type. if you specify a drive incorrectly for the named structure, or the drive is unavailable, you are informed and the requests are then queued.

#### Characteristics

The MOUNT command:

Places your terminal in user mode. Runs the UMOUNT program, destroying your core image.

#### **Examples**

• MOUNT MTA F(:)JLSA/I:~EEI...ID: 456/VID: "THUr~f:)r:r(:)Y'" S FI~IL..~:)f:) TAPE FDI:;~ DSI\(:) *n..J* REQUEST QUEUED WAITING...2 ^C'S TO EXIT  $\overline{\phantom{a}}$  $\overline{\overline{\mathbb{C}}}$ 

## **MOUNT Command (Cont.)**

This MOUNT command requests that the operator mount the magnetic tape identified as "Thursday's FAILSA for DSKA." This identification is accomplished either by a label affixed to the reel or canister or by an understanding between the operator and the requesting user. The /REELID switch specifies that the tape is to be identified as reel number 456 in all error reports. In order to associate the error reports with the reel on which the errors occurred, it is recommended that a label bearing the reel identification be attached to the tape reel. This command also specifies that the logical name FAILSA is to be associated with the physical drive on which the reel is mounted.

 $\bullet$  MOUNT (MTA1/REELID:123/VID PAYROLL (MASTER) REQUEST QUEUED WAITING ••• 2 ~CS TO EXIT MTA MOUNTED, MTB101 USED

 $\frac{1}{24}$  SYSTAT  $\frac{1}{1}$ +<u>515181</u><br>24. 10,4072 TTY11 SYSTAT 12+SPY RN  $-23 -$ \$ \$ MEANS EXECUTE ONLY BUSY DEVICES:

DEVICE JOB WHY LOGICAL

 $\bar{1}$ 

÷

MTB101 24 AS -~·lTA:l.O:I.

This MOUNT command asks the operator to mount a magnetic tape with a REELID of 123 and the external label "PAYROLL MASTER" on MTAI. The operator was unable to use MTAI so he selected MTBI instead. However, OMOUNT assigned the logical name MTAI to the physical device MTBI. This feature is especially useful in batch control files and allows you to continue to refer to the tape as MTAI.

.MOUNT BLKC/NOWAIT\_/ REQUEST QUEUED TO MOUNT UNITS

This MOUNT command asks the operator to mount the file structure BLKC:. You want to return to monitor command level after the request is queued, without waiting for the operator to service the request.

. MOUNT DTA/VID:  $1234$   $\rightarrow$ REQUEST QUEUED WAITING ••• 2 ~C/S TO EXIT  $^{\circ}$ C  $\overline{\overline{\text{c}}}$ 

Then you ask the operator to mount the DECtape labeled both magnetically and externally, 1234. You did not specify /NOWAIT so you received the "Waiting...2  $\degree$ Cs to Exit" message. However, you decided not to wait and returned to monitor command level by typing two CTRL/Cs.

```
\cdotMOUNT DTA/VID: 5678\rightarrowREQUEST QUEUED
UAITING...2 CC'S TO EXIT
DTA MOUNTED, DTA101 USED.
```
### **MOUNT Command (Cont.)**

Next, you request that the operator mount the DECtape labeled 5678. This time, you wait until the DECtape is mounted before continuing with your job. You are notified that the DECtape is mounted on DTAI.

<sup>~</sup>t··10UNT/CHECI<..J 1. M JOBS TTYI0S 10y4072 1 MOUNT DTA M44321 *IV:1234* IWL /AFTER:14-MAR "75:17:20 1 COMMAND IN QUEUE

The response from the MOUNT/CHECK command indicates which of your requests have not been processed. Because BLKC is not listed in the queue, that request has been serviced. You can type end queue, that request has been serviced. To can type RESOURCES to see If the operator mounted the file structure.<br>The mount request for DEC tape 1234 is still pending. /AFTER indicates that the operator has deferred servicing this request until 17:20 on 14-Mar-77. The last line indicates that the total number of MOUNT requests pending for all users is one .

• MOUNT/WAIT WAITING...2 rc's TO EXIT

You now decided to wait until all your pending requests have been rou now decided to wait until all your pending requests nave been<br>processed. The line "Waiting...2 ^Cs to Exit" indicates that UMOUNT is waiting .

• MOUNT/CHECI\..) NONE PENDING FOR YOUR JOB<br>1 COMMAND IN QUEUE

Finally, you verified that all your requests have been processed. Note that some other user has issued a MOUNT command since you last issued the MOUNT/CHECK.

```
Function
```
The MTCOPY program copies entrie contents of one magnetic tape to another magnetic tape, or copies selected files from one magnetic tape to another magnetic tape.

#### Command Format

R MTCOPY

 $/$  $/$ /A:n /B:n  $\overline{Z}$ 

\*output MTA:/output switches input MTA:/input switches

The file switches are:

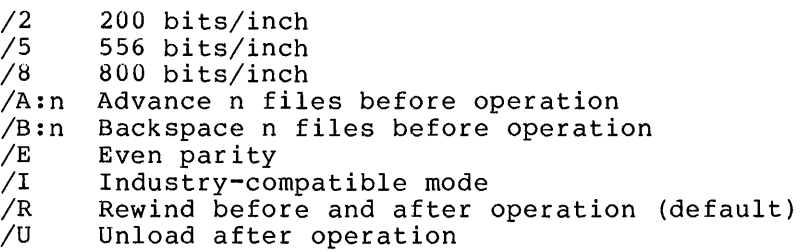

The general switches are:

/C:n Copy n files (input only)  $\angle$  $\sqrt{G}$ /H /N /V:n Verify n files  $\sqrt{V}$ Copy to double EOF Proceed on errors Help Suppress automatic rewinds Verify to double EOF

Neither /C nor /V defaults to /C/V. A count on either /C or /V applies to both.

The system preserves density across commands until you specify that the tape is to be unloaded or rewound. /A, /B, and /N suppress automatic /R. /R without /A or /B restores automatic rewinds. Devices need not be reset for new commands.

Spaces and tabs are ignored. semicolon; switches may be included in parentheses. tabs are ignored. Comments are preceded by a

#### Characteristics

The R MTCOPY command:

Places your terminal in user mode. Runs the MTCOPY program, destroying your core image.

#### Examples

 $\ddot{\phantom{a}}$ 

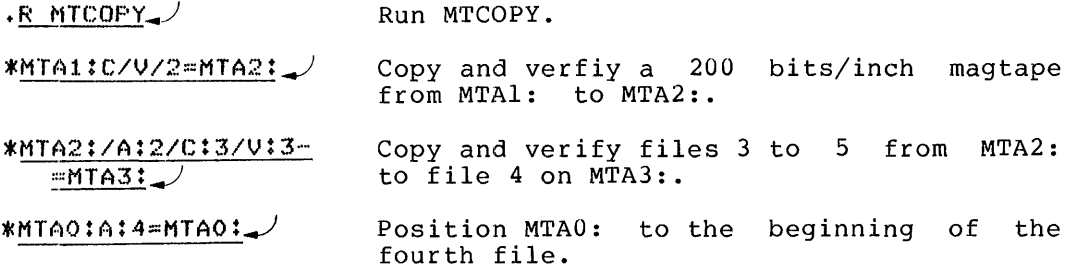

### **NODE Command**

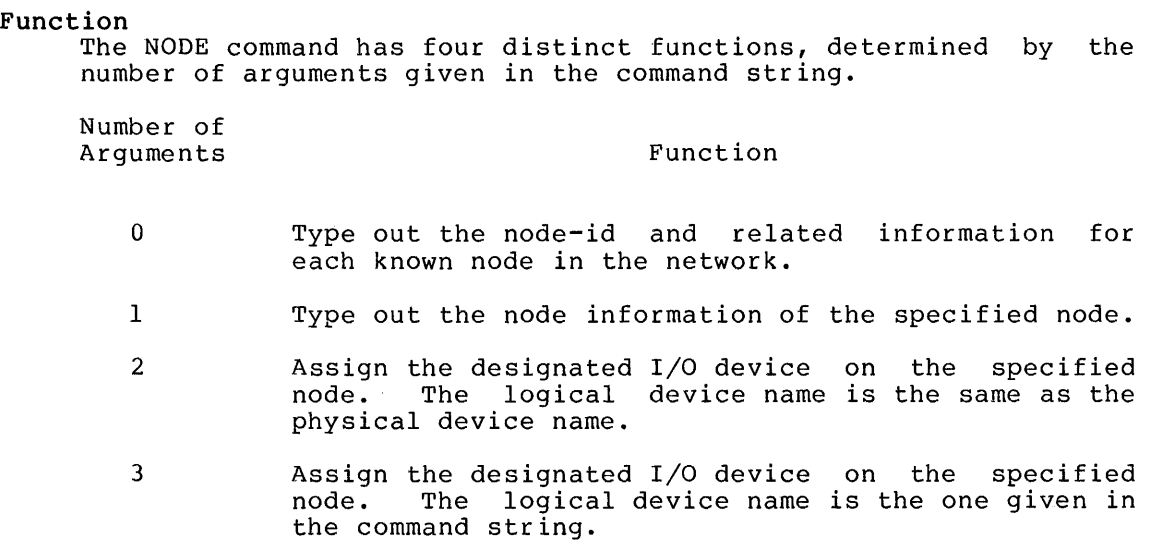

#### Command Format

NODE node-id physical-device-name logical-device-name

node-id is the node identifier of the node on which the device is to be assigned.

physical-device-name is any physical device name followed by a Ito 3-digit number representing a unit number. If you omit n, the monitor attempts to assign any device of the designated type or any file structure name.

logical-device-name is a logical name of up to six characters you<br>assign. This argument is optional and if omitted, the logical This argument is optional and if omitted, the logical name will be the same as the physical name. Except for disk devices, you can assign only one logical name to a physical devices, you can assign only one logical name to a physical<br>device. Subsequent NODE commands to all devices, except disk devices, replace the old logical name with the new one. You can disassociate all logical names from all devices by issuing the DEASSIGN command.

#### Characteristics

The NODE command:

Leaves your terminal in monitor mode.

#### Restrictions

You must use a space, tab, or underscore to separate the node-id and the physical device name. You must use a space or a tab to separate the physical and logical device names.

#### Examples

 $\bullet$ 

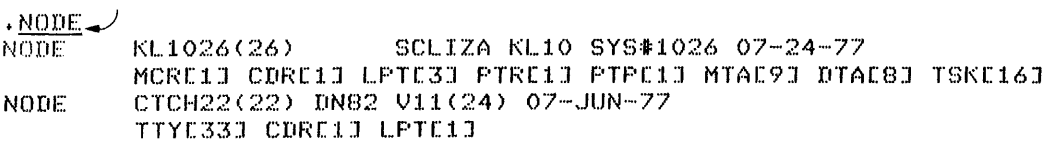

#### Function

The NSAVE command writes out a core image of your core area on the specified device. (Note that files on DECtape cannot be NSAVED.) If the file to be saved is in .EXE format, only one file will be written instead of the standard high and low files. When the program is subsequently loaded by a GET, R, or RUN command, it will be nonsharable.

#### Command Format

NSAVE dev:file.extension[proj,prog]core

Arguments and defaults are the same as in the OSAVE command.

#### Characteristics

The NSAVE command:

Leaves your terminal in monitor mode. Requires core. Does not operate when a device is currently transmitting data.

#### Examples

ĵ.

 $N$ SAVE TEST $-$ TEST SAVED

## **NSSA VE Command**

#### Function

The NSSAVE command writes out a core image of your core area on the specified device. (Note that files on DECtape cannot be NSSAVEd.) If the core image to be saved is in the new .EXE format, only one file will be written instead of the standard high and low files. When the program is subsequently loaded by a GET, R, or RUN command, it will be sharable.

#### Command Format

NSSAVE dev:file.extension[proj,prog]core

Arguments and defaults are the same as in the OSAVE command.

#### Characteristics

The NSSAVE command:

Leaves your terminal in monitor mode. Requires core. Does not operate when a device is currently transmitting data.

#### Example

 $NSSAVE TEST$ TEST SAVED

#### Function

The OPSER program facilitates multiple job control from a single terminal by allowing you to run up to 14 jobs, called subjobs, from your terminal. The OPSER program acts as the supervisor of the various subjobs by allowing monitor level or user level commands to be passed to all of the subjobs or to selected subjobs. Output from the various subjobs may be retrieved by OPSER.

The subjobs of OPSER run on pseudo-TTYs (refer to DECsystem-lO Monitor Calls) and all initializations of the pseudo-TTYs are performed by OPSER. You need only to provide the subjob name and either an OPSER-provided subjob number or a user assigned name. System programs, as well as programs you write that require a dedicated terminal can be run as subjobs of OPSER. By running jobs on pseudo-TTYs, OPSER is able to maintain an I/O link between you and the running jobs. In addition, the output from the various subjobs is concentrated on one terminal instead of many, as was the case when each program required its own terminal.

The OPSER program is primarily intended for use by the system operator in controlling the separate components of the multiprogram batch facility. However, all users can employ this<br>program for their own purposes. (Refer to the OPSER program for their own purposes. specification in the DECsystem-lO Software Notebooks and Appendix A of the Operator's Guide for information on OPSER.)

#### Command Format

R OPSER

OPSER signifies its readiness to process commands by typing an asterisk if no subjobs are in use or subjobs are in a wait state for an operator action. OPSER responds with an exclamation point when a subjob is running. Commands may be entered whenever OPSER is operating. Each command is preceded by a colon and must be typed to sufficient length to make it unique.

#### OPSER Commands

#### Command

#### :AUTO/hh:mm

Process the specified file as an automatic startup file. The execution adcomatic startup rife. The execution<br>of the file is terminated by an of the file is terminated by an<br>end-of-file or by the operator typing on the console. This is the normal way that the standard subjobs are started by the operator. The time argument is<br>optional: when it is given, the AUTO operonar. when it is given, the nore<br>file is run at the specified time. Comments can be included in an AUTO file by preceding the comments with semicolon. For example,

Meaning

:SLOGIN :LOGIN A NEW SUBJOB

OPSER Commands (Cont.)

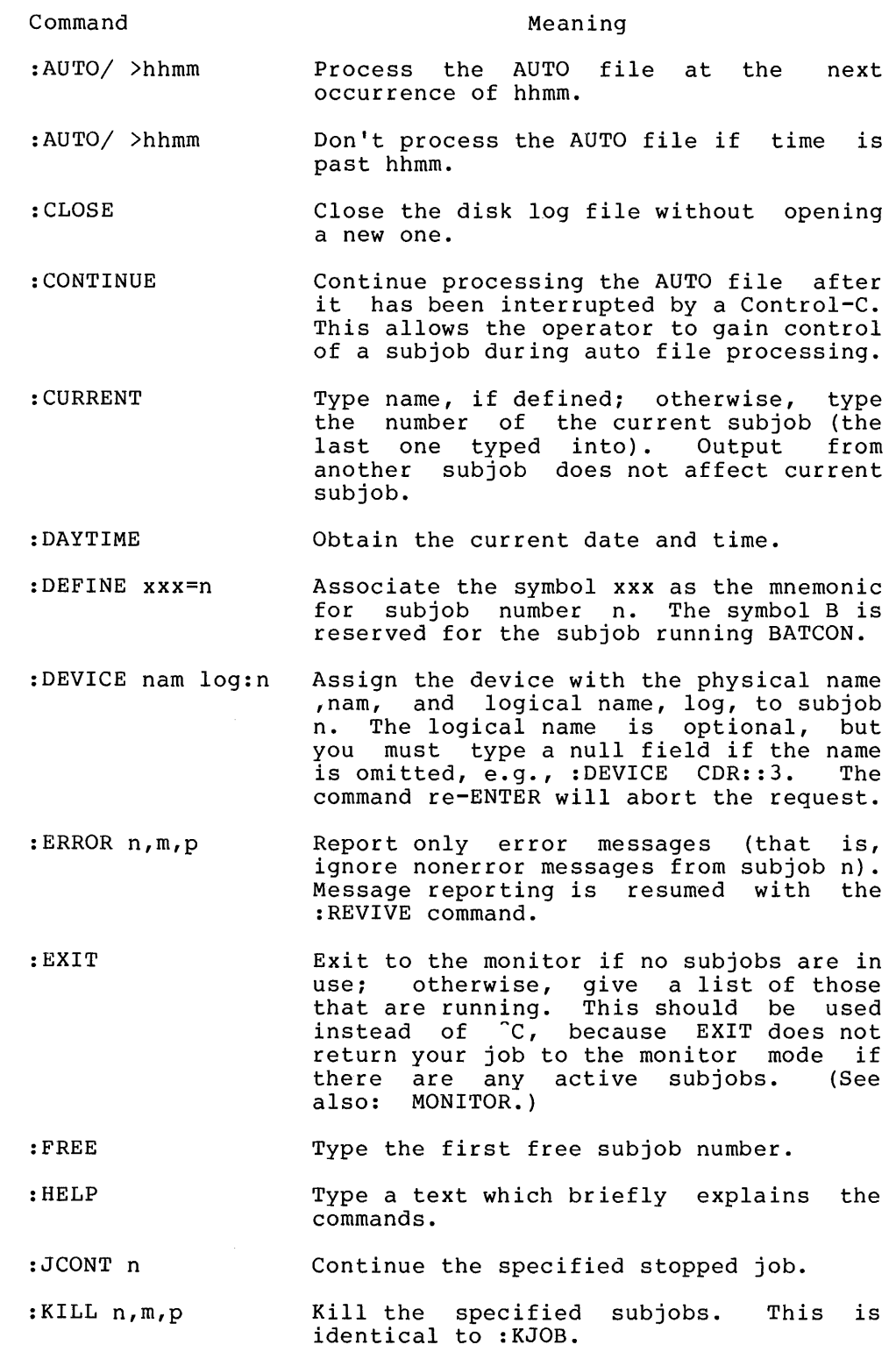

OPSER Commands (Cont.)

| Command              | Meaning                                                                                                    |
|----------------------|----------------------------------------------------------------------------------------------------|
| :KJOB n,m,p          | Kill the specified subjobs, saving all<br>files.                                                                                                    |
| :KSYS hhmm           | Operator-privileged command. <sup>1</sup>                                                                                                    |
| :LOGIN proj, prog    | Login<br>subjob. If<br>no<br>a new<br>project-programmer number is typed,<br>assume OPSER's project-programmer<br>number.                                                                                                    |
| :MONITOR             | Exit to the monitor, even if subjobs are<br>running. (See also : EXIT.)                                                                                                    |
| :MSGLVL 0            | Cause the response to the : WHAT command<br>to include the JOBSTS bits.                                                                                                    |
| :MSGLVL 1            | Cause the response to : WHAT command to<br>eliminate the JOBSTS bits (default).                                                                                                    |
| :QUEUE <line></line> | Initiate the first free subjob and send<br>the typed-in line to the system queue<br>manager.                                                                                                    |
| : RESOURCES          | Type the list of the available system<br>resources.                                                                                                    |
| :RESTRICT dev:       | Operator-privileged command. <sup>1</sup>                                                                                                    |
| :REVIVE n            | Resume normal echoing of output from<br>subjob n (i.e., clear effects of<br>:SILENCE, :TSILENCE, and<br>: ERROR<br>for<br>subjob n).                                                                                                    |
| : SCHED              | Type out the schedule bits as set by the<br>operator. Bits are:                                                                                                    |
|                      | 0<br>Regular timesharing<br>No further LOGINs except from CTY.<br>$\mathbf{1}$<br>$\mathbf{2}$<br>No further LOGINs from remote<br>terminals, and no answering of data<br>sets<br>Batch jobs only<br>4<br>100 -<br>Device MOUNTs can be<br>done without<br>operator intervention<br>200<br>Unspooling allowed<br>400 -<br>No operator coverage |
| :SEND line           | Simulate the SEND monitor command.                                                                                                    |
| :SET a               | Simulate a SET monitor command. Valid<br>SET monitor commands are SET CORMAX, SET<br>CORMIN, SET DATE, SET DAYTIME,<br>SET OPR<br>TTY, SET SCHED, and SET TTY.                                                                                                    |

See Appendix A of the Operator's Guide.

 $\sim$   $\mu$ 

OPSER Commands (Cont.)

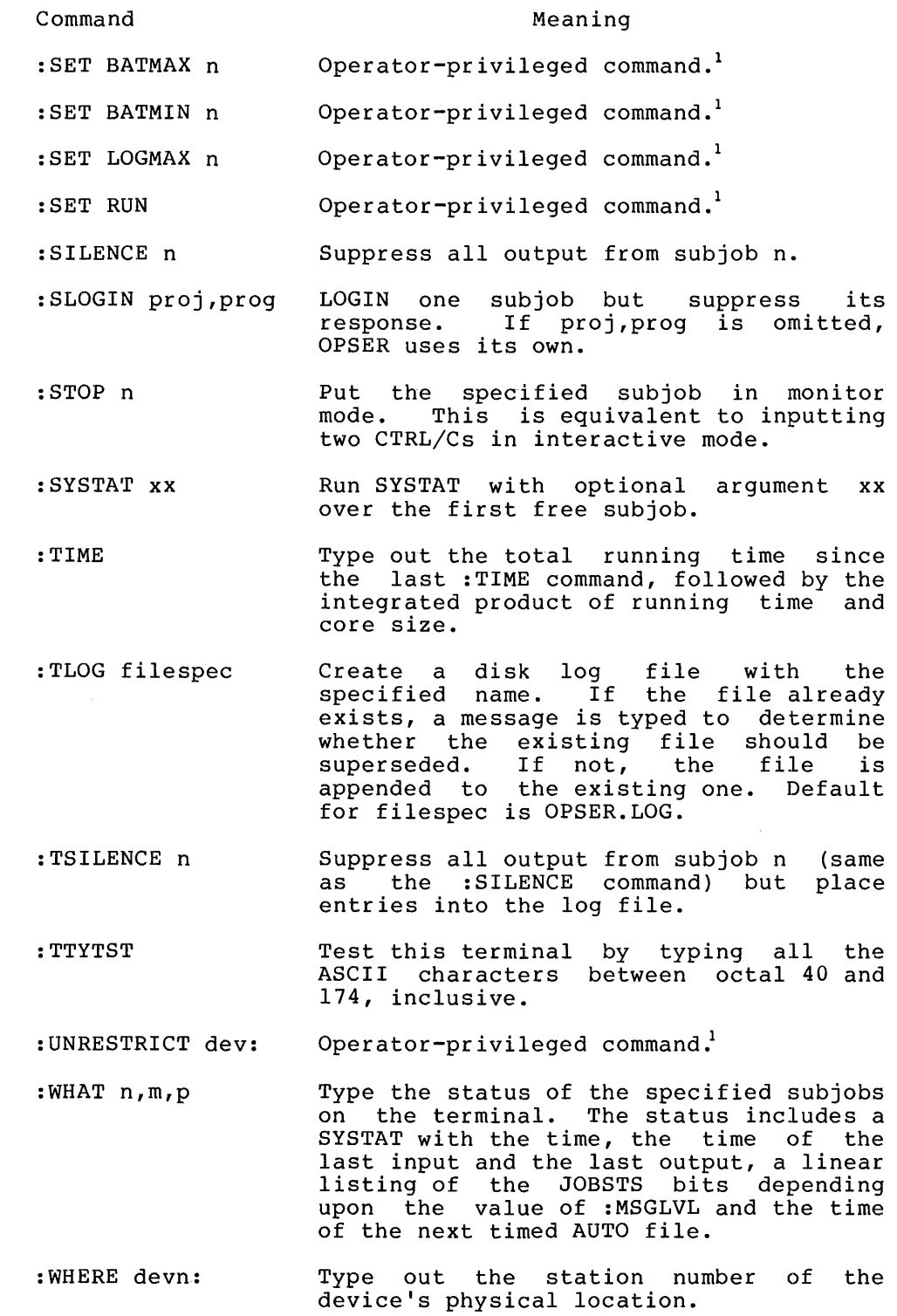

 $\mathbf{1}$ See Appendix A of the Operator's Guide.

When a subjob number or name is required in a command string, the when a subjob number of hame is required in a command string, the subjob can be specified in one of four ways. It can be omitted, in babyob can be specified in one of four ways. It can be omfetted, in which case end have subjob effed theo is ased, the mnemonic has can<br>be used, in which case all active subjobs are implied; decimal number can be used, from zero to the limit OPSER is generated for; or a mnemonic previously assigned to the subjob with the :DEFINE command can be used.

#### Examples

 $\bar{\mathcal{A}}$ 

```
\cdotR OPSER\rightarrow*LOGIN-!16109:46(0).JOB 13 
* cSCLIZA KL10 SYS#1026 TTY434
?\overline{OP}RJRO Job(s) running on 0
?OPRJRO Twpe ":KILL ALL" to kill the subjobs
******-
```
#### Function

The OSAVE command writes out a core image of your core area on<br>the specified device. It saves any user program (two-segment specified device. It saves any user program (two-segment sharable, one-segment nonsharable, or two-segment nonsharable) as one or two files. Later, when the program is loaded by a GET, R, or RUN command, it will be nonsharable. If DDT was loaded with the program, the entire core area is written; if not, the area starting from zero up through break (as specified by .BSA, left half) is written. The save command stores JOBVER in .RBVER when nail) is written. The save command stores JOBVER In .RBVER when<br>saving .LOW and .SAV files; and it stores JOBHVR in .RBVER when saving .Bow and .BHR files. (Refer to the DECsystem-10 Monitor Calls for a description of the job data area locations referenced by this command.)

You should use the OSAVE command instead of the OSSAVE command when debugging a two-segment program.

On magnetic tape, if the low or high segment is missing, a null record is output before the EOF for the missing segment so that two EOFs cannot occur consecutively. Therefore, a saved null segment does not appear as a logical EOT (TWO EOFs in a row). When loading, the high segment is always referred to because the low segment file may not exist; the opposite holds for the other .SAV file format.

When running under a virtual memory system, DAEMON will be called on an OSAVE command if any pages are paged out or your job has a non-contiguous core image.

#### Command Format

OSAVE dev:file.ext[proj,prog] core

dev is the device on which the core image file is to be written. The default device name is DSK:. In nondisk monitors, the default is the generic name that matches the system device. The colon following the device name is required if a device is specified.

file.ext is the name to be assigned to the core image file. The default file name is your job's current name as set by your last R, RUN GET, OSAVE, or OSSAVE command; the last command that ran a program (e.g., DIRECT); or the last SETNAM monitor call.

ext applies to the file name used for the low segment not within the high segment.

[proj,prog] is the location on the disk area where the core image file is to be written.

core is the amount of core in which the program is to be run. This value is stored in JOBDAT as the job's core area. (.JBCOR) and is used by subsequent RUN and GET commands. This argument is optional.

You can specify core arguments in units of 1024 words or 512 words (a page) by following the number with K or P respectively. For example, 2P represents 2 pages or 1024 words. If you do not specify K or P, K (1024 words) is assumed.

Note that on KA10-based systems (DECsystem-1040, 1050, lU55), the minimum unit of allocation is 1024 words. Therefore, all arguments are rounded to the nearest multiple of 1024 words (e.g., 3P is treated as 2K on a KAIO-based system) .

If core is omitted, only the number of the core image area (as explained description) is assumed. blocks required by in the RUN command

#### Characteristics

The OSAVE command:

Leaves your terminal in monitor mode. Requires core. Will not operate while a device transmits data.

- 1. If a two-segment core image is being saved, the high segment is saved with the file ext. . HGH, and overwrites any previous file similarly named.
- 2. If TEST. SHR exists when the OSAVE TEST is given, then TEST.SHR is deleted.

#### Example

 $*$  OSAVE TEST $\rightarrow$ TEST SAVED

#### Function

The OSSAVE command is the same as the OSAVE command except that the high segment, if present, will be sharable when it is loaded with the GET command. To indicate this sharability, the high segment is written with extension .SHR instead of .HGH. A subsequent GET will cause the high segment to be sharable. Babbequene ent will cause and high beginned to be bharabie.<br>Because an error message is not given if the program does not have a high segment, you can use this command to save system programs without having to know which are sharable.

On magnetic tape, if the low or high segment is missing, a null record is output before the EOF for the missing segment so that two EOFs cannot occur consecutively. Therefore, a saved null segment does not appear as a logical EOT (TWO EOFs in a row).

You should use the OSAVE command instead of the OSSAVE command when debugging the program. This is because a GET command after an OSAVE command does not reinitialize the original high segment from the file after you modify it with the D command or the DDT program.

When running under a virtual memory system, DAEMON will be called on an OSSAVE command if pages are paged out or the core image is non-contiguous.

#### Command Format

OSSAVE dev:file.ext[proj,prog] core

Arguments and defaults are the same as in the OSAVE command.

#### Characteristics

The OSSAVE command:

Leaves your terminal in monitor mode. Requires core. Will not operate while a device transmits data.

#### Example

 $\cdot$ 0SSAVE TEST $\rightarrow$ TEST SAVED

 $\mathcal{A}^{\mathcal{A}}$ 

#### Function

The PJOB command causes the monitor to respond with the following information:

- 1. Your job number
- 2. Your user name
- 3. Your project-programmer number
- 4. Your terminal number

This command is in the KAFULL, KIFULL and KLFULL monitors, under the feature test switch FTPJOB.

#### Command Format

PJOB

#### Characteristics

The PJOB command:

Leaves your terminal in monitor mode.

#### Example

 $\bullet$ 

~P..JOB JOB 49 USER CUSTER, I.. 127,4072J TTY240

 $\ddot{\phantom{a}}$ 

### **PLEASE Command**

Function

PLEASE command allows you communication with the designated station operator. non-conflicting two-way

#### Command Format

PLEASE dev:prog! text

dev is any terminal not assigned to a job (i.e., is not a job's controlling terminal) with which you wish to communicate, including:

- 1. TTYn: directs the text to a specific terminal unit. The default is TTYO.
- 2. OPRnn: directs the text to the operator's terminal at node nn.
- 3. (null argument) directs the text to TTYO at the central node.

prog! is the name of the system program to be run automatically when the message is completed. This argument may appear before or after the device argument and must be concluded with an exclamation point. If PLEASE is entered at the CCL entry point, it reads file nnnPLS.TMP. This file is sent to the designated device. After the operator terminates the request, the specified program will be run at its CCL point. Neither the dev: nor prog! argument can be used from a batch control file.

text is your message. The argument is required. Characters are not transmitted until the RETURN, vertical tab, or form feed is depressed, at which point the entire line is transmitted.

When you depress the RETURN, vertical tab, or form feed key, a message informing the operator of the caller's node number, project-programmer number (or user name if monitor job tables are available), and text message is printed on dev:. In addition, PLEASE prints time information involved in the transmission. An ESCAPE on CTRL/C on either your terminal or dev: causes communication to terminate and your TTY to be left in monitor mode. Note that when the line terminates with an ESCAPE, the line is typed but the operator response is not waited for. Messages may be typed in both directions without retyping the command.

#### Characteristics

The PLEASE command:

Places your terminal in user mode until you type an ESCAPE. Runs a system program except when used with batch.

#### Restrictions

For batch users, the PLEASE command is trapped by the Batch Controller and only PLEASE text is allowed. It can be used to request operator action while in the batch mode. The line of text can only be one line and may or may not be terminated with an ESCAPE.

# **PLEASE Command (Cont.)**

**Example** 

 $\bullet$ 

 $\sim 10^7$ 

 $\overline{P}$ lease tell me when dtao13 will be free.  $\overline{\phantom{P}}$ OPERATOR HAS BEEN NOTIFIED IN HALF AN HOUR  $\frac{\text{THANKS}}{}$  $^{\circ}$ C .

### **PLOT Command**

#### Function

The PLOT command places entries in the plotter output queue. This command is equivalent to the following form of the QUEUE command:

QUEUE PLT: $j$ obname = list of input specifications

#### Command Format

PLOT jobname = list of input specifications

jobname is the name of your job being entered into the queue. The default is the name of the first file in the request, not the name of the first file given. These differ when the first file given does not yet exist.

input specifications is a single file specification or a string of file specifications, separated by commas, for the disk files being processed. A file specification is in the form dev:file.ext[directory].

dev: is any disk file structure to which PLTSPL has access; the default is DSK:.

file.ext are names of the files. The file name is optional. The default for the first file name is \*, the default for subsequent files is the last file name used. The extension can be omitted; the default is . PLT.

[directory] is a directory to which you have access; directory is assumed if none is specified. your

You can obtain the listing of entries in the plotter queue for specific project-programmer numbers by following the command with the desired project-programmer numbers enclosed in square brackets (e.g., PLOT [40,15]). If no arguments are given with the command  $(i.e., only the command name is given), the entries$ for all jobs of all users are output. The asterisk wildcard convention can be used for the input specifications. Switches that aid in constructing the queue entry can appear as part of the input specification. These switches are divided into three categories:

- 1. Queue-operating Only one of these switches can be placed in the command string because the switches define the type of queue request. The switch used can appear anywhere in the command string.
- 2. General Each switch in this category can appear only once in the command string because they affect the entire request. The switch used can appear anywhere in the command string.
- 3. File control Any number of these switches can appear in the because this category is specific to individual files within the request. The switch used must be adjacent to the file to which it applies. If the switch adjacent to the file to which it applies. If the switch<br>precedes the file name, it becomes the default for subsequent files. For example, the command string

PLOT FILEA,FILEB/DISP:REN,FILEC

indicates that the DISPOSE switch is only for FILEB. The command string

PLOT /DISP:REN FILEA,FILEB,FILEC

indicates that the DISPOSE switch is for all three files.

The following switches can be used with the PLOT command. Note that if you omit an argument to a switch, you must also omit the colon preceding the argument. Otherwise, the argument is assumed to be zero and not the default value.

(See the QUEUE command for a complete list of switches and their functions.)

Characteristics

The PLOT command:

Leaves your terminal in monitor mode. Runs the QUEUE program, destroying your core image. Does not require LOGIN when only QUEUE listings are desired.

#### Examples

.PLOT  $*$ .PLT/FORMS:PLAIN... Cause all files with the extension .PLT in your area to be plotted. Because these are spooled files (i.e., have the extension .PLT), the files are immediately renamed out of your area, and deleted after plotting. The operator is asked to put PLAIN paper on the plotter.

## **PRESERVE Command <sup>1</sup>**

#### Function

The PRESERVE command renames the specified files with the standard protection (usually 055 to 057) inclusively ORed with 100. The files are then preserved so that KJOB will not delete them unless you request it to. This command has the same action as the P argument to the KJOB command when individually determining what to do with each file.

#### Command Format

PRESERVE file.ext,file2.ext,file3.ext,...

You can use the full wildcard construction for either the file name or the extension. If you specify a protection code, the result of the PRESERVE command is the same as the PROTECT command; that is, the given protection code is used instead of the standard protection inclusively ORed with 100.

#### Characteristics

PROG1.ALG PROG1.FOR

 $\ddot{\phantom{a}}$ 

The PRESERVE command:

Leaves your terminal in monitor mode. Runs the PIP program, destroying your core image.

#### Example

 $\cdot$  PRESERVE TEST. REL $\rightarrow$  $F$ ILES RENAMED: TEST.REL • pr~ESEF\VE PF<OG1. *\*.-J*  FILES RENAMED! PROGl..REL  $FROG1$ , QOR

 $\mathbf{1}$ This command runs the COMPIL program, which interprets the command before running PIP.

Function

The PRINT command places entries into the line printer output<br>queue. This command is equivalent to the following form of the This command is equivalent to the following form of the QUEUE command:

QUEUE LPT:jobname = list of input specifications

#### Command F'ormat

PRINT jobname = list of input specifications

jobname is the name of your job being entered into the queue. The default is the name of the first file in the queue. The default is the name of the first file when the request, not the name of the first file given. These differ when the first file given does not yet exist.

input specifications is a single file specification or a string of file specifications, separated by commas, for the disk files being processed. A file specification is in the form dev:file.ext [directory].

dev: is any disk file structure to which LPTSPL has access; the default is DSK:.

file.ext are the names of the files. The file name is optional. The default for the first file name is \*, the default for subsequent files is the last file name used. The extension can be omitted; the default is .LPT.

[directory] is a directory to which you have access; directory is assumed if none is specified. your

You can obtain the listing of entries in the line printer queue for specific project-programmer numbers by following the command with the desired project-programmer numbers enclosed in square brackets  $(e.g., "PRINT [10,157],$  If you do not specify any arguments with the command (i.e., you type only the command name ), the system prints all entries in the line printer queue for all jobs for all users.

You can use the asterisk wildcard construction for the input specification. Switches that aid in constructing the queue entry can appear as part of the input specifications. These switches are divided into three categories:

- 1. Queue-operation Only one of these switches can be placed in the command string because the switches define the type of queue request. The switch used can appear anywhere in the command string.
- 2. General Each switch in this category can appear only once in the command string because they affect the entire request. The switch used can appear anywhere in the command string.
- 3. File control Any number of these switches can appear in the because this category is specific to individual files within the request. The switch used must be adjacent to the file to which it applies. If the switch adjacent to the file to which it applies. If the switch<br>precedes the file name, it becomes the default for subsequent files. For example, the command string

## **PRINT Command (Cont.)**

PRINT FILEA, FILEB/DISP:REN, FILEC

indicates that the DISPOSE switch is only for FILEB. The command string

PRINT /DISP:REN FILEA, FILEB, FILEC

indicates that the DISPOSE switch applies to all three files.

(See the QUEUE command for a complete list of switches and their functions.)

#### Characteristics

The PRINT command:

Leaves your terminal in monitor mode. Runs the QUEUE program, destroying your core image. Does not require LOGIN when only queue listings are desired.

#### Examples

. PRINT NOTICE.  $TXT$  . Print the file DSK: NOTICE. TXT.

 $\cdot$ PRINT SYSTAT.SCM/DISP:RENAME/COPIES:0.

Print two copies of the file DSK:SYSTAT.SCM from your default area.<br>Rename the file out of your area Bon: From your acruare area:<br>Rename the file out of your area kename the fifte out of your afea<br>immediately and delete it after immediately<br>printing.

 $\cdot$  PRINT\* $\cdot$ TXT/HEADER: Q/FORMS: 2PART $\prec$ 

Print all files in your area which have the extension .TXT. Do not print file headers between the files. Print the files on forms known to the operator as 2PART.

 $F$ RINT/SEQ:356/KILL $\rightarrow$ Remove the request with sequence number 356 from the LPT queue. This is accepted only if the spooler has not started processing the request.

 $\cdot$  PRINT LOADER $\cdot$ SAV/OKBINARY/FRINT: SUPPRESS./

Print a file known to be a binary file and suppress all carriage control characters except CR and LF.

• PI:;:INT PRGMAC <sup>+</sup>I~EL./F'RINT: OCTAL.....J

Print an octal dump PRGMAC.REL. of the file Function

The PROTECT command alters the access protection codes associated with the specified files. The action of this command is similar to the R switch in PIP.

You indicate the access protection of a file by three octal Each digit represents a particular class of user. The first digit represents the owner of the file, the second represents users with the same project number as the owner, and the third represents all other users. Each number in the 3-digit code can be one of the following.

- 7 No access privileges<br>6 Execute the file
- 6 Execute the file<br>5 Read and execute
- 5 Read and execute the file<br>4 Append, read and execute t
- 4 Append, read and execute the file<br>3 Update, append, read, and execute
- 3 Update, append, read, and execute the file<br>2 Write, update, append, read, and execute th
- 2 Write, update, append, read, and execute the file<br>1 Rename, write, update, append, read, and execu
	- Rename, write, update, append, read, and execute the file
- 0 Change protection, rename, write, update, append, read, and execute the file.

The standard protection is normally 057, which means the owner has all privileges (0), users in the owner's project can read and execute the file (5), and all other users cannot access the file (7). However, the system standard may be changed by the individual installations. Note that the owner of a file can alter the file's protection regardless of the existing protection  $code.$  Therefore, codes 0 and  $\overline{1}$  for the owner have an equivalent action. In addition, because the owner can LOOKUP the file to change the protection via a RENAME, codes 7 and 6 are equivalent to code 5 for the owner.

#### Command Format

PROTECT file <nnn>, file2 <nnn>, file3 <nnn>,...

You can specify the protection code before the file name, in which case it is the default for subsequent files until you change it. You can use the fill wildcard construction for either the file name or the extension.

If you have the required  $\bm{{\rm private}}$  rivileges, you can change the protection of files not in your directory by specifying the procection of files not in your directory by specifying the<br>desired directory name. If you specify the directory name desired directory name. If you specify the directory name<br>before the file name, it becomes the default for all succeeding files specified in this command line.

If you omit the protection code, the result of the PROTECT command is the same as the PRESERVE command; that is, the system gives the standard protection code inclusively ORed with 100 to the file.

This command runs the COMPIL program, which interprets the command before running PIP.

# **PROTECT Command (Cont.)**

**Characteristics**  The PROTECT command:

> Leaves your terminal in monitor mode. Runs the PIP program, destroying your core image.

> > $\ddot{\phantom{a}}$

#### **Examples**

 $\bullet$ 

 $_{\rm *}$ <u>protect test.rel <057></u> FILES RENAMED: TEST.REL  $,$  PROTECT PROG1.  $*<$ 123> FILES RENAMED: PROG1.REL PR0G1.QOR PI:~(]G :1. ~ ALG PROG1.FOR

#### Function

The QUEUE command allows you to make entries in several system queues - the input queue for the batch system, and the output spooling queues for the line printer, the card punch, the paper-tape punch, and the plotter. The QUEUE command also provides the means of obtaining listings of the entries in the queues.

#### Command Formats

1. QUEUE INP: jobname = control file specification, log file specification

To make an entry in the batch input queue, INP:.

2. QUEUE output specifications queue name: jobname = list of input

To make an entry in an output spooling queue.

3. QUEUE listing file specifications/LIST = list of queue names

To obtain a listing of the entries in a queue.

- 4. The following six commands can be substituted for the various formats of the QUEUE command:
	- a. CPUNCH jobname = list of input specifications equivalent to QUEUE CDP: jobname = list
	- b. PLOT jobname = list of input specifications equivalent to QUEUE PLT: jobname = list
	- c. PRINT jobname = list of input specifications equivalent to QUEUE LPT: jobname =  $list$
	- d. SUBMIT jobname = control file name, log file name equivalent to QUEUE INP: jobname = control file, log file
	- e. TPUNCH jobname = list of input specifications equivalent to QUEUE PTP: jobname = list

Queue names are taken from the following list:

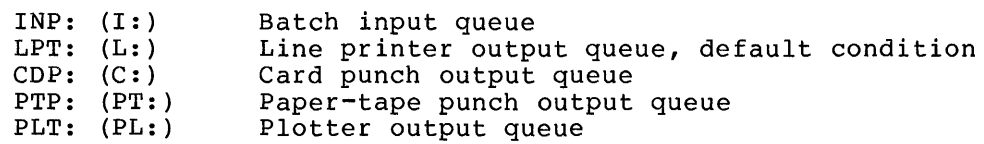

Control file specification is the file specification, plus switches and keyword parameters, for the control file being submitted to the batch input queue. This file can be on any file structure that you have access to; the default is DSK:. The structure that you have access to, the deflaint is bon: the<br>file name is required, but you can omit the extension; the default is .CTL. The asterisk construction is legal for the file name or extension and is the only way you can submit multiple name of extension and is the only way you can subcontrol files to batch with a single QUEUE command.

Log file specification is the file specification for the file that is to be used to record action taken during the execution of the control file. This file can be in any directory on any file structure on which you have privileges to write. The default is the same file structure in which the control file resides. If the file name is missing, the log file is given the same name as the control file. If the extension is omitted, it is .LOG.

Jobname is the name of your job being entered into the queue. The default job name is the name of the first file in the request and not the first file given. These names are different when the and not the first file given: These<br>first file given does not yet exist.

Input specifications are the file specifications for the disk files to be processed and the various switches and keyword<br>parameters that aid in constructing the queue entry. The files parameters that aid in constructing the queue entry. can be on any file structure that the queue processor has access<br>to; the default is DSK:. The files can be in any directory, the default is DSK:. The files can be in any directory, provided that you have read-access to them; the default is your  $\frac{1}{1}$  directory. The file name is optional; the default is \* for the first file name. The default for subsequent file names is the Inst file name. The default for subsequent file names is the<br>last file name used. Note that the asterisk wildcard construction is legal only in the input specifications. You can omit the extension because each queue has a default extension for the files to be processed. These default extensions are:

- $.CTL -$ Batch input queue
- .LPT Line printer queue
- $CDP Card$  punch queue
- .CDP Card punch queue<br>.PTP Paper-tape punch queue
- .PLT Plotter queue

The listing file specification is the description of the listing file. The default for the listing file destination is TTY unless a file name is specified. In this case, the listing goes to the<br>disk. The default extension for the queue listing is .LSQ. If The default extension for the queue listing is .LSQ. If no queue names are specified, all queues for all the jobs of all users are listed.

You can obtain queue listings for specific project-programmer numbers by following the queue name with the desired project-programmer numbers enclosed in square brackets (e.g., QUEUE/LIST = INP:  $[27, 235]$ ,  $[10, 47]$ ). The wildcard construction can be used for the project number or programmer number. If no queue names are specified but a project-programmer number is given, all queues for all jobs of the specified user are listed. For example, QUEUE/LIST = [27,400] lists the entries in all queues for the user [27,400].

Switches - Three categories of switches are provided. The first category contains the switches that define the operation; the second contains the switches that define the operation, the they affect the entire request; the third contains the switches specific to each file. In general, switches that precede the file name become the default for all succeeding files. This is true also for a device name, an extension, or a directory name that precedes a file name.

Queue-Operation Switches - Only one of this type of switch can be gacac operacion owreches only one or ents eyes or switch can be<br>placed in a command string, because these switches define the type of queue request. This switch may appear anywhere in the command string.

General Queue Switches - Each of these switches can appear only once in a command string. They affect the entire request, generally in terms of scheduling. These switches can appear anywhere in the command string.

File-Control Switches - These switches affect the individual files in a request and must be adjacent to the file name in the command string. In order to change the defaults for the rest of the files, however, these switches must appear before a file name. For example, the command string

QUEUE FILEA,FILEB/DISP:REN,FILEC

indicates that the DISPOSE switch will affect only FILEB. The command string

QUEUE /DISP:REN FILEA,FILEB,FILEC

indicates that the DISPOSE switch applies to all three files.

In the table of switches below, the following conventions have been used:

- ALL - Switches that can appear for both the batch input queue and the output queues.
- INPUT - Switches that can appear only for the batch input queue.
- LIST - Switches that can appear only for the listing file specification.
- OUTPUT Switches that can appear only for the output queues.

Note that if you omit an argument to a switch, you must also omit the colon preceding the argument. Otherwise, the argument is assumed to be zero and not the default value.

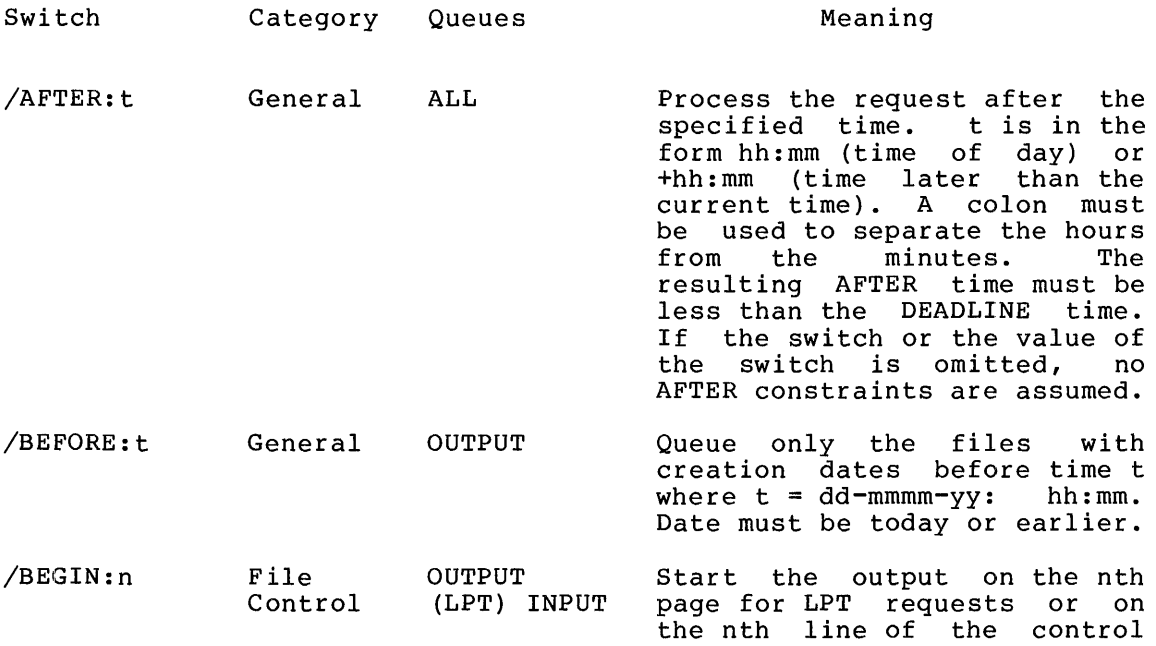

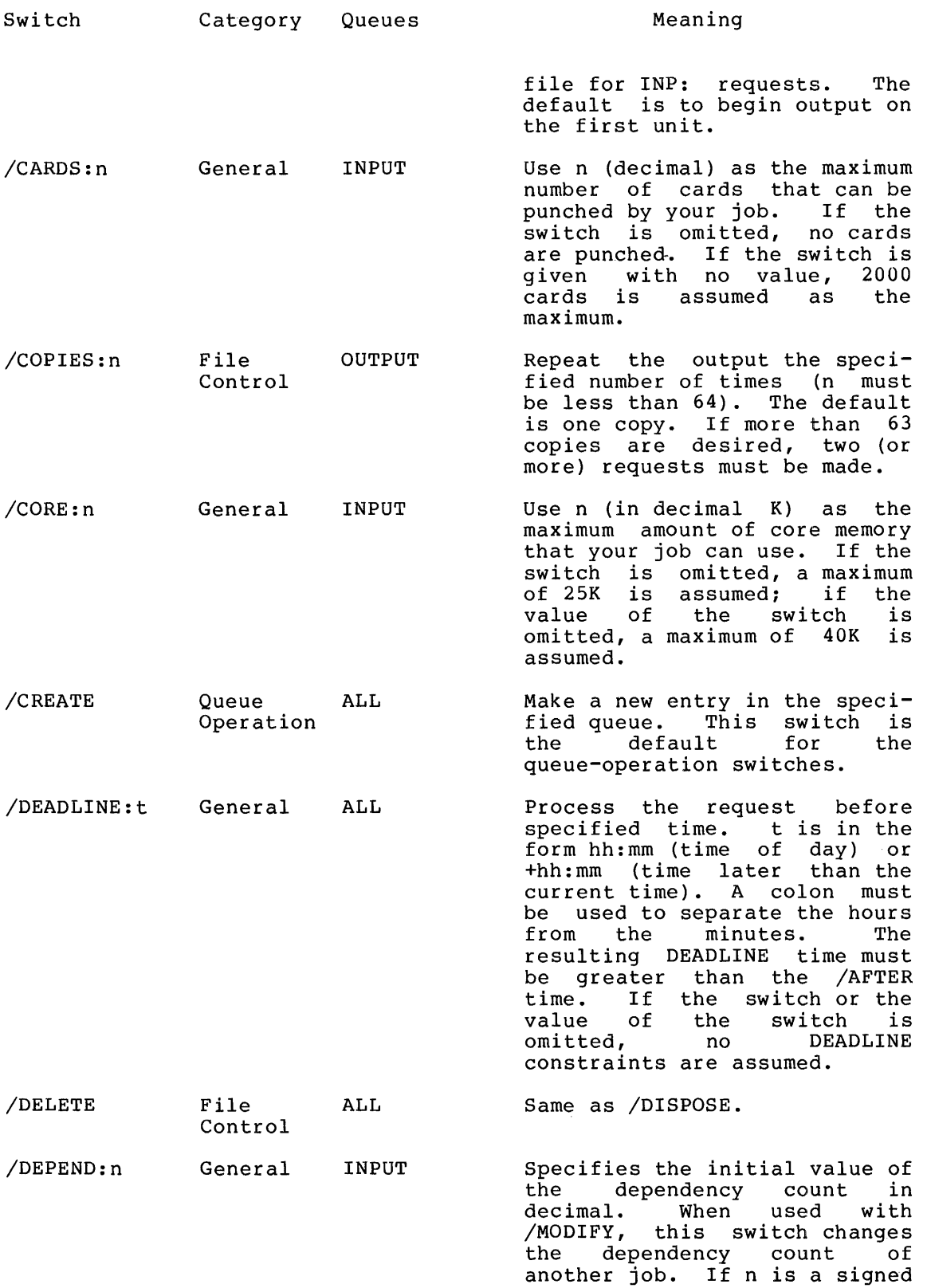

 $\pmb{\pmb{t}}$ 

 $\pmb{\beta}$ 

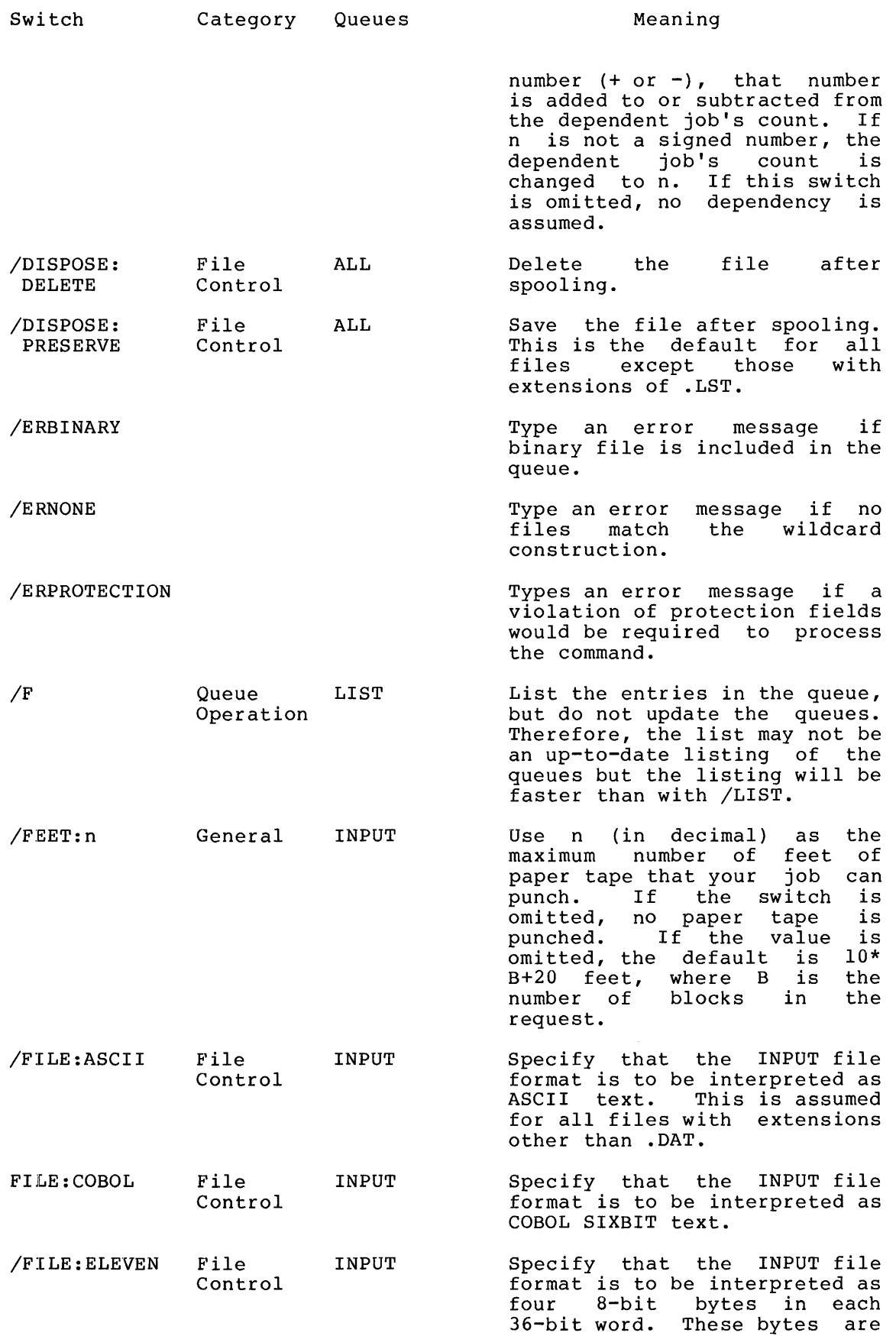

 $\sim 4$  .

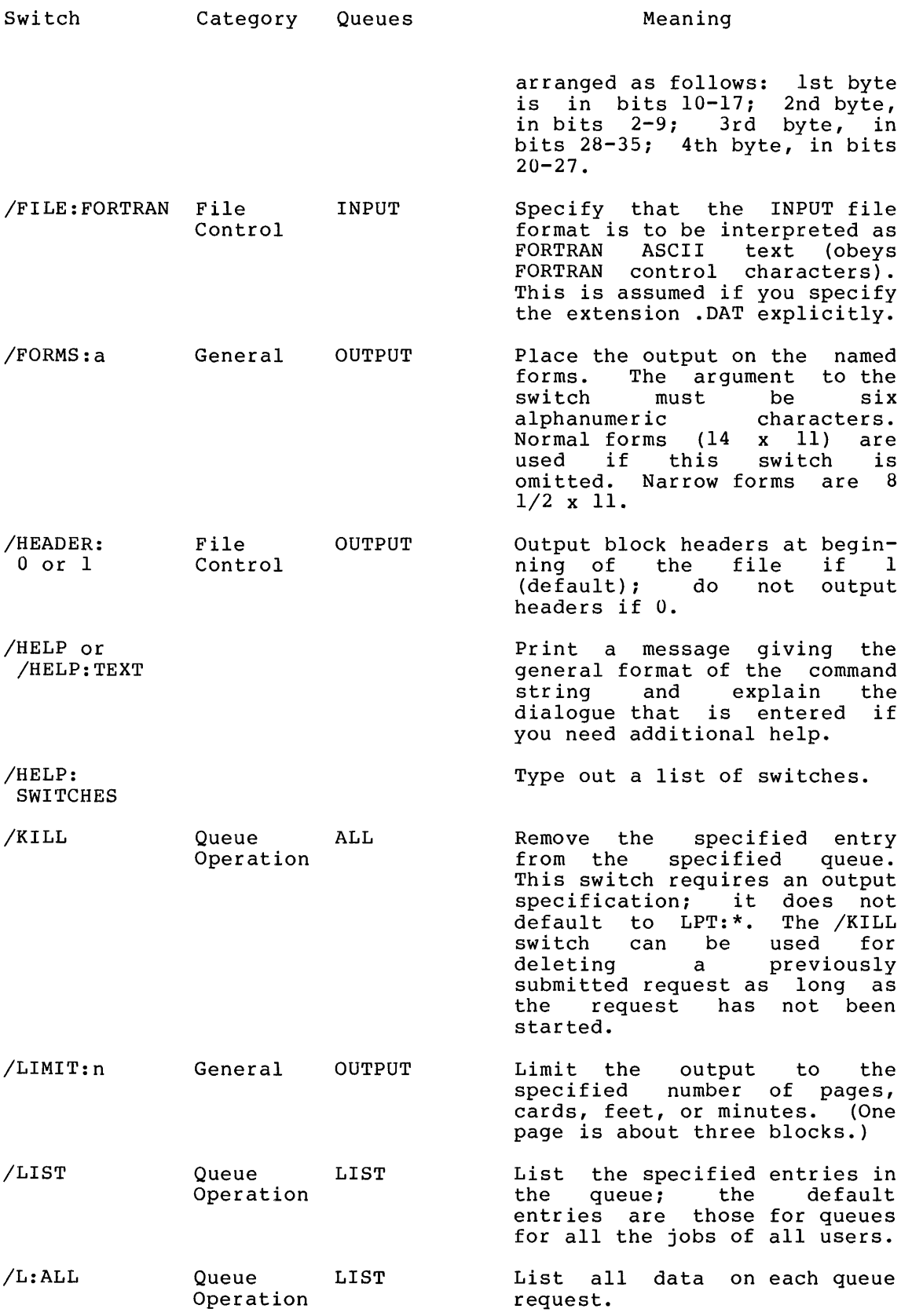

¥.

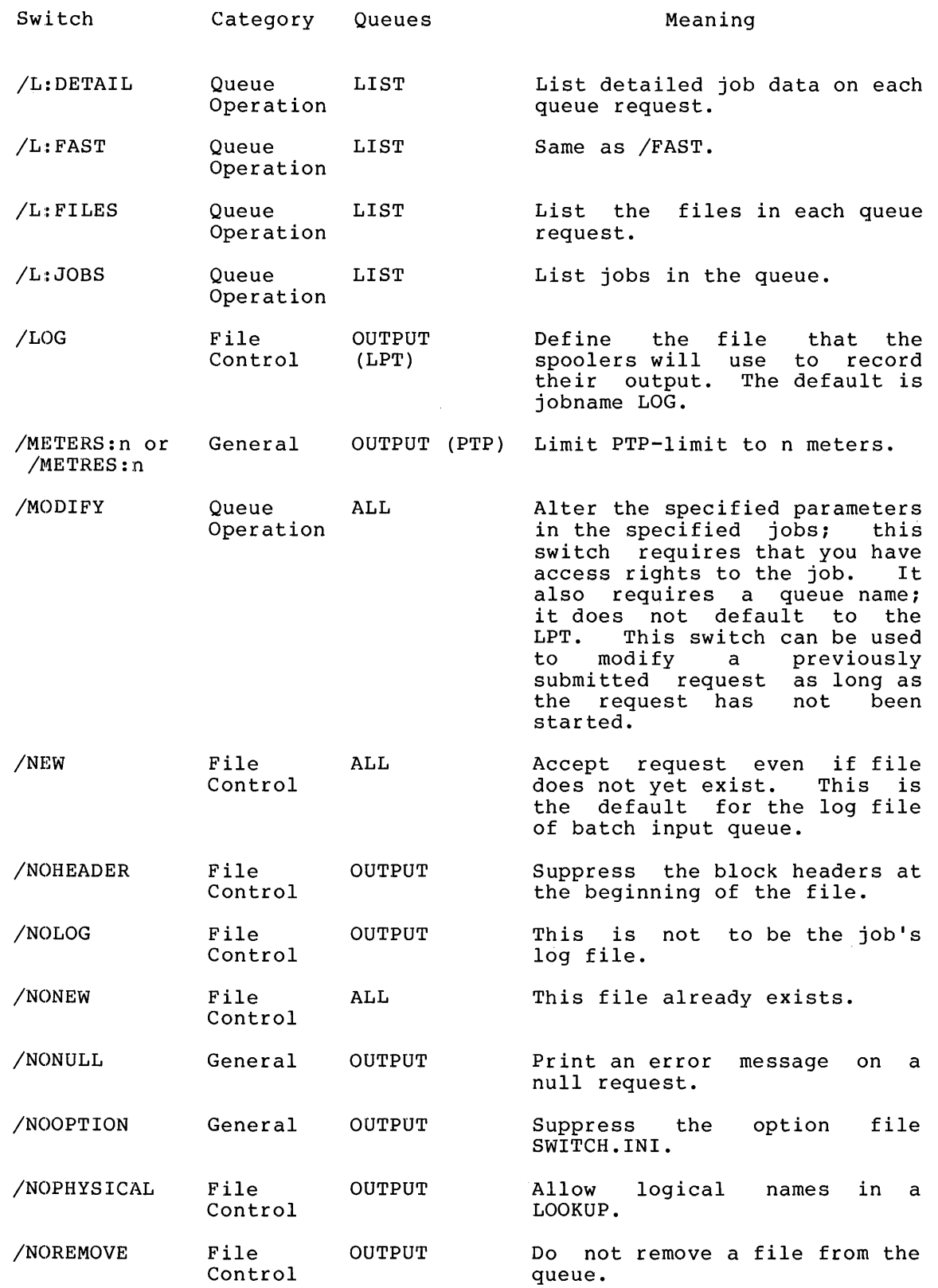

 $\frac{1}{4}$  .

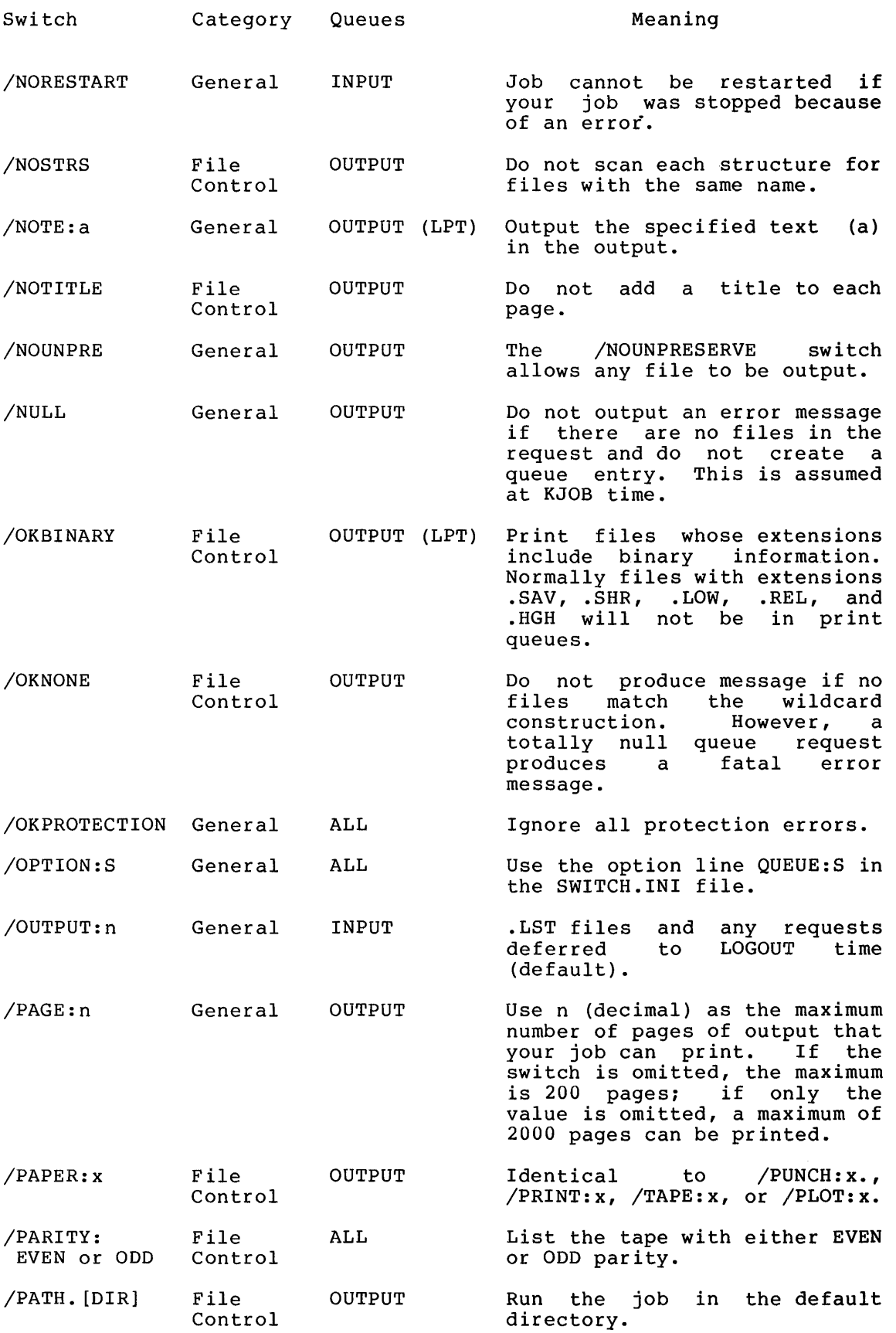
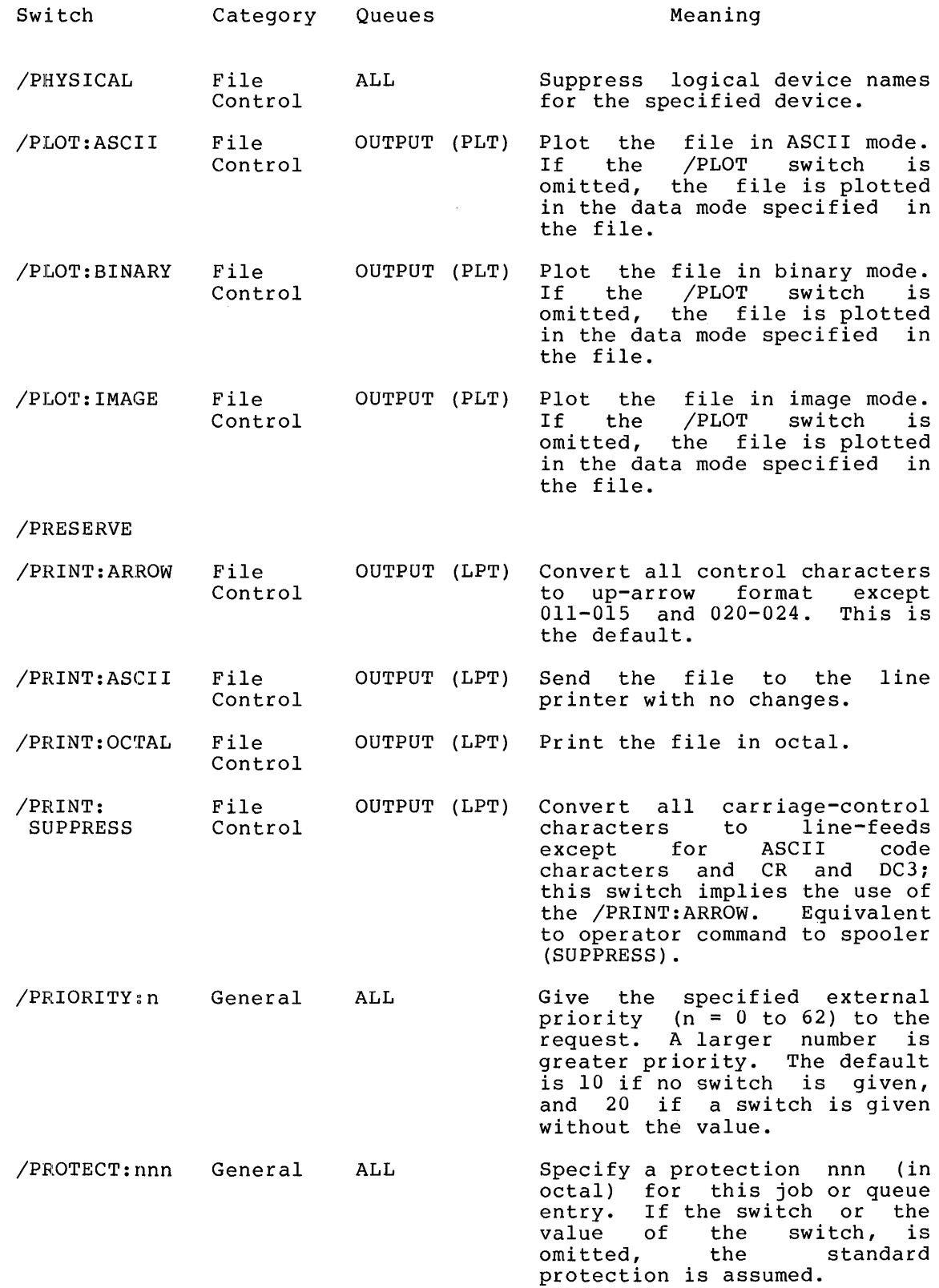

 $\vec{r}$ 

 $\sim 0.000$ 

 $\sim k_{\rm max}$ 

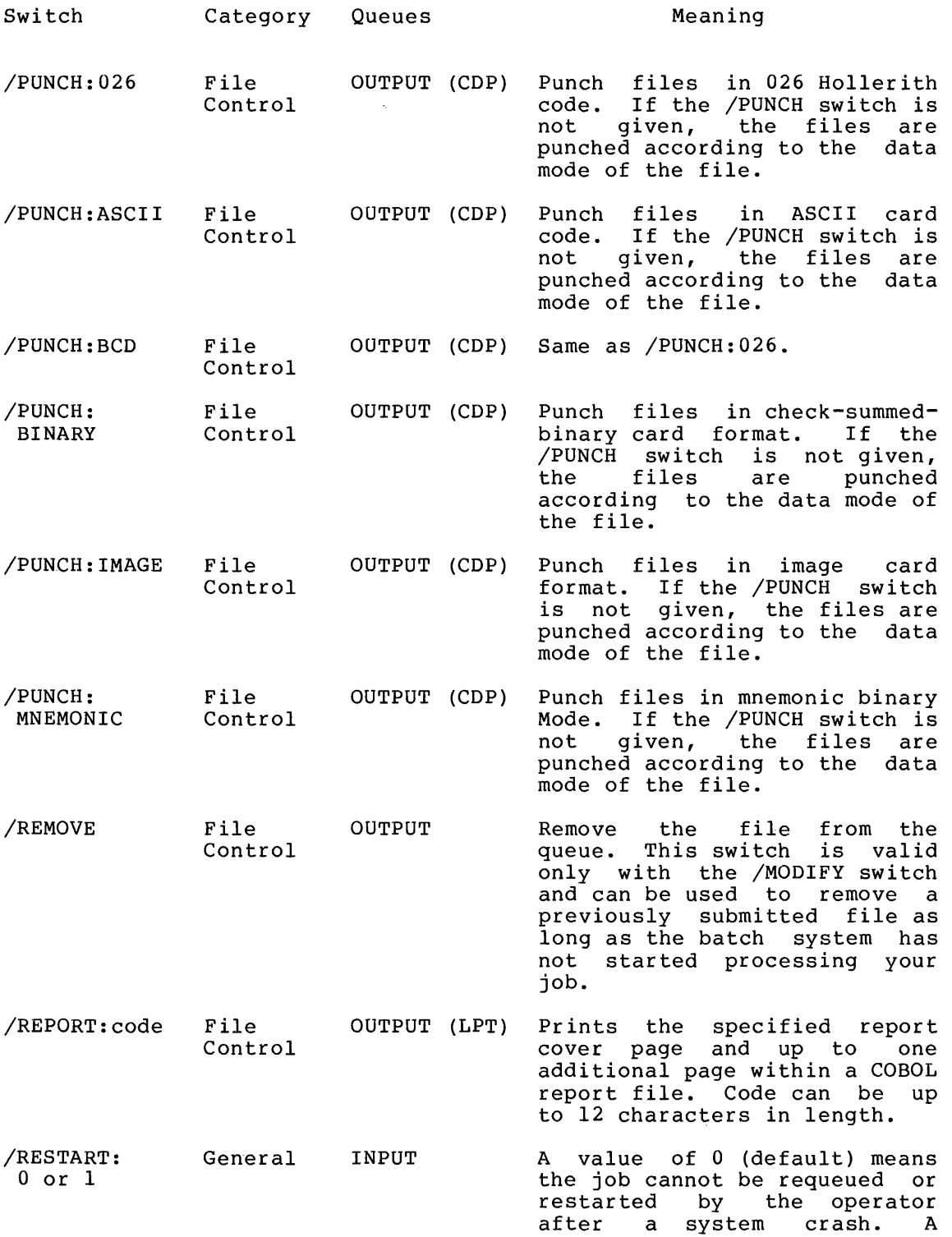

 $\cal A$ 

 $\frac{1}{4}$ 

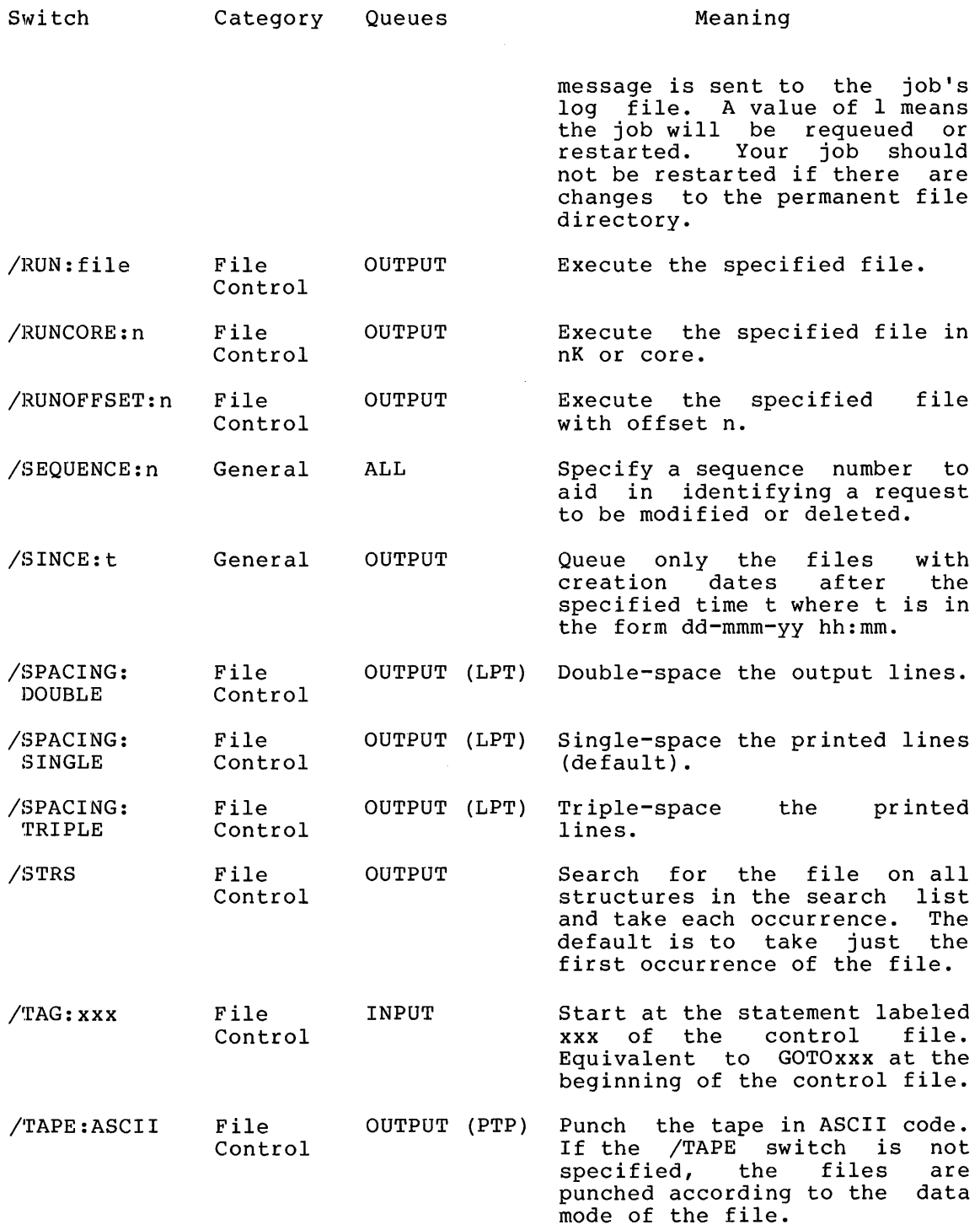

 $\sim 40$ 

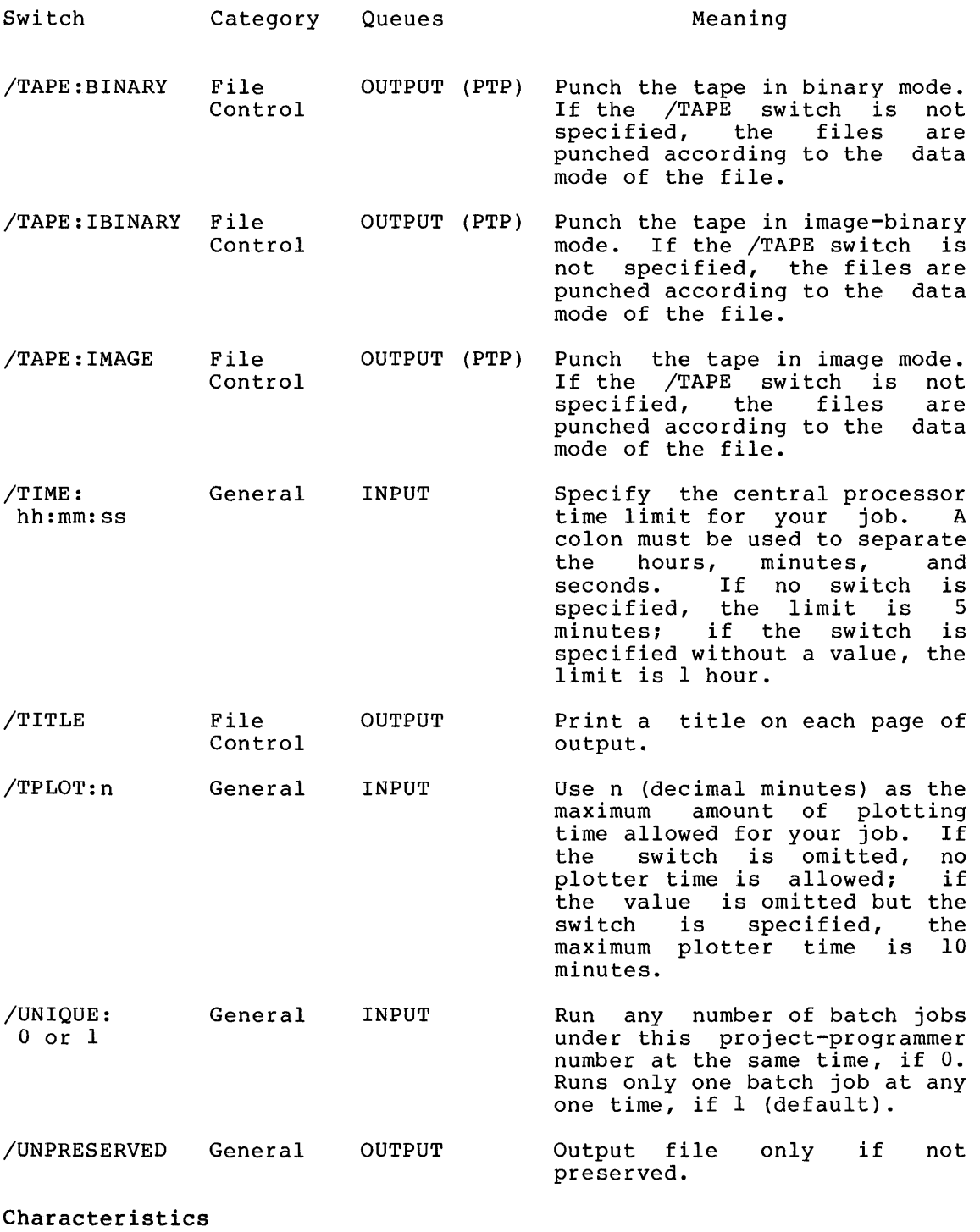

The QUEUE command (and its associated variations):

Leaves your terminal in monitor mode. Runs the QUEUE program, thereby destroying your core image. Does not require LOGIN when only queue listings are desired.

**Examples** 

• nUE'UE FII...EA, FII...EB./  $,$  QUEUE INP: = TEST $\rightarrow$  $\cdot$ QUEUE IN: PAYR=MAN $\rightarrow$  $\cdot$  QUEUE DSK:A.X=/LIST. Enter file FILEB.LPT in the line-printer queue under the job name of FILEA. FILEA.LPT and Enter file TEST.CTL in the batch input queue under jobname TEST and log file with name TEST.LOG. Enter file MAN.CTL in the batch input queue under jobname PAYR and log file with name MAN.LOG. Place a queue listing of all

.QUEUE INP:FREED=FILEA/CREATE  $\sqrt{PRIORITY:4/TIME:115}$  $+$ QUEUE INP: TEST=/KILL $-$ Place file FILEA.CTL in the<br>Batch input queue with the job Batch input queue with the job<br>name FREED. An external name FREED. An external priority of 4 and CPU time limit of one minute and five seconds are set for your job. The log file is named FILEA.LOG.

area.

Remove the entry corresponding to TEST.CTL from the batch input queue.

jobs into file A.X in your disk

 $t$ QUEUE INF: JOBNAM=/MODIFY/TIME:2:00~/

Alter the time parameter of the entry corresponding JOBNAM.CTL in the batch input queue • to

 $\cdot$  QUEUE INF:=JOB.CTL/PAGES: 500/TFLOY: 22.

Establish a limit of 500 pages and 20 minutes of plotting on the output generated by this job.

<sup>+</sup>l~UEUE PloT: ::::.JOB + PLT *II...* I MIT: 20..} Queue a file to PLTSPL with a limit of 20 minutes of plotting time.

# **QUOLST Program**

### Function

The QUOLST program informs you of both the amount of disk space you have used and the amount you have left on each file structure in your search list. This program also returns the amount of In your search fist. This program also recurns the amount of<br>free space that the system has left for all users of the structure. Free system space on structures not in your search list is not output. You can obtain this information by typing SYSTAT/F.

The output given for each file structure consists of 1) the structure name; 2) the number of blocks allocated; and 3) the scruccure hame, 2, the hanner of brocks arrocated, and 3, the<br>number of blocks left in the logged-in quota, in the logged-out quota, and on the structure. The number of blocks allocated is the same as the number output in the summary of the DIRECT command when the /ALLOC switch is used.

Note that the QUOLST program does not return statistics for a user logged-in under [1,2] because this project-programmer number has infinite quotas.

## Command Format

R QUOLST

Characteristics The R QUOLST command:

Leaves the terminal in monitor mode.

Runs the QUOLST program, destroying your core image.

## Examples

 $\bullet$ 

 $*$ R\_QUOL.ST. $\overline{\phantom{a}}$ 

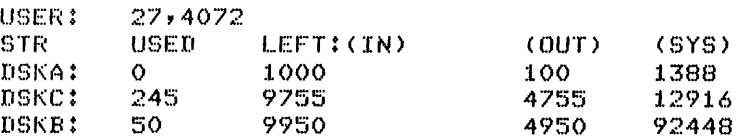

The R command loads a core image from the system device (SYS:) and starts it at the location specified within the file (.JBSA in the Job Data Area). This command is the same as RUN SYS:file.ext core and is the usual way to run a system program that does not have a direct monitor command to run it.

This command clears all of user core. However, programs should not count on this action and should explicitly clear those areas of core that are expected to contain zeros (i.e., programs should be self-initializing). This action allows programs to be restarted by a CTRL/C, START sequence without having to do another R command. Note that if a directory specification should be present in the command string, it overrides the assumed SYS: device.

On magnetic tape, if the low or high segment is missing, a null record is output before the EOF for the missing segment so that two EOFs cannot occur consecutively. Therefore, a saved null segment does not appear as a logical EOT (TWO EOFs in a row).

#### Command Format

R file. ext core

Arguments are the same as in the RUN command except that *SYSi* is used as the default device. (In nondisk monitors, the default is the generic name that matches the system device. ) (Refer to the RUN command for a discussion of the core argument.)

The extension applies to the low file, not the high file. An extension of .SHR, then .HGH, is assumed for the high file. If the user types an extension of .SHR or .HGH, the extension is treated as a null extension because .SHR and .HGH are confusing as low file extensions.

### Characteristics

The R command:

Places the terminal is user mode. Runs a system program, destroying your core image.

### Examples

$$
\sqrt{\frac{R - PTP}{N}}
$$

 $R$  FIP 5.

# **REASSIGN Command**

### Function

The REASSIGN command allows one job to pass a device to a second job without having the device go through the monitor device pool (restricted or unrestricted). Both restricted and unrestricted devices can be reassigned. This command, applied to DECtapes, clears the copy of the directory currently in core, forcing the next directory reference to read a new copy from the tape, but does not clear the logical name assignment. If a device is INITed, a RELEASE UUO is performed unless the user issuing the command is reassigning the device to himself.

### Command Format

REASSIGN dev job

dev = the physical or logical name of the device to be reassigned. This argument is required.

job = the number of the job to which the device is to be reassigned. If no job is specified, the device is reassigned to the job issuing the command. This is useful when you want to force the next directory reference to come from the tape instead of core.

A logical name that is also a physical name can be reassigned only if the job issuing the command and the job to which the device is to be reassigned have the same project-programmer number, or the user issuing the command has operator privileges (logged-in under [1,2] or logged-in at operator privices a logical name cannot be duplicated; because, two devices cannot have the same logical name.

### Characteristics

The REASSIGN coammand:

Leaves the terminal in monitor mode. Requires core. Will not operate while a device transmits data.

### Restrictions

The job's controlling terminal cannot be reassigned.

### Examples

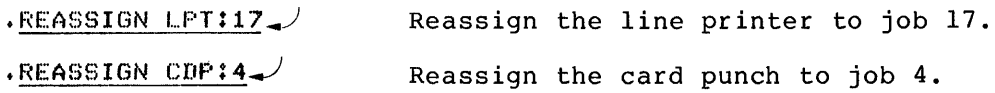

The REATTA program allows you to transfer your job from one terminal to another. Unlike the ATTACH command, REATTA does not require a password or that the terminal be of the same type that LOGIN recognizes in order to run the job. For example, usually a [1,2] job can run only on a local terminal. However, the REATTA program can be used to attach a [1,2] job from a local terminal to a remote terminal.

Before reattaching your job, you should verify that the terminal to which you are attaching is turned on and working properly. Otherwise, it might be difficult to retrieve the job.

## Command Format

.R REATTA

REATTA responds by asking for the new terminal name.

TYPE NEW TTY NAME:

The user answers with either the new terminal name  $(e,q, r)$ CTY, TTY2) or number (e.g., 2). REATTA then responds with

FROM JOB n

on the old terminal, and

NOW ATTACHED TO JOB n

on the new terminal.

### Characteristics

The R REATTA command:

Leaves the terminal in monitor mode. Runs the REATTA program, thereby destroying your core image.

### **Restrictions**

The R REATTA command is not available to batch users.

## Examples

 $\ddot{\phantom{0}}$ 

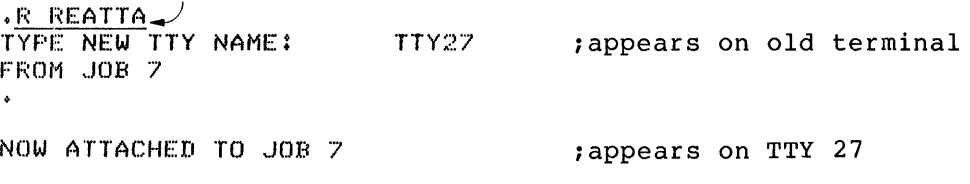

# **REENTER Command**

### Function

The REENTER command restarts a program at a location prespecified in the program as an alternate entry point. Although the use of<br>this alternate entry point varies among programs, it is this alternate entry point varies among programs, it frequently used for a partial reinitialization of the program. (The START command is used for a complete reinitialization and the CONTINUE command is used for no reinitialization.) Note that the CONTINUE COMMAND IS used for no reinitialization.) Note that<br>the DDT command resembles the REENTER command because it also restarts the program at an alternate entry point. However, this point is fixed because it is the beginning address of DDT.

The REENTER command copies the saved program counter value from .JBPC in .JBOPC and starts the program at an alternate entry point specified in .JBREN (must be set by the user or his program). If the job was executing a UUO when it was interrupted (i.e., in exec mode but not in TTY input wait or SLEEP mode), the monitor continues the job until the UUO is completed and then monicor concrides the job uncil the ooo is completed and then<br>traps to the REENTER address in .JBREN. If the job is in TTY input wait or SLEEP mode, the trap to the REENTER address occurs immediately and .JBOPC contains the address of the UUO. If the Immediately and to both contains the dudiess of the cool. If the job is in user mode, the trap also occurs immediately. Job is in user mode, the trap aiso occurs immediately.<br>Therefore, it is always possible to continue the interrupted program after trapping by executing a JRSTF@.JBOPC.

Command Format REENTER

Characteristics The REENTER command:

> Places the terminal in user mode. Requires core. Requires you to have a job number.

### Example

.REENTER

The RENAME command changes one or more items of the file specification of files on disk or DECtape.

Command Format

 $RENAMEnew1 = old1, new2 = old2, ...$ 

If the new file name is specified without an extension, the null extension is assumed. Device or file structure names can be specified only with the new file name and remain in effect until changed or until the end of the command string is reached. In addition, a protection may be specified with the new file name and remains in effect only for that file name. This command accepts the full wildcard construction.

Characteristics

The RENAME command:

Leaves the terminal in monitor mode. Runs the PIP program, thereby destroying your core image.

### Example

 $\mathbf{v}$ 

iRENAME TEST.REL=R TESTER FILES RENAME: 1 NO FILE NAME DSK: TESTER

.RENAME TESTER=TEST.REL FILES RENAMED: TEST.REL

.RENAME WONDER.\*=PROG1.\* FILES RENAMED: PROG1, REL.  $PROG1$ , QOR PF~OGl • ALG PROG1.FOR

 $\mathbf{1}$ This command runs the COMPIL program, which interprets the command before running PIP.

# **RESOURCES Command**

Function

The RESOURCES command prints the name of all available devices (except TTYs and PTYs) , all file structures, and all physical units not in file structures (unless they are down or nonexistent).

 $\vec{A}$ 

Command Format RESOURCES

Characteristics The RESOURCES command:

> Leaves the terminal in monitor mode. Does not require LOGIN.

### Example

 $\star$  RESOURCE

DIRS?DSKA~WHTV,PCS,WRSO,DSKN,YELB,DSKC,GALO,HOlJK,DSKB,FSA3,RPAO,RPA1,1,R PR

PA4,RPA5,RPA6,RPA7,DPA1,DPA4,DPA5,DPA6,RPB4,RPB5,RPB6,RPB7,RPC1,RPC3,RPO ,CDR260,PTR260,DTA262,263,264,265,266,267,MTA260,261,MTB263,MTC260,MTD20

 $\bullet$ 

# **REWIND Command**

Function The REWIND command rewinds a magnetic tape or a DECtape. command is equivalent to the PIP command string:  $dev:$   $(MW) =$ Command Format REWIND dev: dev: = a magnetic tape (MTAn) or a DECtape (DTAn). Characteristics The REWIND command: Leaves the terminal in monitor mode. This Runs the COMPIL program, thereby destroying your core image. Examples

+REWIND DTAO:1.4:

<sup>+</sup>I:;:EWIND MTAO:l.:I.:

 $\ddot{\bullet}$ 

The RUN command loads a core image from a retrievable storage device and starts at the location specified within the file  $($ . JBSA $)$ .

If the program has two segments, both the low and high segments are set up. If the high file has extension .SHR (as opposed to .HGH), the high segment will be shared. Therefore, if the user RUNs (or GETs) the same program, I/O will not usually be required for the high segment. A two-segment program may have a low file extension (.LOW).

The RUN command clears all your core. However, programs should not count on this action and should explicitly clear those area of core that are expected to contain zeros (i.e., the programs should be self-initializing). This action allows programs to be restarted by a <sup>^</sup>C, START sequence without having to do another RUN command.

On magnetic tape, if the low or high segment is missing, a null record is output before the EOF for the missing segment so that<br>two EOFs cannot occur consecutively. Therefore, a saved null two EOFs cannot occur consecutively. segment does not appear as a logical EOT (TWO EOFs in a row).

### Command Format

RUN dev:file.ext [directory] core

dev: = the logical or physical name of the device containing the core image. The default device name is DSK:. (In nondisk monitors, the default is the generic name that matches the system device.)

file.ext = the name of the file containing the core image; .ext applies to the low file, not the high file. An extension of .SHR, then .HGH, is assumed for the high file. If the user types an extension of .SHR or .HGH, the extension is treated as a null extension because .SHR and .HGH are confusing as low file extensions. The default file name is the job's current name as set by the last R, RUN, GET, SAVE, or SSAVE command, the last SETNAM UUO, or the last command which ran a program.

[directory] = the directory name, required only if core image file is located in a disk area other than yours. Note that if a directory specification should be present in the command string, and the device is SYS: it overrides the assumed SYS: device.

core = the amount of core to be assigned to the sum of the low and high segments if different from minimum core needed to load the program or from the core argument of the SAVE command which saved the file.

If core  $>$  the minimum low segment size, then an error message occurs.

If core > the minimum low segment size and the sum of the high segment and the minimum low segment size, then the core assignment is the low segment size.

If core > the sum of the minimum low segment and the high segment size, then the core assignment is the size of both the low and high segments to be used.

Core arguments can be specified in units of 1024 words or 512 words (a page) by following the number with K or P, respectively. words. If K assumed. For example, 2P represents 2 pages or 1024 or P is not specified, K (1024 words) is

Note that on KAlO based systems (DECsystem-1040, 1050, 1055), the minimum unit of allocation is 1024 words. Therefore, all arguments are rounded to the nearest multiple of 1024 words (e.g., 3P is treated as 2K on a KAlO based system) .

Because previous core is returned, MTA must have the core argument because there is no director telling how much core is for the low segment. (Refer to Appendix D.)

### Characteristics

The RUN command:

Places the terminal in user mode.

### Restrictions

On systems with a large amount of core memory, you should not specify a core argument that forces the high segment to start higher than 400000 (i.e., a core argument of greater then 128K) unless the program's high segment is location independent. If this is done, the ILLEGAL UUO error message is likely to occur.

### Examples

 $*$  RUN TEST $\mathcal{L}$ 

- $\cdot$ RUN HITEST<27,7777> $\rightarrow$
- $\cdot$ RUN DTAO13:TEST1 $\rightarrow$

 $\bullet$ 

The SAVE command function is determined in the process of building the monitor. SAVE can be made identical to either OSAVE or NSAVE.

# Example

 $\bar{\mathcal{A}}$ 

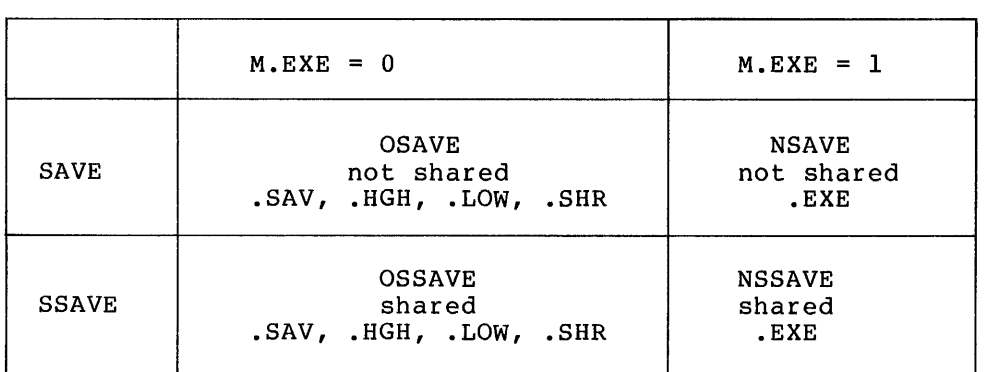

MONGEN

The SCHED command types out the schedule bits as set by the operator. You can obtain this information to determine the use of the system (e.g., regular timesharing or batch jobs only) before you LOGIN. The schedule bits are as follows: o regular timesharing. 1 no further logins allowed except from CTY. 2 no further logins from remote terminals, and no answering of data sets. 4 batch jobs only. 100 device mounts can be done without operator intervention. 200 unspooling allowed. 400 no operator coverage. Command Format

**SCHED** 

Function

## Characteristics

The SCHED command:

Leaves the terminal in monitor mode. Does not require LOGIN.

### Example

 $\mathfrak{f}$ 

 $\cdot$ SCHED $-$ 000000  $\frac{5 \text{CHED}}{000400}$  $0\overline{00400}$  Regular timesharing, but no operator Regular<br>coverage.  $\cdot$  SCHED  $000003$ No LOGINs allowed from local or remote terminals and data sets are not answered.  $\cdot$  SCHED $\rightarrow$  $000500$ Regular timesharing, but no operator coverage. Device mounts can be done without operator interventions.  $\bullet$ 

The SEND command provides a mechanism for one-way interconsole communication. (This command replaces the TALK command.) A line of information is transmitted from one terminal to another, with the identification of the terminal sending the information. With remote communications capabilities, SEND is able to differentiate between stations.

When the SEND command is sent from the central operator's terminal (OPR) or from a terminal logged in as [1,2], it allows a broadcast of a line of information to all non-slaved terminals (including remote terminals) in the system. This allows important information to be dispersed, such as system shutdown or hardware problems. SEND ALL messages do not go to slaved terminals unless the SET TTY NO GAG bit is set to permit reception when the terminal is busy.

A busy test is made on single-destination messages before the message is sent unless the sender or the receiver of the message is OPR or a job logged-in as [1,2]. The receiver of the message is on of a job logged in as  $\lfloor 1/2 \rfloor$ . The receiver of the message<br>is considered busy if their terminal is not at monitor command level. If the receiver is busy, the sender received the message BUSY and the information is not senacr reserved the message terminal has the TTY NO GAG bit set. (Refer to the SET TTY command.) If the receiving terminal is turned off, the information appears to have been sent, because the hardware cannot detect this condition on hard-wired terminals.

## Command Formats

- 1. SEND dev:text
- 2. SEND JOB n text
- 3. SEND m:text

dev = any physical terminal name (CTY included) or OPRnn. If OPRnn is specified, the message is sent to the operator at station nn. If OPR (nn is null) is specified, the message is sent to the operator at your logical station. If the terminal sending the message is the operator's terminal, the argument may be ALL to provide the broadcast operation.

n = the job number to which the message is to be sent.

 $m =$  the number of TTY.

the message printed on the receiving terminal appears as follows:

 $: TTYn: - test$ 

where:

n is the TTY sending message, and the text is the message. A bell sounds on the receiving terminal when the message is sent.

# **SEND Command (Cont.)**

Characteristics The SEND command:

> Leaves the terminal in monitor mode. Does not require LOGIN

Restrictions

The SEND command is not available to the batch user.

## Examples

 $\cdot$ SEND OF: PLEASE WRITE-ENABLE DTA 003:

# **SET BLOCKSIZE Command**

### Function

The SET BLOCKSIZE command sets a default blocksize (in words) for the specified magnetic tape.

## Command Format

SET BLOCKSIZE dev:nnnn

dev: = MTAn:where n is the number of the magnetic tape drive for which the blocksize is to be set, or a logical name associated with a physical magnetic tape. You must have the magnetic tape assigned to you. This argument is required.

nnnn = a decimal number between 3 and 4094 designating the block size for this magnetic tape. No additional checking is done for the legality of the specified number besides the check for the maximum 4094 and a minimum of 3. This argument is required.

### Characteristics

The SET BLOCKSIZE command:

Leaves the terminal in monitor mode.

### Examples

 $\hat{\bullet}$ 

 $\cdot$ SET BLOCKSIZE MTA002:3956.

 $\cdot$  ASSIGN MTA004: NAME: $\downarrow$ MTA004 ASSIGNED

 $\cdot$ SET BLOCKSIZE NAME: 2000  $\rightarrow$ 

The SET BREAK command is used (KIlO and primarily during the debugging process. when the program which is being debugged: KLIO processors only) It is primarily useful

- 1. Will not fail when DDT has been loaded
- 2. Destroys DDT when DDT is loaded
- 3. Destroys the contents of a memory location at an unpredictable point during program execution

It is possible to break when the specified location is read from, written into, and/or fetched. It is also possible to break on monitor references to items in the user's address space. This is useful when the monitor is storing or retrieving arguments to/from unexpected locations in your address space because of malformed UUO argument lists.

If you are breaking on a WRITE condition, the write condition causing break will not yet have been executed. Therefore, the instruction located at PC and all operands should be examined before continuing program execution.

### Command F'ormat

SET BREAK AT adr ON condition

- SET BREAK NO condition
- SET BREAK NONE
- SET BREAK USERS<sup>1</sup>

SET BREAK NO USERS<sup>1</sup>

where: AT and ON are optional portions of the command line.

> adr is an octal number in the representing user virtual address. range 0-777777,

> condition is one or more reason for allowing the break to occur.

Multiple conditions may be specified within one command: these conditions are separated from one another by a comma. The possible conditions which may be specified are:

#### Condition Meaning

- READ Break if the contents of adr are read by the program. Note that this condition causes a break to occur on a read-modify write as well as on a read.
- WRITE Break if the location specified by adr is written into.

An operator-privileged command. See Appendix A of the Operator's Guide.

# **SET BREAK Command (Cont.)**

Condition Meaning

- **EXECUTE** Break if an instruction is fetched from the location specified by adr.
- ALL Break if the location specified by adr is read from<br>(READ), written into (WRITE), or fetched from (WRITE), or fetched from (EXECUTE) .
- MUUO Break on monitor references as qualified by READ, WRITE, and/or EXECUTE.

If all three break conditions are to be specified, you can include the word ALL in the command line, replacing the command argument string: WRITE, READ, EXECUTE. When desiring breaks on monitor references for all three break conditions, you can include one of the following command argument strings in the command line: either MUUO, ALL or MUUO, READ, WRITE, EXECUTE.

When issuing a SET BREAK command without specifying any break conditions, the conditions specified in the previous SET BREAK command are still in effect. If there was no previous SET BREAK command, ALL is assumed. When issuing a SET BREAK command without specifying any address, the conditions included in the command line are ORed with existing break conditions and the previously specified address is used. If there are no existing break conditions, 0 is the default address.

In summary, break addresses remain in effect until changed; and break conditions remain is effect until removed.

If you wish to remove a break condition, the condition to be removed may be specified in the following command:

SET BREAK NO condition

If all existing break conditions are to be removed, the following command line may be issued:

SET BREAK NONE

This command will remove all existent break conditions, but will not remove a previously specified address. An example setting a default break location is:

SET BREAK 1000 ON READ, WRITE, EXECUTE SET BREAK NO READ SET BREAK NONE SET BREAK EXECUTE; 1000 IS DEFAULT BREAK LOCATION

When a break occurs, one of the messages:

%ADDRESS BREAK AT USER PC xxxxxx

%ADDRESS BREAK AT EXEC xxxxxx UUO AT USER xxxxxx

will be typed, and the terminal will be left in monitor mode. The second message is produced when MUUO was included in the SET BREAK command line. If the user types:

.CONTINUE

the program will continue execution at the instruction which caused the break.

# **SET BREAK Command (Cont.)**

Characteristics Requires LOGIN.

> Leaves the terminal in monitor mode. KIlO and KLIO processors only.

## Examples

- $\cdot$ SET BREAK AT 1000 ON READ, WRITE
- $\cdot$ SET BREAK EXECUTE $\rightarrow$
- $\cdot$ SET BREAK NONE
- . SET BREAK 1000 MUUO, EXECUTE, WRITE

# **SET CDR Command**

### Function

The SET CDR command sets the file name for the next card-reader spooling intercept. (Refer to DECsystem-IO Monitor Calls.) This command is generally not needed, even when the card reader is being simulated on the disk via the spooling mechanism. It is included in case you wish to reset or change the spooling. In addition, the Batch Controller uses this command to read spooled input card decks.

# Command Format

SET CDR filename

filename = one- to three-character file name to be used on next card-reader INIT.

### Characteristics

The SET CDR command:

Leaves the terminal in monitor mode.

# Examples

 $\cdot$  SET CDR A $\rightarrow$ 

 $\bullet$ .SET CDR MAS $-$ 

 $\ddot{\phantom{a}}$ 

The SET CPU command allows the privileged user to change the CPUs Ine set tro command allows the privileged user to change the cros<br>on which their job can run. It is used in a multiprocessing system to specify whether the programs run under the job can be processed on the primary CPU, the secondary CPU, or either CPu. The job remains with the specified CPU until 1) another SET CPU command with a different specification is given, 2) a KJOB command is issued, or 3) you as privileged user's program override the SET CPU command by issuing the SETUUO with a different specification. If the SETUUO overrides the command, the specification given in the UUO remains in effect until a RESET or EXIT UUO or another SETUUO specification is executed. When an EXIT or RESET UUO is executed, the job reverts back to the specification given in the last SET CPU command. When you log in, the CPU specification is usually set to ALL. The schedulers for each CPU competed for jobs with the ALL specification so that the load is dynamically balanced between CPUs. Therefore, this command is generally not needed but is provided in case the user wishes to change the CPU specification.

### Command Formats

1. SET CPU CPxn

adds the specified CPU to the jobs CPU specification.

2. SET CPU NO CPxn

removes the specified specification. CPU from the job's CPU

3. SET CPU ALL

adds all of the CPUs to the job's CPU specification.

4. SET CPU ONLY CPxn

changes the CPU specification so that it includes only the specified CPU.

<sup>x</sup>= either U designating a logical name, or A or I designating physical names for designating physical names for a<br>(DECsystem-1055) or KIlO processor respectively. KA10 processor (DECsystem-1077),

n = a decimal number from 0 to the number of processors in the system.

### Characteristics

The SET CPU command:

Leaves the terminal in monitor mode.

#### **Restrictions**

The privileges required for using this command are determined by bit 5 (JP.CCC) of the privilege word, .GTPRV.

# **SET CPU Command (Cont.)**

**Examples** 

 $\widetilde{\mathcal{A}}$ 

 $\bullet$  . The set of  $\mathcal{O}(\mathbb{R}^d)$ 

.BET CPUO ONLY CPU1

.SET CPU CPAO

 $\bar{z}$ 

The SET DEFAULT command sets a default protection code for any files you may create. Any value you set with this command overrides the system's standard protection code. Your system administrator sets the system's standard protection code, which ddminiscracor poes che by

### Command Format

SET DEFAULT PROTECTION ON SET DEFAULT PROTECTION OFF SET DEFAULT PROTECTION n

> The arguments to the SET DEFAULT PROTECTION command are described below.

> n is the value the system will use as the protection code for any files you may create.

> ON indicates to the system that it is to use your specified protection code (i.e., n).

> OFF indicates that the system is to use the system's standard protection code when you create files, even if you have issued a SET DEFAULT PROTECTION n command.

### Characteristics

Requires LOGIN. Leaves your terminal in monitor mode.

### Example

.8ET DEFAULT PROTECTION ON

# **SET DENSITY Command**

Function

The SET DENSITY command sets a default density (bits/inch) for the specified magnetic tape.

Command Format

SET DENSITY MTAn:density

MTAn: where n is the number of the magnetic tape drive for which the density is to be set, or a logical name associated with a physical magnetic tape. You must have the device assigned to you. This argument is required.

density =  $200$  bits/inch 556 bits/inch 800 bits/inch 1600 bits/inch 6250 bits/inch

This argument is required.

### Characteristics The SET DENSITY

Leaves the terminal in monitor mode.

### Examples

 $\cdot$ SET DENSITY MTA005: 556.

The SET DSKFUL command controls the treatment of your job when it ine our bourds command concrois the creatment of your job when it the file structure being referenced or your quota for that structure is exceeded.

Command Formats

1. SET DSKFUL ERROR

Outputting stops and an error condition is passed to the program. Most programs respond to the error condition by lssulng an error message and returning the job to monitor level without any opportunity for the user to continue.

2. SET DSKFUL PAUSE

Output stops and execution of the program is suspended. An error message is printed on your terminal and control of the job is returned to the monitor. Generally, you should employ the SEND command to request assistance from the operator. Execution of the program can be resumed with the CONTINUE command as long as you do not give a command that destroys the core image of the interrupted program. However, the program will again be stopped if the problem of insufficient disk space or insufficient quota has not been corrected in the interim.

The default setting is ERROR unless your accounting file entry specifies PAUSE as your defalt.

### Characteristics

The SET DSKFUL command:

Leaves the terminal in monitor mode.

## Examples

SET DSKFUL: PAUSE

 $\bullet$ 

# **SET DSKPRI Command**

### Function

The SET DSKPRI command allows the privileged user to set the priority for his job's disk operations (data transfers and head positionings). The standard priority is 0, and the range of permissible values is  $-3$  to  $+3$ . This means that a priority lower than the standard can be specified as well as one higher than the standard. The priority specified applies to all disk I/O channels currently open or subsequently opened whose priority has onanners carrentry open or sassequentry opened whose prioricy mas DECsystem-lO Monitor Calls.) The priority specified in the SET DSKPRI command remains in effect until 1) another SET DSKPRI command is given with a different priority, 2) a KJOB command is issued, or 3) your program overrides the SET DSKPRI command by issuing a DISK. monitor call with a different priority.

### Command Format

SET DSKPRI n

 $n = a$  decimal number from  $-3$  to  $+3$  indicating the priority to be associated with the job's disk operations. When n =0, the priority is the normal timesharing priority.

### Characteristics

The SET DSKPRI command:

Leaves the terminal in monitor mode.

### Restrictions

The privileges required for using this command are determined by bits 1 and 2 of the privilege word, .GTPRV. These two bits specify an octal number from 0-3. The user is always allowed a 0 priority.

 $\sim$ 

### Examples

• SET DBI\PF~ <sup>I</sup>*2.J* 

The SET HPQ command allows the privileged user to place their job in a high-priority scheduler run queue. With this command, you obtain a faster response and CPU time than in the normal timesharing queues. The job remains in the specified high-priority queue until 1) another SET HPQ command to a different high-priority queue is given, 2) a KJOB command is issued, or 3) your program overrides the SET HPQ command by issuing an HPQ UUO with a different value. If an HPQ UUO overrides the command, the level specified in the UUO remains in effect until a RESET or EXIT UUO or another HPQ UUO with a different value is executed. When an EXIT or RESET UUO is executed, the job is returned to the high-priority queue specified in the SET HPQ command.

### Command Format

SET HPQ n

n = a decimal number from 0 to 15 indicating the high-priority queue to be entered. When n = 0, the queue is the normal timesharing run queue. Queue numbers from 1 to 15 are high-priority queues. The number of high-priority queues is an installation parameter and may be less than 15.

Characteristics The SET HPQ command:

Leaves the terminal in monitor mode.

Restrictions

The privileges required for using this command are determined by bits 6 through 9 of the privilege word, .GTPRV. These four bits specify an octal number from  $0-17$ , which is the highest priority queue you can attain.

### Examples

 $\frac{1}{t}$ 

 $\cdot$  SET HPQ 4.

# **SET PHYSICAL Command**

### Function

The SET PHYSICAL command is used to specify the maximum current physical page limit (CPPL), if the word LIMIT is included within the command line. (CPPL is described in Chapter 1 of The Monitor Calls Manual.) By including the word GUIDELINE in the command line, the SET PHYSICAL command is used to establish a guideline for the page fault handler. The page fault handler will then use the specified figure as a guideline in determining the exact time a program will go virtual.

## Command Format

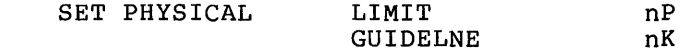

where: LIMIT and GUIDELINE are alternative portions of the command line. If both are omitted, GUIDELINE is assumed.

lK equals 1024 words, and lP equals a page of 512 words. If K and P are omitted, K is assumed.

K may be specified within the range 1 to 256K; P may be specified within the range 1 to 512P.

If the command SET PHYSICAL LIMIT is given with a 0 argument, the job will never "go virtual."

### Characteristics

Requires LOGIN.

Leaves the terminal in monitor mode.

## Example

 $\bullet$ 

- $\cdot$ SET PHYSICAL 100P.
- $\sqrt{SET}$  PHYSICAL GUIDELINE 2K.

 $\cdot$ SET PHYSICAL LIMIT 50K.

The SET SPOOL command adds devices to or deletes devices from the current list of devices being spooled for this job. Spooling is the mechanism by which I/O to or from slow-speed devices is simulated on disk. Devices capable of being spooled are: the line printer, the card punch, the card reader, the paper tape punch, and the plotter.

### Command Formats

1. SET SPOOL devl, dev2, ... devn

adds the specified devices to the job's spool list.

2. SET SPOOL ALL

places all spooling devices into the spool list.

3. SET SPOOL NONE

clears the entire spool list.

4. SET SPOOL NO devl, dev2, ... devn

removes the specified devices from the job's spool list.

devl,dev2, ..• devn = physical device names of one or more devices to be added to or deleted from the current spool list. These names are taken from the following list: CDP, CDR, LPT, PLT, PTP.

### Characteristics

The SET SPOOL command:

Leaves the terminal in monitor mode.

### Restrictions

To unspool devices, the job must have 1) the privilege bit set in .GTPRV, 2) bit 28 (200 octal) set in the STATES word by the operator SET SCHED command, or 3) you must be logged-in under  $[1,2]$ .

## Examples

- ~BET SPOOl... CDP:
- .SET SPOOL NO LPT:
- .SET SPOOL NONE

The SETSRC program is used to manipulate the job's search list or the system's search list. A search list is defined to be the order of the file structures that are to be searched whenever generic device DSK: is explicitly or implicitly specified by you. This search list is originally defined by the system manager to include the file structures that you can access. With the SETSRC program, you can alter the search list defined for you by adding or deleting file structures.

The search list is of the form

fsl/s/s,  $fs2/s/s$ , ...,  $FENCE$ , ...,  $fs9/s/s$ 

where fs is the name of the file structure and  $/s$  is a switch modifying the file structure. The file structures on the left of modifying the fire structure. The fire structures on the fert of<br>the FENCE comprise the active search list and represent the generic device DSK for this job. The files to the right of the generic device DSR for this job. The files to the right of the<br>FENCE comprise the passive search list and represent file structures that were once in the active search list. File structures that were once in the active search list. File<br>structures are kept in the passive search list in order that quotas can be checked on a DISMOUNT or KJOB command. The FENCE represents the boundary between the active and passive search list.

Note that the MOUNT and DISMOUNT commands can also change the job's search list by adding or deleting a file structure. Because the SETSRC program does not create a UFD if one does not exist, the MOUNT command should be used to create a UFD. The existy the houri command should be used to credic a orb. The name of the new file structure is placed at the end of the search hame of the new file scructure is placed at the end of the search<br>list. (Refer to the SETSRC specification in the DECsystem-10 Software Notebooks for a complete description of the SETSRC program. )

### Command Format

R SETSRC

You can then respond with any of the following commands:

Command

## Explanation

A

Add one or more file structures to the existing list. The file structures (with any switches) are appended to the beginning or the end or the active search list according to the following specifications:

1. If no asterisk appears in the specifications (e.g., fsl, fs2) or spectrications (e.g., isi, isi, of<br>if an asterisk appears before the file structure names (e.g., \*,fsl, fs2), the file structures are added to the end of the search list.

Command

### Explanation

- 2. If the asterisk follows the file structure names (e.g., fsl, fs2, \*,), the file structures are added to the beginning of the search list.
- 3. If the asterisk appears in the middle of the file structures (e.g., fsl, **\*,** fs2), the file structures before the asterisk are added to the beginning of the search list and the file structures after the asterisk are added to the end.

If the specified file structure is It the specified file structure is<br>currently in the search list, it is removed and then added in the desired position. Therefore, this command can be used to reorder the search list.

- C Create a new search list for this job. Any file structures in the current search list that are not in the new list are moved to the passive search list.
- CP Create a new default directory path.
- CS Create a new system search list (i.e., the file structure search list for device SYS:). You must be logged in under [1,2] to use this command.
	- H Obtain information about the available commands.
- M Modify the current search list and DSK specification by altering the switch settings for individual file structures. This command does not add or remove file structures from the search list.
- R Remove file structures from the search list. They are placed on the right side of the FENCE (passive search list) so that on subsequent LOGOUTs or DISMOUNTs quota limits can be checked. Ersatz<br>devices are not affected by this are not affected by this command.
- T Type the search list of the job.

TP Type the default directory path.

**TS** Type the system search list.

The following switches can be used in the SETSRC command<br>string. Switches that modify file structures must appear Switches that modify file structures must appear immediately after the file structure that they modify. Other switches can appear anywhere in the command string. The switches can be abbreviated as long as the abbreviation is unique.

# **SETSRC Program (Cont.)**

Switches That Modify File Structures

- /CREATE Allow new files to be created on the file structure.
- /NOCREATE Do not allow new files to be created on<br>the file structure when DSK is structure when specified, but allow files to be superseded. Files can be created on the file structure if the user specifies the file structure name explicitly.
- /NOWRITE Do not allow writing on the file structure for this job (i.e., the file structure is read only).

/WRITE Allow writing on the file structure.

If no switches are specified, /CREATE and /WRITE are assumed. For compatibility with previous versions of SETSRC, /N is equivalent to /NOCREATE and /R equivalent to /NOWRITE.

Switches That Modify The Directory Path (used only with the CP command):

These switches can be typed in directly omitting the CP command and the slash equivalent to CP/SCAN). as commands by (i. e., /SCAN is

- /NOSCAN Cancel the scan switch for the directory path.
- /SCAN Set the scan switch for the directory path.

Switches That Modify The DSK Or SYS Specification (used only with the C and M Commands):

These switches can be typed in directly as commands by omitting the C or M command and the slash (i.e., NOSYS is equivalent to M/NOSYS).

- /LIB: [proj , prog] Set the job's library directory to the UFD [proj,prog] and add it to your DSK specification. This means that if a file is not found in your directories in your search list, the library directory will then be searched for the file.
- /NOLIB Remove the library directory from the nome to the fibrary direction.
- /NOSYS Remove the SYS specification from the user's DSK specification.
- /NONEW Remove the [1,5] directory from the user's SYS specification.
- /SYS Add the SYS specification to the user's DSK specification. This means that if a cannot be found in the user's
directories in his search list or in his library directory (if /LIB: [proj,prog] has been specified), the system directory  $[1,\overline{4}]$  will then be searched for the file.

*INEW* 

Add the directory [1,5] to the user's SYS specification. This means that when the system directory is searched, the directory [1,5] will be searched before the directory [1,4].

### Characteristics

The R SETSRC command:

 $\mathbf{r}$ 

Places the terminal in user mode. Runs the SETSRC program, destroying your core image.

#### Restrictions

 $\ddot{\rm{r}}$ 

 $\ddot{r}$ 

The user must be logged in under [1,2] to create a new system search list. The directory path commands (CP and TP) are meaningful only with the 5.04 monitor and later monitors and only if FTSFD is on.

#### Examples

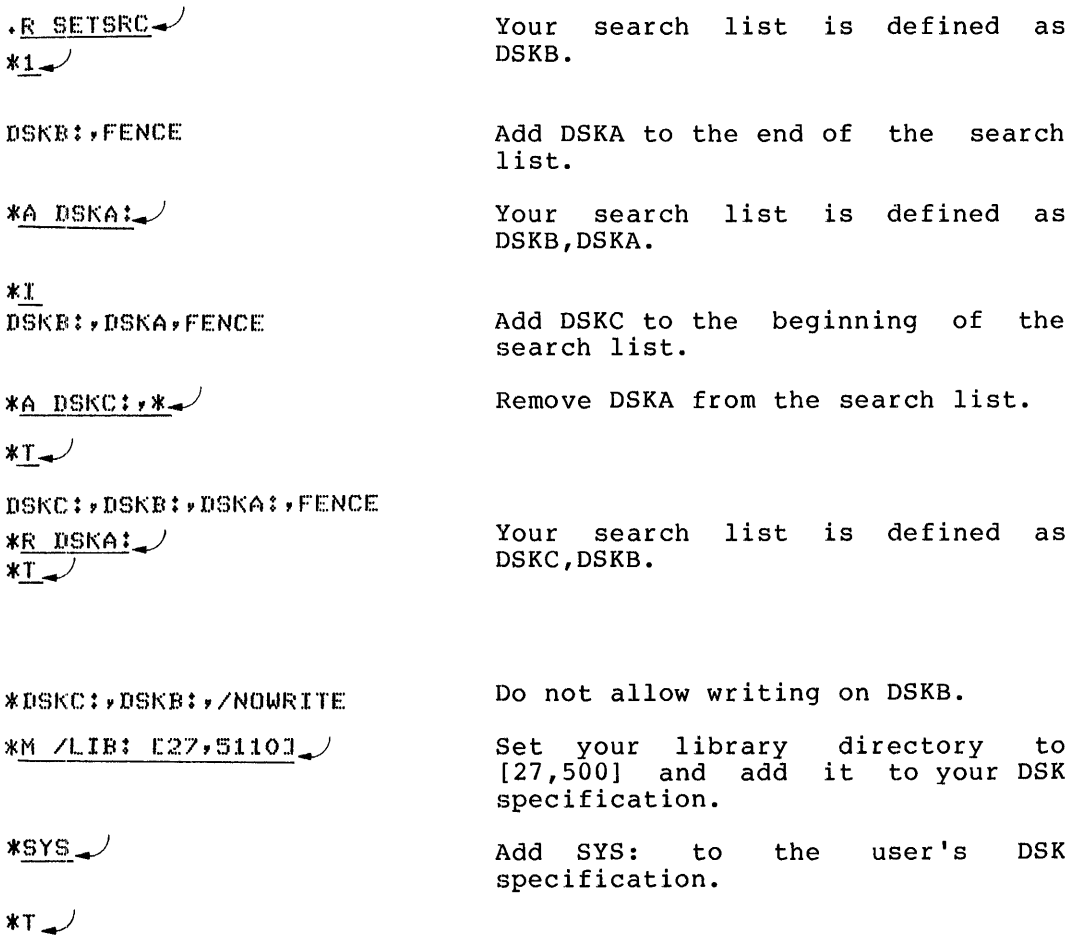

*ILIE:* [27, 5:L 10J/SYS DSKC:, DSI<I~: /NOWRITE, FENCE, DSI<A :..J

# **SETSRC Program (Cont.)**

Your DSK and SYS specifications are listed first followed by the user's search list.

 $\bar{t}$ 

 $*rs$ 

DSKA: DSKB: DSKC: FENCE

The system search list is defined as DSKA,DSKB,DSKC.

The SET TIME command sets a central processor time limit for a ing but time command bees a concrete processor crime firm to red and a message is typed. A timesharing job may be continued by typing<br>CONT, but no time limit is in effect unless it is reset. A batch job cannot be continued.

#### Command Format

SET TIME n

n = number of seconds of central processor time to which the job is limited. An argument of 0 cancels the time remaining.

#### Characteristics

The SET TIME command:

Leaves the terminal in monitor mode.

#### Restrictions

The SET TIME command is ignored in a batch control file. A batch job has its time limit set via the /TIME switch in the QUEUE or SUBMIT command string or on the \$JOB card.

#### Examples

Create a program with an infinite  $+$ MAKE LOOP $,F$ 4 $-$ <sup> $/$ </sup> loop. \*110 CONTINUE.  $GOTO 10$ END\_/ <ESC><ESC>  $*$ ESSX<ESC><ESC>  $\frac{7YFE \text{ LOP} \cdot FA}{10}$ Type the program. CONTINUE GOTO 10 END  $*$  LOAD LOOP $\mathcal{L}$ Compile and load the program. FORTRAN: LOOP I1AIN. LINK\* LOADING EXIT SET TIME 5 Set the time limit to 5 seconds.  $\cdot$  TIME $\rightarrow$ Clear the incremental run time, so that the SET TIME command can be 11.08 l:l..OB checked.  $KILO-CORE-SEC-95$  $\cdot$ START $\cup$ Start the loop.  $\gamma$ ?TIME LIMIT EXCEEDED As expected, the time limit was exceeded.

# **SET TIME Command (Cont.)**

 $\cdot$  Time  $\blacktriangleright$ ~j ~ ()()  $16,08$ KILO-CORE-SEC=134

 $\langle \bullet \rangle$ 

The SET TTY command (or TTY command) declares properties of the terminal on which the command is typed to the scanner service. with terminals connected directly to the DECsystem-lO, the system manager can set some default conditions, so that this command is usually not needed. However, you are likely to need this command when connected by telephone lines to a dial-up data set, because it may not be possible for the system manager to predict the type of terminal which will be used.

Note that all SET TTY commands can be followed by a TTYn: specification, but these become operator-privileged commands. (See Appendix A of the Operator's Guide.)

#### Command Formats

 $\frac{1}{T}$ 

1. SET TTY NO word

equivalent to TTY NO word

2. SET TTY word

equivalent to TTY word

3. SET TTY TTY:n NO word

equivalent to TTY TTY:n NO word

4. SET TTY TTY:n word

equivalent to TTY TTY:n word

 $NO =$  the argument that determines whether a bit is to be set or cleared. This argument is optional.

word = the various words representing bits that may be modified by this command. The words are as follows:

SET TTY ALTMODE Converts the ALTmode codes of 175 and 176 to the ASCII standard escape character 033 state) . (initial

SET TTY NO ALTMODE Restores the individual identity of the codes 175 and 176.

SET TTY BLANKS

SET TTY NO BLANKS

Restores multiple return/line feeds and form feeds (initial state). carriage

Suppresses blank lines (consecutive Experience stand finds (consecutive<br>carriage return/line feeds after the first) and outputs form feeds and vertical tabs as 2 carriage return/line feeds. This is useful for a video display terminal in order to increase the amount of output which fits on the screen.

SET TTY COPY Outputs <sup>o</sup> to  $controlling terminal.$  (VT50).

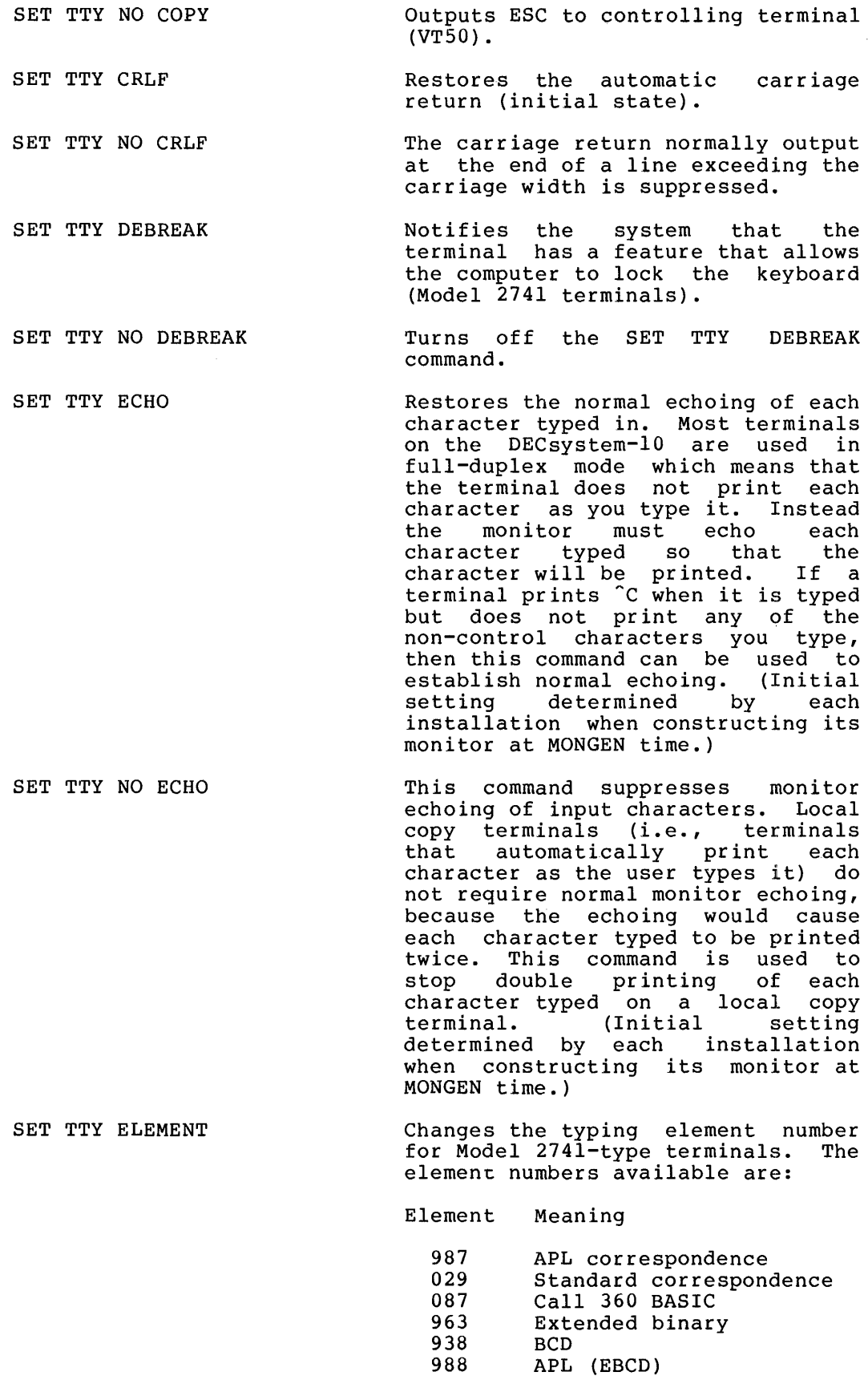

 $\epsilon$ 

 $\bar{\bar{A}}$ 

Note that the SET TTY ELEMENT n command also sets the terminal as if the SET TTY NO LC command were used.

SET TTY NO ELEMENT Turns off the SET TTY ELEMENT n command.

SET TTY FILL n The filler class n is assigned to this terminal. Many different types of terminals are supported by the DECsystem-lO operating system. Some terminals require one'or more filler characters to be sent<br>following certain control following certain characters such as line feed (LF) and horizontal tab (HT). The table below illustrates the number of fillers sent for each character and filler class. The filler characters are CR (215 octal for even parity) for carriage return characters (CR, 215 octal) and DEL (RUBOUT, 377 octal) for all other characters. No fillers are supplied for image mode output (initial setting determined by each installation when constructing its monitor at MONGEN time).

SET TTY NO FILL Equivalent to TTY FILL 0 (initial setting determined by each installation when constructing its monitor at MONGEN TIME). Fillers<br>for output and echoing are for output and echoing determined from the following:

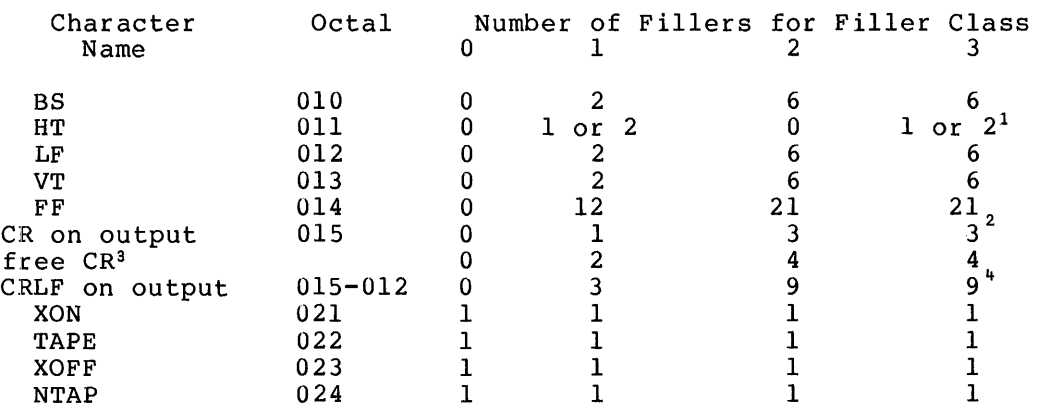

 $\frac{1}{2}$  1 if 0-3 spaces to tab stop; 2 if 4-7 spaces to tab stop.

 $^{2}$  Output only; no fillers on input.  $3<sup>-1</sup>$ 

Refer to the SET TTY CRLF command.

Sum of the fillers output for a CR and LF.

 $\sim 10^{-10}$ 

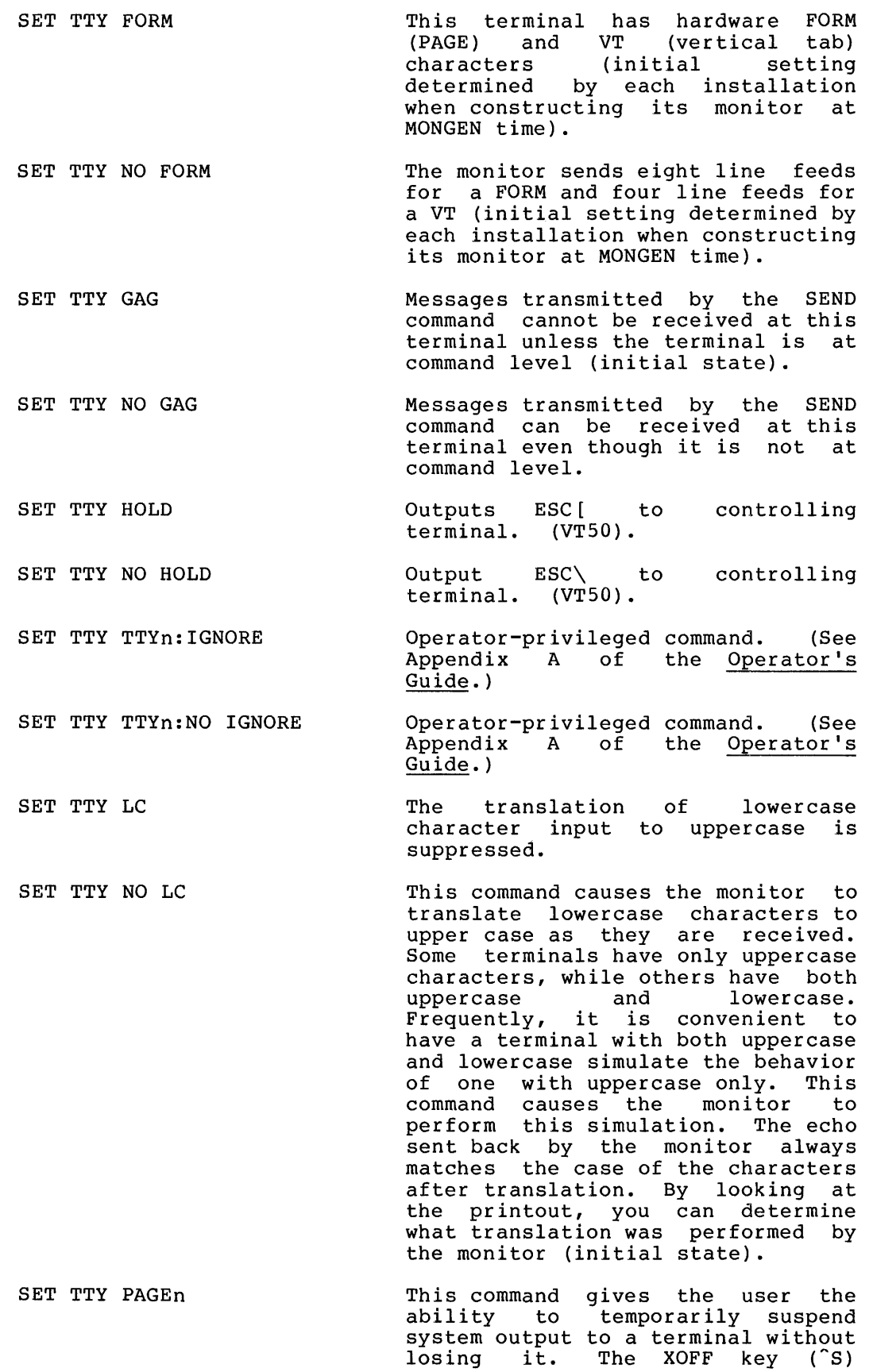

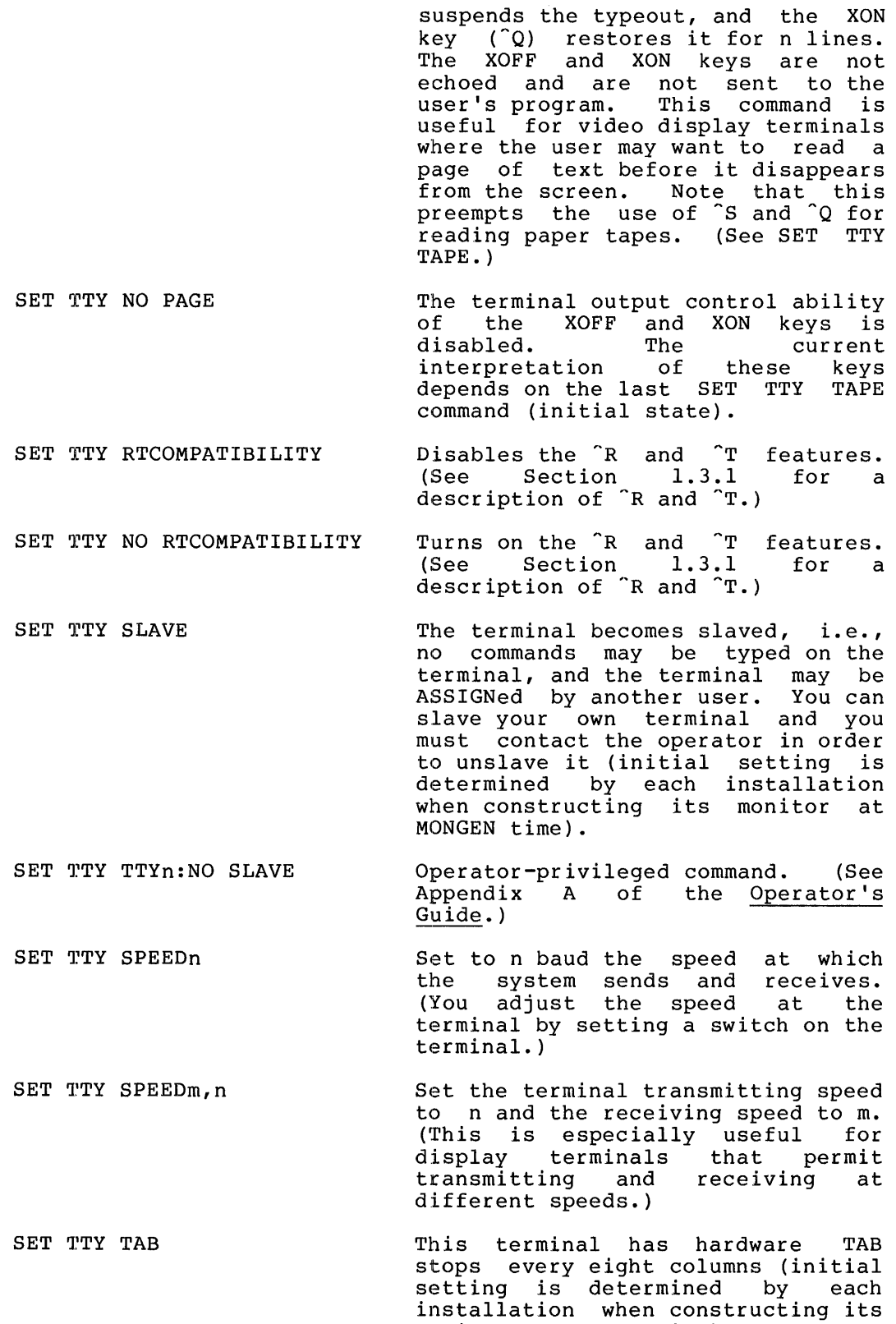

monitor at MONGEN time).

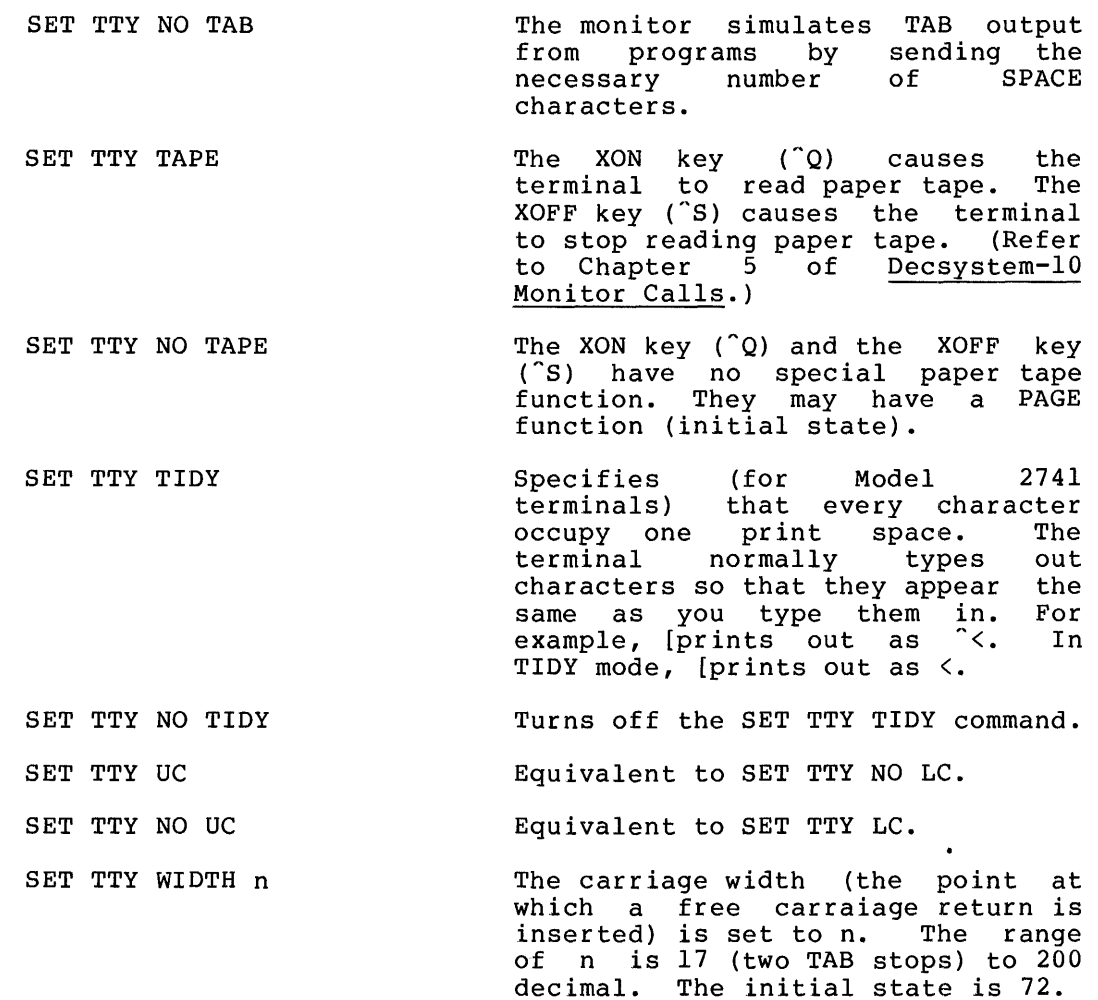

 $\mathcal{L}$ 

### Characteristics

The SET TTY command:

Leaves the terminal in monitor mode. Does not require LOGIN.

#### Restrictions

The SET TTY (or TTY) command is not available to the batch user.

 $\mathcal{A}^{\mathcal{A}}$ 

## **SET VIRTUAL LIMIT Command**

Function

The SET VIRTUAL LIMIT command is used to specify the current virtual page limit (CVPL). CVPL is described in Chapter 1 of the Monitor Calls Manual.

Command Format

SET VIRTUAL LIMIT nK

nP

where: LIMIT is an optional portion of the command line.

lK equals 1024 words, and IP equals a page of 512 words. If K and P are omitted, K is assumed.

K may be specified within the range 1 to *256K;* P may be specified within the range 1 to 512P.

If the command SET VIRTUAL LIMIT is given with a 0 argument, the value specified for CVPL is used. CVPL is set by the system administrator and indicates the current virtual page limit.

### Characteristics

Requires LOGIN.

Leaves the terminal in monitor mode. KIIO/KLIO processors with virtual memory only.

#### Example

 $\sqrt{3}$ BET VIRTUAL LIMIT 32K.

 $\sqrt{SET}$  WATCH  $\rightarrow$  $?$ ARGS ARE: DAY, RUN, WAIT, READ, WRITE, VERSION, MTA, ALL, NONE

 $\sqrt{SET}$  WATCH DAY.

 $\cdot$ SET WATCH RUN $\rightarrow$ 

 $\sqrt{SET}$  WATCH WAIT.

 $\cdot$ SET WATCH VERSION DAY.

 $\cdot$  FUN LOOP  $\rightarrow$  $\langle 14126140 \rangle$ ?L.OOP.SAV NOT FOUND  $\langle 0.06 0.91 \rangle$ 

 $R$   $FIP$  $<14126*50$ 

 $\ddot{\bullet}$ 

<S:PIP 338(260) +>  $*c$  $\sqrt{0.08}$  6.08 >

## **SET WATCH Command**

#### Function

The SET WATCH command sets the system to print incremental job statistics automatically. This command provides the user with a tool for measuring the performance of his programs.

#### Command Formats

1. SET WATCH  $arg(1)$ ,  $arg(2)$ , ...,  $arg(n)$ 

prints the specified WATCH statistics.

2. SET WATCH ALL

prints all the WATCH statistics.

3. SET WATCH NONE

eliminates the printing of all WATCH statistics.

4. SET WATCH NOagr(1),  $arg(2)$ , ...,  $arg(n)$ 

eliminates the printing statistics. the specified WATCH

The following arguments enable printing whenever a monitor comand switches the console from monitor the user mode.

 $arg = DAY$  prints the time of day, as [HH:MM.SS]

arg = VERSION prints the version of the program in standard format (refer to the VERSION command).

The following arguments enable printing whenever the console inc rorrowing drgaments enable princing whenever the console JOBn, or DEVICE xxx OPR zz ACTION REQUESTED messages.

arg = READ prints the incremental number of disk blocks read modulo 4096.

arg = RUN prints the incremental run time.

arg = WAIT prints the wait time (time elapsed since the user started or continued the program).

arg = WRITE prints the incremental number of disk blocks written modulo 4096.

When an UNLOAD is performed, MTA prints magtape statistics in the following form.

 $[MTxn: \text{reelid READ } (c/h/s) = a/b/c \text{ WRITE } (c/h/s) = d/e/f]$ 

where: x is an alphabetic representing the tape controller.

n is a number representing the drive number.

reelid is the reel identification.

a is the number of characters read.

b is the number of hard-read errors.

- c is the number of soft-read errors.
- d is the number of characters written.
- e is the number of hard-write errors.
- f is the number of soft-write errors.

When a, b, and c are 0, the information pertaining to READ will not be printed.

When d, e, and f are 0, the information pertaining to WRITE will not be printed.

To prevent this message from being printed, the user can type the following command:

.SET WATCH NO MTA

This message will be produced by an UNLOAD (MTAPEll).

Any combination of the arguments may be specified in any order. Statistics are not printed for commands that do not run programs, such as ASSIGN or PJOB. When you log in your job is set to WATCH the statistics of which you notified the system manager. The information on what statistics to WATCH is kept in ACCT.SYS.

The order of the error messages is the same as the order of output. Therefore, if you forget either the argument or the significance of the statistics you can find these out by typing SET WATCH and examining the message. A single space is always typed between each statistic, whether the statistic appears or<br>not; therefore, it is possible to tell which statistics are therefore, it is possible to tell which statistics are beinq typed.

#### NOTE

Enabling WATCH output interacts with the incremental data typed by the TIME and DSK commands.

Characteristics The SET WATCH command:

Leaves the terminal in monitor mode.

#### Examples

 $\overline{\phantom{a}}$  set watch  $\overline{\phantom{a}}$ ?Arss are: day,run,wait,read,write,version,mta,all,none<br>.SET WATCH DAY\_/

- $\cdot$ SET WATCH RUN $\rightarrow$
- $\sqrt{SET}$  watch wait
- .SET WATCH VERSION DAY  $\cup$

 $\sqrt{R}$  SOS  $\sqrt{ }$  $18:33:46J$ 

# **SET WATCH Command (Cont.)**

[S:SOS 21(134) + ]  $F$ ile:  $"C$ CO.18 10.16 J , r. pip $\mathcal{F}$  $18:34:04J$ rS:PIP 33C(344) + J  $*$   $C$  $100016.65$  ]  $\overline{\phantom{0}}$  r; teco... I<del>8:34:1</del>60 [S:TECO 24(202) + J  $*$  c ro+():~ Btl~5 :1

 $\bar{\bullet}$ 

 $\sim 10^{11}$  km  $^{-1}$ 

 $\epsilon$ 

The SKIP command moves a magnetic tape forward a specified number of files or records or to the logical end of tape. This command, depending on its arguments, is equivalent to the following PIP command strings:

 $\mathcal{F}^{\text{max}}_{\text{max}}$  and

MTAn: (M #nA) MTAn: (M #nD) MTAn: (M #nT) =

SAVed files on magnetic tape always contain two files, a high segment file and a low segment file. If one of the segments is segment file and a fow segment file. If one of the segments is<br>missing, a null file containing one record is written for the missing, a hair rife concaining one record is writeen for the<br>missing agent. Thus, in order to space over a SAVed file, the user must skip two files. Refer to Appendix D of the format of a SAVed file.

#### Command Formats

1. SKIP MTAn: x FILES

advanced forward x files.

2. SKIP MTAn: x RECORDS

advances forward x records.

3. SKIP MTAn: EOT

advances forward to the logical end of tape.

The words FILES, RECORDS, and EOT can be abbreviated to F, R, and E, respectively.

#### Characteristics

The SKIP command:

Leaves the terminal in monitor mode. Runs the PIP program, thereby destroying your core image.

#### Examples

 $\ddot{\phantom{a}}$ 

```
\cdotSKIP MTA001: EOT.
```
 $+$  SKIP MTA002: 20 RECORDS.

 $\mathbf 1$ This command runs the COMPIL program, which interprets the command before running the PIP program.

## **START Command**

#### Function

The START command begins execution of a program that you either loaded previously with the GET command or that you interrupted while running (e.g., ~C). The old program counter is copied from .JBPC to .JBOPC. You can optionally specify an explicit start address, if omitted, the address supplied in the file (.JBSA) is used. If you specify an address argument and the job was used. If you specify an address argument and the job was<br>executing a monitor call when interrupted (i.e., it was in exec mode but not in TTY input wait or SLEEP mode), the monitor sets a status bit (UTRP) and continues the job at the location at which it was interrupted before trapping to the specified START address. When the monitor call processing is completed, the monitor clears the status bit, sets .JBOPC to the address following the monitor call, and then traps to the START address. If the job is in TTY input wait or SLEEP mode, the trap to the program occurs immediately, and . JBOPC contains the address of the monitor call. If the job is in user mode, the trap also occurs immediately.

### Command Format

START addr

addr is the address at which execution is to begin if other than the location specified within the file (.JBSA). This argument is optional. If you do not specify this argument, the address comes from .JBSA. You may specify a starting address of O.

#### Characteristics

The START command:

Places your terminal in user mode. Will not operate while a device transmits data. Requires core. Requires LOGIN if you specify an address argument.

#### Example

 $.$ START $\rightarrow$ 

The SUBMIT command places entries into the input queue for the<br>batch system. This command is equivalent to the following form This command is equivalent to the following form of the QUEUE command:

QUEUE INP: jobname = control file, log file

#### Command Format

SUBMIT jobname = control file, log file

jobname is the name of the job being entered into the queue.

control file is the name of the control file. contains all monitor-level and user-level commands for processing by the Batch Controller (BATCON). This file

log file is the name of the log file. This file is used by the Batch Controller to record its processing of the job.

Only the two files mentioned above can be specified in a request only the two fifted mentioned above can be specified in a fequence to the batch input queue. The name of the control file is co the batch lipped quede. The mame of the control life is<br>required; the log file name is optional and, if omitted, is required; the log rile hame is optional and, it omitted, is<br>taken from the control file. If the job name is omitted, it defaults to the name of the log file, if present, or the name of the control file. If an extension is omitted, the following are assumed:

.CTL for the control file .LOG for the log file

You can obtain a listing of entries in the input queue for specific project-programmer numbers by following the command with the desired project-programmer numbers enclosed in square brackets (e.g.,  $SUBMIT [27,4072])$ . If no arguments appear in the command string (i.e., only the command name is given), all entries in the batch input queue for all jobs are listed.

Three categories of switches can be used in the command string:

- 1. Queue-operation Only one of these switches can be placed in the command string because this category defines the type of queue request. The switch used can appear anywhere in the command string.
- 2. General Each switch in this category can appear only once in the command string because these switches affect the entire request. The switch used can appear anywhere in the command string.
- 3. File control Any number of these switches can appear in the command string because these switches are specific to individual files within the request. The switch used must be adjacent to the file to which it applies. If the switch precedes the filename, it becomes the default for subsequent files. For example, the command string

SUBMIT FILEA/DISP:PRE,FILEB

indicates that the DISPOSE switch applies only to FILEA. The command string

## **SUBMIT Command (Cont.)**

SUBMIT /DISP:PRE FILEA,FILEB

indicates that the switch applies to both files.

See the QUEUE command for a complete list of switches and their functions.

### Characteristics

The SUBMIT command:

Leaves the terminal in monitor mode. Runs the QUEUE program. Does not require LOGIN when only queue listings are desired.

### Examples

• SUBM I T lJnF~,JOB::~CONTRL <sup>+</sup>LOGF I *L...-J* 

The defaults are as follows:

- 1. control file name is CONTRL.CTL
- 2. log file name is LOGFIL.LOG
- 3. no cards punched (/CARDS:O)
- 4. maximum core of 25K (/CORE:25)
- 5. no dependency (/DEPEND:O)
- 6. control and log (/DISPOSE:PRESERVE) files are saved after spooling
- 7. no paper tape punched (/FEET:O)
- 8. all line printer output is spooled with the maximum pages being 200 (/OUTPUT:4,/PAGE:200)
- 9. priority is 10 (/PRIORITY:lO)
- 10. standard protection is assumed (/PROTECT:nnn (standard))
- 11. job is not restarted after a crash (/RESTART:O)
- 12. maximum CPU time is 5 minutes (/TIME:O:05)
- 13. no plotter time allowed (/PLOT:O)
- 14. only one job at a time under a given project-programmer number is run (UNIQUE:l)

#### $\cdot$ SUBMIT USRJOB=/MODIFY/FEET:35/CORE $\rightarrow$

Modify the original request to include 35 feet as the maximum number of feet of paper tape that the job can punch and 40K of core as the maximum amount of core that the job can use. This command is valid only if the job has not been started yet by the batch system.

• SUBMIT USRJOB=/KILL./

Kill the job only if it has not been started by the batch system.

 $\mathbf{r}$ 

The SYSTAT command runs a system program that prints status information about the system. This information allows you to determine the load on the system before logging-in.

To write the output on the disk as a file with name SYSTAT.TXT, assign device DSK with logical name SYSTAT.

The SYSTAT command types the status of the system: system name, Inc sistim command of the seases of the specem. Specem hame, time), number of jobs in use.

It types the status of each job logged-in: job number; project-programmer number (\*\*,\*\* = detached, [aPR] = the project-programmer number of the operator, [SELF] = user's project-programmer number): terminal line number (CTY = console terminal, DET = detached, Pn = PTY number); program name being run; program size; job and swapped state (refer to DECsystem-IO Monitor Calls); run time since logged-in.

It types the status of high segments being used: name (PRIV = nonsharable,  $OBS = superseeded$ ; device or file structure name from which the segment came; directory name  $(**, **$  if detached);<br>size (SW = swapped out, SWF = swapped out and fragmented, F = in (SW = swapped out, SWF = swapped out and fragmented,  $F = in$ core and fragmented on disk,  $SPY =$  user is executing the SPY monitor call); number of user in core or on the disk.

Included in the command's response is the amount of swapping space used, the virtual core used, swapping ratio, active swapping ratio, virtual core saved by sharing, average job size.

It types status of busy devices: device name, job number, how device is assigned (AS = ASSIGN command, INIT = INIT or OPEN monitor call,  $AS+INIT = both ways$ .

It types system file structures: free blocks, mount count, single-access job.

It types remote stations: number of station, status of station.

It types dataset control: number of the TTY, status of TTY.

Command Format SYSTAT arg

> arg is one or more single letters (in any order) used to type any subset of the SYSTAT output. This argument is optional and if you omit it, the entire SYSTAT output is listed. The following lists the various arguments to the SYSTAT command.

B busy device status<br>C continuous SYSTAT C continuous SYSTAT<br>D dormant segment s D dormant segment status<br>E non-disk error report E non-disk error report<br>F file structure status F file structure status<br>G other system status G other system status<br>H help text listing th H help text listing the arguments<br>J job status J job status list the SYSTAT output on LPT

## **SYSTAT Command (Cont.)**

- N non-job status (i.e., all information except J)<br>P disk performance
- P disk performance<br>R remote station s
- R remote station status<br>S short iob status
- S short job status<br>T dataset status
- T dataset status<br>V if using a dis
- V if using a display (for paged output)
- X read the file DSK: CRASH.EXE if found, otherwise read specified crashed monitor written in EXE format.

Meanings of job state codes:

RN in a run queue<br>WS I/O wait satis WS I/O wait satisfied<br>TS TTY I/O wait satis: TS TTY I/O wait satisfied<br>DS Disk I/O wait satisfied DS Disk I/O wait satisfied<br>AU Disk alter UFD wait AU Disk alter UFD wait<br>PS Paging I/O wait sat PS Paging I/O wait satisfied MQ disk monitor buffer wait<br>DA disk storage allocation DA disk storage allocation (sat block) wait<br>CB disk core block scan wait CB disk core block scan wait<br>Dl DECtape control wait Dl DECtape control wait<br>D2 2nd DECtape control D2 2nd DECtape control wait<br>DC data control wait DC data control wait<br>CA core allocation wa CA core allocation wait (to be locked)<br>EV exec virtual memory wait EV exec virtual memory wait<br>IO I/O wait 10 I/O wait<br>TI TTY I/O W TI TTY I/O wait (input) DI disk I/O wait SL sleep wait<br>NU null state NU null<sup>-</sup>state<br>ST stop (^C) : ST stop (^C) state<br>JD daemon wait JD daemon wait<br>^D daemon wait ^D daemon wait<br>TO TTY output TO T<mark>TY output</mark><br>^C iob stoppe ^C job stopped<br>^W command wait ~W command wait<br>OW operator wai OW operator wait<br>HB hibernate sta HB hibernate state<br>PI paging I/O wait PI paging I/O wait<br>EW event wait EW event wait<br>NA nap (short nap (short sleep)

You can obtain output for individual jobs by specifying one of the following after the command:

A number n that causes information to be listed only for the indicated job (i.e., job n). A period causes information for your job to be output.

A project-programmer number specified in square brackets causes information to be output only for jobs with the specified project-programmer number. The project and/or programmer number can be wild {i.e., specified with an asterisk).

A number preceded by a number sign (#n) causes information to be output only for jobs from the indicated terminal (i.e., TTYn). In addition, a C following the command indicates CTY, Pnn indicates PTYnn, Tnn indicates TTYnn, and a period indicates the terminal on which the SYSTAT command is issued.

# SYSTAT Command (Cont.)

Characteristics The SYSTAT command:

> Leaves your terminal in monitor mode. Runs the SYSTAT program, destroying your core image. Does not require LOGIN.

#### $Examples$

 $\cdot$ 

 $\frac{1}{2}$ 

 $\cdot$  SYSTAT  $\rightarrow$ 

Status of SCLIZA KL10 SYS#1026 at 11:25:52 on 04-Aus-77

 $Urtime: 1148139+1143147$ ,  $10+617$ Null time =  $10+3871d1e + 0+237Lcst$ 66 Jobs in use out of 160. 64 lossed in, 3 detached out of 160. (LOGMA  $\chi$ )

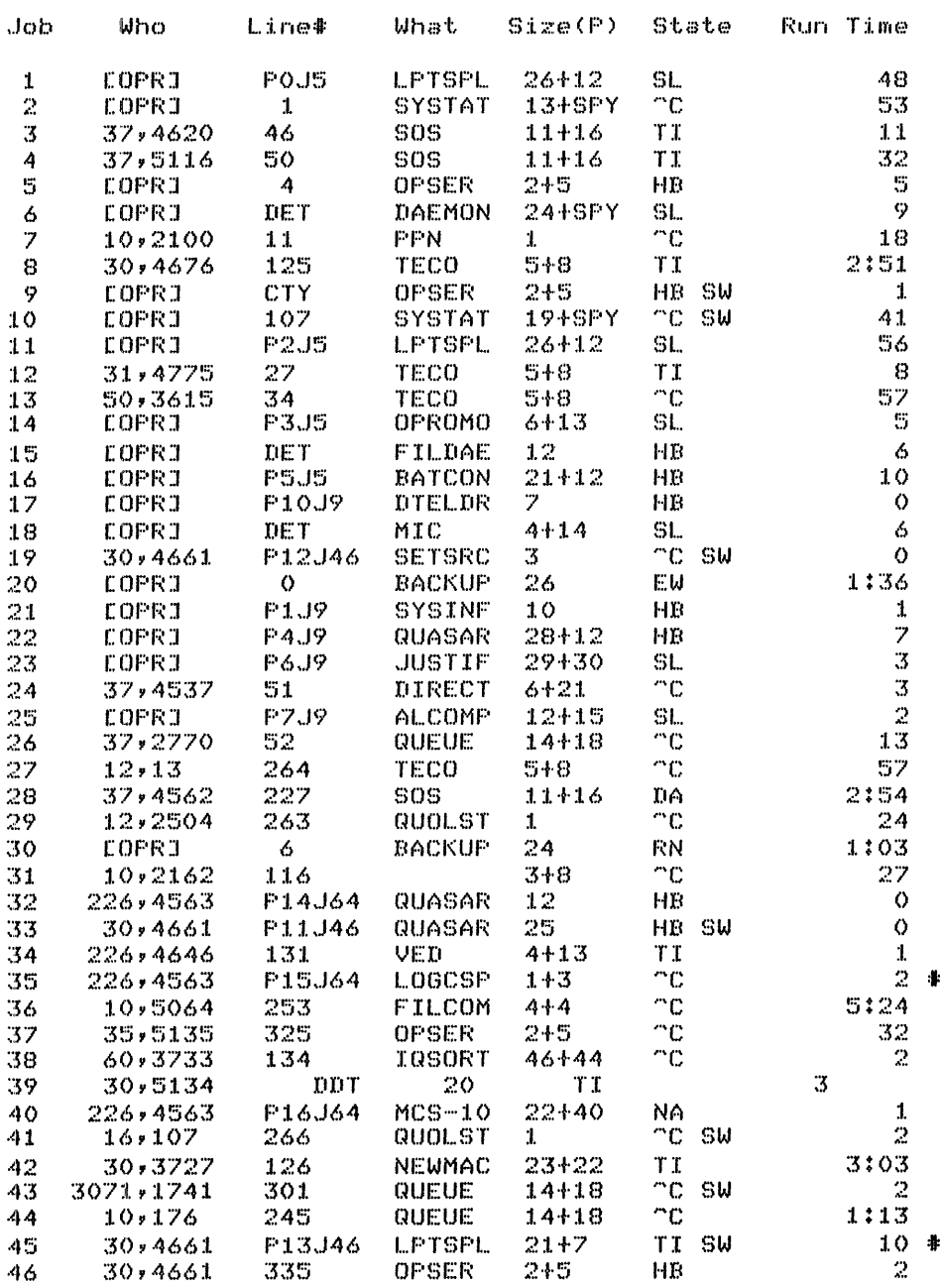

# **SYSTAT Command (Cont.)**

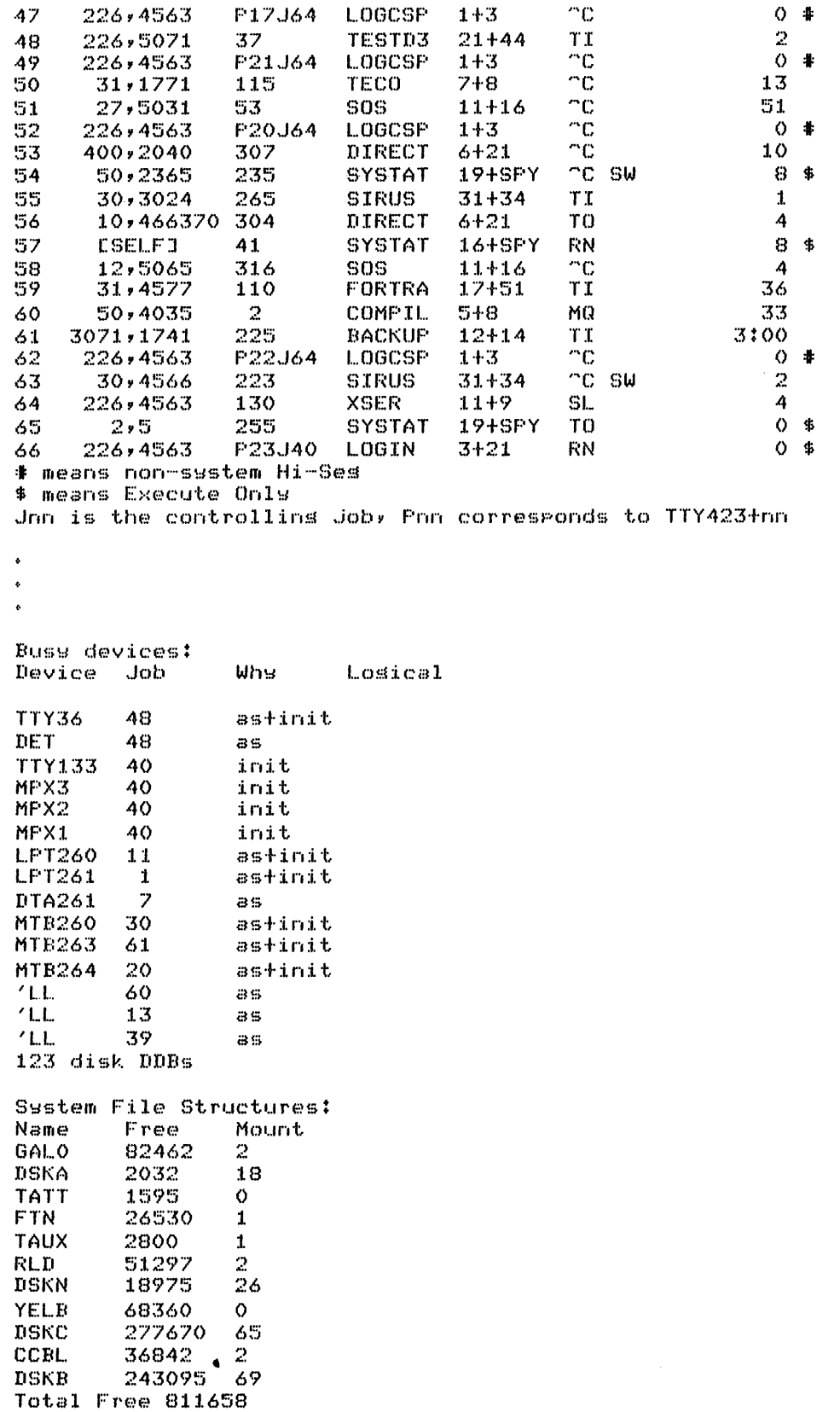

 $\ddot{\bullet}$ 

The TECO command opens an already existing file on disk for editing with TECO. Refer to the TECO manual in the DECsystem-10 Software Notebooks.

#### Command Format

TECO dev:file.ext[directory]

dev: is the device or file structure name containing the existing file. If omitted, DSK: is assumed.

file. ext is the file name and the file name extension of the existing file. If omitted, the arguments of the last EDIT-class command are used.

[directory] is the directory name in which the file appears. If omitted, your directory is assumed.

You can pass switches to TECO by preceding the switch with a slash in the TECO command string. When COMPIL interprets the command string, it passes the switches on to TECO.

#### Characteristics

The TECO command:

Places your terminal in user mode. Runs the TECO program, destroying your core image.

#### Example

 $TECO$   $LOGOUT$ . $MIC$ [2K Core] \*

• TEeD PRINT. MIC-J

 $C2K$   $CoreJ$ \*

<sup>&</sup>lt;sup>1</sup> This command runs the COMPIL program, which interprets the commands before running TECO.

## TIME **Command**

#### Function

The TIME command causes the system to type the total running time since the last time you issued the TIME command, followed by the since the last time you issued the lime command, followed by the<br>total running time used by the job since it was initialized (logged-in), followed by the integrated product of running time and core size (KILO-CORE-SEC=). Time is typed in the following format:

hh:mm:ss.hh

where

hh = hours  $mm = minutes$ ss.hh = seconds to nearest hundredth.

Interrupt level and job scheduling times are charged to whichever user was running the system job when the interrupt or rescheduling occurred.

#### NOTE

If automatic runtime is enabled via the SET WATCH command, the incremental runtime is usually O.

### Command Format

TIME job

job is the job number of the job whose timing is desired. If job is omitted, the job to which the terminal is attached If you is omitted, the you committed the committed is accudented is accudented. In this case, the monitor types out the is assumed: The entity case, the monitor types one the<br>incremental runtime (runtime since the last TIME command) as well as the total runtime since the job was initialized.

#### Characteristics

The TIME command:

Leaves your terminal in monitor mode. Does not require LOGIN when requesting time for another user's logged in job.

#### Example

<sup>~</sup>TIME...)  $4.55$ 21.36 KILO-CORE-SEC=175 The command is given for the first time after LOGIN; therefore, the incremental time equals the total time since LOGIN.

.TIM~  $0.00$  $21, 36$ KILO-CORE-SEC=175

# **TIME Command (Cont.)**

 $~\cdot$  DIR/F  $~\rightarrow$ 

l·J(]NnF:r:~ <sup>+</sup>REL WONDER.QOR DSKC: <27~4072>

 $\ddot{\bullet}$  $\hat{\pmb{\cdot}}$  $\ddot{\phantom{0}}$ 

 $\sim$ 

 $\sim 400$ 

 $\frac{1}{0.70}$ :?2 + Of.>  $KILO-CORE-SEC=183$ 

 $\mathcal{L}^{\text{max}}_{\text{max}}$  and  $\mathcal{L}^{\text{max}}_{\text{max}}$ 

## **TPUNCH Command**

#### Function

The TPUNCH command is used to place entries into the paper-tape punch output queue. This command is equal to the following form of the QUEUE command:

QUEUE PTP: jobname = list of input specifications.

#### Command Format

TPUNCH jobname = list of input specifications

jobname is the name of the job being entered into the queue. The default is the name of the first file in the request not the name of the first file given. These differ when the first file given does not yet exist.

input specifications is a single file specification or a string of file specifications, separated by commas, for the disk files being processed. A file specification is in the form dev:file.ext[directory].

dev: is any disk file structure to which PTPSPL will have access; the default is DSK:.

file.ext is the name(s) of the file(s). The file name is optional. The default for the first filename is  $*$ , the The default for the first filename is  $*$ , the default for subsequent files is the last filename used. The extension can be omitted; the default is .PTP.

[directory] is a directory to which you have access; your directory is assumed if you do not specify a directory.

The wildcard construction specifications. can be used for the input

You can obtain the listing of entries in the paper-tape punch queue for specific project-programmer numbers by following the command with the desired project-programmer numbers enclosed in square brackets (e.g.,  $T\bar{P}UNCH$  [400,27]). If no arguments appear in the command string (i.e., you give only the command name ), all entries in the paper-tape punch queue for all jobs are listed.

You can specify switches as part of the input specification that aid in the construction of the queue entry. These switches are divided into three categories:

- 1. Queue-operation Only one of these switches can be placed in the command string because they define the type of queue request. The switch used can appear anywhere in the command string.
- 2. General Each switch in this category can appear only once in the command string because these switches affect the entire request. The switch used can appear anywhere in the command string.
- 3. File control Any number of these switches can appear in the command string because they are specific to individual files within the request. The switch used must be adjacent to the file to which it applies. If the switch precedes the

filename, it becomes the default for subsequent files. For example, the command string

TPUNCH FILEA, FILEB/DISP:REN, FILEC

indicates that the DISPOSE switch applies only to FILEB. The command string

TPUNCH /DISP:REN FILEA, FILEB, FILEC

indicates that the DISPOSE switch applies to all three files.

The following switches can be used with the TPUNCH command. Note if an argument to a switch is omitted, the colon preceding the argument must also be omitted. Otherwise the argument is assumed to be zero and not the default value.

See the QUEUE command for a complete list of switches and their functions.

#### Characteristics

The TPUNCH command:

Leaves the terminal in monitor mode. Runs the QUEUE program, thereby destroying your core image. Does not require LOGIN when only queued listings are desired.

#### **Examples**

 $\cdot$  TPUNCH SENDMP $\cdot$ REL/TAPE: BINARY/COPIES: 3

Punch 3 copies, in binary mode, of the file DSK:SENDMP.REL.

The TYPE command directs PIP to type the contents of the named source file(s) on your terminal. Note that if more than one file is requested in the command string, the files are typed out one after another with no indication of the beginning and ending of a file.

#### Command Format TYPE list

list is a single file specification or a string of file specifications separated by commas. (including any extension) is required for a directory service. The file name

In addition, the full wildcard construction can be used for the file name and/or the extension.

Switches can be passed to PIP by enclosing them in parentheses in the TYPE command string. When COMPIL interprets the command string, it passes the switches on to PIP.

#### Characteristics The TYPE command:

Leaves the terminal in monitor mode. Runs the PIP program, destroying your core area.

#### Examples

o<u>rtype: LOGOUT.MIC</u><br>delete \*.eno delete \*.mem dir

. TYPE PRINT  $MIC$ PRINT LL:=COM1.MEM PRINT LL:=COM11.MEM PRINT LL:=COM12.MEM PRINT LL:=COM2A.MEM PRINT LL:=COM2B.MEM PRINT LL:=COM2C.MEM PRINT LL:=COM3.MEM

.TYPE SWITCH.INI./ 00100 sos/save:l0/isave:40

 $\mathbf{1}$ This command runs the COMPIL program, which interprets the command before running PIP.

The UNLOAD command rewinds and unloads a tape, either magnetic Inc ownone command rewinds and unroads a cape, erener magnetic<br>tape or DECtape. When unloading magnetic tape, WATCH statistics edpe of because. When differently magnetic tape, which statistics<br>are printed on the operator's terminal. These statistics are also printed on your terminal by default.

### Command Format

UNLOAD dev:

dev: is a magnetic tape (MTAn) or a DECtape (DTAn).

#### Characteristics

The UNLOAD command:

Leaves the terminal in monitor mode. Runs the COMPIL program, destroying your core image.

### Examples

 $\cdot$ UNL.OAD DTA017.

 $\ddot{\phantom{1}}$ 

 $\ddot{\phantom{a}}$ 

 $·$ UNLOAD MTA013

 $\mathbb{R}^2$ 

## **USESTAT Command**

Function

The USESTAT command returns status information pertinent to your job. This status information is printed on one line in eight columns. The information given includes:

incremental day time in seconds incremental run time in seconds incremental disk reads incremental disk writes program name core size job state program counter (PC)

Refer to Section 1.3.1 for a description of the status information returned as a result of the USESTAT command (or  $\hat{T}$ ). An ampersand (&) is printed out after the JOBSTATE if the job is loaded in core.

The results obtained from issuing the USESTAT command may also be obtained by issuing a CTRL/T (<sup>n</sup>T). CTRL/T can be issued at user level as well as at monitor level.

The PAGE function .PAGEA returns more information (see UUOSYM).

#### Command Format

USESTAT (or CTRL/T)

### Characteristics

CTRL/T

Does not change the state of the terminal.

USESTAT:

Leaves the terminal in monitor mode.

#### Example

 $\ddot{\phantom{a}}$ 

 $\underline{\mathsf{u}\mathsf{s}}$ DAY: :37:57 RUN: 4.85 RD:l111 WR:775 SOSX 8+23P ~C PC:404570

The VERSION command prints the version number of the program in your core area (i.e., the last program you ran implicitly or explicitly). One use of this command is to determine the program exprictity). One use of this command is to determine the program<br>that output a message to you. If the terminal is still in user mode (i.e., a character other than a period was output) after the message, you can type the following

C (two <sup>^</sup>Cs if the program is not waiting for input) .VERSION

The monitor returns with the name of the program in core (i.e., the one presumed to have output the message) and the version number of that program. After receiving the information, you can type .CONT to return the terminal to user mode. If the message was a fatal message (i.e., a period was output after the message). CTRL/C need not be typed since the terminal is already in monitor mode. In most cases, you cannot type .CONT after a fatal error message.

The version number is obtained from .JBVER and .JBHVR in the job data area and is printed in standard format. Similar output is automatically generated by the SET WATCH VERSION command (refer to the SET WATCH command description). The output from these two commands is in one of the following representations:

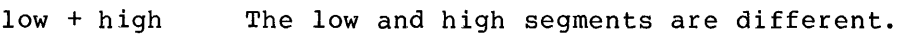

- low There is only a low segment.
- $low +$ The low and high segments are the same.
- $+$ <sup>1</sup> A GETSEG monitor call has been performed to a high segment that matches the low segment.
- $+$  high<sup>1</sup> A GETSEG UUO has been done to a high segment that does not match the low segment.

blank<sup>1</sup> The high segment has been released.

With the VERSION command, the low and high segments are represented in the format

name version

With the SET WATCH VERSION command, the low and high segments are represented in one of three formats:

- name version The program is not from SYS;
- :name version The output is the result of a SETNAM UUO (e.g., at the end of loading).

S:name version The program is a program loaded from the system device (actual SYS: not logical device SYS:)

Output only from the SET WATCH VERSION command.

## **VERSION Command (Cont.)**

The name is a SIXBIT name and the version is in standard format. When printing the version number, the standard format is:

major version minor version (edit) - group who modified program last

 $\mathcal{A}$ 

The major version is octal; the minor version is alphabetic; the major version is octar, the minor version is arguadete, last modified the program is octal and preceded by a hyphen  $(0 = DEC$  development,  $1 = all$  other DEC personnel, and development,  $1 = a11$  other DEC  $2-7$  = customer use). There are no spaces separating the items, 2-7 = customer use). There are no spaces separating the fitems,<br>and if an item is zero, it does not appear in print. The parentheses and hyphen also do not appear in print if the corresponding item is zero. The following are examples of version numbers output in standard format.

- 10B(335)-1 major version 10, minor version B, edit number 335, group that modified program last 1.
- 7 (5) major version 7, minor version 0, edit number 5, group that modified program last 0.
- 54A major version 54, minor version A, edit number 0, group that modified program last 0.

When running under a virtual memory system, DAEMON will be called when funning under a virtual memory system, babhow will be called<br>on execution of the VERSION command if the first page of the high segment is paged out.

Command Format VERSION

Characteristics The VERSION command:

Leaves the terminal in monitor mode.

#### Examples

 $*R$  TECO $\rightarrow$ 

 $*$   $\degree$  C

 $\cdot$  VERSION  $\rightarrow$  $TECO$  24(202) +

 $\cdot$ R SYSTAT  $\rightarrow$ 

 $^\circ{\rm C}$  $\sqrt{V}$ ERSION $\rightarrow$ SYSTAT 47:3A (22~3)

 $\cdot$ R SOS

 $\mathbb{C}$  $\cdot$ VERSION $\rightarrow$  $S\overline{0S}$  21 (134)

 $\cdot$ INITIA $\rightarrow$ 

 $^{\circ}$ C  $^{\circ}$ 

• VERSION..} INITIA 7(146)

The WHERE command enables you to determine:

- 1. the node-id
- 2. the node number
- 3. the software I.D. (monitor name)
- 4. the creation date of the monitor software

of the node at which a specific peripheral device is located. If the node of a particular terminal is requested, the information<br>returned is that of the physical location of the terminal. The returned is that of the physical location of the terminal. information mayor may not be that of the controlling job. This depends on whether or not you have changed your job's logical location by means of the LOCATE command.

When the WHERE command does not provide sufficient information, the following additional inputs are required: user

- 1. physical device name (both generic and logical);
- 2. physical line number (for network TTYs);
- 3. NOT CONNECTED entry (if the network TTY is not connected.)

### Command Format

WHERE devn:

dev is any physical name and n is the unit number. where OPR: allows you to find the location of the controlling job thru the OPSER program functions.

#### Characteristics

The WHERE command:

Leaves the terminal in monitor mode. Does not require LOGIN. Allows for an optional colon after the device name.

#### **Examples**

WHERE LPT260

NODE 1.1026 (26) SCLIZA KL10 SYS#1026 07-24-77 LPT260  $\bullet$ 

# **ZERO Command <sup>1</sup>**

Function

The ZERO command clears the directory of the output device. This command is equal to the following PIP command string:

dev:  $/Z =$ 

Command Format ZERO dev:

> dev: is a DECtape (DTAn) or a disk (DSK). This argument is required.

> A directory name can be specified with ZERO DISK: and if you have access to the specified directory, the directory is zeroed. If you do not specify a directory, your directory is assumed.

The only acceptable abbreviation of this command is ZER.

### Characteristics

The ZERO command:

Leaves the terminal in monitor mode. Runs the PIP program, destroying your core image.

#### Examples

 $\ddot{\phantom{a}}$ 

 $\ddot{\phantom{0}}$ 

.ZERO DTAO14:

 $*$  ZERO  $DSK$ :

.ZERO DSK:<27~4072>

 $\mathbf 1$ This command runs the COMPIL program, which interpret the command before running the PIP program.

#### CHAPTER 3

#### SYSTEM DIAGNOSTIC MESSAGES AND ERROR CODES

The following conventions are used in describing the system diagnostic messages:

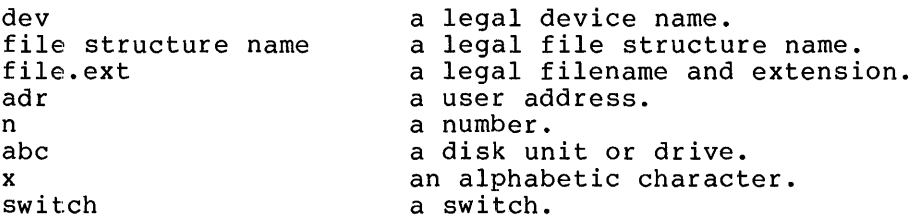

Most messages returned to you fall in one of three categories. These categories are determined by the beginning character of the message.

- ? at the start of the message indicates a fatal error message. % at the start of the message represents an advisory or warning message.
- at the beginning of the message indicates a comment line.

(Note that the ONCE-only messages have been removed from this section<br>and placed in ONCE.RNO in the DECsystem-10 Software Notebooks.) The and placed in ONCE.RNO in the DECsystem-10 Software Notebooks.) The<br>user can also employ the VERSION monitor command to determine the user can also employ the VERSION monitor command to determine program that output the message. If the terminal is still in user<br>mode (i.e., a character other than a period was output after the mode (i.e., a character other than a period was output after message), type the following

<sup>^</sup>C (two <sup>^</sup>Cs if the program is not waiting for input) .VERSION

The monitor returns with the name of the program in core  $(i.e.,$  the one presumed to have output the message) and the version of that program. After receiving the information type .CONT to return the program: inter receiving the information eye .com The recent the the terminal to user mode. If the message was a fatal message (i.e., a period was output after the message), ^C need not be typed since the terminal is already in monitor mode. In most cases, the user cannot type .CONT after a fatal error message.

The descriptive text given with the message indicates what action you should take when you receive the message. You can, if necessary, notify the operator of any problems by issuing the SEND, PLEASE, or R GRIPE command.

#### SYSTEM DIAGNOSTIC MESSAGES AND ERROR CODES

#### 3.1 SYSTEM DIAGNOSTIC MESSAGES

The typein is typed back preceded and followed by ?.

The monitor encountered an incorrect character (e.g., a letter in a numeric argument). The incorrect character appears immediately before the second ?

For example:

.CORE ABC ?CORE A?

ACCOUNTING SYSTEM FAILURE ...

A program could not append an entry to the accounting file. Notify the operator. (LOGIN, LOGOUT)

### ?ADDRESS CHECK FOR DEVICE dev

- 1. The monitor checked a user address on a UUO and found it to be too large (>C(.JBREL)) or too small (<C(.JBPFI)); in other words, the address lies outside the bounds of the user program.
- 2. The SAVed file is too large for the core assigned, or the file is not a core image file. (GET)

#### ?ALREADY ASSIGNED TO JOB n

The device is already assigned to another user's job (job n).

#### unit-id ALREADY MOUNTED ON unit

You requested a drive of an already mounted file structure to be mounted or you requested a drive other than the one on which the file structure is mounted. (MOUNT)

#### ?AMBIGUOUS ABBREVIATION

A command or switch has been abbreviated to the point that it is not unique. (COMPIL)

#### ?dev: APPARENT UFD PROTECTION FAILURE

Your attempt to delete a file has failed because of a UFD protection. As a result, KJOB exits to monitor level. (KJOB)

?ARGS ARE: DAY, RUN, WAIT, READ, WRITE, VERSION, ALL, NONE

You either did not type an argument or typed an illegal argument in the SET WATCH command string.

#### dev:ASSIGNED

The device has been successfully assigned to the user's job.
?ASSIGNED TO JOB  $n(1)$ ,  $n(2)$ , ...

If there is more than one device of the type specified, the numbers of the other jobs that have the same type of device are output, unless the user assigning the device has all the devices of the specified type. In this case, ?DEVICE ASSIGNED TO JOB is output.

# ?ATTACH TO USER JOB FAILED

DAEMON could not attach to the user's job. (DAEMON)

## ?BAD DIRBCTORY FOR DEVICE DTAn

The system cannot read or write the DEC tape directory without getting some kind of error. This error often occurs when the user tries to write on a write-locked tape or use a DECtape that has never been written on.

## ?BATCH ONLY

The command issued can only be given by a batch job.

# BLOCK NOT FREE

M specifies a unit or file structure logical block that is not free. (ALCFIL)

# n BLOCKS ALREADY ALLOCATED

The file already exists. The new specification replaces, rather than updates, the old specification. (ALCFIL)

# ?nlK BLOCKS OF CORE NEEDED

Your current core allocation is less than the contents of .JBFF.

#### ?BOMB OUT

The location within INITIA that detected the error will be in AC 15 and the console lights. (INITIA)

# ?BOOTSTRAP LOADER IS NOT IN COPY; TRY/L

An attempt was made to write the bootstrap loader onto a DECtape via the /T switch before the loader was loaded into a core buffer and preserved with the COpy core image. (COpy program)

#### ?BOOTSTRAP LOADER WILL NOT FIT IN 3 BLOCKS

Your bootstrap loader is too big to fit into blocks 0, 1, and 2 of the output DECtape. (COpy program)

## ?BUFFER CAPACITY EXCEEDED AND NO CORE AVAILABLE

The buffer is not large enough to handle the number of lines required for looking ahead for matches, and additional core is not available. (FILCOM)

# ?BUSY

The terminal addressed is not communicating with the monitor (i.e., it is accepting a command or returning output from a command). The operator's terminal is never busy. (SEND, JCONT)

## ?CANNOT DO I/O AS REQUESTED

Input (or output) cannot be performed on one of the devices specified for input (output). For example, input may have been requested for a device that can only do output. (MAKLIB)

# ?CANNOT DO OUTPUT TO DEVICE dev

Output was attempted to a device that can only do input, or to a device assigned a logical name. (QUEUE)

# %CANNOT OVERRIDE PPN IMPLIED BY DEVICE

You specified a project-programmer number in a file specification in his FILE F or FILE Z command that is in conflict with the project-programmer number associated with the device. example, the file specification, NEW:POOH.BAH[12,144], would generate this message since "NEW:" implies the project-programmer number [1,5]. The project-programmer number specified by you is ignored. (FILE)

# ?CANNOT PROCESS EXTERNAL SYMBOLS

External symbols were encountered while loading the bootstrap loader with the  $/L$  switch. (DTCOPY program)

# ?CANNOT PROCESS HIGH SEG'S

While loading the bootstrap segment code was encountered. loader with the (DTCOPY program) /L switch, high

#### ?CANNOT REATTACH FROM A BATCH SUBJOB

Batch jobs are not allowed to reattach their jobs. (REATTA)

?CAN'T ACCESS QUEUE - name MUST NOT BE A LOGICAL NAME

The structure named contains the operator request queue (3,3.UFD) and must not be the logical name for some other structure. (MOUNT)

?CAN'T ACCESS QUEUE - file structure name MUST NOT BE LOCKED OR WRITE PROT.

The named structure is being used to queue requests to the operator and therefore may not be locked or write-protected. SETSRC may be used to change the protection. (MOUNT, DISMOUNT, FILE)

?CAN'T ACCESS SYSTEM FILES

ACCT.SYS could not be read. Only the operator may LOGIN until ACCT.SYS is ready. Consult the operator. (LOGIN)

?CAN'T ADD TO YOUR FILE STRUCTURE SEARCH LIST n

n is the error code from STRUUO when trying to add a file structure to search list. (LOGIN)

## ?file-structure name CAN'T ADD TO YOUR FILE STRUCTURE SEARCH LIST n

"n" is the error code returned from the STRUUO which is trying to add this structure to the user's search list. See the STRUUO UUO error codes in the DECsystem-lO Monitor Calls manual and in the UUOPRV specification. This is a system error and therefore is not a direct fault of the user. It is typed for potential diagnostic use. Consult the system administrator. (MOUNT)

# ?CAN'T ATT TO JOB

The project-programmer number specified is not that of the owner of the desired job, the project-programmer number was not given when it was required, or the PASSWORD given was incorrect. (ATTACH)

# ?dev CAN'T BE REASSIGNED

- 1. The job's controlling terminal cannot be reassigned, or
- 2. the logical name would be duplicated, or
- 3. the logical name is a physical device name in the system and the job reassigning the device is either logged-in under a different project-programmer number or does not have operator pr ivileges. (REASSIGN)

#### ?CAN'T CONTINUE

The job was terminated due to

- 1. all ERROR IN JOB messages (except for HALT},
- 2. the EXIT UUO,
- 3. the CLOSE command, or
- 4. the REA command when the device was INITed, and the user attempted to continue his program at the point at which I/O was terminated. The job cannot be continued.

# SYSTEM DIAGNOSTIC MESSAGES AND ERROR CODES

CAN'T CREATE NEW FILE STRUCTURE SEARCH LIST

The monitor cannot create a new file structure search list.

?CAN'T DECIPHER THAT

There is a syntax error in the command string. (MOUNT, DISMOUNT, FILE)

CAN'T DET DEV

The user is not logged-in under  $[1,2]$ .

?CAN'T ENTER OUTPUT FILE n file descriptor

The ENTER to write the output file failed; n is the disk error code. (DUMP)

?CAN'T EXPAND TABLE xxxx

The DUMP program ran out of core in attempting to expand the indicated table. (DUMP)

?CAN'T FIND INPUT FILE n file descriptor

DUMP cannot locate the file specified as the input file; n is the disk error code. (DUMP)

# ?CAN'T FIND FILE file.ext

The specified file could not be found.

?CAN'T FIND STRLST.SYS

The system is unable to locate or access STRLST.SYS, the system file that contains necessary information about the structures known to the system. Consult the system administrator. (MOUNT)

?CAN'T GET SWAPPING PARAMETERS

DAEMON tried to obtain the job's swapping parameters and failed. (DAEMON)

### ?CAN'T GET SWAPPING POINTER FOR JOB

DAEMON tried to obtain the pointer to the user's job on the swapping space and could not because the GETTAB UUO failed. (DAEMON)

# ?CAN'T GET USERS PPN

DAEMON tried to obtain the user's project-programmer number and could not because a GETTAB UUO failed. (DAEMON)

?CAN'T OPEN file structure name

The file structure is mounted but cannot be opened. created, though one may already exist. (LOGIN) No UFO is

#### ?file-structure name CAN'T OPEN

The specified device cannot be OPENed; either because it does not exist or because the OPEN UUO failed. (MOUNT)

?CAN'T OPEN DEVICE dev

The specified device does not exist or it is assigned to another user. (DAEMON)

?CAN'T OPEN SWAP UNIT abc

DAEMON attempted to use the indicated swapping unit and failed. (DAEMON)

?CAN'T READ STRLST. SYS

A read error occurred when the system tried to read STRLST.SYS, the system file that contains necessary information about the structures known to the system. Consult the system administrator. (MOUNT)

?file structure name CAN'T REDEFINE FILE STRUCTURE n

"n" is the error code returned from the STRUUO which is attempting to redefine the structure to include the user. See the STRUUO UUO error codes in the DECsystem-IO Monitor Calls manual and in the UUOPRV specification. This is a system error and therefore is not a direct fault of the user. It is typed for potential diagnostic use. Consult the system administrator. (MOUNT)

?file structure name CAN'T REMOVE FILE STRUCTURE FROM SEARCH LIST n

"n" is the error code returned from the STRUUO which is In is the error code recurned from the sixooo which is<br>attempting to remove the structure from the user's search list. See STRUUO UUO error codes in the DECsystem-IO Monitor Calls manual and in the UUOPRV specification. This is a system error and therefore is not a direct fault of the user. It is typed for potential diagnostic use. Consult the system administrator. (DISMOUNT)

?CAN'T RENAME-FILE PRESERVED

An attempt was made via the /DISPOSE:RENAME switch to delete a preserved file (i.e., a file whose owner's field is greater than  $\overline{0}$ ). (QUEUE)

?CAN'T SET OUR SEARCH LIST

DAEMON tried to set its search list and failed in its attempt. (DAEMON)

?CAN'T SET SEARCH LIST = USER'S

DAEMON attempted to set its file structure search list to be the same as the user's search list. (DAEMON)

?CMLLRE (n) FILE WAS NOT FOUND - filename

The specified was not found on the user's directory.

# ?COMMAND ERROR

General catch-all error response for most commands. The syntax of the command is in error, and the command cannot be deciphered.

In FILCOM, one of the following errors occurred in the last command string typed.

- 1. There is no separator ( or =) between the output and input specifications.
- 2. The input specification is completely nulL.
- 3. The two input files are not separated by a comma.
- 4. A file descriptor consists of characters alphanumeric characters. other than
- 5. FILCOM does not recognize the specified switch.
- 6. The project-programmer number is not in standard format, i.e., [proj,prog].
- 7. The value of the specified switch is not octal.
- 8. The first input file is followed by a comma but the second input file is null.

?COMMAND SWITCH REQUIRED

The given command string requires a MAKLIB command (MAKLIB) code.

?COMMAND SYNTAX ERROR TYPE /H FOR HELP

An illegal command string was entered. (GLOB)

## n COMMANDS IN QUEUE

The request typed by you has been placed in a queue to be performed when possible. n is the number of requests in the queue for all users. (FILE, MOUNT, DISMOUNT)

# ?COMMA REQUIRED IN DIRECTORY

A project-programmer number has been specified without the separating comma. (DUMP, QUEUE)

# CONT BY OPR

The job has been continued by the operator. This message appears on the console of the job being continued. (JCONT)

# ?CONTROL AND LOG FILES MUST BE DISTINCT

The control file cannot be the same file as the log file. (QUEUE)

### ?2K CORE NEEDED AND NOT AVAILABLE

FILCOM needs 2K of core to initialize I/O devices and this core is not available from the monitor. (FILCOM)

## %CPUn OPRI ACTION REQUESTED

The Job's CPU specification includes a CPU which is not running or is not scheduling jobs. The monitor remembers the specification and uses the CPU as soon as it is started. If at least one CPU is running, the message is printed only once, since the job can run on another CPU.

# ?DAEMON FILE MUST BE WRITTEN ON A DISK

The device specified was a nondisk device. (DAEMON)

# ?DAEMON NOT RUNNING

The DAEMON program has not been initialized. It must be started by the operator to allow the DUMP and DCORE commands to operate. (DUMP, DCORE)

### ?DETACH UUO FAILED

÷

DAEMON could not detach itself from the TTY. Note that DAEMON does not detach itself if it is loaded with DDT. (DAEMON)

# ?DATA ERROR ON DEVICE PTR

A read error has occurred on the paper-tape reader.

# ?DESTINATION DEVICE ERROR

An I/O error occurred on the output device. (GLOB)

# ?DEVICE CAN'T BE REASSIGNED

- 1. The job's controlling terminal cannot be reassigned,
- 2. the logical name would be duplicated, or
- 3. the logical name is a physical device name and the job reasslgnlng the device is either logged in under a different project-programmer number or is not the operator.

#### ?DEVICE ERROR ON OUTPUT DEVICE

A write error has occurred on the output file. (MAKLIB)

### ?DEVICE INIT FAILURE

The specified device has been assigned to another job or does not exist.

#### ?DEVICE MUST BE A DECTAPE

The only device that can be specified in the DTCOPY command string is the DECtape.

# ?DEVICE NOT ASSIGNABLE

A non-privileged user cannot assign the requested device because it belongs to the restricted pool of devices. The user should try to assign the device with the MOUNT command. (ASSIGN)

# ?DEVICE NOT AVAILABLE

Specified cannot be initialized because another user is using it or because it does not exist.

## ?DEVICE WILDCARD ILLEGAL

The wildcard construction cannot be used in the device specification. (DUMP, QUEUE)

#### ?DIALOG MODE NOT SUPPORTED

The capability of interactive dialogue with the user has not been implemented. (QUEUE)

#### ?DIRECTORY FULL ON OUTPUT DEVICE

There is no room in the file directory on the outut device to add the updated file (nondisk devices only). (MAKLIB)

### device name DISMOUNTED

The DISMOUNT command has completed.

### SYSTEM DIAGNOSTIC MESSAGES AND ERROR CODES

# ?device name DISMOUNT INCOMPLETE

The DISMOUNT command was unsuccessful. In most cases, the reasons for failure have already been listed by nonerror messaqes.

### DON'T KNOW CITY LINE NUMBER

The DCORE command cannot be typed on CTY. (DAEMON)

### ?DOUBLE DEVICE ILLEGAL

Two device names appeared in a row without an intervening filename, or two colons appeared in a row, e.g., LPT:PTP: or DSKA :: FI LEX. (DUMP, QUEUE)

# ?DOUBLE DIRECTORY ILLEGAL

Two directory names cannot appear without filename. (DUMP, QUEUE) intervening

# ?DOUBLE EXTENSION ILLEGAL

Two extensions cannot appear without an intervening filename or comma. (DUMP, QUEUE)

### ?DOUBLE FILENAME ILLEGAL

Two filenames appeared in a row, or two periods appeared in a row; e.g., Q TEST1 TEST2 or TESTX.MAC. (DUMP, QUEUE)

#### ?DPA n ILLEGAL UNIT

 $\hat{a}$ 

The user has specified a drive that does not exist in the system. (MOUNT)

# %DRTLKE NON-EXISTENT FILE filename

A file was specified in the command string that is not present in the user's default directory.

## ?DSK CAN'T BE REASSIGNED

An attempt was made to reassign the prototype disk device data block (DDB).

## ?DSKCHR FAILURE n ON UNIT abc

The DSKCHR UUO gave an unexpected error return; n is the disk error code. Notify the operator. (DAEMON, KJOB)

?ENTER ERROR n ?DIRECTORY FULL

> No additional files can be added to the directory of the output device; n is the disk error code. (GLOB)

### ?ENTER FAILURE

The DECtape directory is full (i.e., there is no room for the file to be written on the DECtape).

?ENTER FAILURE n

The output filename is null; n is the error code for an illegal filename (nondisk devices only). (MAKLIB)

#### ?ENTER FAILURE IN QUEUE MANAGER

QUEUE was unable to enter the files into the output queue. (QUEUE)

### ?ENTER FAILURE n ON DAEMON FILE

The ENTER to write the file failed; n is the disk error code.

#### ?ENTRY BLOCK TOO LARGE PROGRAM name

The entry block of the named program is too large for the MAKLIB entry table, which allows for 100 entry names. MAKLIB can be reassembled with a larger table. (MAKLIB)

### ?ERROR CLOSING OUTPUT, STATUS = n

An  $I/O$  error occurred while closing the file on disk; n is the disk error code (DUMP).

?ERROR IN JOB 0

Usually this message indicates an error has occurred in the monitor. The message appears on either the user's terminal or the operator's terminal and precedes a one-line description of the error.

# ?ERROR IN DETACHED JOB n [prog name]

A fatal error occurred in the detached job or in the monitor while servicing the job. This message appears only on the operator's terminal (OPR) and precedes a one-line description of the error.

# ?ERSATZ DEVICE ersatz device

Attempt was made to remove an ersatz device from the search list with R. (SETSRC)

# ?EXCEED LOG-OUT m QUOTA BY n BLOCKS

The total number of blocks for all the user's files exceeds the maximum permitted value (mmm) by the indicated amount (nnn). If you are the operator, the DISMOUNT proceeds. Otherwise, this message is followed by the message "?DISMOUNT INCOMPLETE". Then, working is followed by the message estational from and the many use PIP or the DELETE command to remove files. But, until the number of blocks is under the limit, you cannot dismount a structure or log out. (DISMOUNT)

### ?EXECUTION DELETED

A program is prevented from being executed because of errors detected during assembly, compilation, or loading. Loading is performed, but the loader exits to the monitor without starting execution. (LOADER)

?EXPECTED FORMAT IS nnnK = 16K to 256K

The core-bank specified while processing the *IT* switch is not within the acceptable range or does not terminate with the letter  $K$ ; e.g., 32 is not acceptable; 32K is. (COPY program)

file structure name FILE ERRORS EXIST

One of the files in a file structure has an error status, as flagged in the UFD of that file structure. (LOGIN)

#### ?FILENAME ALREADY IN USE

The specified file already exists. (COMPIL)

#### ?FILENAME REQUIRED FOR INPUT QUEUE

A file cannot be entered into the Batch input queue without a filename. (QUEUE)

?filename FILE NOT FOUND

File specified cannot be located.

# ?FILE n NOT IN SAV FORMAT

You indicated via the *IX* switch that the file is to be expanded but the specified file is not in compressed file format. n is either 1 or 2 indicating the first file or the second file. (FILCOM)

# ?FILE n READ ERROR

An error has occurred on either the first or second input device. (FILCOM)

?FILE REQUEST NOT QUEUED

Your file request was not queued. Other messages give the reasons. (FILE)

?FILE R ILLEGAL IF DSK: CONTAINS NO UFD

You tried to do a FILE R command with a search list that has no device that is eligible to receive the recalled files. You should have at least one structure in your active search list that contains both a UFD and the status of /CREATE and /WRITE. You should adjust your search list with the SETSRC command and retry the FILE command. (FILE)

%FILES ARE DIFFERENT

The two input files specified in the command string are different (i.e., the two files are not two versions of the same file but are two different files). (FILCOM)

### ?FILE SWITCHES ILLEGAL IN OUTPUT FILE

File switches cannot appear on the left of the equal sign, i.e., in the output specification. (QUEUE)

?(3) FILE WAS BEING MODIFIED-file.ext

Another user is modifying the file. (COMPIL)

?(O) FILE WAS NOT FOUND-file.ext

The named file could not be located. (COMPIL)

#### ?FORMAT OR READ ERROR IN AUXACC.SYS

LOGIN unexpectedly found an end-of-file or an error in AUXACC.SYS. Notify the operator. (LOGIN)

### file. ext FOUND BAD BY FAILSAFE READING MTA

The file in the file structure has an error status as flagged in the UFD of the file structure. (LOGIN)

FROM JOB n

An informative message telling you the job number to which the console was attached or from which the console is detaching. (ATTACH, DETACH)

# ?GIVING BACK TOO MUCH CORE

An internal problem in the DUMP program. programmer or software specialist. (DUMP) Notify your system ?HALT AT USER adr

Your program executed a HALT instruction at adr. Typing CONTINUE resumes execution at the effective address of the halt instruction.

file.ext HARDWARE DATA READ ERROR DETECTED

The file has a hardware data read error flagged in the UFO of the file structure. (LOGIN)

file.ext HARDWARE DATA WRITE ERROR DETECTED

The file has a hardware data write error flagged in the UFD of the file structure. (LOGIN)

%structure name HAS OTHER USERS-/REMOVE IGNORED

The specified structure is still being used by other jobs. The ine specified structure is still being used by other jobs. The<br>structure is removed from your search list but is not physically dismounted. (DISMOUNT)

# ?HAVE OPERATOR START OMOUNT, THEN TRY AGAIN

The command area where your requests are stored does not exist. (FILE, MOUNT, DISMOUNT)

?HUNG DEVICE dev

If a device does not respond within a certain period after it is referenced, the system decides that the device is not functioning and outputs this message.

#### ?ILLEGAL BLOCK TYPE dev:file.ext

The block type used is not in the range 0-77. (MAKLIB)

?ILLEGAL BLOCK TYPE

While loading unrecognizable program) the bootstrap loader with the /L switch, an block type was encountered by DTCOPY. (DTCOPY

## ?ILLEGAL COMMAND SYNTAX CHARACTER x

The character x is used incorrectly in the command string. (QUEUE)

## ?ILLEGAL DATA MODE FOR dev

The data mode specified for a device in your program is illegal, such as dump mode for the terminal. (MAKLIB)

### ?ILLEGAL DEVICE - dev:

you specified a file structure name that is not a disk. (FILE)

drive ILLEGAL DRIVE NAME

The drive requested by the user is not one recognized by the system. (MOUNT)

?drive ILLEGAL DRIVE NAME

The drive specified by the user is in conflict with the unit or controller type required by the units of the file structure. (MOUNT)

## ?(O) ILLEGAL FILENAME

A filename of zero was specified. (MAKLIB)

## ?ILLEGAL IN BATCH JOB

The ATTACH, DETACH, SEND, CCONT, cannot be used by a batch job. and CSTART monitor commands

### ?ILLEGAL JOB NUMBER

The job number is too large or is not defined in this configuration.

### ?ILLEGAL NAME - name

You specified a structure name that does not exist. DISMOUNT) (MOUNT,

# ?ILLEGAL QUEUE DEVICE

The queue name specified cannot be used with the given switch. (QUEUE)

# ?ILLEGAL QUEUE NAME xxx

The queue is not of the system queues, or the queue is a logical name. (QUEUE)

# ?ILLEGAL SWITCH

A non-recognizable switch was used in the command string. (GLOB)

# ?ILLEGAL TO CREATE REQUEST FOR SOMEONE ELSE

Only the operator logged in under 1,2 can create queuing request for other users. (QUEUE)

 $3 - 16$ 

?drive name ILLEGAL UNIT

The drive specified by the user is not a valid drive name. (MOUNT, DISMOUNT)

# ?ILLEGAL UUO AT USER adr

An illegal UUO was executed at user location adr.

?ILL INST. AT USER adr

An illegal operation code was encountered in your program.

?ILL MEM REF AT USER adr

An illegal memory reference was made by your program. If this message occurred on a memory write, the error is at adr-l since message occurred on a memory write, the error is at adr-i since<br>the program counter has been advanced. If it occurred on a end program councer has been davanced. If it occurred on a memory read, then the firegal instruction is probably in focation<br>adr. You should use the E command to first examine location adr. Tod should doe the 2 communicate contribution channel rocation. instruction. The index registers may also have to be examined.

## ?INCORREC'r VALUE FOR /WRITE SWITCH:xxx

You specified the value "xxx" with the /WRITE switch. acceptable values are YES and NO. (MOUNT) The only

# ?INPUT AND OUTPUT DECTAPES MAY NOT BE THE SAME DEVICE

The COPY program prforms its operations on an input DEC tape and an output DECtape. These DECtapes cannot be the same. (DTCOPY program)

### ?INPUT (or OUTPUT) BLOCK TOO LARGE

A DECtape block number greater than 1101 (octal) was encountered. (DTCOPY program)

# ?INPUT (or OUTPUT) CHECKSUM OR PARITY ERROR

A read (or write) error has been detected. (DTCOPY program)

?INPUT DEVICE dev CANNOT DO OUTPUT AT USER adr

Output was attempted on a device that can only do input  $(e.g.,)$ the card reader).

# ?INPUT (or OUTPUT) DEVICE ERROR

The DECtape control unit has detected the loss of data or a missed block. (DTCOPY program)

# ?INPUT DEVICE NOT A DISK

The input specifications in a QUEUE command must be disk files. (QUEUE)

?INPUT ERROR

An I/O error occurred while reading a temporary command file from the disk. File should be rewritten. (COMPIL)

?INPUT ERROR - file.ext FILE NOT FOUND

The specified file could not be found on the input device. (FILCOM)

?INPUT ERROR ON DEVICE dev: STATUS (nnnnnn)

A data or device error occurred on input. (MAKLIB)

?INPUT ERROR, STATUS = n

An I/O error occurred while reading the file from disk; n is the disk error code. A new INPUT command causes a new LOOKUP to be done. (DUMP, DAEMON)

### ?INPUT (or OUTPUT) PREMATURE END OF FILE

When copying a DECtape, DTCOPY encountered the end of file before it expected it. This may happen when copying a PDP-9 DECtape to a DECsystem-lO DECtape. (DTCOPY program)

### ?INSUFFICIENT CORE FOR QUEUE

There is no enough core in system at the time of the KJOB command to make an output queue entry. (QUEUE)

?INVALID ENTRY - TRY AGAIN

#

An illegal project-programmer number or password was entered and did not match identification in system. The user is to retype his project-programmer number and password. (LOGIN)

## ?I/O TO UNASSIGNED CHANNEL AT USER adr

An attempt was made to do an OUTPUT, INPUT, OUT, or IN to a device that the user's program has not initialized.

## ?x IS AN ILLEGAL CHARACTER SWITCH

An illegal character or switch was encountered in the command s tr ing. (MAKLIB)

?symbol IS A MULTIPLY DEFINED LOCAL

The named symbol is in more than one symbol table with different values. (DUMP)

## ?symbol IS AN UNDEFINED SYMBOL

The named symbol is not in DUMP's symbol table. (DUMP)

# ?symbol IS AN UNDEFINED SYMBOL TABLE NAME

The named symbol table has not been loaded with an XTRACT<br>command. (DUMP) command.

## ?JOB CAPACITY EXCEEDED

- 1. This message is received by a user who attempts to login after the maximum number of jobs that the system has been set to handle has been initiated. The user should login at a later time. (LOGIN)
- 2. This message is received when a system program must create a job in order to perform its operation and the maximum number of jobs has been ini tiated. (SYSTAT, HELP, ATTACH)
- 3. This message may appear on rare occasions when an error made by the system hardware causes a reduction in the job capacity of the system.

# ?JOB NOT WAITING

The job specified is not waiting to be continued. (JCONT)

JOB SAVED

The output is completed.

JOBn USER [p,p] LOGGED OFF TTY n AT hhmm dd-mm-yy DELETED (ALL) n FILES SAVED (ALL) n FILES m TOTAL BLOCKS USED ANOTHER JOB STILL LOGGED IN UNDER [p,p] RUNTIME n MIN m SEC

> This information is typed as you log off successfully. Note that m is total blocks allocated as opposed to blocks written. Therefore, it is always greater than or equal to the number of blocks written. Files are allocated in units of blocks called clusters. The system administrator selects the cluster size for each file structure, usually one block per cluster for FH file structures, and 5 or 10 blocks per cluster for DP file structures. (KJOB)

### ?LANGUAGE PROCESSOR CONFLICT

The use of the + construction has resulted in a mixture of source languages. (COMPIL)

?LEVEL 0 ONLY

The command issued is available only in 5-series monitors.

[LGNQTA structure IN: iiiiii OUT: 000000 USED; nnn]

The monitor has computed the disk usage on structure to be iiiiii input file quota, 000000 output file quota, and nnn blocks used.

### [LGNRDU RECOMPUTING DISK USAGE]

The monitor is recomputing the disk usage on the default directory, before the user can successfully LOGIN.

# ?LGTISK ILLEGAL SYNTAX IN KJOB COMMAND

An illegal command syntax has been specified for a command to KJOB. (LOGOUT)

## ?LGTCSK CONFLICTING SWITCHES IN KJOB COMMAND

Conflicting switch-types have been specified to the KJOB command. (LOGOUT)

# %LGTURS UNRECOGNIZED SWITCH switch - IGNORED

An illegal (unrecognizable) switch has been specified for KJOB, it is ignored. (LOGOUT)

# %LGTJWF JOBSTR UUO FAILED - NO QUOTA ENFORCED

The JOBSTR monitor call was executed, and it failed; no quotas are in effect. (LOGOUT) therefore,

# %LGTCCW CAN'T CLEAR SOFTWARE WRITE-LOCK ON STRUCTURE structure

You had structure software write-locked, and the STRUUO to clear this condition failed. This message is usually found by a %LGTURF message. (LOGOUT)

[LGTWFI WAITING FOR structure UFO INTERLOCK]

LOGOUT attempts to set the monitor UFO interlock before doing quota enforcement. If another job has it interlocked already, LOGOUT will wait. (LOGOUT)

# [LGTRDU RECOMPUTING DISK USAGE ON structure]

Disk usage is being recomputed on the specified structure. (LOGOUT)

# SYSTEM DIAGNOSTIC MESSAGES AND ERROR CODES

?LGTOUF OPEN UUO FAILED FOR structure

The specified structure tried to execute an OPEN monitor call, but it failed. (LOGOUT)

?LGTLQE structure LOGGED-OUT QUOTA nnn EXCEEDED BY nn BLOCKS

Your allocation on the file structure named is greater than your logged out quota. The user must go through the CONFIRM dialogue and delete files until you are under the quota allowed to log off. (KJOB, LOGOUT)

%LGTULF ZSTRUCTURE UFD LOOKUP FAILURE nn

A LOOKUP was executed on the specified structure, and it failed.

%LGTURF structure UFD RENAME FAILURE nn

A RENAME was executed on the specified structure, and it failed.

DAEMON NOT RUNNING ?LGTASF ACCOUNTING SYSTEM FAILURE DAEMON UUO FAILED

ERROR CODE NO.

An error occurred in the system accounting files, and the DAEMON UUO failed. Call the operator if you receive such a message. If the operator receives the message, continue the system for system debugging.

?LINKAGE ERROR - RUN UUO

An I/O error occurred while reading a program from the device SYS: (COMPIL)

%LISTING DEVICE OUTPUT ERROR, STATUS =

The device specified for the output has an error. A new OUT command selecting a new file can be given or an OUT and APPEND command sequence to try again. (DUMP)

?LISTING ENTER FAILURE n

The ENTER to write the output file failed; n is the disk error code. (QUEUE)

?LISTING OPEN FAILURE ON DEVICE dev

The OPEN failed on device dev. (QUEUE)

?file structure LOCKED OUT BY OPERATOR

The operator has locked this structure, preventing any new accesses, in order that it may be removed. (MOUNT)

%LOG FILE DEVICE IS NOT DSK OR SPOOLED; WILL USE TTY

The log file device is not a disk or spooled; assumes TTY. (KJOB) therefore, KJOB

file structure name LOGGED OUT QUOTA n EXCEEDED BY m BLOCKS

Your allocation on the file structure named is greater than your logged out quota. You must go through the CONFIRM dialogue and delete files until you are under the quota allowed to log off. (KJOB, LOGOUT)

%LOGICAL NAME WAS IN USE, DEVICE dev ASSIGNED

You previously assigned this logical name to another device. The logical name is cleared from the first device and assigned to the second.

# LOGICAL NAME IN USE (NAME IGNORED)

You specified a logical name in your MOUNT command that is currently in use by the same job. MOUNT creates a unique logical name of the form "Mnnnnn" for this MOUNT request. (MOUNT)

# ?LOGIN PLEASE

A command that requires you to be logged in has been typed to the monitor; it cannot be accepted until your perform a LOGIN.

#### ?LOGIN PLEASE TO USE SWITCH CREATE

You must be logged in to make a new entry into a system queue. (QUEUE)

# ?LOOKUP ERROR n ?file.ext FILE NOT FOUND

The named file cannot be found in the directory on the specified device. (GLOB)

### ?LOOKUP FAILED, 'BSLDR.REL'

While processing the /L switch, COPY could not find the bootstrap loader named BSLDR.REL. (COpy program)

# ?LOOKUP FAILURE

The LOOKUP to read the disk file failed. This message is followed by a line explaining the reason for failure. (MAKLIB)

### ?fiLe structure name LOOKUP FAILURE n

The LOOKUP to read the file failed; n is the disk error code.

## SYSTEM DIAGNOSTIC MESSAGES AND ERROR CODES

# LOOKUP FAILURE FOR AUXACC.SYS

The system was unable to find AUXACC.SYS (one of the system's master accounting files). The system is unable to determine master accounting files, the system is unable to accerning<br>quotas on your file structure. For MOUNT commands this means that no UFD can be created. (MOUNT, DISMOUNT)

## ?LOOKUP FAILURE FOR INPUT FILE n file

DUMP cannot read the input file. (DUMP)

#### ?LOOKUP FAILURE n ON DAEMON FILE

The LOOKUP to read the DAEMON file failed; n is the disk error code. (DAEMON)

### %LOOKUP FOR HOME BLOCKS FAILED

The system is unable to locate or access HOME.SYS on the mounted structure. Your job will continue, this allowing unformatted structures to be accessed. (MOUNT)

# ?MAKLIB SYNTAX ERROR

An illegal command string was entered; for example, the equal sign was omitted or a program name was specified for the output file. (MAKLIB)

### $?MAX = n$

A value was specified for an argument that is greater than the maximum value (n) allowed. (DUMP)

### ?MAY NOT LOGIN AS MFD PPN

No one can login as [1,1] because this project-programmer number of the MFD. (LOGIN) number is the

?MAY NOT LOGIN LOCAL **REMOTE** DATA SET BATCH JOB SUBJOB REMOTE CTY OPR

> ACCT.SYS entry does not permit the project-programmer number to login at the terminal that is being used. (LOGIN)

## ?MAY NOT LOGOUT WITH FILE STRUCTURES FOR LOGICAL NAMES

A file structure in the job's search list is assigned a logical name, and only physical device names are recognized. The user should deassign the logical names. (KJOB, LOGOUT)

# ?MEM PAR ERROR AT USER PC adr

The processor detected a memory parity error in the low or high segment while the job was executing. The adr is the address of the PC stored by the hardware rather than the user address of the parity error. The operator also receives an error message giving the range of absolute addresses in case memory reconfiguration is necessary. DAEMON is awakened in order to record the pertinent information about the error for field service personnel.

You must start a new copy of your program by typing the appropriate monitor command R, RUN, or GET. You should not start the program over by typing START, since the error is likely to reoccur or the program operate with incorrect data.

# ?MKLBTL ENTRY BLOCK TOO LARGE, PROGRAM name

The entry block of the named program is too large for the MAKLIB entry table, which allows for 1000 entry names. MAKLIB can be reassembled with a larger table. (MAKLIB)

# ?MKLDFO DIRECTORY FULL ON OUPUT DEVICE

There is no room in the file directory on the output device to add the updated (non-disk devices only). (MAKLIB)

# ?MKLDNA dev NOT AVAILABLE

The specified device does not exist or is assigned to another user. (MAKLIB)

# ?MKLEFI ENTER FAILURE

The ENTER to followed by (MAKLIB) write n<br>a line the disk file failed. explaining the reason This for message is the failure.

# ?MKLEFO ENTER FAILURE n

The output filename is null; n is the error code for an illegal filename (non-disk devices only). (MAKLIB)

#### ?MKLEOD DEVICE ERROR ON OUTPUT DEVICE

A writer error has occurred on the output file. (MAKLIB)

### ?MKLIBT ILLEGAL BLOCK TYPE dev:file.ext

The block type used is not in the range 0-77, 1000-1777, or ASCII text from .TEXT pseudo-op. (MAKLIB)

### ?MKLIDM ILLEGAL DATA MODE FOR dev

The data mode specified for a device in the user's program is illegal, such as dump mode for the terminal. (MAKLIB)

# **SYSTEM DIAGNOSTIC MESSAGES AND ERROR CODES**

?MKLIFN (0) ILLEGAL FILENAME

A filename of zero was specified. (MAKLIB)

?MKLMSE MAKLIB SYNTAX ERROR

An illegal command string was entered; for example, the left arrow was omitted or a program name was specified for the output<br>file. (MAKLIB) (MAKLIB)

?MKLNEA NOT ENOUGH ARGUMENTS

An insufficient number of files of one type has been specified. (MAKLIB).

%MKLNIN WARNING NO INDEX ON OUPUT FILE-CONTINUING

The user has changed the structure of the indexed library file when deleting, appending, or inserting, thereby invalidating the index. The index has been removed from the new file. Reindexing is required. (MAKLIB)

# ?MKLNIO CANNOT DO I/O AS REQUESTED

Input (or output) cannot be performed on one of the devices specified for input (output). For example, input may have been requested for a device that can only do output. (MAKLIB)

?MKLNPS dev:file.ext/switch: ( ) NO PROGRAM NAME SPECIFIED

The switch  $(\sqrt{D}$  or  $\sqrt{R}$ ) used in the command string requires that a program name be given. (MAKLIB)

?MKLTEI TRANSMISSION ERROR ON INPUT DEVICE dev

A transmission error has occurred while reading data from the specified device. (MAKLIB)

?MKLTMN TOO MANY FILENAMES OR PROGRAM NAMES

More than 40 program names or filenames were specified in the command string. The user should separate the job into several segments. (MAKLIB)

?MKLUMT UNEQUAL AMOUNT OF MASTER AND TRANSACTION PROGRAMS

On a replace request, the number of master programs (or files) does not equal the number of transaction program (or files). (MAKLIB)

MONITOR MUST BE 5.03 or later

This version of UMOUNT must be run on a 5.03 or later monitor. (FILE, MOUNT, DISMOUNT)

?MORE THAN ONE OUTPUT FILE ILLEGAL

Only one output queue-name may be specified in the QUEUE command str ing. (QUEUE)

# ?device MOUNTED

The device is mounted and ready for use. The MOUNT command has completed. If a file structure was mounted, a list of the unit ID's and the dr ives on which they are mounted is output. (MOUNT)

### ?MOUNT INCOMPLETE

UMOUNT was unable to complete the user's MOUNT request. Other messages give the reasons. (MOUNT)

### ?MOUNT UNSUCCESSFUL

UMOUNT was unable to process the MOUNT request. Other messages accompany this one to give the reasons. (MOUNT)

# ?MUST BE IN OWNER'S PROJECT TO REQUEST SINGLE ACCESS

You may not request single-access (/SINGLE switch) unless you have the same project number as the owner of the file structure. This requirement is enforced since a user with single access may execute super-USETI/USETO UUOs. (MOUNT)

### ?MUST BE LOGGED IN

You must be logged in to queue MOUNT, DISMOUNT, and FILE requests. (Note that with a change to the monitor, these commands may be used with the check or HELP functions without you being logged in.) (MOUNT)

## NAME:

The ACCT.SYS entry for this project-programmer number requires you to type a name which matches the one in ACCT.SYS in order to login. (LOGIN)

# ?NEED 5.03 OR LATER FOR REATTACH COMMAND

The REATTA program depends on UUOs available in the 5.03 release of the monitor. The user attempted to run the program using an older monitor. (REATTA)

# ?NESTING TOO DEEP

The @ construction exceeds a depth of nine and may be due to a loop a @ command files (COMPIL).

### ?NETUNN - UNDEFINED NETWORK NODE

A node/station has been specified that is not in contact with the command decoder.

### NO COMMANDS IN QUEUE

There are no requests (of the specified type; MOUNT, DISMOUNT, or FILE) in the queue from any of the users. This message may be<br>issued in response to any one of the following commands: MOUNT issued in response to any one of the following commands: /CHECK, DISMOUNT /CHECK, or FILE C. (FILE, MOUNT, DISMOUNT)

## ?NO CORE ASSIGNED

No core was allocated when the GET command was given and no core argument was specified in the GET.

### %NO DEVICE FOR DIRECTORY

A FILE command has been issued and you have no device in your active search list that is eligible to have the directory written on it. That is, the search list does not contain a structure that has both a UFD for you and a status of /CREATE and /WRITE. The command is processed but no directory is created. (When<br>UMOUNT writes directories, it attempts to put them on the first structure in your search list that has both a UFD and a status of /CREATE and  $\sqrt{W}$ RITE.) (FILE)

# NO DIFFERENCES ENCOUNTERED

No differences were found between the two input files. (FILCOM)

?(l) NO DIRECTORY FOR PROJECT-PROGRAMMER NUMBER - file.ext

A UFD does not exist for the requested project-programmer number. (COMPIL)

### ?NO END BLOCK ENCOUNTERED

The last block of the bootstrap loader program must be an end block (refer to the MACRO manual). (DTCOPY program)

# ?NO ENTRY IN AUXACC.SYS NO SEARCH LIST OR UFDS CREATED

If you have no entry in AUXACC.SYS, LOGIN does not create UFOS or a search list. You are logged-in and have UFDs if they existed previously. You may write only on file structures that have UFDs previously: fou may write only on file structures that have orbs<br>or read all file structures. You may also create a file of fead all life scructures. Tou may also create a life<br>structure search list with SETSRC. You can create UFDs on those file structures for which you have an entry in QUOTA.SYS by using the MOUNT command. (LOGIN)

NO ENTRY IN QUOTA.SYS OR AUXACC.SYS

You do not have a UFO on the specified structure. Your ability to access and create files on the structure depends on the individual protection of the structure's other UFOs and files. (MOUNT)

%NO INFO ON name

You specified a feature that has no available documentation. (HELP)

# ?NO MODIFIER ALLOWED IN SWITCH switch

The switch specified cannot have an argument. (QUEUE)

# NONE PENDING FOR YOUR JOB

You have specified the WAIT or CHECK option in your FILE, MOUNT, or DISMOUNT command and there are no pending requests in the queue. (FILE, MOUNT, DISMOUNT)

# ?NON-EXISTENT DRIVE DPAm

The user has specified a drive that does not exist in the system. (MOUNT)

# %NON-EXISTENT FILE input specification

The file specified for input could not be found. This message is not output if the /NEW switch is specified for the file. (QUEUE)

## ?NON-EX MEM AT USER adr

Usually due to an error in the monitor.

## ?NO OPR.JOB FOR THIS REQUEST

An operator request has been issued, but there is no OMOUNT running and enabled to service the request. The request is still queued unless the /PAUSE switch was given.

## ?NO PRIVILEGES TO SET CPU

You do not have the privilege set by LOGIN from ACCT.SYS to change the CPU specification. You should request that these privilege bits be set by the system manager.

## ?NO PRIVS TO SET PRIORITY THAT HIGH

You do not have privileges to set such a high priority.

?NO PRIVS TO UNSPOOL

¥

 $\mathbf{I}$ 

 $\mathcal{I}$ 

You do not have privileges to unspool devices, and the operator has not set bit 28 in the STATES word.

?dev:file.ext < NO PROGRAM NAME SPECIFIED>

The switch *(/D* or *IR)* used in the command string requires that a pro9ram name be given. (MAKLIB)

?NO REMOTE USERS. TRY AGAIN LATER

The operator has used the SET SCHEDULE command to prevent LOGINs from remote terminals. The message of the day is still typed. (LOGIN)

NO ROOM IN QUEUE, TRY AGAIN LATER

There is no room in the queue for your request to be sent to the operator. (MOUNT)

## ?NO ROOM IN QUEUE, TRY AGAIN LATER

The  $[3,3]$  command area (where your requests are stored) is full. (FILE, MOUNT, DISMOUNT)

?(14) NO ROOM OR QUOTA EXCEEDED - file.ext

There is no room on the file structure or your quota on the file structure has been exceeded.

# %NO RUNNING CPUS IN SPECIFICATION

If none of the CPUs in the job's CPU specification are running, the user receives this message every minute until the CPU is started or he types a new SET CPU command.

?NO START ADR

Starting address or reenter address is zero, because the user failed to specify the starting address in the END statement of the source program or in the START command. However, an implicit starting address of 0 may be specified.

?NO STRUCTURE NAME

You did not specify a device in your (DISMOUNT) DISMOUNT command.

?NO SUCH DEVICE

The device name does not exist or was not assigned to this job.

### ?NO SUCH JOB

An attempt was made to attach to a job that has not been initialized.

 $\pmb{\mathcal{A}}$ 

# ?NO SUCH STR

A nonexistent file structure was specified. (KJOB)

## ?NO SUCH TTY

The terminal number is not part of the system configuration.

# ?NO SUCH UNIT

The unit does not exist or all units of this type are in use.

### ?NO SYS

This is a system error and therefore is not a direct fault of the user. It is typed for potential diagnostic use. (FILE, MOUNT, DISMOUNT)

# ?NOT A JOB

The job number is not assigned to any currently running job.  $(ATTACH, DISK, JCONT).$ terminal. (CONTINUE) There is no job logged in at this

#### ?NOT A SAVE FILE

The file is not a core image file.

#### ?NOT A SPOOLING DEVICE

The device specified is not one of the spooling devices (LPT, CDP, CDR, PTP, PLT).

#### ?NOT A STR - TRY AGAIN

The file structure specified is not recognized by the monitor.

## ?NOT A TTY

The device name given is not a terminal. (REATTA)

## ?NOT AVAILABLE

The operator has restricted use of the specified feature, or the console switches are set to disallow the use of a programmable address break.

### ?drive NOT AVAILABLE

The drive indicated by you is not currently available. (MOUNT)

#### ?command NOT CODED

A command that is not in this version of DUMP was specified in the command string. (DUMP)

### ?NOT ENOUGH ARGUMENTS

An insufficient number of files of one type has been specified. (MAKLIB)

# ?NOT ENOIJGH CORE

 $\frac{1}{l}$ 

 $\mathcal{L}$ 

The system cannot supply enough core to use as buffers or to read in a system program. (COMPIL)

# NOT ENOUGH DRIVES AVAILABLE

There are currently not enough drives of the right type to mount the file structure. (MOUNT)

### NOT ENOUGH TABLE SPACE FOR SWAPPING UNITS

There are more swapping units than DAEMON allowed for. should be reassembled. (DAEMON) DAEMON

## ?dev file.ext program NOT FOUND

The file or the program was not found on the device or in the file specified. If a program name is printed, this message may indicate that the program names in the command string appear in a sequence different from their sequence within the file. Therefore, the program may actually exist but missed because of<br>the incorrect sequence in the command string. (MAKLIB) the incorrect sequence in the command string.

## ?file.SAV NOT FOUND

The program file requested cannot be found on the system device or the specified device.

#### unit-id NOT MOUNTED

The file structure is mounted but the specified unit is not. According to STRLST.SYS, the unit should belong to the structure. Consult the system administrator. This message is followed by the message "REQUEST QUEUED TO READY DRIVES." (MOUNT)

# drive NOT READY

The indicated drive is either off-line or physically write-locked when write-enabled was requested. The operator will be notified. (MOUNT)

unit-id NOT READY

The requested file structure exists but the unit is not ready. This message is followed by the message "REQUEST QUEUED TO READY DRIVES." (MOUNT)

# ?NOT YET SUPPORTED COMMAND CODE switch

A switch has been specified that is not implemented. (QUEUE)

### NO UFD CREATED

You cannot have a UFD on this structure. Your ability to access and create files on the structure depends on the individual protection of the structure's other UFDs and files. (MOUNT)

## NO UFD CREATED

You may access the file structure, but you cannot write in your disk area since you have no UFD. (MOUNT)

# ?NULL DEVICE ILLEGAL

A colon has been found without a preceding device name. (QUEUE)

### ?NXM adr

While computing the value of an expression, a non-existent location was specified when referencing the input file. (DUMP)

### ?nK OF CORE NEEDED or ?nP OF CORE NEEDED

There is insufficient free core to load the files; n is the size being requested for the segment that failed (either high or low segment, not the sum of the high and low segments). This message occurs when the virtual core for the system has been exceeded or the core for this job has been executed. You should type CORE, to determine what core has been exceeded, and whether the high or low segment was too big. K denotes 1024 words which is the unit of core allocation on a KAIO-based system, and P denotes 512 words (one page) which is the unit of allocation on a KIlO-based system.

#### ?OFFSET = 1000 TO 777600 (OCTAL)

The offset specified by the user is not within the acceptable range. (DTCOPY program)

### ?ONLY BATCH USERS MAY LOGIN. TRY AGAIN LATER

The operator has used the SET SCHEDULE command to prevent LOGINs, except for BATCH jobs. The message of the day is still typed. (LOGIN)

### SYSTEM DIAGNOSTIC MESSAGES AND ERROR CODES

# ?OPEN FAILURE ON DATA DEVICE dev

The OPEN on the specified device failed. (DUMP)

## OPERATOR BUSY, HANG ON PLEASE.

The user must wait for the operator to become available.

# OPERATOR NOTIFIED

- 1. The operator is available and the user may continue typing<br>his message. (PLEASE)  $his$  message.
- 2. A request is queued to the operator to perform a specified action. (MOUNT, DISMOUNT)

## OPERATOR NOT ON DUTY

SCHED 400 is set (i.e., there is no operator on duty to handle MOUNT and DISMOUNT requests). If you did not specify the /SHOVE switch in your request, then the MOUNT or DISMOUNT cannot be completed. If you did specify the /SHOVE switch then you receive the message, "SHOVING REQUEST ANYWAY ••. " and normal processing reSUlmes. (FILE, MOUNT, DISMOUNT)

# OPERATOR NOT ON DUTY - /REMOVE IGNORED

The specified structure will be removed from your search list but will not be physically removed from the drive. (DISMOUNT)

# OTHER USER - CANNOT SINGLE ACCESS

You issued a MOUNT command with the /SINGLE switch specified and others have use of the drive. The MOUNT will proceed and the /SINGLE swi tch will be ignored. (MOUNT)

#### OTHER USERS SAME PPN

A program has determined that other jobs are currently logged-in under the same project-programmer number. (LOGIN, KJOB)

# ?OUT OF BOUNDS

The specified adr is not in your core area, or the high segmenet is write-protected and you do not have privileges to the file that initialized the high segment. (D,E)

### ?OUTPUT DEVICE dev CANNOT DO INPUT AT USER adr

An attempt was made to input from an output device (e.g., the line printer).

# ?OUTPUT DEVICE ERROR

An error has occurred on the ouput device. (FILCOM)

?OUTPUT ERROR

An I/O error occurred while writing a temporary command file on disk. (COMPIL)

?OUTPUT ERROR, STATUS = n

An I/O error occurred while writing the file on disk; n is the disk error code. (DAEMON)

# ?OUTPUT INITIALIZATION ERROR

The output device cannot be initialized for one of the following reasons:

- 1. The device does not exist or is assigned to another job.
- 2. The device is not an output device.
- 3. The file cannot be placed on the output device. (FILCOM)

# PASSWORD:

You must type a PASSWORD which matches that in the ACCT.SYS entry<br>for this project-programmer number. Echoing is suppressed to this project-programmer number. Echoing is suppressed to preserve PASSWORD security. If the user is at a half-duplex (local copy) terminal, this message is replaced by a sequence of random over-typed characters, over which the user types his PASSWORD. (LOGIN)

PAUSE... (<sup>^</sup>C TO QUIT, CR TO CONT)

The /PAUSE switch has been specified, and an operator action is about to be requested. <sup>^</sup>C aborts the command before the request is queued to the operator. Carriage return-line feed allows the command to continue, and the request is queued to the operator. (DISMOUNT)

?PC OUT OF BOUNDS AT USER adr

An illegal transfer has been made by the user program to user location adr.

?PLEASE KJOB OR DETACH

Attempt was made to LOGIN a job when you already had a job initialized at that terminal. (LOGIN)

## ?PLEASE LOGIN AS [OPR]

The operator is the only person that can initialize DAEMON by typing R DAEMON.

# ?PLEASE TYPE ^C FIRST

A command which would start a job has been issued after a CSTART or CCONT.

?PPN HAS EXPIRED

The current date is greater than the expiration date of the project-programmer number. The user may not login until expiration date is changed by the system manager. (LOGIN)

?PPN OR DEVICE PERMITTED ONLY ON FILE F OR FILE Z CMDS.

You specified a project-programmer number or a device with an implied project-programmer number (e.g., NEW:) in a FILE command that does not permit specification of a project-programmer number. A project-programmer number may be specified only on the FILE F and FILE Z commands. (FILE) FILE  $F$  and  $FILE$   $Z$  commands.

# ?PROGRAM ERROR WHILE RESETTING MASTER DEVICE

FUDGE2 cannot find the master device or cannot find the program on the master device. (FUDGE2)

# ?PROGRAM NOT PRIVILEGED - IGNORED!

UMOUNT must be run from SYS: or NEW:, or the user must be [1,2] in order for the user to queue requests. (FILE, MOUNT, DISMOUNT)

#### ?PROJECT 1 MAY NOT BE PTY

Project 1 is never allowed to login over a pseudo-TTY. (LOGIN)

## ?PROTECTION FAILURE file-specification

The user does not have privileges to access the indicated file (file specification). (FILE)

### ?(2) PROTECTION FAILURE - file.ext

There was a protection failure or the directory on DEC tape had no room for the file. (COMPIL)

### ?PTR INIT FAILURE

 $\bar{1}$ 

The logical device PTR is not available or could not otherwise be initialized. (DTCOPY program)

### ?QUENFI NO FILES IN REQUEST

An illegal queue request was made; the monitor aborted the request.

### QUOTA.SYS LOOKUP FAILURE

The LOOKUP to read QUOTA.SYS failed. (MOUNT)

QUOTA.SYS NOT ON STRUCTURE

QUOTA.SYS is not part of this structure. The user may still use the file structure, but no UFO will be created. (MOUNT)

QUOTA.SYS READ ERROR

An I/O error occurred while reading QUOTA.SYS. (MOUNT)

# QUOTA.SYS OR AUXACC.SYS READ ERROR

An I/O error occurred while QUOTA.SYS or AUXACC.SYS was being read. For MOUNT commands this means that no UFO can be created. (MOUNT)

### QUOTA.SYS WRONG FORMAT VERSION

Wrong version of QUOTA.SYS is on the file structure being mounted. Consult the operator. (MOUNT)

### %REASSIGN ILLEGAL FOR RESTRICTED DEVICE - /RELEASE ASSUMED

The user may not reassign a restricted device. If he attempts to do so, the device is released from his job and returned to the pool of restricted devices. (DISMOUNT)

# %REASSIGN JOB # NOT ASSIGNED - /RELEASE ASSUMED

The user attemped to reassign a device to a job that doesn't exist. The device is released from his job. (DISMOUNT)

# ?/REELID REQUIRES MAGTAPE

The user specified a /REELID switch but the device he requested to be mounted is not a magnetic tape. The /REELID switch may be specified only when mounting magnetic tapes. (MOUNT)

### ?file structure name RENAME FAILURE n

The RENAME to change the protection of the file failed; n is the disk error code. (KJOB, LOGOUT)

# ?(4) RENAME FILENAME ALREADY EXISTS - file.ext

The new filename on a RENAME command already exists. (COMPIL)

# REQUEST QUEUED

Your request to perform a specified action has been queued to the operator. (FILE, DISMOUNT, and MOUNT for non-file structures).

### REQUEST QUEUED TO MOUNT UNITS

A request is queued to the operator to mount and ready the packs on the proper drives. (MOUNT)

## REQUEST QUEUED TO READY DRIVES

The requested structure is mounted but one or more drives (as specified by previous messages) are not ready. A request is queued to the operator. (MOUNT)

### ?REQUIRES DEVICE NAME

The device name or file structure name is required with the MOUNT and DISMOUNT commands.

### ?REQUIRES "/REELID" SWITCH

You must include the /REELID switch and its argument in the command string when you want to have a magnetic tape mounted. (MOUNT for magnetic tapes)

# ?REQUIRES /VID SWITCH

You must include the /VID switch and its argument in your MOUNT command for DECtapes and for all input-only devices. (MOUNT for DECtapes and all input-only devices.)

### %RESPONSE MUST BE SINGLE LETTER WITH OPTIONAL STR LIST

You have not followed the correct format for a response to CONFIRM:. Responses are limited to a single letter or a single switch, optionally followed by a space or tab and a list of file structures. A new response will be requested. (KJOB)

### ?RIGHT BRACKET REQUIRED IN DIRECTORY

The project-programmer number must be enclosed br ackets. (QUEUE) in square

## ?SCNDFN DOUBLE FILE NAME ILLEGAL

A double file name has been specified (sometimes through use of  $\star$ ).

# ?SCNNSF NULL SFD ILLEGAL

 $\sim$ 

A null SFD has been specified in the command string, and its use is illegal.

### ?SCNSVR SWITCH VALUE REQUIRED ON SINCE

A /SINCE was specified with no argument.

## SYSTEM DIAGNOSTIC MESSAGES AND ERROR CODES

# ?SCNUDN UNRECOGNIZED NAME IN DATE/TIME

An illegal character appears after a time/date - type switch.  $(e,q, \angle/$ SINCE:L-APR-L971.)

### ?SCNUKS UNKNOWN SWITCH switch

An unknown switch has been specified in the command string.

#### %SEARCH LIST DOES NOT ALLOW CREATES

There are no file structures available to the user on which he can write. Run MOUNT or SETSRC to modify the search list as necessary. (LOGIN)

#### %SEARCH LIST IS EMPTY

There are no file structures in the DSK: search list that are available to the user. He can run the SETSRC program to modify his search list. (LOGIN)

## SHOVING REQUEST ANYWAY...

SCHED 400 is set (i.e., there is no operator on duty to handle MOUNT and DISMOUNT requests). However, the user has specified the /SHOVE switch so the request will be queued even though there may be no one at the computer to MOUNT or DISMOUNT the device(s). (FILE, MOUNT, DISMOUNT)

# ?SINGLE ACCESS BY JOB n

You requested to have a structure mounted that is already mounted by job n with the /SINGLE switch specified. (FILE, MOUNT)

#### file.ext SOFTWARE CHECKSUM OR REDUNDANCY ERROR

The file has no error as flagged in the UFD of the file structure. (LOGIN)

?SOME OTHER TIME

You are not scheduled to LOGIN at this time. again when you are allowed to login. (LOGIN) You should try

## ?SORRY, CAN'T OPEN DSK, PLEASE CALL THE OPERATOR

This message is returned from the GRIPE program.

## ?SORRY, CAN'T WRITE IN COMPLAINT AREA, PLEASE CALL THE OPERATOR

This message is returned from the GRIPE program.
## SYSTEM DIAGNOSTIC MESSAGES AND ERROR CODES

?SORRY, COMPLAINT BASKET IS FULL, PLEASE CALL THE OPERATOR

This message is returned from the GRIPE program.

?SORRY, NO UFD FOR COMPLAINT BASKET, PLEASE CALL THE OPERATOR

This message is returned from the GRIPE program.

#### %SPECIFIED LOGICAL NAME WAS IN USE

You specified a logical name in your MOUNT command that was already in use by the same job. The device with which the logical name was previously associated is no longer associated with the logical name. The logical name is now associated with the newly mounted device. (MOUNT)

## ?STATION NUMBER INVALID

The requested station number is not recognized by the system. (LOCATE)

STR HAS ONLY n UNITS

You have requested more drives than are necessary to accommodate the structure. The MOUNT proceeds with only the number of drives necessary. (MOUNT)

### STRUCTURE ALREADY MOUNTED

[MOUNT COUNT = n]

The requested file structure already exists and does not need to be physically mounted. "n" is the number of users (not including this one) who currently have the structure mounted. (MOUNT)

#### ?STRUCTURE NOT MOUNTED

You requested that a structure be structure either is not a valid name or it is not mounted. (DISMOUNT) The specified

?STRUUO FAILURE

The STRUUO UUO gave an error return. (KJOB, LOGOUT) Notify the operator.

### %SUPERSEDING EXISTING FILE

A warning message indicating that a file already exists with the specified name. This file is being superseded. (TECO)

### %SWIAP READ ERROR UNIT abc STATUS = n

An I/O error occurred while reading the swapping space. The data is written into the DAEMON file as read. (DCORE)

### **SYSTEM DIAGNOSTIC MESSAGES AND ERROR CODES**

#### ?SWITCH ERROR

An illegal switch specification was given. (COpy program)

#### ?switch SWITCH ILLEGAL

The switch specified cannot be used with the given queue name. (QUEUE)

#### ?SWITCH VALUE TOO LARGE x

The value given to the switch exceeds the maximum value. (QUEUE)

#### ?SYNTAX ERROR

There is a syntax error in the command string. incorrect parentheses or two operators in a row. Check for

#### ?SYSSTR FAILURE

The SYSSTR UUO gave an error return. Notify the operator. (KJOB, LOGOUT)

### ?SYSTEM ERROR - xxxxxx

System errors designate operator or system errors and are not adirect fault of the user. They are typed for possible diagnostic use.

#### SYSTEM ERROR AT LOC nnn

This is a system error and therefore is not a direct fault of the user. It is typed for potential diagnostic use. (FILE, MOUNT, DISMOUNT)

### ?file structure name SYSTEM ERROR - DSKCHK UUO FAILED

This is a system error and therefore is not a direct fault of the user. It is typed for potential diagnostic use. (MOUNT, DISMOUNT)

## ?file-structure name SYSTEM ERROR - JOBSTR UUO FAILED

This is a system error and therefore is not a direct fault of the inis is a system effor and therefore is not a direct fault of the<br>user. It is typed for potential diagnostic use. (MOUNT, DISMOUNT)

#### ?SYSTEM ERROR - SYSPHY UUO FAILED

 $\bar{z}$ 

This is a system error and therefore is not a direct fault of the user. It is typed for potential diagnostic use. (FILE, MOUNT, DISMOUNT)

?SYSTEM ERROR - WRONG FORMAT VERSION NUMBER IN STRLST.SYS

STRLST.SYS is not in a format that is understood by MOUNT. This is a system error and therefore is not a direct fault of the<br>user. It is typed for potential diagnostic use. (FILE, MOUNT, It is typed for potential diagnostic use. (FILE, MOUNT, DISMOUNT)

?SYSTEM I/O ERROR AT loc STATUS = code

An unexpected I/O error occurred at location "loc". "code" is the status code returned by the GETSTS UUO. This is a system error and therefore is not a direct fault of the user. It is typed for potential diagnostic use. Consult the system administrator. (FILE, MOUNT, DISMOUNT)

### ?SYSTEM NOT AVAILABLE

The operator has used the SET SCHED command from timesharing terminals. The message typed. (LOGIN) to prevent LOGINs of the day is still

### ?TABLE OVERFLOW - CORE UUO FAILED TRYING TO EXPAND TO xxx

The GLOB program requested additional core from the monitor, but none was available. (GLOB)

?THIS MONITOR WAS BUILT FOR A xxx AND WILL NOT RUN PROPERLY ON A yyy

The monitor is not running on the machine for which it was built. xxx and yyy are PDP-6, KAlO, or KIlO.

#### ?TIME LIMIT EXCEEDED

The time limit allocated for the job has been reached. The job is stopped and the terminal is returned to monitor mode.

### TIMESHARING WILL CEASE IN m HOURS n MINUTES

The KSYS command (OPSER) or SET KSYS UUO has been issued in order to stop timesharing on the system at the indicated time.

#### ?TOO FEW ARGUMENTS

A command has been typed, but necessary arguments are missing.

### ?TOO MANY FILENAMES OR PROGRAM NAMES

More than 40 program names or filenames were specified in the command string. The user should separate the job into several segments. (MAKLIB)

?TOO MANY FILES, LAST PROCEED IS file.ext

The user requested (either explicitly or implicitly) more than 22 files to be filed onto or recalled from DECtape. The request is processed up to the point where "file.ext" is transferred.  $(FILE)$ 

?TOO MANY FILE STRUCTURES

The number of file structures exceeds the capacity of the monitor data base. The current limit is  $14$  (decimal). (ONCE ONLY)

?TOO MANY NAMES or ?TOO MANY SWITCHES

Command string complexity exceeds table space in the COMPIL program. (COMPIL)

### ?UNKNOWN COMMAND

The monitor passed a command to COMPIL which COMPIL does not recognize. (COMPIL)

### ?UNKNOWN DEFAULT FOR SWITCH switch

The default condition is not known for the specified switch. (DUMP, QUEUE)

## ?UNKNOWN DEVICE OR STRUCTURE NAME

The device or file structure name does not exist in the system administrator's file SYS:STRLST.SYS defined for the system. The operator defined for the system. The operator of administrator may be<br>requested to define the file structure by adding it to STRLST.SYS with the REACT program. (MOUNT) and, therefore, is not or administrator may be

#### ?UNKNOWN SWITCH switch

The switch named has been mistyped. (DUMP, QUEUE)

#### ?UNKNOWN SWITCH VALUE n

The argument specified with the switch has been mistyped. (DUMP, QUEUE)

#### ?UNRECOGNIZABLE SWITCH

An ambiguous or undefined word followed a slash. (COMPIL)

#### ?UUO AT USER adr

This message accompanies many error messages and indicates the location of the UUo that was the last instruction the user program executed before the error occurred.

#### n VERIFICATION ERRORS

On a word by word comparison requested via the /V switch, n discrepancies have been detected between the input DEC tape and output DECtape. (DTCOPY program)

WAITING...2 C's TO EXIT

A request has been queued to the operator and the command is waiting for the operator to complete the request. If you do not want to wait for completion of the operator's action, you can type two CTRL/Cs without aborting the command. The operator action will still be completed. Later a DISMOUNT/CHECK or MOUNT/CHECK can be given to check for completion. (Note that this message is not issued when the /NOWAIT switch is specified.) (MOUNT, DISMOUNT)

## WAIT PLS

The system's primary accounting file FACT.SYS was busy. It is retried for ten seconds before FACT.XOI is tried. This message can appear if many users are logging in simultaneously. (LOGIN, KJOB, LOGOUT)

%WARNING - INPUT REQUEST USES ONLY TWO ENTRIES

Only two files can be specified in the input queue request, the control file and the log file. (QUEUE)

#### !WARNING NO INDEX ON OUTPUT FILE-CONTINUING

You have changed the structure of the index library file when deleting, appending, or inserting, thereby invalidating the index. The index has been removed from the new file. Reindexing is required. (MAKLIB)

?dev WASN'T ASSIGNED

The device is not currently assigned to your job and cannot be deassigned or reassigned by the job.

?WASN'T DET

The specified device is not detached.

?WILDCARD ILLEGAL IN INPUT QUEUE FILE NAME DIRECTORY EXTENSION

The wildcard construction cannot be used when specifying the Batch input queue. (QUEUE)

?WILDCARD ILLEGAL IN OUTPUT NAME DIRECTORY EXTENSION

> The wildcard construction cannot be used in the output queue specification. (QUEUE)

%WLDNSF NO SUCH FILES AS file spec

A file has been specified which does not exist in the user's default directory.

?WRITE LOCK ERROR

An attempt was made to write on a write-locked DECtape. (DTCOPY program)

?WRONG FORMAT FOR SYMBOL

A symbol was given in the format program : symbol and a symbol name did not follow the colon; in other words, the colon must be followed by a symbol. (DUMP)

?WRONG FORMAT VERSION NUMBER IN SYSTEM FILES

Wrong version of ACCT.SYS Consult the operator so accounting files. (LOGIN) or AUXACC.SYS is on that he can REACT to the system. change the

drive WRONG UNIT TYPE

The user has requested a drive which is inappropriate for the pack to be mounted. (For example, an RP03 pack cannot be mounted on an RP04 drive.) (MOUNT)

YOU ARE LOGGED IN AS n, m

When you log in with a unique  $\square$  programmer  $\square$  number (project,  $\#$ ), this message informs you of the project-programmer number that LOGIN assigned. (LOGIN)

DAEMON ?YOU DON'T HAVE PRIVILEGES TO WRITE FILE **CCL** 

You attempted to write in a file to which you did not have access. (DAEMON)

?1+lnK CORE VIR. CORE LEFT = 0

> The swapping space or the core allocated to timesharing is all in use (i.e., there is no available virtual core). The user should wait a few minutes, and then attempt to login again. If this message still appears, it should be reported to the operator.

m+n/p CORE VIR. CORE LEFT = v  $Key: m = number of blocks in low segment.$ n = number of blocks in high segment.

- p maximum core per job. {Maximum physical user core unless limited by operator, or there are jobs locked in core (refer to DECsystem-10 Monitor Calls.))
- v = number of K blocks unassigned in core and on the swapping device.

Note that nK represents I024-word blocks which is core allocation on a KAIO-based system, and 512-word blocks which is the unit of allocation on system. the unit of nP represents a KIlO-based

# APPENDIX A

## STANDARD SYSTEM NAMES

# A.l FILENAME EXTENSIONS

 $\sim 10^{-5}$ 

Table A-I lists the filename extensions that have specific meanings in the DECsystem-10.

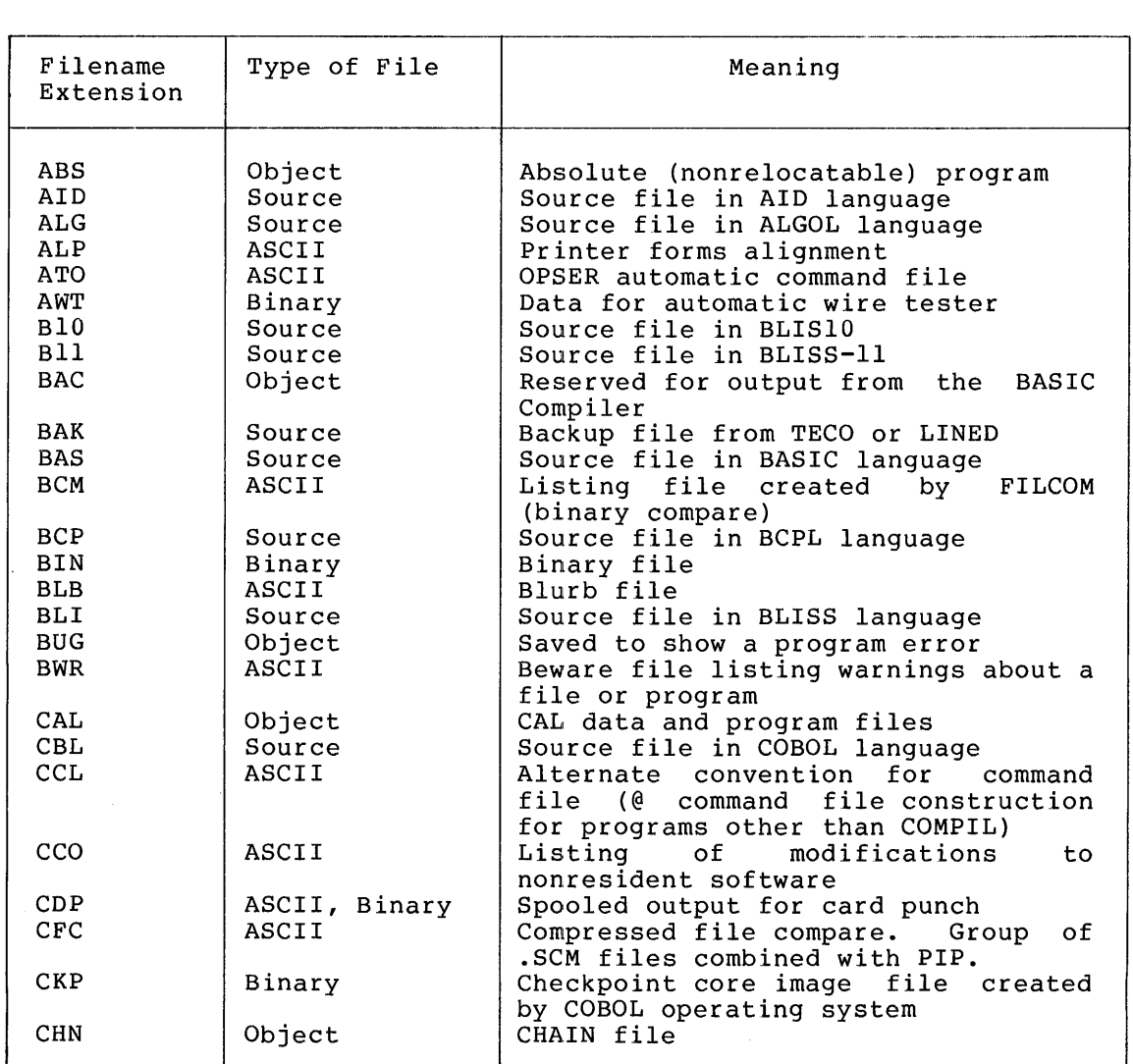

# Table A-I Filename Extensions

## Table A-I (Cont.) Filename Extensions

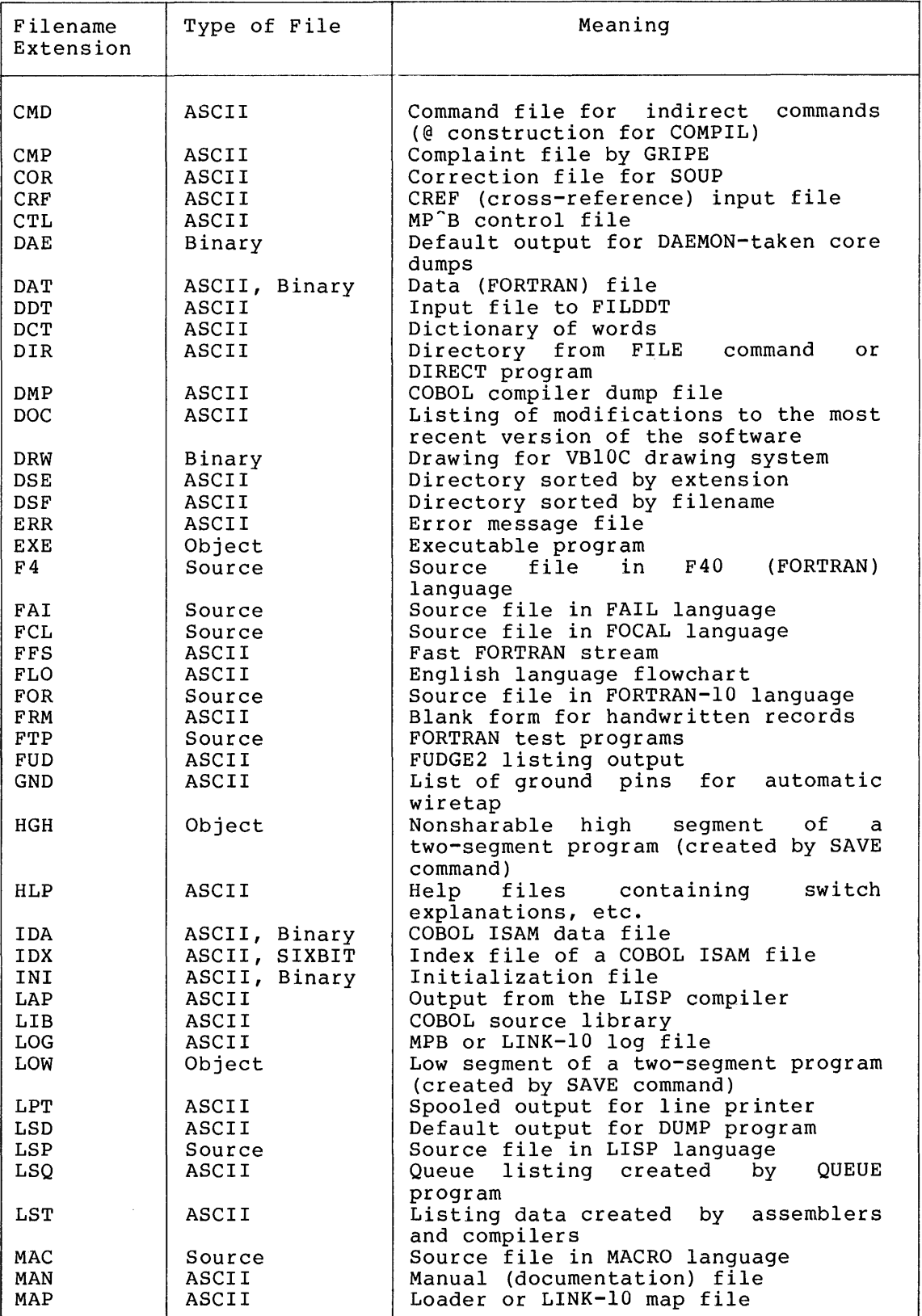

 $\overline{A}$ 

## Table A-I (Cont.) Filename Extensions

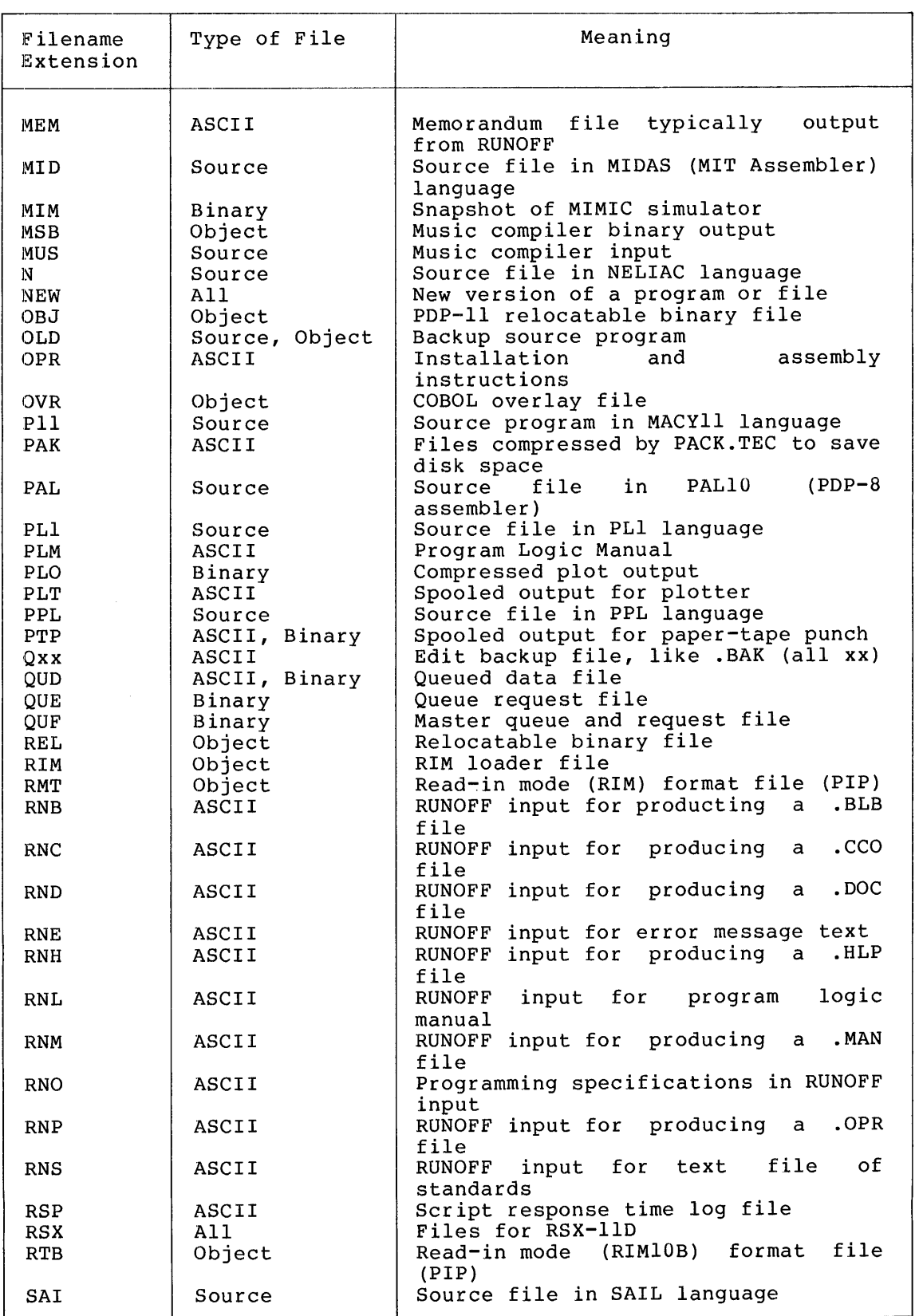

 $\mathcal{A}^{\mathcal{A}}$ 

## Table A-I (Cont.) Filename Extensions

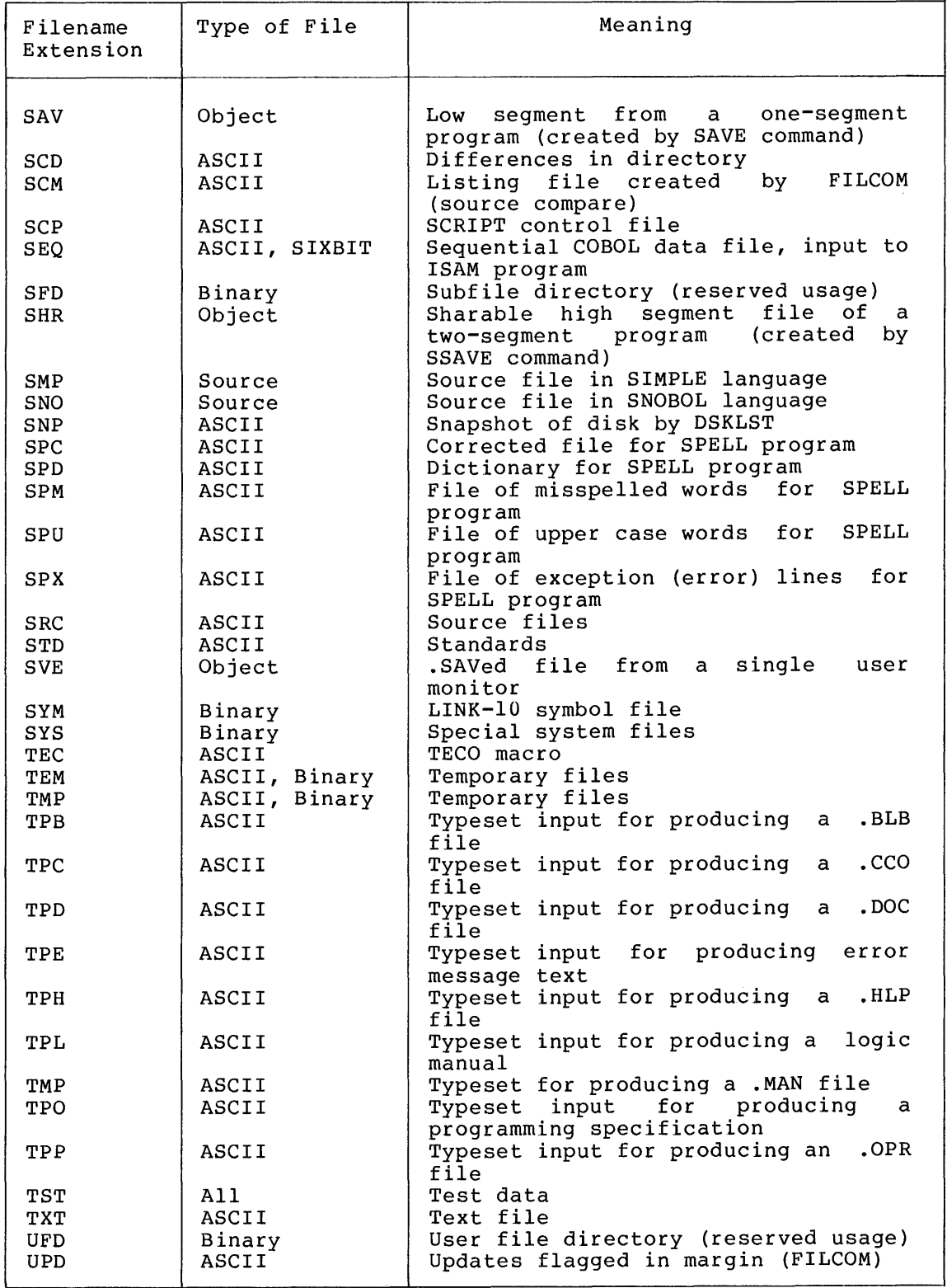

 $\epsilon$ 

## Table A-I (Cont.) Filename Extensions

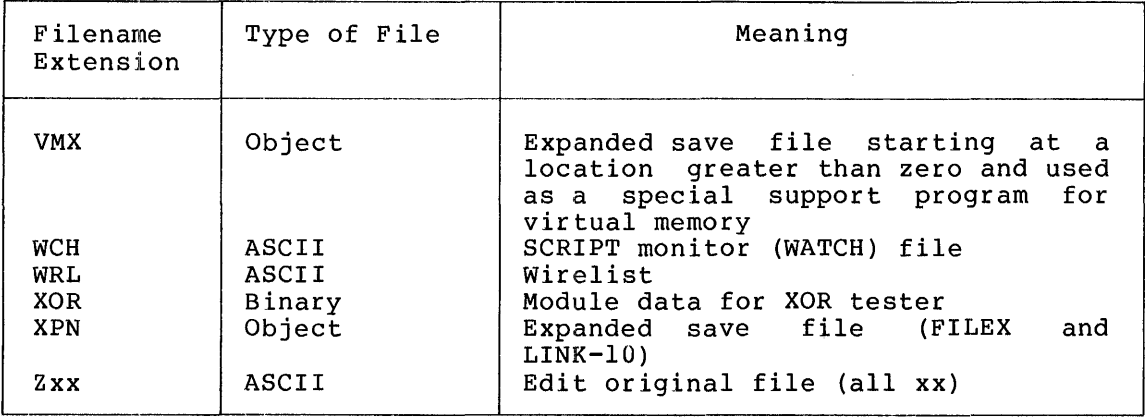

# A.2 RESERVED PROJECT-PROGRAMMER NUMBERS

 $\frac{1}{k}$ 

Table A-2 itemizes the project-programmer numbers that are allocated Faste in a feedback end project programmer in<br>for specific functions in the DECsystem-10.

| Number | Meaning                                                          |  |  |  |  |  |
|--------|------------------------------------------------------------------|--|--|--|--|--|
| 1,1    | Master File Directory (MFD)                                      |  |  |  |  |  |
| 1,2    | Operator functions                                               |  |  |  |  |  |
| 1,3    | Old or superseded versions of system programs<br>(device OLD:)   |  |  |  |  |  |
| 1,4    | System library (device SYS:)                                     |  |  |  |  |  |
| 1,5    | New or experimental versions of system programs<br>(device NEW:) |  |  |  |  |  |
| 1,6    | User maintained library (device PUB:)                            |  |  |  |  |  |
| $2, *$ | Recommended for operator's use                                   |  |  |  |  |  |
| 2,5    | Storage for help text files (*.HLP) (device HLP:)                |  |  |  |  |  |
| 3,3    | System and Multiprogram Batch (MPB) queues                       |  |  |  |  |  |
| $4, *$ | Test and performance analysis systems                            |  |  |  |  |  |
| 4,4    | FAILSAFE testing                                                 |  |  |  |  |  |
| 4,5    | FAILSAFE testing                                                 |  |  |  |  |  |
| $5, *$ | Libraries                                                        |  |  |  |  |  |
| 5,1    | BASIC source library (device BAS:)                               |  |  |  |  |  |
| 5, 2   | COBOL source library for COPY verb (device COB:)                 |  |  |  |  |  |
| 5, 3   | PDP-11 source library (device MXI:)                              |  |  |  |  |  |
| 5,4    | ALGOL source library (device ALG:)                               |  |  |  |  |  |
| 5, 5   | BLISS source library (device BLI:)                               |  |  |  |  |  |
| 5,6    | FORTRAN source library (device FOR:)                             |  |  |  |  |  |
| 5,7    | MACRO source library (device MAC:)                               |  |  |  |  |  |
| 5.10   | Text editor library (device TED:)                                |  |  |  |  |  |
| 5,11   | Rel file library (device REL:)                                   |  |  |  |  |  |
| 5, 12  | RUNOFF library (device RNO:)                                     |  |  |  |  |  |
| 5,13   | SNOBOL library (device SNO:)                                     |  |  |  |  |  |
| 5,14   | Doc file library (device DOC:)                                   |  |  |  |  |  |
| 5,15   | FAIL library (device FAI:)                                       |  |  |  |  |  |

Table A-2 Project-Programmer Numbers

Table A-2 (Cont.) Project-Programmer Numbers

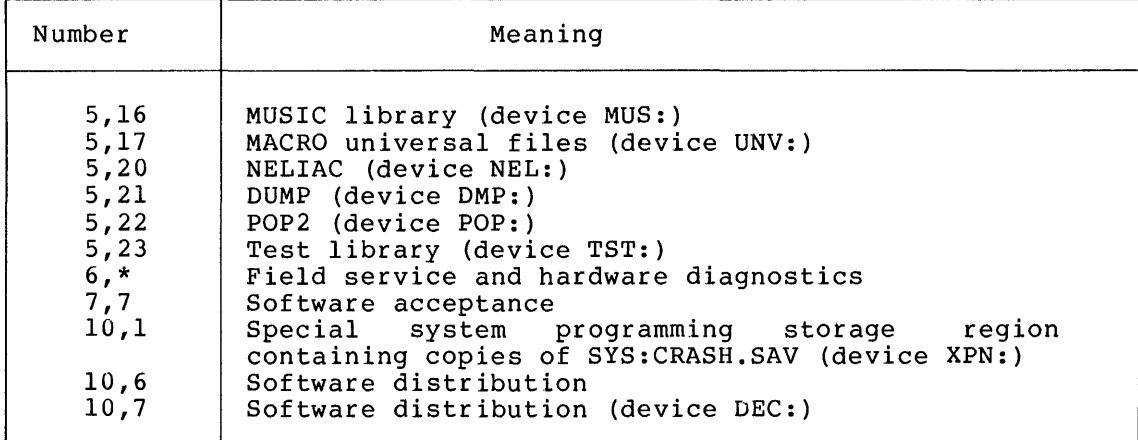

# A.3 RESERVED DEVICE NAMES

Table A-3 lists logical device names (ersatz devices) that are predefined in the DECsystem-lO.

To avoid confusion, it is recommended that these names not be used for private file structures.

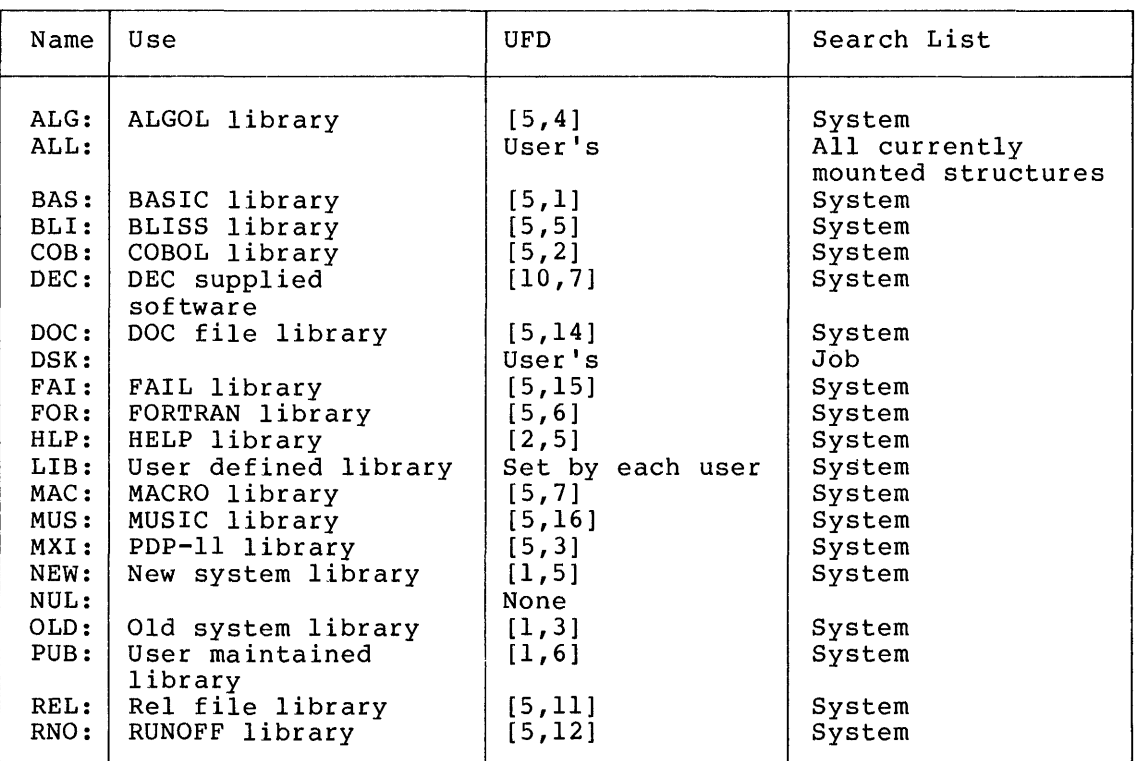

## Table A-3 Device Names

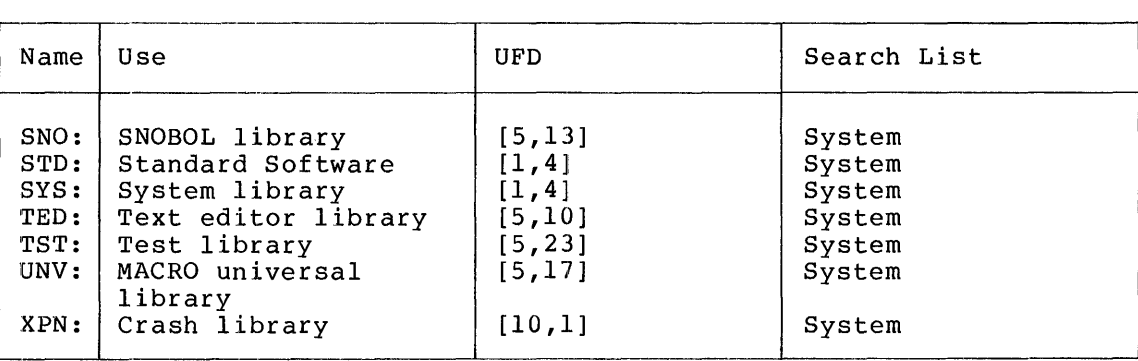

Table A-3 (Cont.)<br>Device Names

 $\frac{1}{4}$ 

 $\sim 10^{-10}$ 

 $\label{eq:2.1} \frac{1}{\sqrt{2\pi}}\int_{\mathbb{R}^3}\frac{1}{\sqrt{2\pi}}\int_{\mathbb{R}^3}\frac{1}{\sqrt{2\pi}}\int_{\mathbb{R}^3}\frac{1}{\sqrt{2\pi}}\int_{\mathbb{R}^3}\frac{1}{\sqrt{2\pi}}\int_{\mathbb{R}^3}\frac{1}{\sqrt{2\pi}}\int_{\mathbb{R}^3}\frac{1}{\sqrt{2\pi}}\int_{\mathbb{R}^3}\frac{1}{\sqrt{2\pi}}\int_{\mathbb{R}^3}\frac{1}{\sqrt{2\pi}}\int_{\mathbb{R}^3}\frac{1$ 

 $\mathcal{A}^{\text{max}}$ 

## APPENDIX B

 $\frac{1}{T}$ 

 $\frac{1}{2}$ 

# CARD CODES

Table B-1 ASCII Card Codes --

| ASCII<br>Character                                                                                                    | Octal<br>Code                                                                                                    | Card<br>Punches                                                                                                    | ASCII<br>Character                                                                                                    | Octal<br>Code                                                                                                    | Card<br>Punches                                                                                                    |
|----------------------------------------------------------------------------------------------------|----------------------------------------------------------------------------------------------------|----------------------------------------------------------------------------------------------------|----------------------------------------------------------------------------------------------------|----------------------------------------------------------------------------------------------------|----------------------------------------------------------------------------------------------------|
| NULL<br>CTRL-A<br>CTRL-B<br>CTRL-C<br>CTRL-D<br>CTRL-E<br>$CTRL-F$<br>CTRL-G<br>CTRL-H<br>TAB<br>LF<br>VT<br>FF<br>CR<br>$CTRL-N$<br>CTRL-O<br>$CTRL-P$<br>$CTRL - Q$<br>$CTRL-R$<br>CTRL-S<br>CTRL-T<br>CTRL-U<br>CTRL-V<br>CTRL-W<br>$CTRL-X$<br>$CTRL-Y$<br>$CTRL-Z$<br><b>ESCAPE</b><br>$CTRL - \$<br>$CTRL-$ ]<br>$CTRL-$<br>CTRL- | 0 <sub>0</sub><br>01<br>0 <sub>2</sub><br>03<br>04<br>05<br>06<br>07<br>10<br>11<br>12<br>13<br>14<br>15<br>16<br>17<br>20<br>21<br>22<br>23<br>24<br>25<br>26<br>27<br>30<br>31<br>32<br>33<br>34<br>35<br>36<br>37 | $12 - 0 - 9 - 8 - 1$<br>$12 - 9 - 1$<br>$12 - 9 - 2$<br>$12 - 9 - 3$<br>$9 - 7$<br>$0 - 9 - 8 - 5$<br>$0 - 9 - 8 - 6$<br>$0 - 9 - 8 - 7$<br>$11 - 9 - 6$<br>$12 - 9 - 5$<br>$0 - 9 - 5$<br>$12 - 9 - 8 - 3$<br>$12 - 9 - 8 - 4$<br>$12 - 9 - 8 - 5$<br>$12 - 9 - 8 - 6$<br>$12 - 9 - 8 - 7$<br>$12 - 11 - 9 - 8 - 1$<br>$11 - 9 - 1$<br>$11 - 9 - 2$<br>$11 - 9 - 3$<br>$9 - 8 - 4$<br>$9 - 8 - 5$<br>$9 - 2$<br>$0 - 9 - 6$<br>$11 - 9 - 8$<br>$11 - 9 - 8 - 1$<br>$9 - 8 - 7$<br>$0 - 9 - 7$<br>$11 - 9 - 8 - 4$<br>$11 - 9 - 8 - 5$<br>$11 - 9 - 8 - 6$<br>$11 - 9 - 8 - 7$ | G<br>A<br>B<br>$\overline{C}$<br>D<br>$\mathbf E$<br>$\mathbf F$<br>G<br>$\, {\rm H}$<br>I<br>J<br>K<br>L<br>M<br>N<br>$\circ$<br>${\bf P}$<br>Q<br>$\, {\bf R}$<br>S<br>T<br>U<br>$\overline{\mathbf{V}}$<br>W<br>X<br>Υ<br>$\mathbf z$<br>ſ<br>$\frac{1}{2}$ | 100<br>101<br>102<br>103<br>104<br>105<br>106<br>107<br>110<br>111<br>112<br>113<br>114<br>115<br>116<br>117<br>120<br>121<br>122<br>123<br>124<br>125<br>126<br>127<br>130<br>131<br>132<br>133<br>134<br>135<br>136<br>137 | $8 - 4$<br>$12 - 1$<br>$12 - 2$<br>$12 - 3$<br>$12 - 4$<br>$12 - 5$<br>$12 - 6$<br>$12 - 7$<br>$12 - 8$<br>$12 - 9$<br>$11 - 1$<br>$11 - 2$<br>$11 - 3$<br>$11 - 4$<br>$11 - 5$<br>$11 - 6$<br>$11 - 7$<br>$11 - 8$<br>$11 - 9$<br>$0 - 2$<br>$0 - 3$<br>$0 - 4$<br>$0 - 5$<br>$0 - 6$<br>$0 - 7$<br>$0 - 8$<br>$0 - 9$<br>$12 - 8 - 2$<br>$0 - 8 - 2$<br>$11 - 8 - 2$<br>$11 - 8 - 7$<br>$0 - 8 - 5$ |
| <b>SPACE</b>                                                                                                    | 40                                                                                                    |                                                                                                    | $\mathbf{r}$                                                                                                    | 140                                                                                                    | $8 - 1$                                                                                                    |

# NOTE

The ASCII character ESCAPE (octal 33) is also CTRL-[ on a terminal.

### CARD CODES

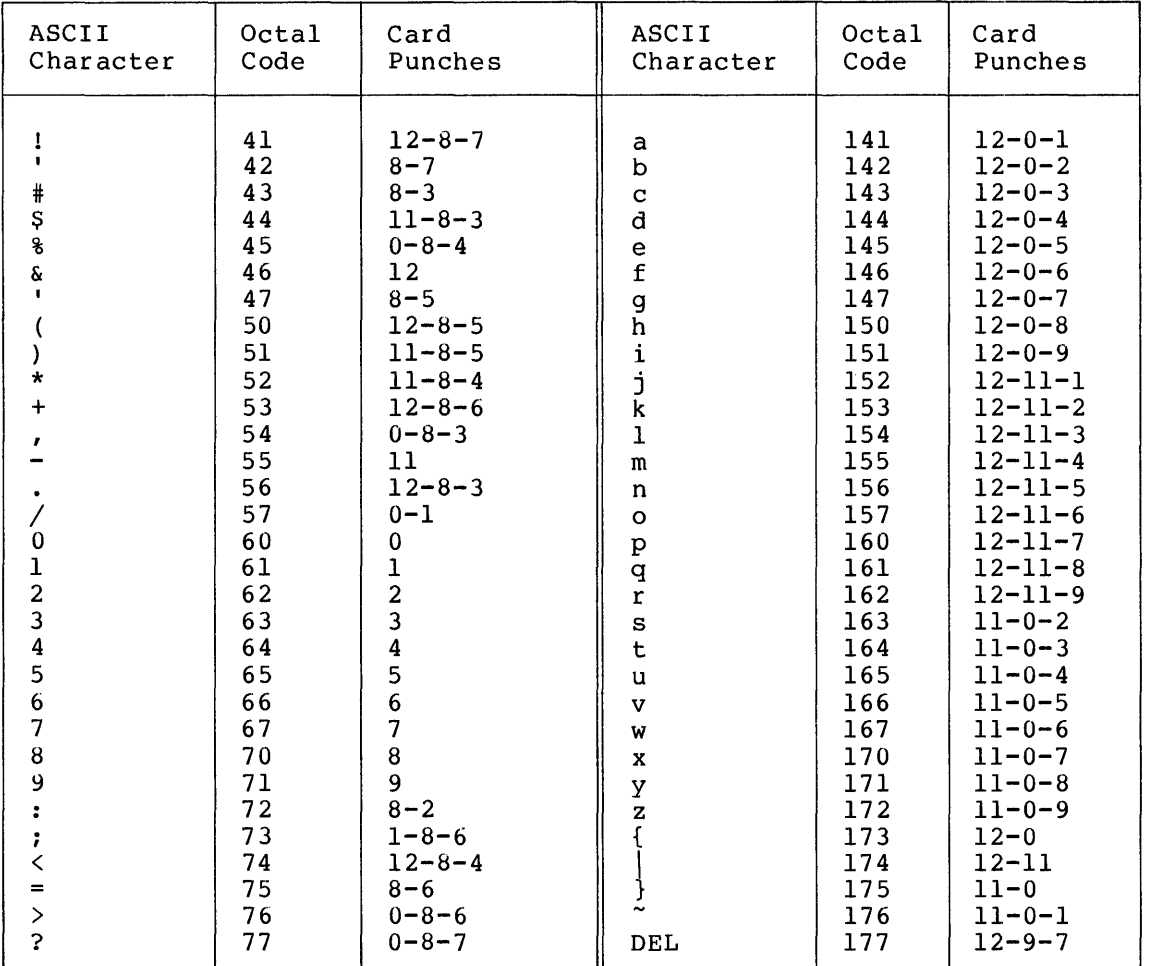

## Table B-1 (Cont.) ASCII Card Codes

NOTE

The ASCII characters  $}$  and  $\tilde{ }$  (octal 175 and 176) are treated by the monitor as ALT mode which is often considered to be the same as ESCAPE.

# CARD CODES

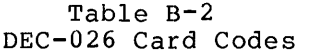

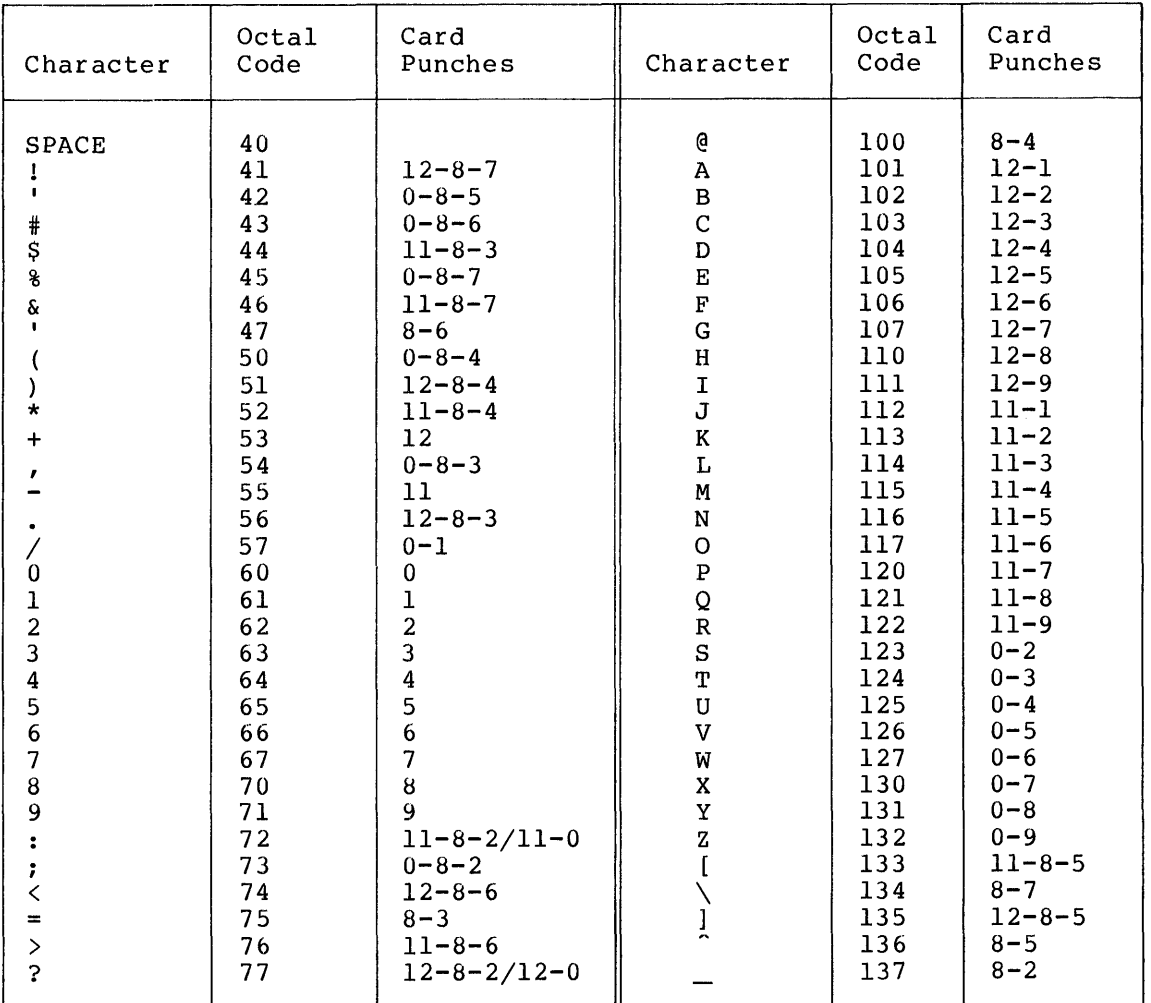

NOTE

Octal codes 0-37 and 140-177 are the same as in ASCII.

 $\sim 10$ 

 $\label{eq:2.1} \mathcal{L} = \mathcal{L} \left( \mathcal{L} \right) \left( \mathcal{L} \right) \left( \mathcal{L} \right)$ 

 $\label{eq:2.1} \frac{1}{\sqrt{2}}\int_{\mathbb{R}^3}\frac{1}{\sqrt{2}}\left(\frac{1}{\sqrt{2}}\right)^2\frac{1}{\sqrt{2}}\left(\frac{1}{\sqrt{2}}\right)^2\frac{1}{\sqrt{2}}\left(\frac{1}{\sqrt{2}}\right)^2\frac{1}{\sqrt{2}}\left(\frac{1}{\sqrt{2}}\right)^2.$ 

## APPENDIX C

## TEMPORARY FILES

The temporary files in Table C-1 are used by various programs  $\,$  in  $\,$  the  $\,$ DECsystem-IO computing system. These files are in the following form:

nnn xxx.TMP

 $\bar{i}$ 

where nnn is the user's job number in decimal, with leading zeroes to make three digits, and xxx specifies the use of the file.

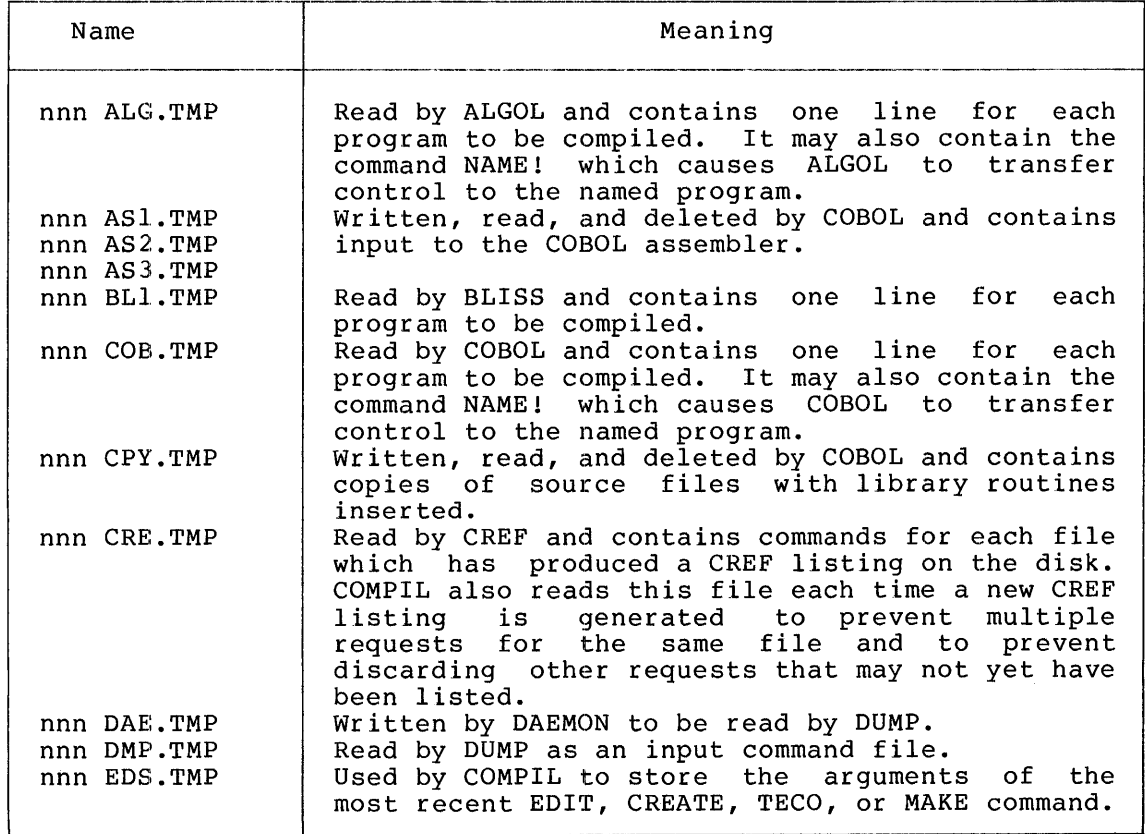

## Table C-I Temporary Files

Table C-I (Cont.) Temporary Files

 $\boldsymbol{A}$ 

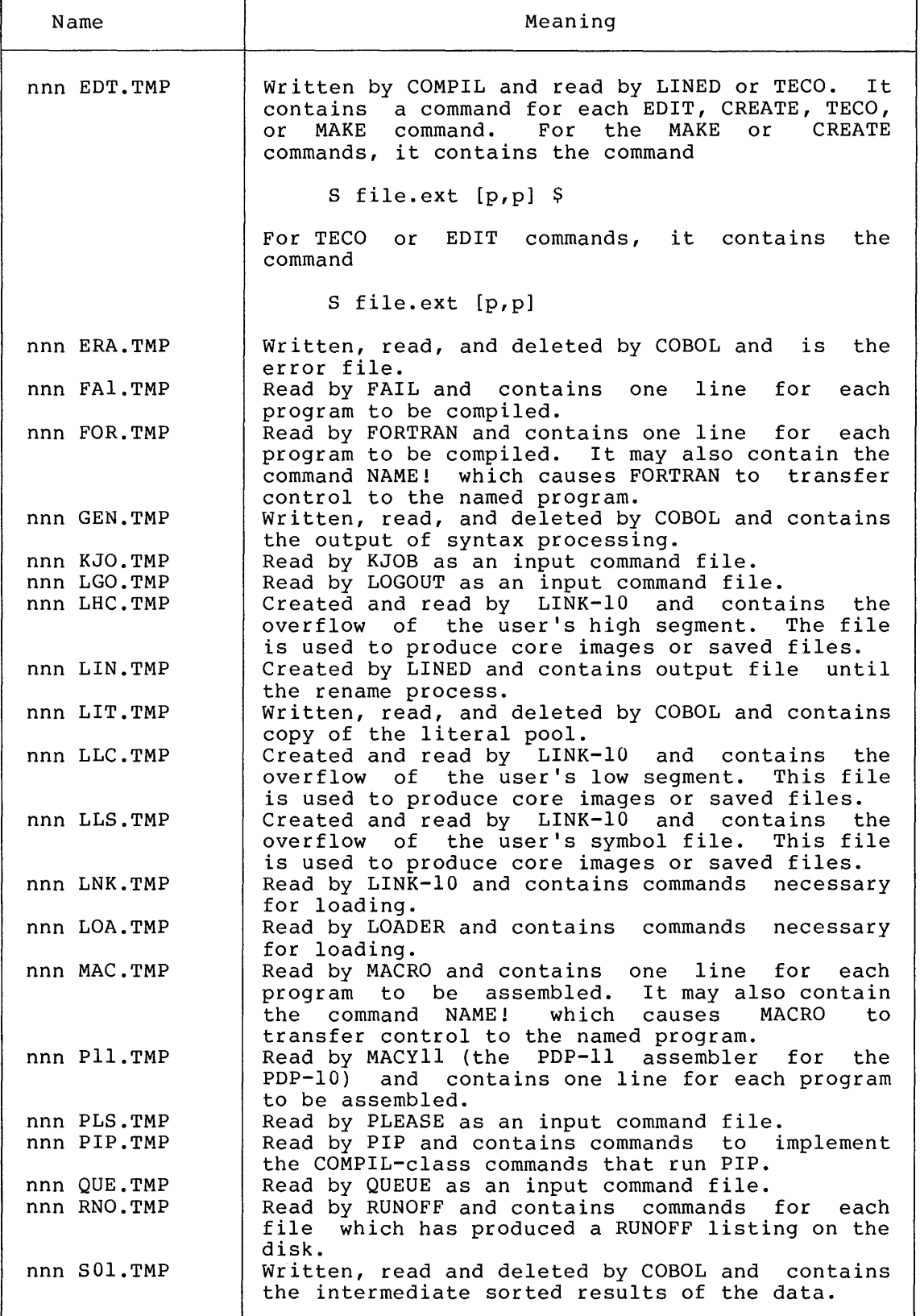

# TEMPORARY FILES

Table C-1 (Cont.) Temporary Files

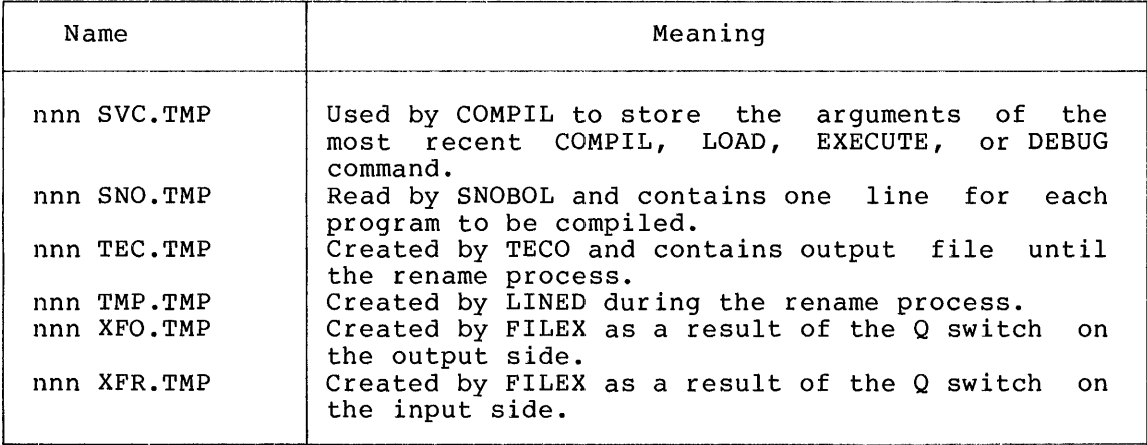

 $\sim 3\%$ 

 $\mathcal{A}^{(n)}$ 

# APPENDIX D

 $\hat{f}$ 

 $\sim 30$  km s  $^{-1}$ 

 $\bar{f}$ 

# SIXBIT/ASCII CHARACTER CODES

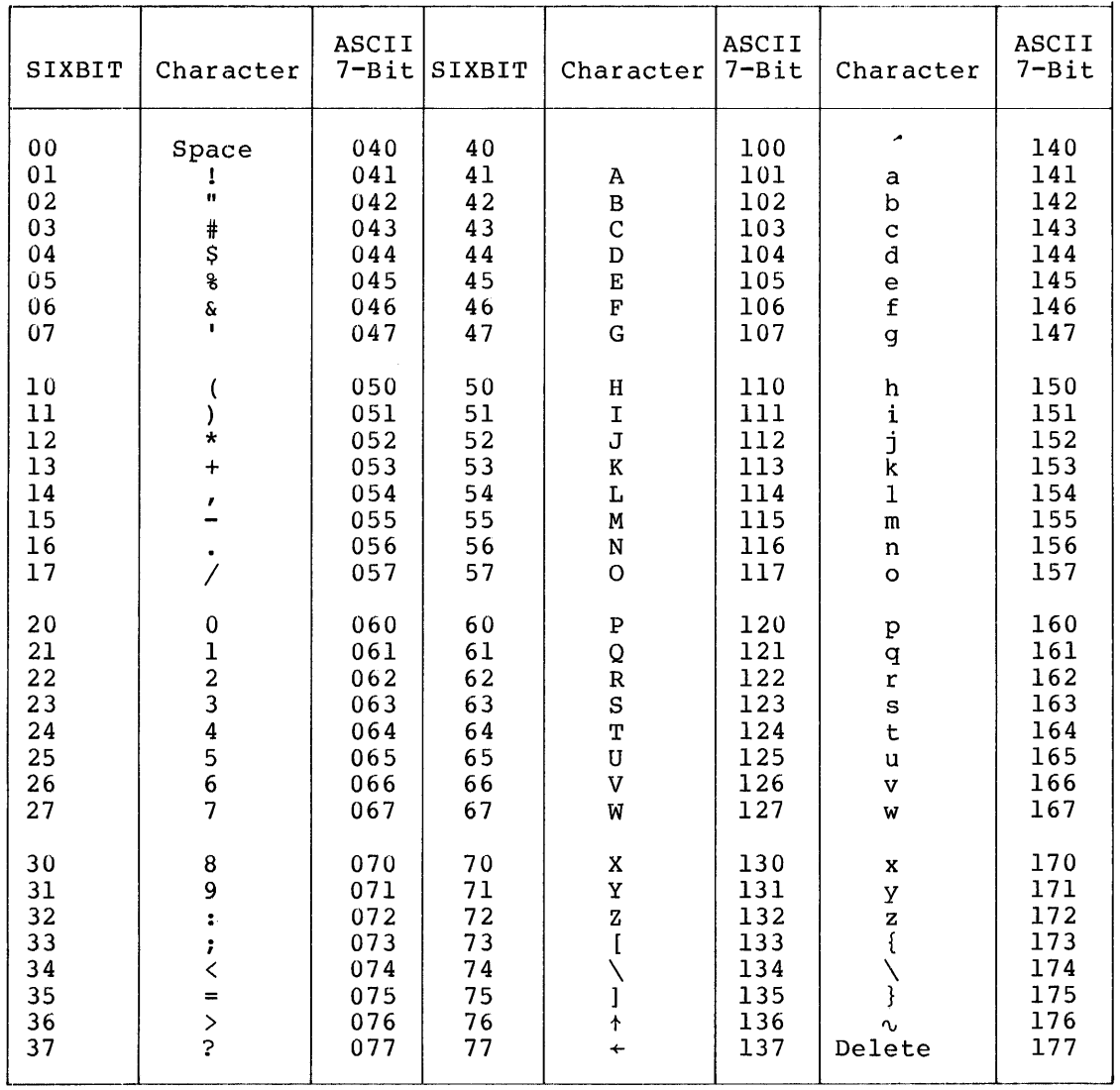

 $\bar{A}$  $\label{eq:2} \mathcal{F}^{\text{max}}_{\text{max}}(\mathcal{F}^{\text{max}}_{\text{max}})$  $\mathcal{A}^{\left( 1\right) }$  $\label{eq:2.1} \frac{1}{\sqrt{2\pi}}\int_{0}^{\infty}\frac{1}{\sqrt{2\pi}}\left(\frac{1}{\sqrt{2\pi}}\right)^{2\sqrt{2}}\frac{1}{\sqrt{2\pi}}\int_{0}^{\infty}\frac{1}{\sqrt{2\pi}}\left(\frac{1}{\sqrt{2\pi}}\right)^{2\sqrt{2}}\frac{1}{\sqrt{2\pi}}\frac{1}{\sqrt{2\pi}}\int_{0}^{\infty}\frac{1}{\sqrt{2\pi}}\frac{1}{\sqrt{2\pi}}\frac{1}{\sqrt{2\pi}}\frac{1}{\sqrt{2\pi}}\frac{1}{\sqrt{2\pi}}\frac{1$ 

INDEX

 $(*)$  , as wildcard asterisk, 1-Ll + construction, 1-17 /6 switch, 2-62 <> construction, 1-18 = construction, 1-17 @ construction, 1-16 Abbreviate, commands, 1-6 Absolute, argument,  $1-13$ Access, protection code, 1-10 system, 1-7, 2-134  $/$ ACTIVE, MOUNT switch, 2-145 ADDRESS command to DUMP,  $2 - 65$ ALCFIL program, 2-9  $ALG, 2-17$ /ALGOL, LOAD switch,  $2-128$ /ALGOL switch, 2-18, 2-76 ALL command to DUMP, 2-65 Allocate, device,  $2-11$ space, 2-9 /ALTMODE, LOGIN switch, 2-134 Angle brackets, 1-lU APPEND command to DUMP,  $2 - 65$ Arguments, command, 1-7 date-time, 1-13 Assign, device,  $2-144$ ASSIGN command, 2-11 Associate, logical names, 1-8, 2-11 Asterisk (\*), 1-3 as wildcard, 1-11 ATTACH command, 2-13 AUTOFORMAT command to DUMP,  $2 - 65$ 

 $.B10, 2-17$ Backslashes, 1-4 Backspace, magtape, 2-151 BACKSPACE command, 2-15 BACKUP program, 2-16

Batch, command interpreter, 1-6  $/B$ ATCH, KJOB switch, 2-120 /BIN, Load switch, 2-128 /BIN switch, 2-18, 2-76 Binary compare switches,  $2 - 88$ /BLANK, LOGIN switch, 2-134 .BLI, 2-17 /BLISS, LOAD switch, 2-128 /BLISS switch, 2-18, 2-76 Blocks, read, 2-61 written, 2-61 BSLDR.REL, 2-62

/C sw itch, 2-62 Card deck, sample, 1-3 Cards, punch, 2-26 CATEGORY command to DUMP,  $2 - 66$ .CBL, 2-17 CCONTINUE command, 2-31 .CDP extension, 2-26 CDP:, 1-8 CDR:  $\int 1-8$ Characters, delete, 1-4 /CHECK, MOUNT switch, 2-146 /CHECK switch, 2-57 CLOSE command to DUMP, 2-66 Cluster, size, 2-9 .CMD extension, 1-16 /COBOL, LOAD switch, 2-128 /COBOL switch, 2-18, 2-76 Command, arguments, 1-7 ASSIGN, 2-11 ATTACH, 2-13 BACKSPACE, 2-15 CCONTINUE, 2-31 COMPILE, 2-17 completion, 1-3 CONTINUE, 2-23

Command (Cont.) Copy, 2-24  $CORE$ , 2-25 CPUNCH, 2-26 CREATE,  $2-28$ CREF,  $2-30$ CSTART, 2-31 D(eposit), 2-33 DAYTIME, 2-34 DCORE, 2-35 DDT, 2-38 DEASSIGN, 2-39 DEBUG, 2-40 DELETE, 2-46 DETACH, 2-47 DIRECT, 2-48 DISMOUNT, 2-56 DSK, 2-61 DUMP, 2-64 EDIT, 2-74 EOF, 2-75 EXAMINE, 2-73 EXECUTE, 2-76 file, 1-16 FILE, 2-98 FINISH, 2-105 format, 1-6 FUDGE, 2-106 GET, 2-107 HALT, 2-112 HELP, 2-113 INITIA, 2-117 JCONTINUE, 2-119 KJOB, 2-120 LABEL, 2-125 LIST, 2-126 LOAD, 2-127 LOCATE, 2-133 LOGIN, 2-134 MAKE, 2-143 MOUNT, 2-144 names, 1-6 NODE, 2-152 NSAVE, 2-153 NSSAVE, 2-154 OSAVE, 2-160 OSSAVE, 2-162 PJOB, 2-163 PLEASE, 2-164 PLOT, 2-166 PRESERVE, 2-168 PRINT, 2-169 PROTECT, 2-171 QUEUE, 2-173 R, 2-187 REASSIGN, 2-188 REATTA, 2-189 REENTER, 2-190

Command (Cont.) RENAME, 2-191 RESOURCE, 2-192 REWIND, 2-193 RUN, 2-194 SAVE, 2-196 SCHED, 2-197 SEND, 2-198 SET BLOCKSIZE, 2-200 SET BREAK, 2-201 SET CDR, 2-204 SET CPU, 2-205 SET DEFAULT, 2-207 SET DENSITY, 2-208 SET DSKFUL, 2-209 SET DSKPRI, 2-210, 2-211 SET PHYSICAL, 2-212 SET SPOOL, 2-213 SET TIME, 2-218 SET TTY, 2-220 SET WATCH, 2-227 SKIP, 2-228 START, 2-231 SUBMIT, 2-232 SYSTAT, 2-234 TECO, 2-238 TIME, 2-239 TPUNCH, 2-241 TYPE, 2-243 UNLOAD, 2-245 USESTAT, 2-246 VERSION, 2-247 WHERE, 2-249 ZERO, 2-250 Command interpreter, batch, 1-6 Commands, 2-113 abbreviate, 1-6 COMPIL-CLASS, 1-15 continuation, 1-6 deleting, 2-1 indirect, 1-16 terminate, 1-6 Comments, 1-6 Compare, DECtapes, 2-62 files, 2-87 COMPIL-CLASS commands, 1-15 /COMPILE, LOAD switch, 2-128 Compile, switches, 1-18 COMPILE command, 2-17 /COMPILE switch, 2-18, 2-77 Complaints, operation, 2-111 Completion, command, 1-3

 $\sim$ 

Construction,  $+, 1-17$  $\leftrightarrow$ , 1-18  $=$ , 1-17 @, 1-16 Continue, .a job, 2-119 commands, 1-6 CONTINUE command, 2-23 Control, character, 1-2 Control command, 1-3 processing, 1-6 Control file, 1-3 Copy, DECtapes, 2-62 magtape, 2-151 Core, deposit in, 2-33 examine location, 2-73 /CORE, LOGIN switch, 2-135 Core, modify allocation, 2-25 CORE command, 2-25 Core image file, load, 2-107 Correct, typing errors, 1-4 CPUNCH command, 2-26 Create, a file, 2-28, 2-143 files, 2-3 /CREATE, MOUNT switch, 2-146 CREATE command, 2-28 CREDIR program, 2-29 /CREF, LOAD switch, 2-128 CREF command, 2-30 /CREF switch, 2-19, 2-77 /CRLF, LOGIN switch, 2-135 Cross-referenced file, 2-30  $CRTL/U$ ,  $1-4$ CSTART command, 2-31 CTRL/C, 1-2, 1-4  $CTRL/O, 1-4$ CTRL/R, 1-5 CTRL/T, 1-5 CTY:, 1-8 D(eposit) command, 2-33 DAEMON, 2-35 Date, arguments, 1-13 DAYTIME command, 2-34

 $\overline{\mathcal{L}}$ 

DCORE command, 2-35 DDT command, 2-38 DEASSIGN command, 2-39 /DEBREAK, LOGIN switch, 2-135 DEBUG command, 2-40 DECtape, compare, 2-62 copy, 2-62 delete files, 2-98 format specifies, 2-102 identifier, 2-125 Delay, command, 1-3 Delete, a line, 1-4 commands, 2-1 DECtape files, 2-98 files, 2-46 DELETE command, 2-46 DELETE key, 1-4 Density, magtape, 2-151 DETACH command, 2-47 Device, allocate, 2-11 assign, 2-144 attach to, 2-13 directory, 1-10 disassociate, 2-105 names of, 1-8 reassign, 2-56 restricted, 2-2 return, 2-39, 2-56 unrestricted, 2-2 DIRECT command, 2-48 Directory, devices, 1-10 names, 1-10 DIS:, 1-8 Disassociate, device, 2-105 logical names, 1-8 Disconnect, terminal, 2-47 Disk, area, 1-10 save files, 2-16 usage, 2-61 Disk files, save, 2-16, 2-82 DISMOUNT command, 2-56 Dollar sign (\$), 1-3, 1-7 DPx:, 1-8 DSK command, 2-61 DSK:, 1-8 /DSKFUL, LOGIN switch, 2-135

INDEX (CONT.)

Extension (Cont.),

/DSKPRI, LOGIN switch, 2-136 DTCOPY program, 2-62 DTx:, 1-8 DUMP, ADDRESS command to, 2-65 ALL command to, 2-65 APPEND command to, 2-65 AUTOFORMAT command to,  $2 - 65$ CATEGORY command to, 2-66 CLOSE command to, 2-66 DUMP command to, 2-66 EJECT command to, 2-66 EXIT command to, 2-66 INPUT command to, 2-66 IRADIX command to, 2-67 JUSTIFY command to, 2-67 LEFTMA command to, 2-67 LINEPA command to, 2-67 MODES command to, 2-67 NUMPAGE command to, 2-68 OPTION command to, 2-68 ORADIX command to, 2-69 OUTPUT command to, 2-69 RIGHTMAR command to, 2-69 RUN command to, 2-69 SUPERSEDE command to, 2-69 SYFILE command to, 2-69 TDUMP command to, 2-70 TITLE command to, 2-70 TYPE command to, 2-70 WIDTH command to, 2-70 XTRACT command to, 2-70 DUMP command, 2-64 DUMP command to DUMP, 2-66 DUMP program, 2-65 /ECHO, LOGIN switch, 2-136 EDIT command, 2-74 Editor, LINED, 2-28 EJECT command to DUMP, 2-66 \$EOF card, 1-1 EOF command, 2-75 Erroneous symbols, list, 2-108 EXAMINE command, 2-73 Example, card deck, 1-3 EXECUTE command, 2-76 EXIT command to DUMP, 2-66 Extension,

.CDP, 2-26 file name, 1-10

processor, 1-19 source file, 2-17 /F10, LOAD switch, 2-129 /FI0 switch, 2-78 /FIIO switch, 2-19 .F4, 2-17  $/F40$ , LOAD switch, 2-129  $/F40$  switch, 2-78 /F40 switch, 2-20 Facility allocation, commands, 2-1 .FAI, 2-17 FAILSA program, 2-82 /FAST, KJOB switch, 2-120 .FCL, 2-17 /FDTA switch, 2-50 Feature test switches, 2-1 Features, system, 2-113 FHx:, 1-8 FILCOM program, 2-87 File, backspace, 2-15 command, 1-16 compare, 2-87 create a, 2-28, 2-143 cross-referenced, 2-30 delete, 2-46 edit a, 2-74 format specifiers, 2-102 list, 2-126 move, 2-82 preparation commands, 2-3 specifications, 1-10 structure names, 1-10 temporary, 1-15 transfer, 2-24, 2-98, 2-102 FILE command, 2-98 Files, 1-10 /FILES switch, 2-50 FILEX program, 2-102 /FILL, LOGIN switch, 2-136 FINISH command, 2-105 . FOR, 2-17 /FORM, LOGIN switch, 2-137 Format, command, 1-6 Format specifiers, 2-102 /FOROTS, LOAD switch, 2-128

# INDEX (CONT.)

/FOROTS switch, 2-77 /FORSE, LOAD switch, 2-128 /FORTRAN, LOAD switch, 2-128 /FORTRAN switch, 2-19, 2-77 /FUDGE, LOAD switch, 2-128 FUDGE command, 2-106 /FUDGE switch, 2-19, 2-77 Functions, system, 1-1

```
/G switch, 2-62 
/GAG, 
  LOGIN switch, 2-137 
Generic, 
  names, 1-8 
GET command, 2-107 
GLOB program, 2-108 
Global symbols list, 2-108 
GRIPE program, 2-111 
/GUIDELINE, 
  LOGIN switch, 2-137
```
/H switch, 2-62 HALT command, 2-112 /HELP, KJOB switch, 2-120 MOUNT switch, 2-146 HELP command, 2-113 /HELP switch, 2-50, 2-57 Hyphen, 1-6

```
I/O,
  stop, 2-120 
Identifier, 
  DECtape, 2-125 
Indirect, 
  commands, 1-16 
/INDIRECT switch, 2-50 
INITIA command, 2-117 
Initialization, 
  system, 2-117
Input, 
  terminate, 2-105 
INPUT command to DUMP, 2-66 
Input spooler mode, 1-3 
Internal symbol table, 
    2-108 
Interpreter, 
  batch command, 1-6
```
Interrupt, program,  $1-4$ lRADIX command to DUMP,  $2 - 67$ JCONTINUE command, 2-119 Job, attach to, 2-13 continue a, 2-119 initialization, 1-1, 2-1 maximum number, 1-2 stop, 2-112, 2-120 terminate, 2-7 JOB CAPACITY EXCEEDED, 1-2 \$JOB card, 1-1 Jobs, initiate, 1-1 JUSTIFY command to DUMP,  $2 - 67$ /K?10 switch, 2-20 /KAI0, LOAD switch, 2-129 /KAI0 switch, 2-78 /KEEP switch, 2-57 Key, control, 1-2 DELETE, 1-4 /KII0 siwtch, 2-78 KJOB command, 2-120 KJOB switch, /BATCH, 2-120 /FAST, 2-120 /HELP, 2-120 /NOMESSAGE, 2-120  $/L$  switch, 2-62 LABEL command, 2-125

```
Labels, 
  DECtape, 2-125 
/LC,
  LOGIN switch, 2-137 
LEFTMA command to DUMP, 
    2 - 67/LIB,
  LOGIN switch, 2-138 
/LIBRARY, 
  LOAD switch, 2-129 
Library file, 2-106 
Library search mode, 2-108, 
    2 - 109/LIBRARY switch, 2-78
```
/LIMIT, LOGIN switch, 2-138 Line, delete a, 1-4 LINED, 2-74 LINED editor, 2-28 LINEPA command to DUMP,  $2 - 67$ /LINK, LOAD switch, 2-129 /LINK switch, 2-78 Linking loader, switches, 1-24 List, erroneous symbols, 2-108 global symbols, 2-108 /LIST, LOAD switch, 2-129 List, nonre1ocatab1e symbols, 2-109 re1ocatab1e symbols, 2-109 LIST command, 2-126 /LIST switch, 2-20, 2-50,  $2 - 78$ /LMAP, LOAD switch, 2-130 /LMAP switch, 2-78 Load, core image file, 2-107 .REL file, 2-76 .REL files, 2-127 LOAD command, 2-127 LOAD switch, /ALGOL, 2-127 /BIN, 2-127 LOAD switches, 2-127 /LOADER, LOAD switch, 2-130 /LOADER switch, 2-78 LOCATE command, 2-133 Logical, device name, 1-8, 2-11 LOGIN command, 2-134 ?LOGIN please, 1-4 LPT, spooled, 2-126  $LPT: 1-8$ .LSP, 2-17

.MAC, 2-17 /MACRO, LOAD switch, 2-130 /MACRO switch, 2-20, 2-78 /MACY11, LOAD switch, 2-130

/MACY11 switch, 2-20, 2-79 Magtape, backspace, 2-15, 2-151 copy, 2-151 density, 2-151 rewind, 2-151 save files on, 2-82 verify, 2-151 MAKE command, 2-143 /MANTIS, LOAD switch, 2-130 /MANTIS switch, 2-20, 2-79 /MAP, LOAD switch, 2-130 /MAP switch, 2-79 /MARKS switch, 2-50 Mask, password, 1-7 Messages, operator, 2-111 send, 2-7 Mode, input spooler, 1-3 library search, 2-108, 2-109 monitor, 1-2 user, 1-2 MODES command to DUMP, 2-67 Modify, core allocation, 2-25 Monitor mode, 1-2 MOUNT command, 2-144 Move, disk files, 2-16 files, 2-82 MTCOPY program, 2-151 MTx:, 1-8 /MULTI, MOUNT switch, 2-146 Multiply defined symbol, 2-110 Multiply specified symbol, 2-110

/N switch, 2-62 /NAME, LOGIN switch, 2-138 Names, command, 1-6 device, 1-8 directory, 1-10 file, 1-10 file structure, 1-10 generic, 1-8  $logical, 1-8, 2-11$ node, 1-8 /NEW, LOAD switch, 2-130 LOGIN switch, 2-138

/NEW switch, 2-20, 2-79 nnnDAE.TMP file, 2-64 ?NO core assigned, 1-4 /NOALTMODE, LOGIN switch, 2-134 /NOBIN, LOAD switch, 2-130 /NOBIN switch, 2-20 /NOBLANK, LOGIN switch, 2-135 /NOCOMPILE, LOAD switch, 2-130 /NOCOMPILE switch, 2-21 NODE command, 2-152 Node name, 1-8 Nodes, 2-133 specifying, 2-1 /NOECHO, LOGIN switch, 2-136 /NOLIST, LOAD switch, 2-130 /NOLIST switch, 2-21  $/$ NOMANTIS, LOAD switch, 2-131 /NOMANTIS switch, 2-21 /NOMESSAGE, KJOB switch, 2-120 Nonrelocatable symbols, list, 2--109 /NORMAL switch, 2-51 /NOSEARCH, LOAD switch, 2-131 /NOTE, LOGIN switch,  $2-138$ NSAVE command, 2-153 NSSAVE command, 2-154 Number sign (#), 1-12 Numbers, project-programmer, 1-7 NUMPAGE command to DUMP,  $2 - 68$ 

```
/OLD, 
  LOAD switch, 2-131 
/OLD switch, 2-21, 2-80 
OPR:, 1-8 
OPSER program, 2-155 
Option, 
  files, 1-14 
OPTION command to DUMP, 
    2-68 
Option files, 1-14 
/OPTION switch, 2-51 
ORADIX command to DUMP, 
    2 - 69OSAVE command, 2-160 
OSSAVE command, 2-162
```
Output, global symbols, 2-108 suppress, 1-4 terminate, 2-105 OUTPUT command to DUMP,  $2 - 69$ Override, system defaults, 1-14 .Pll, 2-17 /PAGE, LOGIN switch, 2-139 /PARITY switch, 2-51 PARTIAL ALLOCATION ONLY,  $2 - 9$ /PASSIVE, MOUNT switch, 2-145 Passwords, 1-7 /PAUSE, MOUNT switch, 2-146 /PAUSE switch, 2-57 Percent sign  $(%)$ ,  $1-24$ Period  $(.)$ ,  $1-3$ Permanent, switches, 1-18 /PHYSICAL, LOGIN switch, 2-139 /PHYSICAL switch, 2-51 PJOB command, 2-163 PLEASE command, 2-164 PLOT command, 2-166 PLT:, 1-8 /PRDEVICE switch, 2-51 /PRDIR switch, 2-52 PRESERVE command, 2-168 Prime (') character, 2-110 Print, status information, 1-5 PRINT command, 2-169 Processing specifiers, 2-102 Processor, extension, 1-19 standard, 1-19 switches, 1-20 Program, ALCFIL, 2-9 BACKUP, 2-16 continue, 2-23 CREDIR,  $2-29$ DTCOPY, 2-62 DUMP, 2-65 execute, 2-76 FAILSA, 2-82 FILCOM, 2-87 FILEX, 2-102 GLOB, 2-108

Program (Cont.), GRIPE, 2-111 interrupt, 1-4 MTCOPY, 2-151 OPSER, 2-155 QUOLST, 2-186 SETSRC, 2-214 stop, 1-2, 2-112 Project-programmer numbers,  $1 - 7$ PROTECT command, 2-171 /PROTECT switch, 2-52 Protection code, access, 1-10 standard, 1-11 PTP:, 1-8 PTR:, 1-8 PTY:, 1-8 Public, file structures, 1-10 Punch, cards, 2-26

Question mark, as wildcard, 1-12 QUEUE command, 2-173 QUEUE switches, 2-175 QUIKDM.CCL, 2-64 QUOLST program, 2-186 /QUOTA, LOGIN switch, 2-139

R command, 2-187 /RCVSPEED, LOGIN switch, 2-139 Read, blocks, 2-61 DECtape directory, 2-98 Reassign, device, 2-56 REASSIGN command, 2-188 /REASSIGN swtich, 2-57 REATTA command, 2-189 Records, backspace, 2-15 /REELID, MOUNT switch, 2-146 REENTER command, 2-190 /REL, LOAD switch, 2-131 .REL file, load, 2-76 produce, 2-17 .REL files, load, 2-127

/REL switch, 2-80 Relative, argument, 1-13 /RELEASE switch, 2-57 Re1ocatab1e symbols, list, 2-109 /REMOVE switch, 2-57 RENAME command, 2-191 RESOURCE command, 2-192 Restore, files, 2-82 Restricted, devices, 2-2 Restricted devices, assign, 2-11 Return, devices, 2-39, 2-56 Rewind, magtape, 2-151 REWIND command, 2-193 /REWIND switch, 2-52, 2-57 RIGHTMAR command to DUMP,  $2 - 69$ /RONLY, MOUNT switch, 2-146 /RUN, LOGIN switch, 2-139 RUN command, 2-194 RUN command to DUMP, 2-69 /RUN switch, 2-52 /RUNOFFSET switch, 2-52

Á

.SAI, 2-17 Sample, card deck, 1-3 Save, disk files, 2-82 SAVE command, 2-196 /SCAN, LOGIN switch, *i-139*  SCHED command, 2-197 /SEARCH, LOAD switch, 2-131 /SEARCH switch, 2-80 /SELF, LOAD switch, 2-131 /SELF switch, 2-21, 2-80 Semicolon, 1-6 Send, messages, 2-7 SEND command, 2-198 SET BLOCKSIZE command, 2-200 SET BREAK command, 2-201 SET CDR command, 2-204 SET CPU command, 2-205 SET DEFAULT command, 2-207

SET DENSITY command, 2-208 SET DSKFUL command, 2-209 SET DSKPRI command, 2-210, 2-211 SET PHYSICAL command, 2-212 SET SPOOL command, 2-213 SET TIME command, 2-218 SET TTY command, 2-220 SET WATCH command, 2-227 SETSRC program, 2-214  $/$ SETTTY, LOGIN switch, 2-140 SFD, 1-10 /SHOVE, MOUNT switch, 2-146 /SINCE switch, 2-52 /SINGLE, MOUNT switch, 2-146 Siwtch, /KI10, 2-78 Size, cluster, 2-9 SKIP command, 2-228 /SLOW switch, 2-52 /SNOBOL, LOAD switch, 2-131 /SNOBOL switch, 2-21, 2-80 /SORT switch, 2-52 Source compare switches,  $2 - 88$ Source file, translate, 2-76, 2-127 Source files, list, 2-126 Space, allocate, 2-9 Specifying, nodes, 2-1 /SPEED, LOGIN switch, 2-140 /SPOOL, LOGIN switch, 2-140 Spooled LPT, 2-126 SPRINT-10, 1-3 Standard, processor, 1-19 protection code, 1-11 translator, 2-17 START command, 2-231 Station numbers, 1-8 Status information, print, 1-5 /STAY switch, 2-57 Stop, I/O, 2-120 job, 2-120 job/program, 2-112 program, 1-2

/STR, LOGIN switch, 2-140 Sub-file directory, 1-10 SUBMIT command, 2-232 Substituting, devices, 1-8, 2-11 /SUMMARY switch, 2-52 SUPERSEDE command to DUMP,  $2 - 69$ Suppress, output, 1-4 Switch,  $/6$ , 2-62 /ALGOL, 2-18, 2-76 /BIN, 2-18, 2-76 /BLISS, 2-18, 2-76  $/C$ ,  $2-62$ /CHECK, 2-57 /COBOL, 2-18, 2-76 /COMPILE, 2-18, 2-77 /CREF, 2-19, 2-77 /F10, 2-78 /F1IO, 2-19  $/$ F40, 2-78  $/F40, 2-20$ /FDTA, 2-50 /FILES, 2-50 /FOROTS, 2-77 /FORTRAN, 2-19, 2-77 /FUDGE, 2-19, 2-77  $/G, 2-62$ /H, 2-62 /HELP, 2-50, 2-57 /INDIRECT, 2-50 /K?10, 2-20 /KA10, 2-78 /KEEP, 2-57  $/L, 2-62$ /LIBRARY, 2-78 /LINK, 2-78  $/LIST, 2-20, 2-50, 2-78$ /LMAP, 2-78 /LOADER, 2-78 /MACRO, 2-20, 2-78 /MACY11, 2-20, 2-79 /MANTIS, 2-20, 2-79 /MAP, 2-79 /MARKS, 2-50  $/N$ , 2-62 /NEW, 2-20, 2-79 /NOBIN, 2-20 /NOCOMPILE, 2-21 /NOLIST, 2-21 /NOMANTIS, 2-21 /NORMAL, 2-51  $/$ OLD,  $2-21$ ,  $2-80$ /OPTION, 2-51 /PARITY, 2-51

INDEX (CONT . )

Swi tch (Cont.) /PAUSE, 2-57 /PHYSICAL, 2-51 /PRDEVICE, 2-51 /PRDIR, 2-52 /PROTECT, 2-52 /REL, 2-80 /RELEASE, 2-57 /REMOVE, 2-57 /REWIND, 2-52, 2-57 /RUN, 2-52 /RUNOFFSET, 2-52 /SEARCH, 2-80 /SELF, 2-21, 2-80 /SINCE, 2-52 /SLOW, 2-52 /SNOBOL, 2-21, 2-80 /SORT, 2-52 /STAY, 2-57 /SUMMARY, 2-52 /SYS, 2-80 /T, 2-62 /TITLES, 2-52 /UNITS, 2-52 /UNLOAD, 2-58  $/V, 2-62$ /VID, 2-58 /WAIT, 2-58 /WIDTH, 2-52 /WORDS, 2-53 /WRITTEN, 2-53  $/2$ , 2-62 SWITCH.INI, 1-14 Switches, binary compare, 2-87 compile, 1-18 FAILSA, 2-82 for LOAD command, 2-127 linking loader, 1-24 permanent, 1-18 processor, 1-20 QUEUE, 2-175 source compare, 2-87 temporary, 1-18 Swtich, /REASSIGN, 2-57 SYFILE command to DUMP,  $2 - 69$ Symbol, multiply defined, 2-110 multiply specified, 2-110 undefined, 2-110 Symbol table, internal, 2-108 Symbols list, global, 2-108 /SYS, LOAD switch, 2-131 LOGIN switch, 2-140

/SYS switch, 2-80 SYS:, 1-8 SYSTAT command, 2-234 System, access, 2-134 access to, 1-7 functions, 1-1 initialization, 2-117 System defaults, override, 1-14  $/T$  switch, 2-62 /TABS, LOGIN switch, 2-141 /TAPE, LOGIN switch, 2-141 TDUMP command to DUMP, 2-70 TECO command, 2-238 Temporary, files, 1-15 switches, 1-18 Terminal, disconnect, 2-47 Terminate, commands, 1-6 input/output, 2-105 job, 2-7 Time, arguments, 1-13 /TIME, LOGIN switch, 2-141 TIME command, 2-239 TITLE command to DUMP, 2-70 /TITLES switch, 2-52 .TMP extension, 1-16 ?TOO FEW ARGUMENTS, 1-7 TPUNCH command, 2-241 Transfer, files,  $2-24$ ,  $2-82$ ,  $2-98$ , 2-102 Translate, source file, 2-76, 2-127 Translator, standard, 2-17 Translators, 2-17 Transport, disk files, 2-16 TTY command, SET, 2-220 TTY.INI, 2-117 TTY:, 1-8 TYPE command, 2-243 TYPE command to DUMP, 2-70 Type-ahead technique, 1-3 Typing errors, correct, 1-4
## INDEX (CONT.)

UFD,  $1-10$ Undefined symbol, 2-110 /UNITS switch, 2-52 UNLOAD command, 2-245 /UNLOAD switch, 2-58 Unrestricted, devices, 2-2 Unrestricted devices, assign, 2-11 Useage, disk, 2-61 User file directory, 1-10 User mode, 1-2 USESTAT command, 2-246

/V switch, 2-62 Verify, magtape, 2-151 VERSION command, 2-247 /VID, MOUNT switch, 2-147 /VID switch, 2-58 /VIRTUAL, LOGIN switch, 2-141

 $/WAIT,$ MOUNT switch, 2-147 /WAIT switch,  $2-58$ 

÷

/WATCH, LOGIN switch, 2-141 /WENABL, MOUNT switch, 2-147 WHERE command, 2-249 /WIDTH, LOGIN switch, 2-142 WIDTH command to DUMP, 2-70 /WIDTH switch, 2-52 Wildcards, 1-11 /WLOCK, MOUNT switch, 2-148 /WORDS switch, 2-53 /WRITE, MOUNT switch, 2-148 Written, blocks, 2-61 /WRITTEN switch, 2-53

/XMTSPEED, LOGIN switch, 2-142 XTRACT command to DUMP,  $2 - 70$ 

 $\sqrt{z}$  switch, 2-62 Zero, DECtape directory, 2-98 ZERO command, 2-250  $\degree$ c, 1-2

 $\mathcal{L}$ 

 $\label{eq:3.1} A_{\alpha\beta} = \frac{1}{\alpha} \sum_{i=1}^n \frac{1}{\alpha_i} \sum_{j=1}^n \frac{1}{\alpha_j} \sum_{j=1}^n \frac{1}{\alpha_j} \sum_{j=1}^n \frac{1}{\alpha_j} \sum_{j=1}^n \frac{1}{\alpha_j} \sum_{j=1}^n \frac{1}{\alpha_j} \sum_{j=1}^n \frac{1}{\alpha_j} \sum_{j=1}^n \frac{1}{\alpha_j} \sum_{j=1}^n \frac{1}{\alpha_j} \sum_{j=1}^n \frac{1}{\alpha_j} \sum_{j=1}^n \frac{1}{\$ 

 $\label{eq:2.1} \frac{1}{\sqrt{2}}\int_{0}^{\infty}\frac{1}{\sqrt{2\pi}}\left(\frac{1}{\sqrt{2\pi}}\right)^{2\alpha} \frac{1}{\sqrt{2\pi}}\int_{0}^{\infty}\frac{1}{\sqrt{2\pi}}\left(\frac{1}{\sqrt{2\pi}}\right)^{\alpha} \frac{1}{\sqrt{2\pi}}\frac{1}{\sqrt{2\pi}}\int_{0}^{\infty}\frac{1}{\sqrt{2\pi}}\frac{1}{\sqrt{2\pi}}\frac{1}{\sqrt{2\pi}}\frac{1}{\sqrt{2\pi}}\frac{1}{\sqrt{2\pi}}\frac{1}{\sqrt{2\pi}}$ 

DECsystem-lQ Operating System Commands Manual AA-09l6C-TB

## READER'S COMMENTS

NOTE: This form is for document comments only. DIGITAL will use comments submitted on this form at the company's discretion. Problems with software should be reported on a Software Performance Report (SPR) form. If you require a written reply and are eligible to receive one under SPR service, submit your comments on an SPR form.

Did you find errors in this manual? If so, specify by page.

Did you find this manual understandable, usable, and well-organized? Please make suggestions for improvement.

Is there sufficient documentation on associated system programs required for use of the software described in this manual? If not, what material is missing and where should it be placed?

Please indicate the type of user/reader that you most nearly represent.

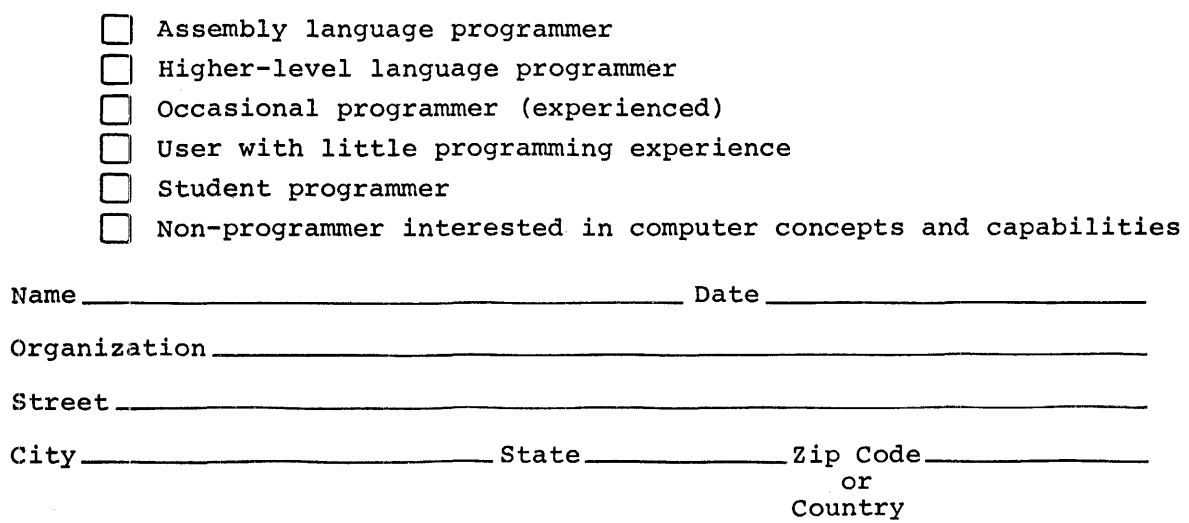

 $\mathbf{I}$  $\mathbf{I}$  $\mathbf{I}$  $\mathbf{I}$ 

1

ł

FIRST CLASS PERMIT NO. 152 MAR LBORO, MASS

BUSINESS REPLY MAIL NO POSTAGE STAMP NECESSARY IF MAILED IN THE UNITED STATES

Postage will be paid by:

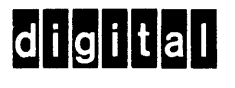

-------------------------------------------------------------Fold Ilere------------------------------------------------------------

----------------- Do Not Tear - Fold Here and Staple ---------------------------------

Software Documentation 200 Forest Avenue MRl·2/E37 Marlboro, Massachusetts 01752